# **Pillow (PIL Fork) Documentation**

*Release 10.4.0.dev0*

**Jeffrey A. Clark**

**May 05, 2024**

# **CONTENTS**

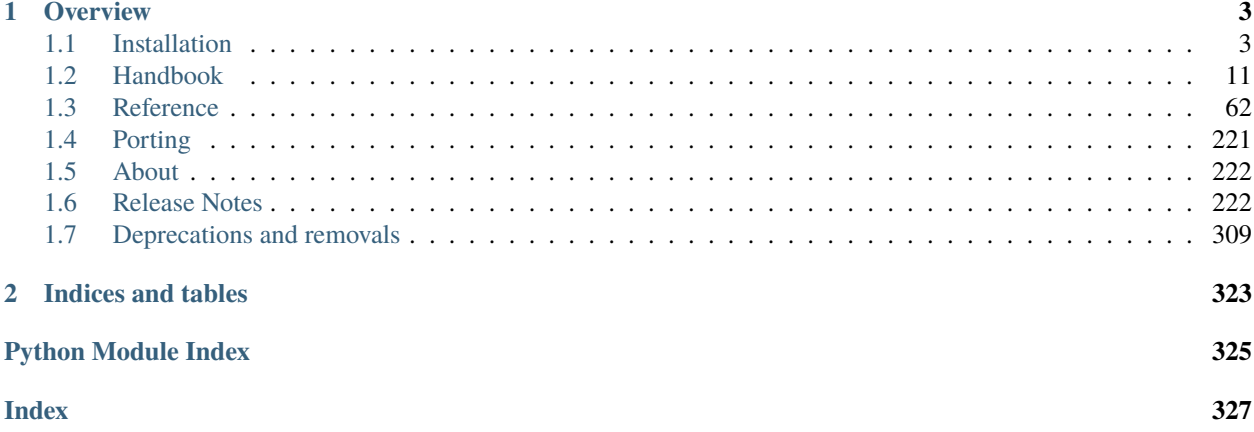

Pillow is the friendly PIL fork by [Jeffrey A. Clark and contributors.](https://github.com/python-pillow/Pillow/graphs/contributors) PIL is the Python Imaging Library by Fredrik Lundh and contributors.

Pillow for enterprise is available via the Tidelift Subscription. [Learn more.](https://tidelift.com/subscription/pkg/pypi-pillow?utm_source=pypi-pillow&utm_medium=docs&utm_campaign=enterprise)

# **CHAPTER**

# **OVERVIEW**

<span id="page-6-0"></span>The Python Imaging Library adds image processing capabilities to your Python interpreter.

This library provides extensive file format support, an efficient internal representation, and fairly powerful image processing capabilities.

The core image library is designed for fast access to data stored in a few basic pixel formats. It should provide a solid foundation for a general image processing tool.

# <span id="page-6-1"></span>**1.1 Installation**

# **1.1.1 Basic Installation**

**Note:** The following instructions will install Pillow with support for most common image formats. See *[External](#page-10-0) [Libraries](#page-10-0)* for a full list of external libraries supported.

Install Pillow with pip:

```
python3 -m pip install --upgrade pip
python3 -m pip install --upgrade Pillow
```
Optionally, install [defusedxml](https://pypi.org/project/defusedxml/) for Pillow to read XMP data, and [olefile](https://pypi.org/project/olefile/) for Pillow to read FPX and MIC images:

python3 -m pip install --upgrade defusedxml olefile

We provide binaries for Linux for each of the supported Python versions in the manylinux wheel format. These include support for all optional libraries except libimagequant. Raqm support requires FriBiDi to be installed separately:

```
python3 -m pip install --upgrade pip
python3 -m pip install --upgrade Pillow
```
Most major Linux distributions, including Fedora, Ubuntu and ArchLinux also include Pillow in packages that previously contained PIL e.g. python-imaging. Debian splits it into two packages, python3-pil and python3-pil. imagetk.

We provide binaries for macOS for each of the supported Python versions in the wheel format. These include support for all optional libraries except libimagequant. Raqm support requires FriBiDi to be installed separately:

```
python3 -m pip install --upgrade pip
python3 -m pip install --upgrade Pillow
```
While we provide binaries for both x86-64 and arm64, we do not provide universal minimizer. However, it is simple to combine our current binaries to create one:

```
python3 -m pip download --only-binary=:all: --platform macosx_10_10_x86_64 Pillow
python3 -m pip download --only-binary=:all: --platform macosx_11_0_arm64 Pillow
python3 -m pip install delocate
```
Then, with the names of the downloaded wheels, use Python to combine them:

```
from delocate.fuse import fuse_wheels
fuse_wheels('Pillow-9.4.0-2-cp39-cp39-macosx_10_10_x86_64.whl', 'Pillow-9.4.0-cp39-cp39-
˓→macosx_11_0_arm64.whl', 'Pillow-9.4.0-cp39-cp39-macosx_11_0_universal2.whl')
```
We provide Pillow binaries for Windows compiled for the matrix of supported Pythons in the wheel format. These include x86, x86-64 and arm64 versions (with the exception of Python 3.8 on arm64). These binaries include support for all optional libraries except libimagequant and libxcb. Raqm support requires FriBiDi to be installed separately:

```
python3 -m pip install --upgrade pip
python3 -m pip install --upgrade Pillow
```
To install Pillow in MSYS2, see *[Building From Source](#page-10-1)*.

Pillow can be installed on FreeBSD via the official Ports or Packages systems:

**Ports**:

```
cd /usr/ports/graphics/py-pillow && make install clean
```
**Packages**:

```
pkg install py38-pillow
```
**Note:** The [Pillow FreeBSD port](https://www.freshports.org/graphics/py-pillow/) and packages are tested by the ports team with all supported FreeBSD versions.

# **1.1.2 Python Support**

Pillow supports these Python versions.

| 3.12 3.11 3.10 3.9 3.8 3.7<br>3.6 |                                                             |
|-----------------------------------|-------------------------------------------------------------|
|                                   | 3.5                                                         |
|                                   |                                                             |
|                                   |                                                             |
|                                   |                                                             |
|                                   |                                                             |
| <b>Yes</b>                        |                                                             |
| <b>Yes</b>                        |                                                             |
| Yes                               | Yes                                                         |
|                                   | <b>Yes</b><br><b>Yes</b><br><b>Yes</b><br><b>Yes</b><br>Yes |

Table 1: Newer versions

| Python                 | 3.8 | 3.7        |            |            |     | 3.6 3.5 3.4 3.3 3.2 2.7 2.6 |     |     |            | 2.5 | 24  |
|------------------------|-----|------------|------------|------------|-----|-----------------------------|-----|-----|------------|-----|-----|
| Pillow $6.2.1 - 6.2.2$ | Yes | Yes.       | <b>Yes</b> | <b>Yes</b> |     |                             |     | Yes |            |     |     |
| Pillow $6.0 - 6.2.0$   |     | Yes.       | <b>Yes</b> | Yes        |     |                             |     | Yes |            |     |     |
| Pillow $5.2 - 5.4$     |     | <b>Yes</b> | <b>Yes</b> | <b>Yes</b> | Yes |                             |     | Yes |            |     |     |
| Pillow $5.0 - 5.1$     |     |            | <b>Yes</b> | <b>Yes</b> | Yes |                             |     | Yes |            |     |     |
| Pillow 4               |     |            | Yes        | <b>Yes</b> | Yes | <b>Yes</b>                  |     | Yes |            |     |     |
| Pillow $2 - 3$         |     |            |            | Yes.       | Yes | Yes                         | Yes | Yes | <b>Yes</b> |     |     |
| Pillow $< 2$           |     |            |            |            |     |                             |     | Yes | Yes        | Yes | Yes |

Table 2: Older versions

# **1.1.3 Platform Support**

Current platform support for Pillow. Binary distributions are contributed for each release on a volunteer basis, but the source should compile and run everywhere platform support is listed. In general, we aim to support all current versions of Linux, macOS, and Windows.

# **Continuous Integration Targets**

These platforms are built and tested for every change.

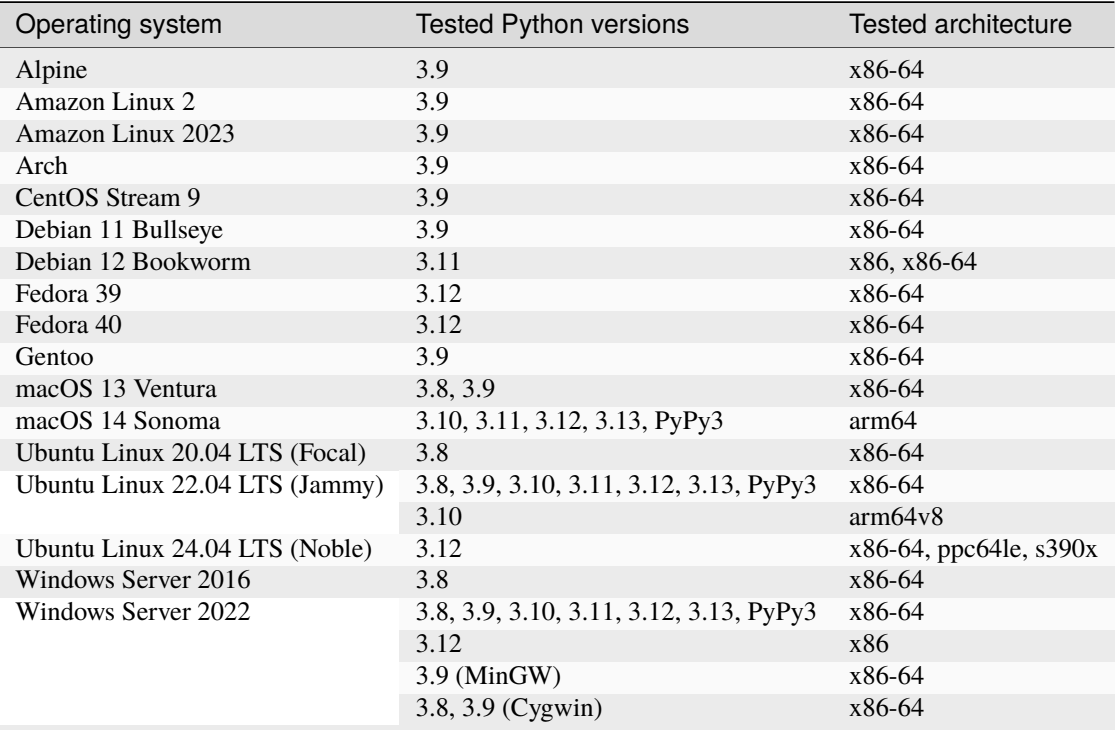

# **Other Platforms**

These platforms have been reported to work at the versions mentioned.

**Note:** Contributors please test Pillow on your platform then update this document and send a pull request.

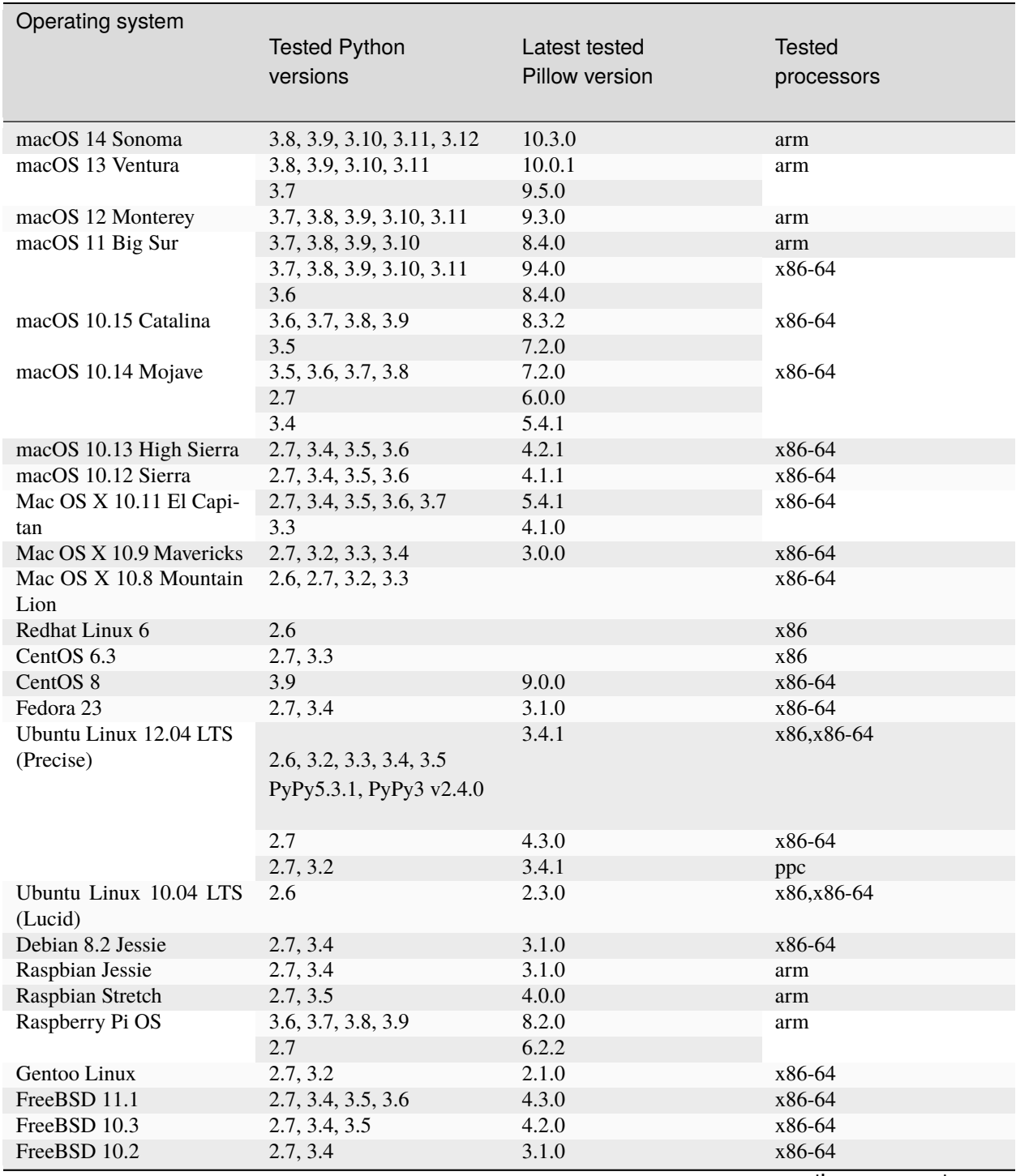

continues on next page

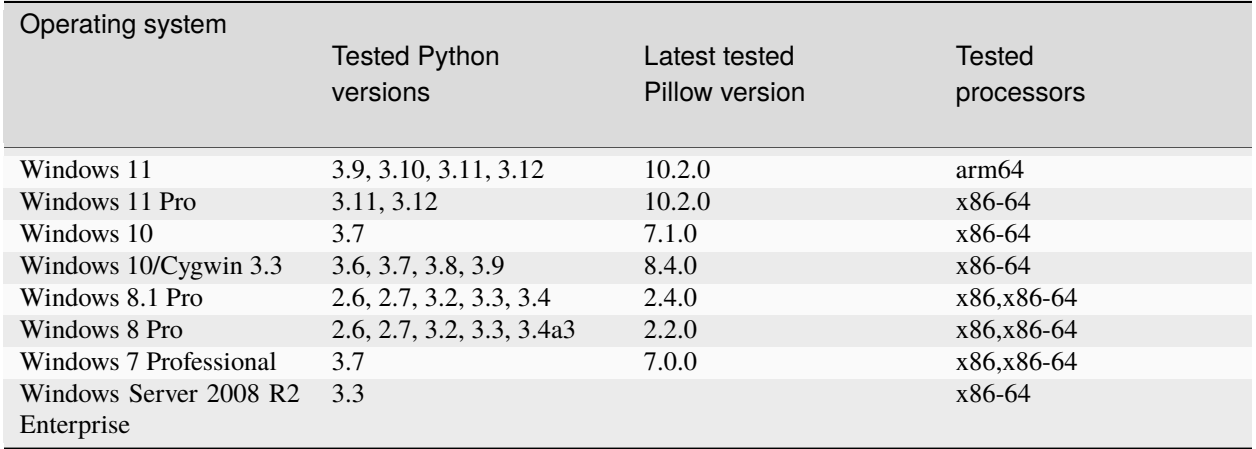

### Table 3 – continued from previous page

# <span id="page-10-1"></span>**1.1.4 Building From Source**

### <span id="page-10-0"></span>**External Libraries**

**Note:** You **do not need to install all supported external libraries** to use Pillow's basic features. **Zlib** and **libjpeg** are required by default.

Note: There are Dockerfiles in our [Docker images repo](https://github.com/python-pillow/docker-images) to install the dependencies for some operating systems.

Many of Pillow's features require external libraries:

- **libjpeg** provides JPEG functionality.
	- **–** Pillow has been tested with libjpeg versions **6b**, **8**, **9-9d** and libjpeg-turbo version **8**.
	- **–** Starting with Pillow 3.0.0, libjpeg is required by default. It can be disabled with the -C jpeg=disable flag.
- **zlib** provides access to compressed PNGs
	- **–** Starting with Pillow 3.0.0, zlib is required by default. It can be disabled with the -C zlib=disable flag.
- **libtiff** provides compressed TIFF functionality
	- **–** Pillow has been tested with libtiff versions **3.x** and **4.0-4.6.0**
- **libfreetype** provides type related services
- **littlecms** provides color management
	- **–** Pillow version 2.2.1 and below uses liblcms1, Pillow 2.3.0 and above uses liblcms2. Tested with **1.19** and **2.7-2.16**.
- **libwebp** provides the WebP format.
	- **–** Pillow has been tested with version **0.1.3**, which does not read transparent WebP files. Versions **0.3.0** and above support transparency.
- **openjpeg** provides JPEG 2000 functionality.
	- **–** Pillow has been tested with openjpeg **2.0.0**, **2.1.0**, **2.3.1**, **2.4.0**, **2.5.0** and **2.5.2**.
- **–** Pillow does **not** support the earlier **1.5** series which ships with Debian Jessie.
- **libimagequant** provides improved color quantization
	- **–** Pillow has been tested with libimagequant **2.6-4.3**
	- **–** Libimagequant is licensed GPLv3, which is more restrictive than the Pillow license, therefore we will not be distributing binaries with libimagequant support enabled.
- **libraqm** provides complex text layout support.
	- **–** libraqm provides bidirectional text support (using FriBiDi), shaping (using HarfBuzz), and proper script itemization. As a result, Raqm can support most writing systems covered by Unicode.
	- **–** libraqm depends on the following libraries: FreeType, HarfBuzz, FriBiDi, make sure that you install them before installing libraqm if not available as package in your system.
	- **–** Setting text direction or font features is not supported without libraqm.
	- **–** Pillow wheels since version 8.2.0 include a modified version of libraqm that loads libfribidi at runtime if it is installed. On Windows this requires compiling FriBiDi and installing fribidi.dll into a directory listed in the [Dynamic-link library search order \(Microsoft Learn\)](https://learn.microsoft.com/en-us/windows/win32/dlls/dynamic-link-library-search-order#search-order-for-unpackaged-apps) (fribidi-0.dll or libfribidi-0.dll are also detected). See *[Build Options](#page-14-1)* to see how to build this version.
	- **–** Previous versions of Pillow (5.0.0 to 8.1.2) linked libraqm dynamically at runtime.
- **libxcb** provides X11 screengrab support.

If you didn't build Python from source, make sure you have Python's development libraries installed.

In Debian or Ubuntu:

sudo apt-get install python3-dev python3-setuptools

In Fedora, the command is:

sudo dnf install python3-devel redhat-rpm-config

In Alpine, the command is:

sudo apk add python3-dev py3-setuptools

Note: redhat-rpm-config is required on Fedora 23, but not earlier versions.

Prerequisites for **Ubuntu 16.04 LTS - 22.04 LTS** are installed with:

```
sudo apt-get install libtiff5-dev libjpeg8-dev libopenjp2-7-dev zlib1g-dev \
   libfreetype6-dev liblcms2-dev libwebp-dev tcl8.6-dev tk8.6-dev python3-tk \
   libharfbuzz-dev libfribidi-dev libxcb1-dev
```
To install libraqm, sudo apt-get install meson and then see depends/install\_raqm.sh.

Prerequisites are installed on recent **Red Hat**, **CentOS** or **Fedora** with:

sudo dnf install libtiff-devel libjpeg-devel openjpeg2-devel zlib-devel  $\setminus$ freetype-devel lcms2-devel libwebp-devel tcl-devel tk-devel \ harfbuzz-devel fribidi-devel libraqm-devel libimagequant-devel libxcb-devel

Note that the package manager may be yum or DNF, depending on the exact distribution.

Prerequisites are installed for **Alpine** with:

sudo apk add tiff-dev jpeg-dev openjpeg-dev zlib-dev freetype-dev lcms2-dev \ libwebp-dev tcl-dev tk-dev harfbuzz-dev fribidi-dev libimagequant-dev \ libxcb-dev libpng-dev

See also the Dockerfiles in the Test Infrastructure repo [\(https://github.com/python-pillow/docker-images\)](https://github.com/python-pillow/docker-images) for a known working install process for other tested distros.

The Xcode command line tools are required to compile portions of Pillow. The tools are installed by running xcode-select --install from the command line. The command line tools are required even if you have the full Xcode package installed. It may be necessary to run sudo xcodebuild -license to accept the license prior to using the tools.

The easiest way to install external libraries is via [Homebrew.](https://brew.sh/) After you install Homebrew, run:

```
brew install libjpeg libtiff little-cms2 openjpeg webp
```
To install libraqm on macOS use Homebrew to install its dependencies:

```
brew install freetype harfbuzz fribidi
```
Then see depends/install\_raqm\_cmake.sh to install libraqm.

We recommend you use prebuilt wheels from PyPI. If you wish to compile Pillow manually, you can use the build scripts in the winbuild directory used for CI testing and development. These scripts require Visual Studio 2017 or newer and NASM.

The scripts also install Pillow from the local copy of the source code, so the *[Installing](#page-13-0)* instructions will not be necessary afterwards.

To build Pillow using MSYS2, make sure you run the **MSYS2 MinGW 32-bit** or **MSYS2 MinGW 64-bit** console, *not* **MSYS2** directly.

The following instructions target the 64-bit build, for 32-bit replace all occurrences of mingw-w64-x86\_64- with mingw-w64-i686-.

Make sure you have Python and GCC installed:

```
pacman -S \setminusmingw-w64-x86_64-ycc \ \ \ \ \mingw-w64-x86_64-python3 \ \ \ \ \mingw-w64-x86_64-python3-pip \setminusmingw-w64-x86_64-python3-setuptools
```
Prerequisites are installed on **MSYS2 MinGW 64-bit** with:

```
pacman -S \setminusmingw-w64-x86_64-libjpeg-turbo \
    mingw-w64-x86_64-zlib \setminusmingw-w64-x86_64-libtiff \setminusmingw-w64-x86_64-freetype \
    mingw-w64-x86_64-lcms2 \
    mingw-w64-x86_64-libwebp \ \ \ \ \mingw-w64-x86_64-openjpeg2 \
    minqw-w64-x86_64-11 binagequant \ \ \ \ \mingw-w64-x86_64-libraqm
```
<https://www.msys2.org/docs/python/> states that setuptools >= 60 does not work with MSYS2. To workaround this, before installing Pillow you must run:

```
export SETUPTOOLS_USE_DISTUTILS=stdlib
```
**Note:** Only FreeBSD 10 and 11 tested

Make sure you have Python's development libraries installed:

sudo pkg install python3

Prerequisites are installed on **FreeBSD 10 or 11** with:

```
sudo pkg install jpeg-turbo tiff webp lcms2 freetype2 openjpeg harfbuzz fribidi libxcb
```
Then see depends/install\_raqm\_cmake.sh to install libraqm.

Basic Android support has been added for compilation within the Termux environment. The dependencies can be installed by:

```
pkg install -y python ndk-sysroot clang make \setminuslibjpeg-turbo
```
This has been tested within the Termux app on ChromeOS, on x86.

### <span id="page-13-0"></span>**Installing**

Once you have installed the prerequisites, to install Pillow from the source code on PyPI, run:

```
python3 -m pip install --upgrade pip
python3 -m pip install --upgrade Pillow --no-binary :all:
```
If the prerequisites are installed in the standard library locations for your machine (e.g. /usr or /usr/local), no additional configuration should be required. If they are installed in a non-standard location, you may need to configure setuptools to use those locations by editing setup.py or pyproject.toml, or by adding environment variables on the command line:

CFLAGS="-I/usr/pkg/include" python3 -m pip install --upgrade Pillow --no-binary :all:

If Pillow has been previously built without the required prerequisites, it may be necessary to manually clear the pip cache or build without cache using the --no-cache-dir option to force a build with newly installed external libraries.

If you would like to install from a local copy of the source code instead, you can clone from GitHub with git clone https://github.com/python-pillow/Pillow or download and extract the [compressed archive from PyPI.](https://pypi.org/project/pillow/#files)

After navigating to the Pillow directory, run:

```
python3 -m pip install --upgrade pip
python3 -m pip install .
```
### <span id="page-14-1"></span>**Build Options**

- Config setting: -C parallel=n. Can also be given with environment variable: MAX\_CONCURRENCY=n. Pillow can use multiprocessing to build the extension. Setting -C parallel=n sets the number of CPUs to use to n, or can disable parallel building by using a setting of 1. By default, it uses 4 CPUs, or if 4 are not available, as many as are present.
- Config settings: -C zlib=disable, -C jpeg=disable, -C tiff=disable, -C freetype=disable, -C raqm=disable, -C lcms=disable, -C webp=disable, -C webpmux=disable, -C jpeg2000=disable, -C imagequant=disable, -C xcb=disable. Disable building the corresponding feature even if the development libraries are present on the building machine.
- Config settings: -C zlib=enable, -C jpeg=enable, -C tiff=enable, -C freetype=enable, -C raqm=enable, -C lcms=enable, -C webp=enable, -C webpmux=enable, -C jpeg2000=enable, -C imagequant=enable, -C xcb=enable. Require that the corresponding feature is built. The build will raise an exception if the libraries are not found. Webpmux (WebP metadata) relies on WebP support. Tcl and Tk also must be used together.
- Config settings: -C raqm=vendor, -C fribidi=vendor. These flags are used to compile a modified version of libraqm and a shim that dynamically loads libfribidi at runtime. These are used to compile the standard Pillow wheels. Compiling libraqm requires a C99-compliant compiler.
- Config setting: -C platform-guessing=disable. Skips all of the platform dependent guessing of include and library directories for automated build systems that configure the proper paths in the environment variables (e.g. Buildroot).
- Config setting: -C debug=true. Adds a debugging flag to the include and library search process to dump all paths searched for and found to stdout.

```
Sample usage:
```
python3 -m pip install --upgrade Pillow -C [feature]=enable

# **1.1.5 Old Versions**

You can download old distributions from the [release history at PyPI](https://pypi.org/project/pillow/#history) and by direct URL access eg. [https://pypi.org/](https://pypi.org/project/pillow/1.0/) [project/pillow/1.0/.](https://pypi.org/project/pillow/1.0/)

# <span id="page-14-0"></span>**1.2 Handbook**

# **1.2.1 Overview**

The **Python Imaging Library** adds image processing capabilities to your Python interpreter.

This library provides extensive file format support, an efficient internal representation, and fairly powerful image processing capabilities.

The core image library is designed for fast access to data stored in a few basic pixel formats. It should provide a solid foundation for a general image processing tool.

Let's look at a few possible uses of this library.

### **Image Archives**

The Python Imaging Library is ideal for image archival and batch processing applications. You can use the library to create thumbnails, convert between file formats, print images, etc.

The current version identifies and reads a large number of formats. Write support is intentionally restricted to the most commonly used interchange and presentation formats.

### **Image Display**

The current release includes Tk [PhotoImage](#page-154-0) and [BitmapImage](#page-153-0) interfaces, as well as a [Windows DIB interface](#page-156-0) that can be used with PythonWin and other Windows-based toolkits. Many other GUI toolkits come with some kind of PIL support.

For debugging, there's also a [show\(\)](#page-82-0) method which saves an image to disk, and calls an external display utility.

### **Image Processing**

The library contains basic image processing functionality, including point operations, filtering with a set of built-in convolution kernels, and colour space conversions.

The library also supports image resizing, rotation and arbitrary affine transforms.

There's a histogram method allowing you to pull some statistics out of an image. This can be used for automatic contrast enhancement, and for global statistical analysis.

# **1.2.2 Tutorial**

### **Using the Image class**

The most important class in the Python Imaging Library is the [Image](#page-72-0) class, defined in the module with the same name. You can create instances of this class in several ways; either by loading images from files, processing other images, or creating images from scratch.

To load an image from a file, use the [open\(\)](#page-65-1) function in the [Image](#page-65-2) module:

```
>>> from PIL import Image
>>> im = Image.open("hopper.ppm")
```
If successful, this function returns an [Image](#page-72-0) object. You can now use instance attributes to examine the file contents:

```
>>> print(im.format, im.size, im.mode)
PPM (512, 512) RGB
```
The [format](#page-85-0) attribute identifies the source of an image. If the image was not read from a file, it is set to None. The size attribute is a 2-tuple containing width and height (in pixels). The [mode](#page-85-1) attribute defines the number and names of the bands in the image, and also the pixel type and depth. Common modes are "L" (luminance) for grayscale images, "RGB" for true color images, and "CMYK" for pre-press images.

If the file cannot be opened, an [OSError](https://docs.python.org/3/library/exceptions.html#OSError) exception is raised.

Once you have an instance of the [Image](#page-72-0) class, you can use the methods defined by this class to process and manipulate the image. For example, let's display the image we just loaded:

 $\gg$  im.show()

**Note:** The standard version of [show\(\)](#page-82-0) is not very efficient, since it saves the image to a temporary file and calls a utility to display the image. If you don't have an appropriate utility installed, it won't even work. When it does work though, it is very handy for debugging and tests.

The following sections provide an overview of the different functions provided in this library.

### **Reading and writing images**

The Python Imaging Library supports a wide variety of image file formats. To read files from disk, use the [open\(\)](#page-65-1) function in the [Image](#page-65-2) module. You don't have to know the file format to open a file. The library automatically determines the format based on the contents of the file.

To save a file, use the [save\(\)](#page-81-0) method of the [Image](#page-72-0) class. When saving files, the name becomes important. Unless you specify the format, the library uses the filename extension to discover which file storage format to use.

### **Convert files to JPEG**

```
import os, sys
from PIL import Image
for infile in sys.argv[1:]:
    f, e = os.path.splitext(infile)
   outfile = f + ".jpg"
   if infile != outfile:
        try:
            with Image.open(infile) as im:
                im.save(outfile)
        except OSError:
            print("cannot convert", infile)
```
A second argument can be supplied to the [save\(\)](#page-81-0) method which explicitly specifies a file format. If you use a nonstandard extension, you must always specify the format this way:

### **Create JPEG thumbnails**

```
import os, sys
from PIL import Image
size = (128, 128)for infile in sys.argv[1:]:
   outfile = os.path.splitext(intfile)[0] + ".thumbnail"if infile != outfile:
        try:
            with Image.open(infile) as im:
                im.thumbnail(size)
```
(continues on next page)

(continued from previous page)

```
im.save(outfile, "JPEG")
except OSError:
    print("cannot create thumbnail for", infile)
```
It is important to note that the library doesn't decode or load the raster data unless it really has to. When you open a file, the file header is read to determine the file format and extract things like mode, size, and other properties required to decode the file, but the rest of the file is not processed until later.

This means that opening an image file is a fast operation, which is independent of the file size and compression type. Here's a simple script to quickly identify a set of image files:

### **Identify Image Files**

```
import sys
from PIL import Image
for infile in sys.argv[1:]:
    try:
        with Image.open(infile) as im:
            print(infile, im.format, f"{im.size}x{im.mode}")
    except OSError:
        pass
```
#### **Cutting, pasting, and merging images**

The [Image](#page-72-0) class contains methods allowing you to manipulate regions within an image. To extract a sub-rectangle from an image, use the [crop\(\)](#page-73-0) method.

### **Copying a subrectangle from an image**

```
box = (100, 100, 400, 400)region = im.crop(box)
```
The region is defined by a 4-tuple, where coordinates are (left, upper, right, lower). The Python Imaging Library uses a coordinate system with  $(0, 0)$  in the upper left corner. Also note that coordinates refer to positions between the pixels, so the region in the above example is exactly 300x300 pixels.

The region could now be processed in a certain manner and pasted back.

#### **Processing a subrectangle, and pasting it back**

```
region = region.transpose(Image.Transpose.ROTATE_180)
im.paste(region, box)
```
When pasting regions back, the size of the region must match the given region exactly. In addition, the region cannot extend outside the image. However, the modes of the original image and the region do not need to match. If they don't, the region is automatically converted before being pasted (see the section on *[Color transforms](#page-20-0)* below for details).

Here's an additional example:

### **Rolling an image**

```
def roll(im, delta):
    """Roll an image sideways."""
   xsize, ysize = im.size
   delta = delta % xsizeif delta == 0:
       return im
   part1 = im.crop((0, 0, delta, ysize))part2 = im.crop((delta, 0, xsize, ysize))
   im.paste(part1, (xsize - delta, 0, xsize, ysize))
   im.paste(part2, (0, 0, xsize - delta, ysize))
   return im
```
Or if you would like to merge two images into a wider image:

### **Merging images**

```
def merge(im1, im2):
   w = im1.size[0] + im2.size[0]h = max(im1.size[1], im2.size[1])im = Image.new("RGBA", (w, h))im.paste(im1)
   im.paste(im2, (im1.size[0], 0))
   return im
```
For more advanced tricks, the paste method can also take a transparency mask as an optional argument. In this mask, the value 255 indicates that the pasted image is opaque in that position (that is, the pasted image should be used as is). The value 0 means that the pasted image is completely transparent. Values in-between indicate different levels of transparency. For example, pasting an RGBA image and also using it as the mask would paste the opaque portion of the image but not its transparent background.

The Python Imaging Library also allows you to work with the individual bands of an multi-band image, such as an RGB image. The split method creates a set of new images, each containing one band from the original multi-band image. The merge function takes a mode and a tuple of images, and combines them into a new image. The following sample swaps the three bands of an RGB image:

### **Splitting and merging bands**

```
r, g, b = im.split()im = Image.merge("RGB", (b, g, r))
```
Note that for a single-band image,  $split()$  returns the image itself. To work with individual color bands, you may want to convert the image to "RGB" first.

# **Geometrical transforms**

The PIL. Image. Image class contains methods to  $resize()$  and  $rotate()$  an image. The former takes a tuple giving the new size, the latter the angle in degrees counter-clockwise.

### **Simple geometry transforms**

```
out = im.resize((128, 128))out = im.rotate(45) # degrees counter-clockwise
```
To rotate the image in 90 degree steps, you can either use the [rotate\(\)](#page-80-1) method or the [transpose\(\)](#page-84-0) method. The latter can also be used to flip an image around its horizontal or vertical axis.

### **Transposing an image**

```
out = im.transpose(Image.Transpose.FLIP_LEFT_RIGHT)
out = im.transpose(Image.Transpose.FLIP_TOP_BOTTOM)
out = im.transpose(Image.Transpose.ROTATE_90)
out = im.transpose(Image.Transpose.ROTATE_180)
out = im.transpose(Image.Transpose.ROTATE_270)
```
transpose(ROTATE) operations can also be performed identically with [rotate\(\)](#page-80-1) operations, provided the expand flag is true, to provide for the same changes to the image's size.

A more general form of image transformations can be carried out via the [transform\(\)](#page-83-0) method.

### **Relative resizing**

Instead of calculating the size of the new image when resizing, you can also choose to resize relative to a given size.

```
from PIL import Image, ImageOps
size = (100, 150)
with Image.open("Tests/images/hopper.png") as im:
   ImageOps.contain(im, size).save("imageops_contain.png")
   ImageOps.cover(im, size).save("imageops_cover.png")
   ImageOps.fit(im, size).save("imageops_fit.png")
    ImageOps.pad(im, size, color="#f00").save("imageops_pad.png")
    # thumbnail() can also be used,
    # but will modify the image object in place
    im.thumbnail(size)
   im.save("imageops_thumbnail.png")
```
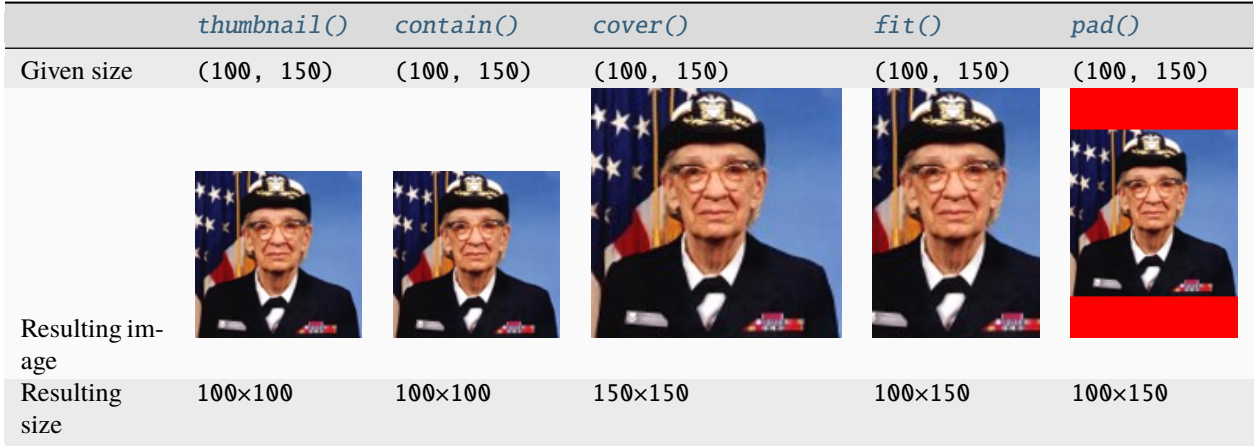

## <span id="page-20-0"></span>**Color transforms**

The Python Imaging Library allows you to convert images between different pixel representations using the [convert\(\)](#page-72-1) method.

# **Converting between modes**

```
from PIL import Image
with Image.open("hopper.ppm") as im:
   im = im.convert("L")
```
The library supports transformations between each supported mode and the "L" and "RGB" modes. To convert between other modes, you may have to use an intermediate image (typically an "RGB" image).

### **Image enhancement**

The Python Imaging Library provides a number of methods and modules that can be used to enhance images.

### **Filters**

The [ImageFilter](#page-126-0) module contains a number of pre-defined enhancement filters that can be used with the [filter\(\)](#page-74-0) method.

### **Applying filters**

```
from PIL import ImageFilter
out = im.filter(ImageFilter.DETAIL)
```
### **Point Operations**

The  $point()$  method can be used to translate the pixel values of an image (e.g. image contrast manipulation). In most cases, a function object expecting one argument can be passed to this method. Each pixel is processed according to that function:

## **Applying point transforms**

```
# multiply each pixel by 1.2
out = im.point(lambda i: i * 1.2)
```
Using the above technique, you can quickly apply any simple expression to an image. You can also combine the [point\(\)](#page-78-0) and [paste\(\)](#page-77-0) methods to selectively modify an image:

### **Processing individual bands**

```
# split the image into individual bands
source = im.split()R, G, B = 0, 1, 2
# select regions where red is less than 100
mask = source[R].point(lambda i: i < 100 and 255)
# process the green band
out = source[G].point(lambda i: i * 0.7)
# paste the processed band back, but only where red was < 100
source[G].paste(out, None, mask)
# build a new multiband image
im = Image.merge(im.mode, source)
```
Note the syntax used to create the mask:

imout = im.point(lambda i: expression and 255)

Python only evaluates the portion of a logical expression as is necessary to determine the outcome, and returns the last value examined as the result of the expression. So if the expression above is false (0), Python does not look at the second operand, and thus returns 0. Otherwise, it returns 255.

# **Enhancement**

For more advanced image enhancement, you can use the classes in the *[ImageEnhance](#page-121-0)* module. Once created from an image, an enhancement object can be used to quickly try out different settings.

You can adjust contrast, brightness, color balance and sharpness in this way.

## **Enhancing images**

### from PIL import ImageEnhance

```
enh = ImageEnhance.Contrast(im)
enh.enhance(1.3).show("30% more contrast")
```
### **Image sequences**

The Python Imaging Library contains some basic support for image sequences (also called animation formats). Supported sequence formats include FLI/FLC, GIF, and a few experimental formats. TIFF files can also contain more than one frame.

When you open a sequence file, PIL automatically loads the first frame in the sequence. You can use the seek and tell methods to move between different frames:

### **Reading sequences**

```
from PIL import Image
with Image.open("animation.gif") as im:
   im.seek(1) # skip to the second frame
   try:
        while 1:
            im. seek(im.tell() + 1)# do something to im
    except EOFError:
       pass # end of sequence
```
As seen in this example, you'll get an [EOFError](https://docs.python.org/3/library/exceptions.html#EOFError) exception when the sequence ends.

The following class lets you use the for-statement to loop over the sequence:

### **Using the ImageSequence Iterator class**

from PIL import ImageSequence for frame in ImageSequence.Iterator(im): # ...do something to frame...

# **PostScript printing**

The Python Imaging Library includes functions to print images, text and graphics on PostScript printers. Here's a simple example:

# **Drawing PostScript**

```
from PIL import Image
from PIL import PSDraw
with Image.open("hopper.ppm") as im:
   title = "hopper"
   box = (1 * 72, 2 * 72, 7 * 72, 10 * 72) # in points
   ps = PSDraw.PSDraw() # default is sys.stdout or sys.stdout.buffer
   ps.begin_document(title)
   # draw the image (75 dpi)
   ps.image(box, im, 75)
   ps.rectangle(box)
   # draw title
   ps.setfont("HelveticaNarrow-Bold", 36)
   ps.text((3 * 72, 4 * 72), title)
   ps.end_document()
```
### **More on reading images**

As described earlier, the *open* () function of the *[Image](#page-65-2)* module is used to open an image file. In most cases, you simply pass it the filename as an argument. Image.open() can be used as a context manager:

```
from PIL import Image
with Image.open("hopper.ppm") as im:
    ...
```
If everything goes well, the result is an [PIL.Image.Image](#page-72-0) object. Otherwise, an [OSError](https://docs.python.org/3/library/exceptions.html#OSError) exception is raised.

You can use a file-like object instead of the filename. The object must implement file.read, file.seek and file. tell methods, and be opened in binary mode.

### **Reading from an open file**

```
from PIL import Image
with open("hopper.ppm", "rb") as fp:
   im = Image.open(fp)
```
To read an image from binary data, use the [BytesIO](https://docs.python.org/3/library/io.html#io.BytesIO) class:

### **Reading from binary data**

from PIL import Image import io im = Image.open(io.BytesIO(buffer))

Note that the library rewinds the file (using  $seek(\theta)$ ) before reading the image header. In addition, seek will also be used when the image data is read (by the load method). If the image file is embedded in a larger file, such as a tar file, you can use the [ContainerIO](#page-167-0) or [TarIO](#page-174-0) modules to access it.

### **Reading from URL**

```
from PIL import Image
from urllib.request import urlopen
url = "https://python-pillow.org/assets/images/pillow-logo.png"
img = Image.open(urlopen(url))
```
### **Reading from a tar archive**

```
from PIL import Image, TarIO
fp = TarIO.TarIO("Tests/images/hopper.tar", "hopper.jpg")
im = Image.open(fp)
```
### **Batch processing**

Operations can be applied to multiple image files. For example, all PNG images in the current directory can be saved as JPEGs at reduced quality.

```
import glob
from PIL import Image
def compress_image(source_path, dest_path):
   with Image.open(source_path) as img:
        if img.mode != "RGB":
            img = img.convert("RGB")
```
(continues on next page)

(continued from previous page)

```
img.save(dest_path, "JPEG", optimize=True, quality=80)
paths = glob.glob("*.png")for path in paths:
    compress_image(path, path[:-4] + ".jpg")
```
Since images can also be opened from a Path from the pathlib module, the example could be modified to use pathlib instead of the glob module.

```
from pathlib import Path
paths = Path("." ) .glob("*.png")for path in paths:
    compress_image(path, path.stem + ".jpg")
```
### **Controlling the decoder**

Some decoders allow you to manipulate the image while reading it from a file. This can often be used to speed up decoding when creating thumbnails (when speed is usually more important than quality) and printing to a monochrome laser printer (when only a grayscale version of the image is needed).

The [draft\(\)](#page-74-1) method manipulates an opened but not yet loaded image so it as closely as possible matches the given mode and size. This is done by reconfiguring the image decoder.

### **Reading in draft mode**

This is only available for JPEG and MPO files.

```
from PIL import Image
with Image.open(file) as im:
   print("original =", im.mode, im.size)
   im.draft("L", (100, 100))
   print("draft =", im.mode, im.size)
```
This prints something like:

```
original = RGB (512, 512)draff = L (128, 128)
```
Note that the resulting image may not exactly match the requested mode and size. To make sure that the image is not larger than the given size, use the thumbnail method instead.

# **1.2.3 Concepts**

The Python Imaging Library handles *raster images*; that is, rectangles of pixel data.

# **Bands**

An image can consist of one or more bands of data. The Python Imaging Library allows you to store several bands in a single image, provided they all have the same dimensions and depth. For example, a PNG image might have 'R', 'G', 'B', and 'A' bands for the red, green, blue, and alpha transparency values. Many operations act on each band separately, e.g., histograms. It is often useful to think of each pixel as having one value per band.

To get the number and names of bands in an image, use the [getbands\(\)](#page-75-0) method.

### **Modes**

The mode of an image is a string which defines the type and depth of a pixel in the image. Each pixel uses the full range of the bit depth. So a 1-bit pixel has a range of 0-1, an 8-bit pixel has a range of 0-255, a 32-signed integer pixel has the range of INT32 and a 32-bit floating point pixel has the range of FLOAT32. The current release supports the following standard modes:

- 1 (1-bit pixels, black and white, stored with one pixel per byte)
- L (8-bit pixels, grayscale)
- P (8-bit pixels, mapped to any other mode using a color palette)
- RGB (3x8-bit pixels, true color)
- RGBA (4x8-bit pixels, true color with transparency mask)
- CMYK (4x8-bit pixels, color separation)
- YCbCr (3x8-bit pixels, color video format)
	- **–** Note that this refers to the JPEG, and not the ITU-R BT.2020, standard
- LAB (3x8-bit pixels, the  $L^*a^*b$  color space)
- HSV (3x8-bit pixels, Hue, Saturation, Value color space)
	- **–** Hue's range of 0-255 is a scaled version of 0 degrees <= Hue < 360 degrees
- I (32-bit signed integer pixels)
- F (32-bit floating point pixels)

Pillow also provides limited support for a few additional modes, including:

- LA (L with alpha)
- PA (P with alpha)
- RGBX (true color with padding)
- RGBa (true color with premultiplied alpha)
- La (L with premultiplied alpha)
- I;16 (16-bit unsigned integer pixels)
- I;16L (16-bit little endian unsigned integer pixels)
- I;16B (16-bit big endian unsigned integer pixels)

• I;16N (16-bit native endian unsigned integer pixels)

Premultiplied alpha is where the values for each other channel have been multiplied by the alpha. For example, an RGBA pixel of (10, 20, 30, 127) would convert to an RGBa pixel of (5, 10, 15, 127). The values of the R, G and B channels are halved as a result of the half transparency in the alpha channel.

Apart from these additional modes, Pillow doesn't yet support multichannel images with a depth of more than 8 bits per channel.

Pillow also doesn't support user-defined modes; if you need to handle band combinations that are not listed above, use a sequence of Image objects.

You can read the [mode](#page-85-1) of an image through the mode attribute. This is a string containing one of the above values.

### **Size**

You can read the image [size](#page-85-2) through the size attribute. This is a 2-tuple, containing the horizontal and vertical size in pixels.

### **Coordinate System**

The Python Imaging Library uses a Cartesian pixel coordinate system, with (0,0) in the upper left corner. Note that the coordinates refer to the implied pixel corners; the centre of a pixel addressed as (0, 0) actually lies at (0.5, 0.5).

Coordinates are usually passed to the library as 2-tuples  $(x, y)$ . Rectangles are represented as 4-tuples,  $(x1, y1, x2, y2)$ , with the upper left corner given first.

### **Palette**

The palette mode (P) uses a color palette to define the actual color for each pixel.

### **Info**

You can attach auxiliary [info](#page-86-0)rmation to an image using the *info* attribute. This is a dictionary object.

How such information is handled when loading and saving image files is up to the file format handler (see the chapter on *[Image file formats](#page-29-0)*). Most handlers add properties to the [info](#page-86-0) attribute when loading an image, but ignore it when saving images.

### **Transparency**

If an image does not have an alpha band, transparency may be specified in the [info](#page-86-0) attribute with a "transparency" key.

Most of the time, the "transparency" value is a single integer, describing which pixel value is transparent in a "1", "L", "I" or "P" mode image. However, PNG images may have three values, one for each channel in an "RGB" mode image, or can have a byte string for a "P" mode image, to specify the alpha value for each palette entry.

# **Orientation**

A common element of the [info](#page-86-0) attribute for JPG and TIFF images is the EXIF orientation tag. This is an instruction for how the image data should be oriented. For example, it may instruct an image to be rotated by 90 degrees, or to be mirrored. To apply this information to an image,  $exit_transpose()$  can be used.

### **Filters**

For geometry operations that may map multiple input pixels to a single output pixel, the Python Imaging Library provides different resampling *filters*.

### <span id="page-28-0"></span>Resampling.NEAREST

Pick one nearest pixel from the input image. Ignore all other input pixels.

### <span id="page-28-2"></span>Resampling.BOX

Each pixel of source image contributes to one pixel of the destination image with identical weights. For upscaling is equivalent of  $Resampling.NEAREST.$  $Resampling.NEAREST.$  This filter can only be used with the  $resize()$  and  $thumbnail()$ methods.

Added in version 3.4.0.

### <span id="page-28-1"></span>Resampling.BILINEAR

For resize calculate the output pixel value using linear interpolation on all pixels that may contribute to the output value. For other transformations linear interpolation over a 2x2 environment in the input image is used.

### <span id="page-28-3"></span>Resampling.HAMMING

Produces a sharper image than [Resampling.BILINEAR](#page-28-1), doesn't have dislocations on local level like with Resampling. BOX. This filter can only be used with the  $resize()$  and  $thumbnail()$  methods.

Added in version 3.4.0.

### <span id="page-28-4"></span>Resampling.BICUBIC

For resize calculate the output pixel value using cubic interpolation on all pixels that may contribute to the output value. For other transformations cubic interpolation over a 4x4 environment in the input image is used.

### <span id="page-28-5"></span>Resampling.LANCZOS

Calculate the output pixel value using a high-quality Lanczos filter (a truncated sinc) on all pixels that may contribute to the output value. This filter can only be used with the  $resize()$  and  $thumbnail()$  methods.

Added in version 1.1.3.

### **Filters comparison table**

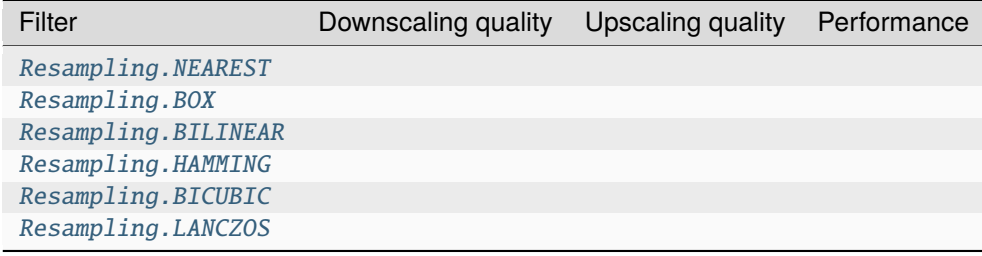

# **1.2.4 Appendices**

**Note:** Contributors please include appendices as needed or appropriate with your bug fixes, feature additions and tests.

### <span id="page-29-0"></span>**Image file formats**

The Python Imaging Library supports a wide variety of raster file formats. Over 30 different file formats can be identified and read by the library. Write support is less extensive, but most common interchange and presentation formats are supported.

The *open*() function identifies files from their contents, not their names, but the [save\(\)](#page-81-0) method looks at the name to determine which format to use, unless the format is given explicitly.

When an image is opened from a file, only that instance of the image is considered to have the format. Copies of the image will contain data loaded from the file, but not the file itself, meaning that it can no longer be considered to be in the original format. So if [copy\(\)](#page-73-1) is called on an image, or another method internally creates a copy of the image, then any methods or attributes specific to the format will no longer be present. The fp (file pointer) attribute will no longer be present, and the [format](#page-85-0) attribute will be None.

# **Fully supported formats**

# **BLP**

BLP is the Blizzard Mipmap Format, a texture format used in World of Warcraft. Pillow supports reading JPEG Compressed or raw BLP1 images, and all types of BLP2 images.

### **Saving**

Pillow supports writing BLP images. The save () method can take the following keyword arguments:

### **blp\_version**

If present and set to "BLP1", images will be saved as BLP1. Otherwise, images will be saved as BLP2.

### **BMP**

Pillow reads and writes Windows and OS/2 BMP files containing 1, L, P, or RGB data. 16-colour images are read as P images. Support for reading 8-bit run-length encoding was added in Pillow 9.1.0. Support for reading 4-bit run-length encoding was added in Pillow 9.3.0.

### **Opening**

The [open\(\)](#page-65-1) method sets the following [info](#page-86-0) properties:

### **compression**

Set to 1 if the file is a 256-color run-length encoded image. Set to 2 if the file is a 16-color run-length encoded image.

# **DDS**

DDS is a popular container texture format used in video games and natively supported by DirectX.

DXT1 and DXT5 pixel formats can be read, only in RGBA mode.

Added in version 3.4.0: DXT3 images can be read in RGB mode and DX10 images can be read in RGB and RGBA mode.

Added in version 6.0.0: Uncompressed RGBA images can be read.

Added in version 8.3.0: BC5S images can be opened in RGB mode, and uncompressed RGB images can be read. Uncompressed data can also be saved to image files.

Added in version 9.3.0: ATI1 images can be opened in L mode and ATI2 images can be opened in RGB mode.

Added in version 9.4.0: Uncompressed L ("luminance") and LA images can be opened and saved.

Added in version 10.1.0: BC5U can be read in RGB mode, and 8-bit color indexed images can be read in P mode.

# **DIB**

Pillow reads and writes DIB files. DIB files are similar to BMP files, so see above for more information.

Added in version 6.0.0.

### **EPS**

Pillow identifies EPS files containing image data, and can read files that contain embedded raster images (ImageData descriptors). If Ghostscript is available, other EPS files can be read as well. The EPS driver can also write EPS images. The EPS driver can read EPS images in L, LAB, RGB and CMYK mode, but Ghostscript may convert the images to RGB mode rather than leaving them in the original color space. The EPS driver can write images in L, RGB and CMYK modes.

# **Loading**

To use Ghostscript, Pillow searches for the "gs" executable. On Windows, it also searches for "gswin32c" and "gswin64c". To customise this behaviour, EpsImagePlugin.gs\_binary = "gswin64" will set the name of the executable to use. EpsImagePlugin.gs\_binary = False will prevent Ghostscript use.

If Ghostscript is available, you can call the [load\(\)](#page-85-3) method with the following parameters to affect how Ghostscript renders the EPS.

### **scale**

Affects the scale of the resultant rasterized image. If the EPS suggests that the image be rendered at 100px x 100px, setting this parameter to 2 will make the Ghostscript render a 200px x 200px image instead. The relative position of the bounding box is maintained:

```
im = Image.open(...)im.size # (100,100)
im.load(scale=2)
im.size # (200,200)
```
### **transparency**

If true, generates an RGBA image with a transparent background, instead of the default behaviour of an RGB image with a white background.

### **GIF**

Pillow reads GIF87a and GIF89a versions of the GIF file format. The library writes files in GIF87a by default, unless GIF89a features are used or GIF89a is already in use. Files are written with LZW encoding.

GIF files are initially read as grayscale (L) or palette mode (P) images. Seeking to later frames in a P image will change the image to RGB (or RGBA if the first frame had transparency).

P mode images are changed to RGB because each frame of a GIF may contain its own individual palette of up to 256 colors. When a new frame is placed onto a previous frame, those colors may combine to exceed the P mode limit of 256 colors. Instead, the image is converted to RGB handle this.

If you would prefer the first P image frame to be RGB as well, so that every P frame is converted to RGB or RGBA mode, there is a setting available:

```
from PIL import GifImagePlugin
GifImagePlugin.LOADING_STRATEGY = GifImagePlugin.LoadingStrategy.RGB_ALWAYS
```
GIF frames do not always contain individual palettes however. If there is only a global palette, then all of the colors can fit within P mode. If you would prefer the frames to be kept as P in that case, there is also a setting available:

```
from PIL import GifImagePlugin
GifImagePlugin.LOADING_STRATEGY = GifImagePlugin.LoadingStrategy.RGB_AFTER_DIFFERENT_
˓→PALETTE_ONLY
```
To restore the default behavior, where P mode images are only converted to RGB or RGBA after the first frame:

```
from PIL import GifImagePlugin
GifImagePlugin.LOADING_STRATEGY = GifImagePlugin.LoadingStrategy.RGB_AFTER_FIRST
```
### **Opening**

The *open*() method sets the following *[info](#page-86-0)* properties:

### **background**

Default background color (a palette color index).

### **transparency**

Transparency color index. This key is omitted if the image is not transparent.

### **version**

Version (either GIF87a or GIF89a).

# **duration**

May not be present. The time to display the current frame of the GIF, in milliseconds.

#### **loop**

May not be present. The number of times the GIF should loop. 0 means that it will loop forever.

### **comment**

May not be present. A comment about the image. This is the last comment found before the current frame's image.

### **extension**

May not be present. Contains application specific information.

### **Reading sequences**

The GIF loader supports the [seek\(\)](#page-82-3) and [tell\(\)](#page-82-4) methods. You can combine these methods to seek to the next frame  $(im.seek(im.tell() + 1).$ 

im.seek() raises an [EOFError](https://docs.python.org/3/library/exceptions.html#EOFError) if you try to seek after the last frame.

### **Saving**

When calling  $save()$  to write a GIF file, the following options are available:

im.save(out, save\_all=True, append\_images=[im1, im2, ...])

#### **save\_all**

If present and true, all frames of the image will be saved. If not, then only the first frame of a multiframe image will be saved.

#### **append\_images**

A list of images to append as additional frames. Each of the images in the list can be single or multiframe images. This is currently supported for GIF, PDF, PNG, TIFF, and WebP.

It is also supported for ICO and ICNS. If images are passed in of relevant sizes, they will be used instead of scaling down the main image.

### **include\_color\_table**

Whether or not to include local color table.

### **interlace**

Whether or not the image is interlaced. By default, it is, unless the image is less than 16 pixels in width or height.

### **disposal**

Indicates the way in which the graphic is to be treated after being displayed.

- 0 No disposal specified.
- 1 Do not dispose.
- 2 Restore to background color.
- 3 Restore to previous content.

Pass a single integer for a constant disposal, or a list or tuple to set the disposal for each frame separately.

#### **palette**

Use the specified palette for the saved image. The palette should be a bytes or bytearray object containing the palette entries in RGBRGB. . . form. It should be no more than 768 bytes. Alternately, the palette can be passed in as an [PIL.ImagePalette.ImagePalette](#page-148-0) object.

### **optimize**

Whether to attempt to compress the palette by eliminating unused colors (this is only useful if the palette can be compressed to the next smaller power of 2 elements) and whether to mark all pixels that are not new in the next frame as transparent.

This is attempted by default, unless a palette is specified as an option or as part of the first image's [info](#page-86-0) dictionary.

Note that if the image you are saving comes from an existing GIF, it may have the following properties in its [info](#page-86-0) dictionary. For these options, if you do not pass them in, they will default to their *[info](#page-86-0)* values.

### **transparency**

Transparency color index.

### **duration**

The display duration of each frame of the multiframe gif, in milliseconds. Pass a single integer for a constant duration, or a list or tuple to set the duration for each frame separately.

### **loop**

Integer number of times the GIF should loop. 0 means that it will loop forever. If omitted or None, the image will not loop.

### **comment**

A comment about the image.

# **Reading local images**

The GIF loader creates an image memory the same size as the GIF file's *logical screen size*, and pastes the actual pixel data (the *local image*) into this image. If you only want the actual pixel rectangle, you can crop the image:

```
im = Image.open(...)if im.tile[0][0] == "gif":
    # only read the first "local image" from this GIF file
   box = im.title[0][1]im = im.crop(box)
```
### **ICNS**

Pillow reads and writes macOS . icns files. By default, the largest available icon is read, though you can override this by setting the [size](#page-85-2) property before calling [load\(\)](#page-85-3). The [open\(\)](#page-65-1) method sets the following [info](#page-86-0) property:

Note: Prior to version 8.3.0, Pillow could only write ICNS files on macOS.

### **sizes**

A list of supported sizes found in this icon file; these are a 3-tuple, (width, height, scale), where scale is 2 for a retina icon and 1 for a standard icon. You *are* permitted to use this 3-tuple format for the [size](#page-85-2) property if you set it before calling [load\(\)](#page-85-3); after loading, the size will be reset to a 2-tuple containing pixel dimensions (so, e.g. if you ask for  $(512, 512, 2)$ , the final value of [size](#page-85-2) will be  $(1024, 1024)$ ).

## **Saving**

The [save\(\)](#page-81-0) method can take the following keyword arguments:

### **append\_images**

A list of images to replace the scaled down versions of the image. The order of the images does not matter, as their use is determined by the size of each image.

Added in version 5.1.0.

# **ICO**

ICO is used to store icons on Windows. The largest available icon is read.

# **Saving**

The [save\(\)](#page-81-0) method supports the following options:

### **sizes**

A list of sizes including in this ico file; these are a 2-tuple, (width, height); Default to [(16, 16), (24, 24), (32, 32), (48, 48), (64, 64), (128, 128), (256, 256)]. Any sizes bigger than the original size or 256 will be ignored.

The [save\(\)](#page-81-0) method can take the following keyword arguments:

### **append\_images**

A list of images to replace the scaled down versions of the image. The order of the images does not matter, as their use is determined by the size of each image.

Added in version 8.1.0.

### **bitmap\_format**

By default, the image data will be saved in PNG format. With a bitmap format of "bmp", image data will be saved in BMP format instead.

Added in version 8.3.0.

### **IM**

IM is a format used by LabEye and other applications based on the IFUNC image processing library. The library reads and writes most uncompressed interchange versions of this format.

IM is the only format that can store all internal Pillow formats.

### **JPEG**

Pillow reads JPEG, JFIF, and Adobe JPEG files containing L, RGB, or CMYK data. It writes standard and progressive JFIF files.

Using the [draft\(\)](#page-74-1) method, you can speed things up by converting RGB images to L, and resize images to 1/2, 1/4 or 1/8 of their original size while loading them.

By default Pillow doesn't allow loading of truncated JPEG files, set [ImageFile.LOAD\\_TRUNCATED\\_IMAGES](#page-126-1) to override this.

# **Opening**

The [open\(\)](#page-65-1) method may set the following [info](#page-86-0) properties if available:

## **jfif**

JFIF application marker found. If the file is not a JFIF file, this key is not present.

# **jfif\_version**

A tuple representing the jfif version, (major version, minor version).

### **jfif\_density**

A tuple representing the pixel density of the image, in units specified by jfif\_unit.

### **jfif\_unit**

Units for the jfif\_density:

- 0 No Units
- 1 Pixels per Inch
- 2 Pixels per Centimeter

### **dpi**

A tuple representing the reported pixel density in pixels per inch, if the file is a jfif file and the units are in inches.

### **adobe**

Adobe application marker found. If the file is not an Adobe JPEG file, this key is not present.

### **adobe\_transform**

Vendor Specific Tag.

### **progression**

Indicates that this is a progressive JPEG file.

### **icc\_profile**

The ICC color profile for the image.

### **exif**

Raw EXIF data from the image.

### **comment**

A comment about the image.

Added in version 7.1.0.

# **Saving**

The [save\(\)](#page-81-0) method supports the following options:

### **quality**

The image quality, on a scale from 0 (worst) to 95 (best), or the string keep. The default is 75. Values above 95 should be avoided; 100 disables portions of the JPEG compression algorithm, and results in large files with hardly any gain in image quality. The value keep is only valid for JPEG files and will retain the original image quality level, subsampling, and qtables.

### **optimize**

If present and true, indicates that the encoder should make an extra pass over the image in order to select optimal encoder settings.

### **progressive**

If present and true, indicates that this image should be stored as a progressive JPEG file.
### **dpi**

A tuple of integers representing the pixel density,  $(x, y)$ .

#### **icc\_profile**

If present and true, the image is stored with the provided ICC profile. If this parameter is not provided, the image will be saved with no profile attached. To preserve the existing profile:

im.save(filename, 'jpeg', icc\_profile=im.info.get('icc\_profile'))

### **exif**

If present, the image will be stored with the provided raw EXIF data.

### **keep\_rgb**

By default, libjpeg converts images with an RGB color space to YCbCr. If this option is present and true, those images will be stored as RGB instead.

When this option is enabled, attempting to chroma-subsample RGB images with the subsampling option will raise an [OSError](https://docs.python.org/3/library/exceptions.html#OSError).

Added in version 10.2.0.

### **subsampling**

If present, sets the subsampling for the encoder.

- keep: Only valid for JPEG files, will retain the original image setting.
- 4:4:4, 4:2:2, 4:2:0: Specific sampling values
- 0: equivalent to 4:4:4
- 1: equivalent to 4:2:2
- 2: equivalent to 4:2:0

If absent, the setting will be determined by libjpeg or libjpeg-turbo.

#### **restart\_marker\_blocks**

If present, emit a restart marker whenever the specified number of MCU blocks has been produced.

Added in version 10.2.0.

#### **restart\_marker\_rows**

If present, emit a restart marker whenever the specified number of MCU rows has been produced.

Added in version 10.2.0.

#### **qtables**

If present, sets the qtables for the encoder. This is listed as an advanced option for wizards in the JPEG documentation. Use with caution. qtables can be one of several types of values:

- a string, naming a preset, e.g. keep, web\_low, or web\_high
- a list, tuple, or dictionary (with integer keys = range(len(keys))) of lists of 64 integers. There must be between 2 and 4 tables.

Added in version 2.5.0.

#### **streamtype**

Allows storing images without quantization and Huffman tables, or with these tables but without image data. This is useful for container formats or network protocols that handle tables separately and share them between images.

• 0 (default): interchange datastream, with tables and image data

- 1: abbreviated table specification (tables-only) datastream
	- Added in version 10.2.0.
- 2: abbreviated image (image-only) datastream

#### **comment**

A comment about the image.

Added in version 9.4.0.

**Note:** To enable JPEG support, you need to build and install the IJG JPEG library before building the Python Imaging Library. See the distribution README for details.

### **JPEG 2000**

Added in version 2.4.0.

Pillow reads and writes JPEG 2000 files containing L, LA, RGB, RGBA, or YCbCr data. When reading, YCbCr data is converted to RGB or RGBA depending on whether or not there is an alpha channel. Beginning with version 8.3.0, Pillow can read (but not write) RGB, RGBA, and YCbCr images with subsampled components. Pillow supports JPEG 2000 raw codestreams (.j2k files), as well as boxed JPEG 2000 files (.jp2 or .jpx files).

When loading, if you set the mode on the image prior to the [load\(\)](#page-85-0) method being invoked, you can ask Pillow to convert the image to either RGB or RGBA rather than choosing for itself. It is also possible to set reduce to the number of resolutions to discard (each one reduces the size of the resulting image by a factor of 2), and layers to specify the number of quality layers to load.

### **Saving**

The [save\(\)](#page-81-0) method supports the following options:

### **offset**

The image offset, as a tuple of integers, e.g. (16, 16)

## **tile\_offset**

The tile offset, again as a 2-tuple of integers.

### **tile\_size**

The tile size as a 2-tuple. If not specified, or if set to None, the image will be saved without tiling.

### **quality\_mode**

Either "rates" or "dB" depending on the units you want to use to specify image quality.

#### **quality\_layers**

A sequence of numbers, each of which represents either an approximate size reduction (if quality mode is "rates") or a signal to noise ratio value in decibels. If not specified, defaults to a single layer of full quality.

#### **num\_resolutions**

The number of different image resolutions to be stored (which corresponds to the number of Discrete Wavelet Transform decompositions plus one).

#### **codeblock\_size**

The code-block size as a 2-tuple. Minimum size is  $4 \times 4$ , maximum is  $1024 \times 1024$ , with the additional restriction that no code-block may have more than 4096 coefficients (i.e. the product of the two numbers must be no greater than 4096).

### **precinct\_size**

The precinct size as a 2-tuple. Must be a power of two along both axes, and must be greater than the code-block size.

## **irreversible**

If True, use the lossy discrete waveform transformation DWT 9-7. Defaults to False, which uses the lossless DWT 5-3.

### **mct**

If 1 then enable multiple component transformation when encoding, otherwise use 0 for no component transformation (default). If MCT is enabled and irreversible is True then the Irreversible Color Transformation will be applied, otherwise encoding will use the Reversible Color Transformation. MCT works best with a mode of RGB and is only applicable when the image data has 3 components.

Added in version 9.1.0.

### **progression**

Controls the progression order; must be one of "LRCP", "RLCP", "RPCL", "PCRL", "CPRL". The letters stand for Component, Position, Resolution and Layer respectively and control the order of encoding, the idea being that e.g. an image encoded using LRCP mode can have its quality layers decoded as they arrive at the decoder, while one encoded using RLCP mode will have increasing resolutions decoded as they arrive, and so on.

### **signed**

If true, then tell the encoder to save the image as signed.

Added in version 9.4.0.

### **cinema\_mode**

Set the encoder to produce output compliant with the digital cinema specifications. The options here are "no" (the default), "cinema2k-24" for 24fps 2K, "cinema2k-48" for 48fps 2K, and "cinema4k-24" for 24fps 4K. Note that for compliant 2K files, *at least one* of your image dimensions must match 2048 x 1080, while for compliant 4K files, *at least one* of the dimensions must match 4096 x 2160.

### **no\_jp2**

If True then don't wrap the raw codestream in the JP2 file format when saving, otherwise the extension of the filename will be used to determine the format (default).

Added in version 9.1.0.

### **comment**

Adds a custom comment to the file, replacing the default "Created by OpenJPEG version" comment.

Added in version 9.5.0.

### **plt**

If True and OpenJPEG 2.4.0 or later is available, then include a PLT (packet length, tile-part header) marker in the produced file. Defaults to False.

Added in version 9.5.0.

**Note:** To enable JPEG 2000 support, you need to build and install the OpenJPEG library, version 2.0.0 or higher, before building the Python Imaging Library.

Windows users can install the OpenJPEG binaries available on the OpenJPEG website, but must add them to their PATH in order to use Pillow (if you fail to do this, you will get errors about not being able to load the *\_imaging DLL*).

### **MSP**

Pillow identifies and reads MSP files from Windows 1 and 2. The library writes uncompressed (Windows 1) versions of this format.

### **PCX**

Pillow reads and writes PCX files containing 1, L, P, or RGB data.

## **PFM**

Added in version 10.3.0.

Pillow reads and writes grayscale (Pf format) Portable FloatMap (PFM) files containing F data.

Color (PF format) PFM files are not supported.

## **Opening**

The [open\(\)](#page-65-0) function sets the following [info](#page-86-0) properties:

### **scale**

The absolute value of the number stored in the *Scale Factor / Endianness* line.

## **PNG**

Pillow identifies, reads, and writes PNG files containing 1, L, LA, I, P, RGB or RGBA data. Interlaced files are supported as of v1.1.7.

As of Pillow 6.0, EXIF data can be read from PNG images. However, unlike other image formats, EXIF data is not guaranteed to be present in [info](#page-86-0) until [load\(\)](#page-85-0) has been called.

By default Pillow doesn't allow loading of truncated PNG files, set [ImageFile.LOAD\\_TRUNCATED\\_IMAGES](#page-126-0) to override this.

## **Opening**

The *open*() function sets the following *[info](#page-86-0)* properties, when appropriate:

### **chromaticity**

The chromaticity points, as an 8 tuple of floats. (White Point X, White Point Y, Red X, Red Y, Green X, Green Y, Blue X, Blue Y)

### **gamma**

Gamma, given as a floating point number.

### **srgb**

The sRGB rendering intent as an integer.

- 0 Perceptual
- 1 Relative Colorimetric
- 2 Saturation

• 3 Absolute Colorimetric

### **transparency**

For P images: Either the palette index for full transparent pixels, or a byte string with alpha values for each palette entry.

For 1, L, I and RGB images, the color that represents full transparent pixels in this image.

This key is omitted if the image is not a transparent palette image.

open also sets Image.text to a dictionary of the values of the tEXt, zTXt, and iTXt chunks of the PNG im-age. Individual compressed chunks are limited to a decompressed size of [PngImagePlugin.MAX\\_TEXT\\_CHUNK](#page-198-0), by default 1MB, to prevent decompression bombs. Additionally, the total size of all of the text chunks is limited to [PngImagePlugin.MAX\\_TEXT\\_MEMORY](#page-198-1), defaulting to 64MB.

### **Saving**

The [save\(\)](#page-81-0) method supports the following options:

#### **optimize**

If present and true, instructs the PNG writer to make the output file as small as possible. This includes extra processing in order to find optimal encoder settings.

### **transparency**

For P, 1, L, I, and RGB images, this option controls what color from the image to mark as transparent.

For P images, this can be a either the palette index, or a byte string with alpha values for each palette entry.

### **dpi**

A tuple of two numbers corresponding to the desired dpi in each direction.

### **pnginfo**

A [PIL.PngImagePlugin.PngInfo](#page-173-0) instance containing chunks.

#### **compress\_level**

ZLIB compression level, a number between 0 and 9: 1 gives best speed, 9 gives best compression, 0 gives no compression at all. Default is 6. When optimize option is True compress\_level has no effect (it is set to 9 regardless of a value passed).

### **icc\_profile**

The ICC Profile to include in the saved file.

#### **exif**

The exif data to include in the saved file.

Added in version 6.0.0.

### **bits (experimental)**

For P images, this option controls how many bits to store. If omitted, the PNG writer uses 8 bits (256 colors).

### **dictionary (experimental)**

Set the ZLIB encoder dictionary.

**Note:** To enable PNG support, you need to build and install the ZLIB compression library before building the Python Imaging Library. See the installation documentation for details.

### **APNG sequences**

The PNG loader includes limited support for reading and writing Animated Portable Network Graphics (APNG) files. When an APNG file is loaded,  $get\_format\_mimetype()$  will return "image/apng". The value of the [is\\_animated](#page-86-1) property will be True when the [n\\_frames](#page-86-2) property is greater than 1. For APNG files, the n\_frames property depends on both the animation frame count as well as the presence or absence of a default image. See the default\_image property documentation below for more details. The [seek\(\)](#page-82-0) and [tell\(\)](#page-82-1) methods are supported.

im.seek() raises an [EOFError](https://docs.python.org/3/library/exceptions.html#EOFError) if you try to seek after the last frame.

These [info](#page-86-0) properties will be set for APNG frames, where applicable:

### **default\_image**

Specifies whether or not this APNG file contains a separate default image, which is not a part of the actual APNG animation.

When an APNG file contains a default image, the initially loaded image (i.e. the result of  $seek(0)$ ) will be the default image. To account for the presence of the default image, the  $n_{\text{r}}$  frames property will be set to frame\_count + 1, where frame\_count is the actual APNG animation frame count. To load the first APNG animation frame, seek(1) must be called.

- True The APNG contains default image, which is not an animation frame.
- False The APNG does not contain a default image. The n\_frames property will be set to the actual APNG animation frame count. The initially loaded image (i.e. seek(0)) will be the first APNG animation frame.

### **loop**

The number of times to loop this APNG, 0 indicates infinite looping.

#### **duration**

The time to display this APNG frame (in milliseconds).

**Note:** The APNG loader returns images the same size as the APNG file's logical screen size. The returned image contains the pixel data for a given frame, after applying any APNG frame disposal and frame blend operations (i.e. it contains what a web browser would render for this frame - the composite of all previous frames and this frame).

Any APNG file containing sequence errors is treated as an invalid image. The APNG loader will not attempt to repair and reorder files containing sequence errors.

### **Saving**

When calling [save\(\)](#page-81-0), by default only a single frame PNG file will be saved. To save an APNG file (including a single frame APNG), the save\_all parameter must be set to True. The following parameters can also be set:

### **default\_image**

Boolean value, specifying whether or not the base image is a default image. If True, the base image will be used as the default image, and the first image from the append\_images sequence will be the first APNG animation frame. If False, the base image will be used as the first APNG animation frame. Defaults to False.

### **append\_images**

A list or tuple of images to append as additional frames. Each of the images in the list can be single or multiframe images. The size of each frame should match the size of the base image. Also note that if a frame's mode does not match that of the base image, the frame will be converted to the base image mode.

#### **loop**

Integer number of times to loop this APNG, 0 indicates infinite looping. Defaults to 0.

### **duration**

Integer (or list or tuple of integers) length of time to display this APNG frame (in milliseconds). Defaults to 0.

### **disposal**

An integer (or list or tuple of integers) specifying the APNG disposal operation to be used for this frame before rendering the next frame. Defaults to 0.

- 0 ([OP\\_NONE](#page-196-0), default) No disposal is done on this frame before rendering the next frame.
- 1 (PIL. PngImagePlugin. Disposal. OP\_BACKGROUND) This frame's modified region is cleared to fully transparent black before rendering the next frame.
- 2 ([OP\\_PREVIOUS](#page-196-2)) This frame's modified region is reverted to the previous frame's contents before rendering the next frame.

### **blend**

An integer (or list or tuple of integers) specifying the APNG blend operation to be used for this frame before rendering the next frame. Defaults to 0.

- 0 ([OP\\_SOURCE](#page-196-3)) All color components of this frame, including alpha, overwrite the previous output image contents.
- 1 ([OP\\_OVER](#page-196-4)) This frame should be alpha composited with the previous output image contents.

**Note:** The duration, disposal and blend parameters can be set to lists or tuples to specify values for each individual frame in the animation. The length of the list or tuple must be identical to the total number of actual frames in the APNG animation. If the APNG contains a default image (i.e. default\_image is set to True), these list or tuple parameters should not include an entry for the default image.

### **PPM**

Pillow reads and writes PBM, PGM, PPM and PNM files containing 1, L, I or RGB data.

"Raw" (P4 to P6) formats can be read, and are used when writing.

Since Pillow 9.2.0, "plain" (P1 to P3) formats can be read as well.

### **SGI**

Pillow reads and writes uncompressed L, RGB, and RGBA files.

## **SPIDER**

Pillow reads and writes SPIDER image files of 32-bit floating point data ("F;32F").

Pillow also reads SPIDER stack files containing sequences of SPIDER images. The [seek\(\)](#page-82-0) and [tell\(\)](#page-82-1) methods are supported, and random access is allowed.

### **Opening**

The [open\(\)](#page-65-0) method sets the following attributes:

### **format**

Set to SPIDER

### **istack**

Set to 1 if the file is an image stack, else 0.

#### **n\_frames**

Set to the number of images in the stack.

A convenience method, [convert2byte\(\)](#page-200-0), is provided for converting floating point data to byte data (mode L):

```
im = Image.open("image001.spi").convert2byte()
```
### **Saving**

The extension of SPIDER files may be any 3 alphanumeric characters. Therefore the output format must be specified explicitly:

im.save('newimage.spi', format='SPIDER')

For more information about the SPIDER image processing package, see <https://github.com/spider-em/SPIDER>

### **TGA**

Pillow reads and writes TGA images containing L, LA, P, RGB, and RGBA data. Pillow can read and write both uncompressed and run-length encoded TGAs.

### **Saving**

The [save\(\)](#page-81-0) method can take the following keyword arguments:

#### **compression**

If set to "tga\_rle", the file will be run-length encoded.

Added in version 5.3.0.

### **id\_section**

The identification field.

Added in version 5.3.0.

#### **orientation**

If present and a positive number, the first pixel is for the top left corner, rather than the bottom left corner.

Added in version 5.3.0.

### **TIFF**

Pillow reads and writes TIFF files. It can read both striped and tiled images, pixel and plane interleaved multi-band images. If you have libtiff and its headers installed, Pillow can read and write many kinds of compressed TIFF files. If not, Pillow will only read and write uncompressed files.

**Note:** Beginning in version 5.0.0, Pillow requires libtiff to read or write compressed files. Prior to that release, Pillow had buggy support for reading Packbits, LZW and JPEG compressed TIFFs without using libtiff.

### **Opening**

The [open\(\)](#page-65-0) method sets the following [info](#page-86-0) properties:

#### **compression**

Compression mode.

Added in version 2.0.0.

### **dpi**

Image resolution as an (xdpi, ydpi) tuple, where applicable. You can use the [tag](#page-206-0) attribute to get more detailed information about the image resolution.

Added in version 1.1.5.

#### **resolution**

Image resolution as an (xres, yres) tuple, where applicable. This is a measurement in whichever unit is specified by the file.

Added in version 1.1.5.

The  $tag_vz$  attribute contains a dictionary of TIFF metadata. The keys are numerical indexes from [TiffTags.](#page-159-0) [TAGS\\_V2](#page-159-0). Values are strings or numbers for single items, multiple values are returned in a tuple of values. Rational numbers are returned as a [IFDRational](#page-202-0) object.

Added in version 3.0.0.

For compatibility with legacy code, the [tag](#page-206-0) attribute contains a dictionary of decoded TIFF fields as returned prior to version 3.0.0. Values are returned as either strings or tuples of numeric values. Rational numbers are returned as a tuple of (numerator, denominator).

Deprecated since version 3.0.0.

### **Reading Multi-frame TIFF Images**

The TIFF loader supports the [seek\(\)](#page-82-0) and [tell\(\)](#page-82-1) methods, taking and returning frame numbers within the image file. You can combine these methods to seek to the next frame  $(in . seek(in . tell() + 1))$ . Frames are numbered from 0 to im.n\_frames - 1, and can be accessed in any order.

im.seek() raises an [EOFError](https://docs.python.org/3/library/exceptions.html#EOFError) if you try to seek after the last frame.

## **Saving**

The [save\(\)](#page-81-0) method can take the following keyword arguments:

### **save\_all**

If true, Pillow will save all frames of the image to a multiframe tiff document.

Added in version 3.4.0.

### **append\_images**

A list of images to append as additional frames. Each of the images in the list can be single or multiframe images. Note however, that for correct results, all the appended images should have the same encoderinfo and encoderconfig properties.

Added in version 4.2.0.

### **tiffinfo**

A [ImageFileDirectory\\_v2](#page-203-0) object or dict object containing tiff tags and values. The TIFF field type is autode-tected for Numeric and string values, any other types require using an [ImageFileDirectory\\_v2](#page-203-0) object and setting the type in [tagtype](#page-205-0) with the appropriate numerical value from [TiffTags.TYPES](#page-160-0).

Added in version 2.3.0.

Metadata values that are of the rational type should be passed in using a [IFDRational](#page-202-0) object.

Added in version 3.1.0.

For compatibility with legacy code, a *[ImageFileDirectory\\_v1](#page-202-1)* object may be passed in this field. However, this is deprecated.

Added in version 5.4.0.

Previous versions only supported some tags when writing using libtiff. The supported list is found in [TiffTags.](#page-160-1) [LIBTIFF\\_CORE](#page-160-1).

Added in version 6.1.0.

Added support for signed types (e.g. TIFF\_SIGNED\_LONG) and multiple values. Multiple values for a single tag must be to [ImageFileDirectory\\_v2](#page-203-0) as a tuple and require a matching type in [tagtype](#page-205-0) tagtype.

### **exif**

Alternate keyword to "tiffinfo", for consistency with other formats.

Added in version 8.4.0.

### **compression**

A string containing the desired compression method for the file. (valid only with libtiff installed) Valid compression methods are: [None](https://docs.python.org/3/library/constants.html#None), "group3", "group4", "jpeg", "lzma", "packbits",<br>"tiff\_adobe\_deflate", "tiff\_ccitt", "tiff\_lzw", "tiff\_raw\_16", "tiff\_sgilog", "tiff\_adobe\_deflate", "tiff\_ccitt", "tiff\_lzw", "tiff\_raw\_16", "tiff\_sgilog", "tiff\_sgilog24", "tiff\_thunderscan", "webp", "zstd"

### **quality**

The image quality for JPEG compression, on a scale from 0 (worst) to 100 (best). The default is 75.

Added in version 6.1.0.

These arguments to set the tiff header fields are an alternative to using the general tags available through tiffinfo.

**description**

**software**

**date\_time**

**artist**

### **copyright**

Strings

## **icc\_profile**

The ICC Profile to include in the saved file.

### **resolution\_unit**

An integer. 1 for no unit, 2 for inches and 3 for centimeters.

#### **resolution**

Either an integer or a float, used for both the x and y resolution.

### **x\_resolution**

Either an integer or a float.

# **y\_resolution**

Either an integer or a float.

#### **dpi**

A tuple of (x\_resolution, y\_resolution), with inches as the resolution unit. For consistency with other image formats, the x and y resolutions of the dpi will be rounded to the nearest integer.

### **WebP**

Pillow reads and writes WebP files. The specifics of Pillow's capabilities with this format are currently undocumented.

### **Saving**

The [save\(\)](#page-81-0) method supports the following options:

#### **lossless**

If present and true, instructs the WebP writer to use lossless compression.

#### **quality**

Integer, 0-100, defaults to 80. For lossy, 0 gives the smallest size and 100 the largest. For lossless, this parameter is the amount of effort put into the compression: 0 is the fastest, but gives larger files compared to the slowest, but best, 100.

#### **alpha\_quality**

Integer, 0-100, defaults to 100. For lossy compression only. 0 gives the smallest size and 100 is lossless.

#### **method**

Quality/speed trade-off (0=fast, 6=slower-better). Defaults to 4.

#### **exact**

If true, preserve the transparent RGB values. Otherwise, discard invisible RGB values for better compression. Defaults to false. Requires libwebp 0.5.0 or later.

#### **icc\_profile**

The ICC Profile to include in the saved file. Only supported if the system WebP library was built with webpmux support.

#### **exif**

The exif data to include in the saved file. Only supported if the system WebP library was built with webpmux support.

#### **xmp**

The XMP data to include in the saved file. Only supported if the system WebP library was built with webpmux support.

### **Saving sequences**

**Note:** Support for animated WebP files will only be enabled if the system WebP library is v0.5.0 or later. You can check webp animation support at runtime by calling features.check("webp\_anim").

When calling [save\(\)](#page-81-0) to write a WebP file, by default only the first frame of a multiframe image will be saved. If the save\_all argument is present and true, then all frames will be saved, and the following options will also be available.

#### **append\_images**

A list of images to append as additional frames. Each of the images in the list can be single or multiframe images.

#### **duration**

The display duration of each frame, in milliseconds. Pass a single integer for a constant duration, or a list or tuple to set the duration for each frame separately.

### **loop**

Number of times to repeat the animation. Defaults to  $[0 = \text{infinite}]$ .

### **background**

Background color of the canvas, as an RGBA tuple with values in the range of (0-255).

#### **minimize\_size**

If true, minimize the output size (slow). Implicitly disables key-frame insertion.

#### **kmin, kmax**

Minimum and maximum distance between consecutive key frames in the output. The library may insert some key frames as needed to satisfy this criteria. Note that these conditions should hold: kmax > kmin and kmin >= kmax  $/2 + 1$ . Also, if kmax  $\lt = 0$ , then key-frame insertion is disabled; and if kmax  $\lt = 1$ , then all frames will be key-frames (kmin value does not matter for these special cases).

### **allow\_mixed**

If true, use mixed compression mode; the encoder heuristically chooses between lossy and lossless for each frame.

### **XBM**

Pillow reads and writes X bitmap files (mode 1).

### **Read-only formats**

### **CUR**

CUR is used to store cursors on Windows. The CUR decoder reads the largest available cursor. Animated cursors are not supported.

## **DCX**

DCX is a container file format for PCX files, defined by Intel. The DCX format is commonly used in fax applications. The DCX decoder can read files containing 1, L, P, or RGB data.

When the file is opened, only the first image is read. You can use  $seek()$  or  $ImageSequence$  to read other images.

## **FITS**

Added in version 9.1.0.

Pillow identifies and reads FITS files, commonly used for astronomy. Uncompressed and GZIP\_1 compressed images can be read.

## **FLI, FLC**

Pillow reads Autodesk FLI and FLC animations.

The [open\(\)](#page-65-0) method sets the following [info](#page-86-0) properties:

### **duration**

The delay (in milliseconds) between each frame.

## **FPX**

Pillow reads Kodak FlashPix files. Only the highest resolution image is read from the file, and the viewing transform is not taken into account.

To enable FPX support, you must install [olefile.](https://pypi.org/project/olefile/)

**Note:** To enable full FlashPix support, you need to build and install the IJG JPEG library before building the Python Imaging Library. See the distribution README for details.

## **FTEX**

Added in version 3.2.0.

The FTEX decoder reads textures used for 3D objects in Independence War 2: Edge Of Chaos. The plugin reads a single texture per file, in the compressed and uncompressed formats.

### **GBR**

The GBR decoder reads GIMP brush files, version 1 and 2.

## **Opening**

The [open\(\)](#page-65-0) method sets the following [info](#page-86-0) properties:

### **comment**

The brush name.

### **spacing**

The spacing between the brushes, in pixels. Version 2 only.

## **GD**

Pillow reads uncompressed GD2 files. Note that you must use PIL. GdImageFile.open() to read such a file.

## **Opening**

The *open*() method sets the following *[info](#page-86-0)* properties:

### **transparency**

Transparency color index. This key is omitted if the image is not transparent.

## **IMT**

Pillow reads Image Tools images containing L data.

## **IPTC/NAA**

Pillow provides limited read support for IPTC/NAA newsphoto files.

### **MCIDAS**

Pillow identifies and reads 8-bit McIdas area files.

## **MIC**

Pillow identifies and reads Microsoft Image Composer (MIC) files. When opened, the first sprite in the file is loaded. You can use  $seek()$  and  $tell()$  to read other sprites from the file.

Note that there may be an embedded gamma of 2.2 in MIC files.

To enable MIC support, you must install [olefile.](https://pypi.org/project/olefile/)

### **MPO**

Pillow identifies and reads Multi Picture Object (MPO) files, loading the primary image when first opened. The [seek\(\)](#page-82-0) and [tell\(\)](#page-82-1) methods may be used to read other pictures from the file. The pictures are zero-indexed and random access is supported.

### **Saving**

When calling save () to write an MPO file, by default only the first frame of a multiframe image will be saved. If the save\_all argument is present and true, then all frames will be saved, and the following option will also be available.

### **append\_images**

A list of images to append as additional pictures. Each of the images in the list can be single or multiframe images.

Added in version 9.3.0.

### **PCD**

Pillow reads PhotoCD files containing RGB data. This only reads the 768x512 resolution image from the file. Higher resolutions are encoded in a proprietary encoding.

### **PIXAR**

Pillow provides limited support for PIXAR raster files. The library can identify and read "dumped" RGB files.

The format code is PIXAR.

### **PSD**

Pillow identifies and reads PSD files written by Adobe Photoshop 2.5 and 3.0.

### **QOI**

Added in version 9.5.0.

Pillow reads images in Quite OK Image format using a Python decoder. If you wish to write code specifically for this format, [qoi](https://pypi.org/project/qoi/) is an alternative library that uses C to decode the image and interfaces with NumPy.

### **SUN**

Pillow identifies and reads Sun raster files.

### **WAL**

Added in version 1.1.4.

Pillow reads Quake2 WAL texture files.

Note that this file format cannot be automatically identified, so you must use the open function in the [WalImageFile](#page-174-0) module to read files in this format.

By default, a Quake2 standard palette is attached to the texture. To override the palette, use the PIL. Image. Image. [putpalette\(\)](#page-78-0) method.

## **WMF, EMF**

Pillow can identify WMF and EMF files.

On Windows, it can read WMF and EMF files. By default, it will load the image at 72 dpi. To load it at another resolution:

```
from PIL import Image
with Image.open("drawing.wmf") as im:
   im.load(dpi=144)
```
To add other read or write support, use PIL. WmfImagePlugin.register\_handler() to register a WMF and EMF handler.

```
from PIL import Image
from PIL import WmfImagePlugin
class WmfHandler:
    def open(self, im):
        ...
    def load(self, im):
        ...
        return image
    def save(self, im, fp, filename):
        ...
wmf_handler = WmfHandler()
WmfImagePlugin.register_handler(wmf_handler)
im = Image.open("sample.wmf")
```
## **XPM**

Pillow reads X pixmap files (mode P) with 256 colors or less.

## **Opening**

The [open\(\)](#page-65-0) method sets the following [info](#page-86-0) properties:

### **transparency**

Transparency color index. This key is omitted if the image is not transparent.

## **Write-only formats**

### **PALM**

Pillow provides write-only support for PALM pixmap files.

The format code is Palm, the extension is .palm.

## **PDF**

Pillow can write PDF (Acrobat) images. Such images are written as binary PDF 1.4 files. Different encoding methods are used, depending on the image mode.

- 1 mode images are saved using TIFF encoding, or JPEG encoding if libtiff support is unavailable
- L, RGB and CMYK mode images use JPEG encoding
- P mode images use HEX encoding
- LA and RGBA mode images use JPEG2000 encoding

### **Saving**

The [save\(\)](#page-81-0) method can take the following keyword arguments:

### **save\_all**

If a multiframe image is used, by default, only the first image will be saved. To save all frames, each frame to a separate page of the PDF, the save\_all parameter must be present and set to True.

Added in version 3.0.0.

### **append\_images**

A list of [PIL.Image.Image](#page-72-0) objects to append as additional pages. Each of the images in the list can be single or multiframe images. The save\_all parameter must be present and set to True in conjunction with append\_images.

Added in version 4.2.0.

### **append**

Set to True to append pages to an existing PDF file. If the file doesn't exist, an [OSError](https://docs.python.org/3/library/exceptions.html#OSError) will be raised.

Added in version 5.1.0.

### **resolution**

Image resolution in DPI. This, together with the number of pixels in the image, will determine the physical dimensions of the page that will be saved in the PDF.

#### **dpi**

A tuple of (x\_resolution, y\_resolution), with inches as the resolution unit. If both the resolution parameter and the dpi parameter are present, resolution will be ignored.

#### **title**

The document's title. If not appending to an existing PDF file, this will default to the filename.

Added in version 5.1.0.

#### **author**

The name of the person who created the document.

Added in version 5.1.0.

#### **subject**

The subject of the document.

Added in version 5.1.0.

#### **keywords**

Keywords associated with the document.

Added in version 5.1.0.

#### **creator**

If the document was converted to PDF from another format, the name of the conforming product that created the original document from which it was converted.

Added in version 5.1.0.

#### **producer**

If the document was converted to PDF from another format, the name of the conforming product that converted it to PDF.

Added in version 5.1.0.

### **creationDate**

The creation date of the document. If not appending to an existing PDF file, this will default to the current time.

Added in version 5.3.0.

#### **modDate**

The modification date of the document. If not appending to an existing PDF file, this will default to the current time.

Added in version 5.3.0.

## **XV Thumbnails**

Pillow can read XV thumbnail files.

## **Identify-only formats**

### **BUFR**

Added in version 1.1.3.

Pillow provides a stub driver for BUFR files.

To add read or write support to your application, use PIL. BufrStubImagePlugin.register\_handler().

### **GRIB**

Added in version 1.1.5.

Pillow provides a stub driver for GRIB files.

The driver requires the file to start with a GRIB header. If you have files with embedded GRIB data, or files with multiple GRIB fields, your application has to seek to the header before passing the file handle to Pillow.

To add read or write support to your application, use PIL. GribStubImagePlugin.register\_handler().

### **HDF5**

Added in version 1.1.5.

Pillow provides a stub driver for HDF5 files.

To add read or write support to your application, use [PIL.Hdf5StubImagePlugin.register\\_handler\(\)](#page-189-0).

### **MPEG**

Pillow identifies MPEG files.

### **Text anchors**

The anchor parameter determines the alignment of drawn text relative to the xy parameter. The default alignment is top left, specifically la (left-ascender) for horizontal text and lt (left-top) for vertical text.

This parameter is only supported by OpenType/TrueType fonts. Other fonts may ignore the parameter and use the default (top left) alignment.

### **Specifying an anchor**

An anchor is specified with a two-character string. The first character is the horizontal alignment, the second character is the vertical alignment. For example, the default value of la for horizontal text means left-ascender aligned text.

When drawing text with PIL. ImageDraw. ImageDraw. text() with a specific anchor, the text will be placed such that the specified anchor point is at the xy coordinates.

For example, in the following image, the text is ms (middle-baseline) aligned, with xy at the intersection of the two lines:

Quick

```
from PIL import Image, ImageDraw, ImageFont
font = ImageFont.truetype("Tests/fonts/NotoSans-Regular.ttf", 48)
im = Image.new("RGB", (200, 200), "white")
d = ImageDraw.Draw(im)d.line(((0, 100), (200, 100)), "gray")
d.line(((100, 0), (100, 200)), "gray")
d.text((100, 100), "Quick", fill="black", anchor="ms", font=font)
```
### **Quick reference**

### **Horizontal anchor alignment**

### $1$  — left

Anchor is to the left of the text.

For *horizontal* text this is the origin of the first glyph, as shown in the [FreeType tutorial.](https://freetype.org/freetype2/docs/tutorial/step2.html)

### m **— middle**

Anchor is horizontally centered with the text.

For *vertical* text it is recommended to use s (baseline) alignment instead, as it does not change based on the specific glyphs of the given text.

### r **— right**

Anchor is to the right of the text.

For *horizontal* text this is the advanced origin of the last glyph, as shown in the [FreeType tutorial.](https://freetype.org/freetype2/docs/tutorial/step2.html)

#### s **— baseline** *(vertical text only)*

Anchor is at the baseline (middle) of the text. The exact alignment depends on the font.

For *vertical* text this is the recommended alignment, as it does not change based on the specific glyphs of the given text (see image for vertical text above).

## **Vertical anchor alignment**

### a **— ascender / top** *(horizontal text only)*

Anchor is at the ascender line (top) of the first line of text, as defined by the font.

See [Font metrics on Wikipedia](https://en.wikipedia.org/wiki/Typeface#Font_metrics) for more information.

### t **— top** *(single-line text only)*

Anchor is at the top of the text.

For *vertical* text this is the origin of the first glyph, as shown in the [FreeType tutorial.](https://freetype.org/freetype2/docs/tutorial/step2.html)

For *horizontal* text it is recommended to use a (ascender) alignment instead, as it does not change based on the specific glyphs of the given text.

### m **— middle**

Anchor is vertically centered with the text.

For *horizontal* text this is the midpoint of the first ascender line and the last descender line.

### s **— baseline** *(horizontal text only)*

Anchor is at the baseline (bottom) of the first line of text, only descenders extend below the anchor.

See [Font metrics on Wikipedia](https://en.wikipedia.org/wiki/Typeface#Font_metrics) for more information.

### b **— bottom** *(single-line text only)*

Anchor is at the bottom of the text.

For *vertical* text this is the advanced origin of the last glyph, as shown in the [FreeType tutorial.](https://freetype.org/freetype2/docs/tutorial/step2.html)

For *horizontal* text it is recommended to use d (descender) alignment instead, as it does not change based on the specific glyphs of the given text.

### d **— descender / bottom** *(horizontal text only)*

Anchor is at the descender line (bottom) of the last line of text, as defined by the font.

See [Font metrics on Wikipedia](https://en.wikipedia.org/wiki/Typeface#Font_metrics) for more information.

### **Examples**

The following image shows several examples of anchors for horizontal text. In each section the xy parameter was set to the center shown by the intersection of the two lines.  $\mathbf{r}$ 

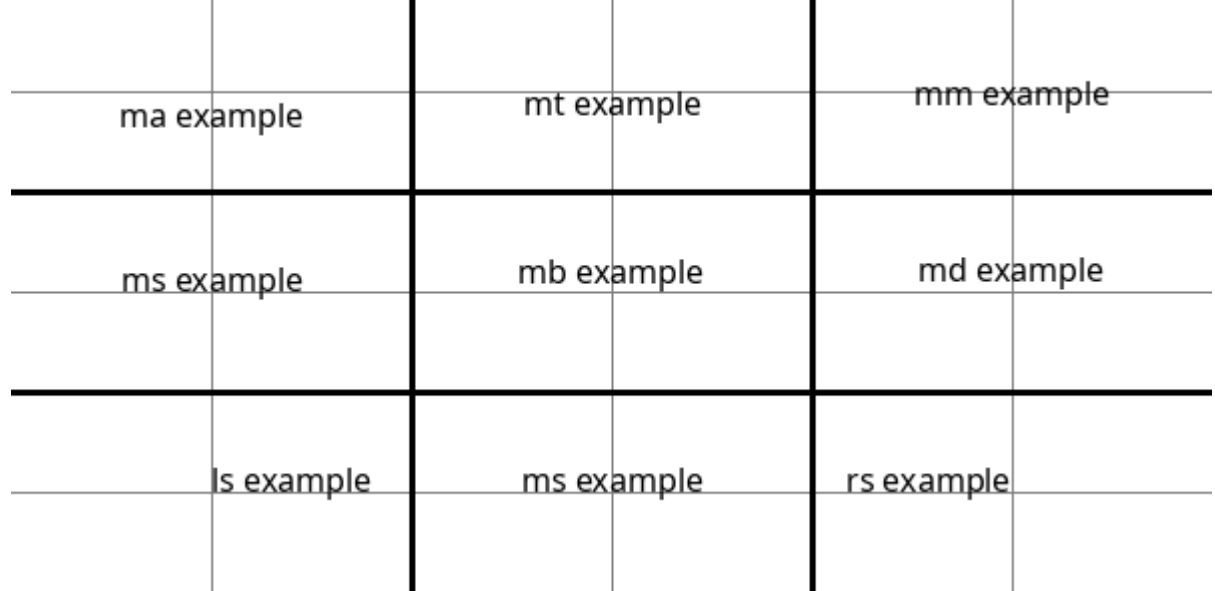

### **Writing Your Own Image Plugin**

Pillow uses a plugin model which allows you to add your own decoders and encoders to the library, without any changes to the library itself. Such plugins usually have names like XxxImagePlugin.py, where Xxx is a unique format name (usually an abbreviation).

**Warning:** Pillow  $>= 2.1.0$  no longer automatically imports any file in the Python path with a name ending in ImagePlugin.py. You will need to import your image plugin manually.

Pillow decodes files in two stages:

- 1. It loops over the available image plugins in the loaded order, and calls the plugin's \_accept function with the first 16 bytes of the file. If the \_accept function returns true, the plugin's \_open method is called to set up the image metadata and image tiles. The \_open method is not for decoding the actual image data.
- 2. When the image data is requested, the ImageFile.load method is called, which sets up a decoder for each tile and feeds the data to it.

An image plugin should contain a format handler derived from the PIL. ImageFile. ImageFile base class. This class should provide an \_open method, which reads the file header and set at least the internal \_size and \_mode attributes so that [mode](#page-85-1) and [size](#page-85-2) are populated. To be able to load the file, the method must also create a list of tile descriptors, which contain a decoder name, extents of the tile, and any decoder-specific data. The format handler class must be explicitly registered, via a call to the [Image](#page-65-1) module.

Note: For performance reasons, it is important that the \_open method quickly rejects files that do not have the appropriate contents.

### **Example**

The following plugin supports a simple format, which has a 128-byte header consisting of the words "SPAM" followed by the width, height, and pixel size in bits. The header fields are separated by spaces. The image data follows directly after the header, and can be either bi-level, grayscale, or 24-bit true color.

**SpamImagePlugin.py**:

```
from PIL import Image, ImageFile
def _accept(prefix):
   return prefix[:4] == b"SPAM"class SpamImageFile(ImageFile.ImageFile):
   format = "SPAM"
   format_description = "Spam raster image"
   def _open(self):
       header = self.fp.read(128).split()# size in pixels (width, height)
        self._size = int(header[1]), int(header[2])# mode setting
       bits = int(header[3])if bits = 1:
            self. mode = "1"elif bits == 8:
            self._mode = "L"elif bits == 24:
            self._mode = "RGB"
        else:
            msg = "unknown number of bits"
           raise SyntaxError(msg)
        # data descriptor
        self.tile = [("raw", (0, 0) + self.size, 128, (self-mode, 0, 1))]Image.register_open(SpamImageFile.format, SpamImageFile, _accept)
Image.register_extensions(
   SpamImageFile.format,
    \Gamma".spam",
        ".spa", # DOS version
   ],
)
```
The format handler must always set the internal \_[size](#page-85-2) and \_[mode](#page-85-1) attributes so that size and mode are populated.

If these are not set, the file cannot be opened. To simplify the plugin, the calling code considers exceptions like [SyntaxError](https://docs.python.org/3/library/exceptions.html#SyntaxError), [KeyError](https://docs.python.org/3/library/exceptions.html#KeyError), [IndexError](https://docs.python.org/3/library/exceptions.html#IndexError), [EOFError](https://docs.python.org/3/library/exceptions.html#EOFError) and [struct.error](https://docs.python.org/3/library/struct.html#struct.error) as a failure to identify the file.

Note that the image plugin must be explicitly registered using PIL. Image. register\_open(). Although not required, it is also a good idea to register any extensions used by this format.

Once the plugin has been imported, it can be used:

```
from PIL import Image
import SpamImagePlugin
with Image.open("hopper.spam") as im:
   pass
```
### **The** tile **attribute**

To be able to read the file as well as just identifying it, the tile attribute must also be set. This attribute consists of a list of tile descriptors, where each descriptor specifies how data should be loaded to a given region in the image.

In most cases, only a single descriptor is used, covering the full image. [PsdImagePlugin.PsdImageFile](#page-199-0) uses multiple tiles to combine channels within a single layer, given that the channels are stored separately, one after the other.

The tile descriptor is a 4-tuple with the following contents:

```
(decoder, region, offset, parameters)
```
The fields are used as follows:

#### **decoder**

Specifies which decoder to use. The raw decoder used here supports uncompressed data, in a variety of pixel formats. For more information on this decoder, see the description below.

A list of C decoders can be seen under codecs section of the function array in \_imaging.c. Python decoders are registered within the relevant plugins.

#### **region**

A 4-tuple specifying where to store data in the image.

#### **offset**

Byte offset from the beginning of the file to image data.

#### **parameters**

Parameters to the decoder. The contents of this field depends on the decoder specified by the first field in the tile descriptor tuple. If the decoder doesn't need any parameters, use [None](https://docs.python.org/3/library/constants.html#None) for this field.

Note that the tile attribute contains a list of tile descriptors, not just a single descriptor.

#### **Decoders**

### **The raw decoder**

The raw decoder is used to read uncompressed data from an image file. It can be used with most uncompressed file formats, such as PPM, BMP, uncompressed TIFF, and many others. To use the raw decoder with the [PIL.Image.](#page-68-0) [frombytes\(\)](#page-68-0) function, use the following syntax:

```
image = Image. frombytes(
    mode, size, data, "raw",
    raw_mode, stride, orientation
    )
```
When used in a tile descriptor, the parameter field should look like:

(raw\_mode, stride, orientation)

The fields are used as follows:

#### **raw\_mode**

The pixel layout used in the file, and is used to properly convert data to PIL's internal layout. For a summary of the available formats, see the table below.

#### **stride**

The distance in bytes between two consecutive lines in the image. If 0, the image is assumed to be packed (no padding between lines). If omitted, the stride defaults to 0.

#### **orientation**

Whether the first line in the image is the top line on the screen (1), or the bottom line (-1). If omitted, the orientation defaults to 1.

The **raw mode** field is used to determine how the data should be unpacked to match PIL's internal pixel layout. PIL supports a large set of raw modes; for a complete list, see the table in the Unpack.c module. The following table describes some commonly used **raw modes**:

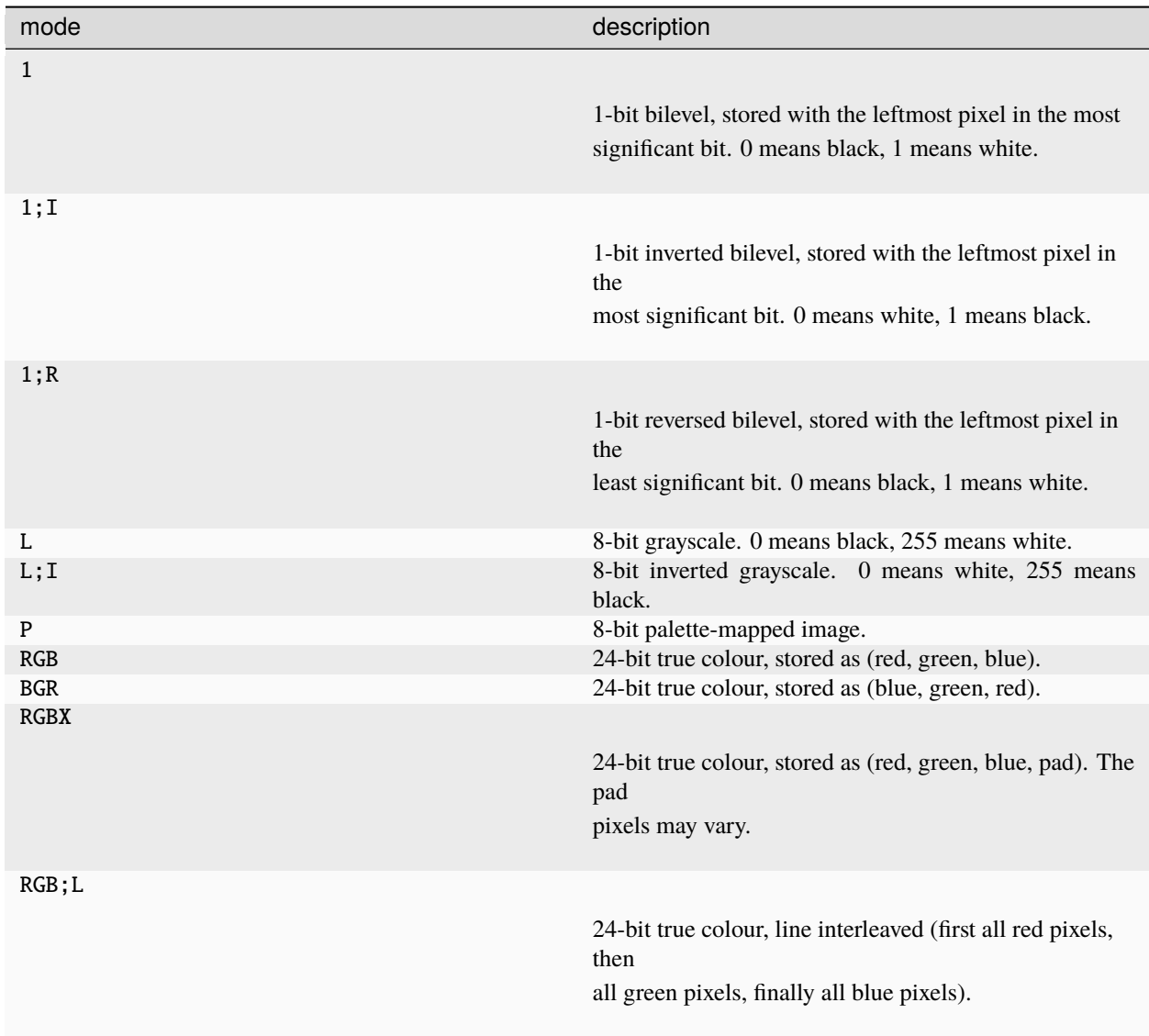

Note that for the most common cases, the raw mode is simply the same as the mode.

The Python Imaging Library supports many other decoders, including JPEG, PNG, and PackBits. For details, see the decode.c source file, and the standard plugin implementations provided with the library.

## **Decoding floating point data**

PIL provides some special mechanisms to allow you to load a wide variety of formats into a mode F (floating point) image memory.

You can use the raw decoder to read images where data is packed in any standard machine data type, using one of the following raw modes:

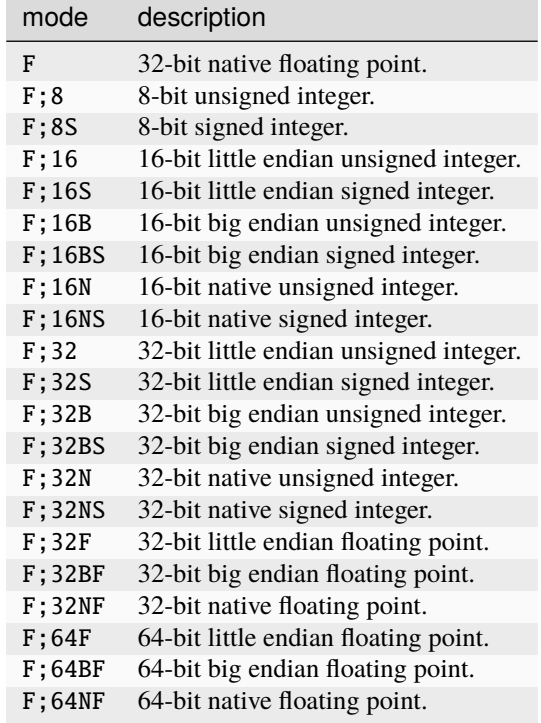

### **The bit decoder**

If the raw decoder cannot handle your format, PIL also provides a special "bit" decoder that can be used to read various packed formats into a floating point image memory.

To use the bit decoder with the PIL.  $Image.$   $from bytes()$  function, use the following syntax:

```
image = Image.frombytes(
   mode, size, data, "bit",
   bits, pad, fill, sign, orientation
   )
```
When used in a tile descriptor, the parameter field should look like:

(bits, pad, fill, sign, orientation)

The fields are used as follows:

**bits**

Number of bits per pixel (2-32). No default.

### **pad**

Padding between lines, in bits. This is either 0 if there is no padding, or 8 if lines are padded to full bytes. If omitted, the pad value defaults to 8.

### **fill**

Controls how data are added to, and stored from, the decoder bit buffer.

### **fill=0**

Add bytes to the LSB end of the decoder buffer; store pixels from the MSB end.

### **fill=1**

Add bytes to the MSB end of the decoder buffer; store pixels from the MSB end.

### **fill=2**

Add bytes to the LSB end of the decoder buffer; store pixels from the LSB end.

### **fill=3**

Add bytes to the MSB end of the decoder buffer; store pixels from the LSB end.

If omitted, the fill order defaults to 0.

### **sign**

If non-zero, bit fields are sign extended. If zero or omitted, bit fields are unsigned.

### **orientation**

Whether the first line in the image is the top line on the screen (1), or the bottom line (-1). If omitted, the orientation defaults to 1.

## <span id="page-63-0"></span>**Writing Your Own File Codec in C**

There are 3 stages in a file codec's lifetime:

- 1. Setup: Pillow looks for a function in the decoder or encoder registry, falling back to a function named [codecname]\_decoder or [codecname]\_encoder on the internal core image object. That function is called with the args tuple from the tile.
- 2. Transforming: The codec's decode or encode function is repeatedly called with chunks of image data.
- 3. Cleanup: If the codec has registered a cleanup function, it will be called at the end of the transformation process, even if there was an exception raised.

### **Setup**

The current conventions are that the codec setup function is named PyImaging\_[codecname]DecoderNew or PyImaging\_[codecname]EncoderNew and defined in decode.c or encode.c. The Python binding for it is named [codecname]\_decoder or [codecname]\_encoder and is set up from within the \_imaging.c file in the codecs section of the function array.

The setup function needs to call PyImaging\_DecoderNew or PyImaging\_EncoderNew and at the very least, set the decode or encode function pointer. The fields of interest in this object are:

### **decode/encode**

Function pointer to the decode or encode function, which has access to im, state, and the buffer of data to be transformed.

### **cleanup**

Function pointer to the cleanup function, has access to state.

### **im**

The target image, will be set by Pillow.

### **state**

An ImagingCodecStateInstance, will be set by Pillow. The context member is an opaque struct that can be used by the codec to store any format specific state or options.

### **pulls\_fd/pushes\_fd**

If the decoder has pulls\_fd or the encoder has pushes\_fd set to 1, state->fd will be a pointer to the Python file like object. The codec may use the functions in codec\_fd.c to read or write directly with the file like object rather than have the data pushed through a buffer.

Added in version 3.3.0.

## **Transforming**

The decode or encode function is called with the target (core) image, the codec state structure, and a buffer of data to be transformed.

It is the codec's responsibility to pull as much data as possible out of the buffer and return the number of bytes consumed. The next call to the codec will include the previous unconsumed tail. The codec function will be called multiple times as the data processed.

Alternatively, if pulls\_fd or pushes\_fd is set, then the decode or encode function is called once, with an empty buffer. It is the codec's responsibility to transform the entire tile in that one call. Using this will provide a codec with more freedom, but that freedom may mean increased memory usage if the entire tile is held in memory at once by the codec.

If an error occurs, set state->errcode and return -1.

Return -1 on success, without setting the errcode.

### **Cleanup**

The cleanup function is called after the codec returns a negative value, or if there is an error. This function should free any allocated memory and release any resources from external libraries.

### **Writing Your Own File Codec in Python**

Python file decoders and encoders should derive from PIL. ImageFile.PyDecoder and PIL. ImageFile. [PyEncoder](#page-124-1) respectively, and should at least override the decode or encode method. They should be registered using PIL. Image.register\_decoder() and PIL. Image.register\_encoder(). As in the C implementation of the file codecs, there are three stages in the lifetime of a Python-based file codec:

- 1. Setup: Pillow looks for the codec in the decoder or encoder registry, then instantiates the class.
- 2. Transforming: The instance's decode method is repeatedly called with a buffer of data to be interpreted, or the encode method is repeatedly called with the size of data to be output.

Alternatively, if the decoder's \_pulls\_fd property (or the encoder's \_pushes\_fd property) is set to True, then decode and encode will only be called once. In the decoder, self.fd can be used to access the file-like object. Using this will provide a codec with more freedom, but that freedom may mean increased memory usage if entire file is held in memory at once by the codec.

In decode, once the data has been interpreted, set\_as\_raw can be used to populate the image.

3. Cleanup: The instance's cleanup method is called once the transformation is complete. This can be used to clean up any resources used by the codec.

If you set \_pulls\_fd or \_pushes\_fd to True however, then you probably chose to perform any cleanup tasks at the end of decode or encode.

For an example PIL. ImageFile. PyDecoder, see [DdsImagePlugin.](https://github.com/python-pillow/Pillow/blob/main/docs/example/DdsImagePlugin.py) For a plugin that uses both PIL. ImageFile. [PyDecoder](#page-124-0) and [PIL.ImageFile.PyEncoder](#page-124-1), see [BlpImagePlugin](https://github.com/python-pillow/Pillow/blob/main/src/PIL/BlpImagePlugin.py)

# **1.3 Reference**

## <span id="page-65-1"></span>**1.3.1** Image **Module**

The [Image](#page-65-1) module provides a class with the same name which is used to represent a PIL image. The module also provides a number of factory functions, including functions to load images from files, and to create new images.

## **Examples**

## **Open, rotate, and display an image (using the default viewer)**

The following script loads an image, rotates it 45 degrees, and displays it using an external viewer (usually xv on Unix, and the Paint program on Windows).

```
from PIL import Image
with Image.open("hopper.jpg") as im:
    im.rotate(45).show()
```
## **Create thumbnails**

The following script creates nice thumbnails of all JPEG images in the current directory preserving aspect ratios with 128x128 max resolution.

```
from PIL import Image
import glob, os
size = 128, 128for infile in glob.glob("*.jpg"):
    file, ext = os.path.splitext(infile)
   with Image.open(infile) as im:
        im.thumbnail(size)
        im.save(file + ".thumbnail", "JPEG")
```
## **Functions**

<span id="page-65-0"></span>PIL.Image.open(*fp:* [StrOrBytesPath](#page-212-0) *| IO[\[bytes\]](https://docs.python.org/3/library/stdtypes.html#bytes)*, *mode: Literal['r'] = 'r'*, *formats: [list\[](https://docs.python.org/3/library/stdtypes.html#list)[str\]](https://docs.python.org/3/library/stdtypes.html#str) | [tuple](https://docs.python.org/3/library/stdtypes.html#tuple)[\[str,](https://docs.python.org/3/library/stdtypes.html#str) ...] | [None](https://docs.python.org/3/library/constants.html#None) = None*) → *[ImageFile.ImageFile](#page-125-1)*

Opens and identifies the given image file.

This is a lazy operation; this function identifies the file, but the file remains open and the actual image data is not read from the file until you try to process the data (or call the [load\(\)](#page-85-0) method). See [new\(\)](#page-67-0). See *[File Handling](#page-208-0) [in Pillow](#page-208-0)*.

- $fp A$  filename (string), os. PathLike object or a file object. The file object must implement file.read, file.seek, and file.tell methods, and be opened in binary mode. The file object will also seek to zero before reading.
- mode The mode. If given, this argument must be "r".

• **formats** – A list or tuple of formats to attempt to load the file in. This can be used to restrict the set of formats checked. Pass None to try all supported formats. You can print the set of available formats by running  $python3$  -m PIL or using the  $PIL.features.pilinfo()$ function.

#### **Returns**

An [Image](#page-72-0) object.

**Raises**

- [FileNotFoundError](https://docs.python.org/3/library/exceptions.html#FileNotFoundError) If the file cannot be found.
- PIL. UnidentifiedImageError If the image cannot be opened and identified.
- [ValueError](https://docs.python.org/3/library/exceptions.html#ValueError) If the mode is not "r", or if a StringIO instance is used for fp.
- [TypeError](https://docs.python.org/3/library/exceptions.html#TypeError) If formats is not None, a list or a tuple.

**Warning:** To protect against potential DOS attacks caused by ["decompression bombs"](https://en.wikipedia.org/wiki/Zip_bomb) (i.e. malicious files which decompress into a huge amount of data and are designed to crash or cause disruption by using up a lot of memory), Pillow will issue a DecompressionBombWarning if the number of pixels in an image is over a certain limit, [MAX\\_IMAGE\\_PIXELS](#page-87-0).

This threshold can be changed by setting [MAX\\_IMAGE\\_PIXELS](#page-87-0). It can be disabled by setting Image. MAX\_IMAGE\_PIXELS = None.

If desired, the warning can be turned into an error with warnings.simplefilter('error', Image. DecompressionBombWarning) or suppressed entirely with warnings.simplefilter('ignore', Image.DecompressionBombWarning). See also [the logging documentation](https://docs.python.org/3/library/logging.html#integration-with-the-warnings-module) to have warnings output to the logging facility instead of stderr.

If the number of pixels is greater than twice [MAX\\_IMAGE\\_PIXELS](#page-87-0), then a DecompressionBombError will be raised instead.

### **Image processing**

PIL.Image.alpha\_composite(*im1:* [Image,](#page-72-0) *im2:* [Image](#page-72-0)) → *[Image](#page-72-0)*

Alpha composite im2 over im1.

### **Parameters**

- im1 The first image. Must have mode RGBA.
- im2 The second image. Must have mode RGBA, and the same size as the first image.

#### **Returns**

An [Image](#page-72-0) object.

PIL. [Image](#page-72-0). **blend**(*im1*: [Image,](#page-72-0) *im2*: Image, *alpha:*  $f$ loat)  $\rightarrow$  *Image* 

Creates a new image by interpolating between two input images, using a constant alpha:

out = image1  $*$  (1.0 - alpha) + image2  $*$  alpha

- $im1$  The first image.
- im2 The second image. Must have the same mode and size as the first image.

• alpha – The interpolation alpha factor. If alpha is 0.0, a copy of the first image is returned. If alpha is 1.0, a copy of the second image is returned. There are no restrictions on the alpha value. If necessary, the result is clipped to fit into the allowed output range.

### **Returns**

An [Image](#page-72-0) object.

#### PIL.Image.composite(*image1:* [Image,](#page-72-0) *image2:* [Image,](#page-72-0) *mask:* [Image](#page-72-0)) → *[Image](#page-72-0)*

Create composite image by blending images using a transparency mask.

### **Parameters**

- image1 The first image.
- image2 The second image. Must have the same mode and size as the first image.
- mask A mask image. This image can have mode "1", "L", or "RGBA", and must have the same size as the other two images.

### PIL.Image.eval(*image*, *\*args*)

Applies the function (which should take one argument) to each pixel in the given image. If the image has more than one band, the same function is applied to each band. Note that the function is evaluated once for each possible pixel value, so you cannot use random components or other generators.

#### **Parameters**

- $\cdot$  image The input image.
- **function** A function object, taking one integer argument.

#### **Returns**

An [Image](#page-72-0) object.

### PIL. [Image](#page-72-0).merge(*mode: [str](https://docs.python.org/3/library/stdtypes.html#str), bands: Sequence*[Image])  $\rightarrow$  *Image*

Merge a set of single band images into a new multiband image.

### **Parameters**

- mode The mode to use for the output image. See: *[Modes](#page-26-0)*.
- bands A sequence containing one single-band image for each band in the output image. All bands must have the same size.

### **Returns**

An [Image](#page-72-0) object.

### **Constructing images**

<span id="page-67-0"></span>**PIL. [Image](#page-72-0).new**(*mode: [str](https://docs.python.org/3/library/stdtypes.html#str), size: [tuple](https://docs.python.org/3/library/stdtypes.html#tuple)[\[int,](https://docs.python.org/3/library/functions.html#int) [int\]](https://docs.python.org/3/library/functions.html#int), color: [float](https://docs.python.org/3/library/functions.html#float)* | *[tuple\[](https://docs.python.org/3/library/stdtypes.html#tuple)[float,](https://docs.python.org/3/library/functions.html#float) ...]* | *str* | *[None](https://docs.python.org/3/library/constants.html#None)* = 0)  $\rightarrow$  *Image* 

Creates a new image with the given mode and size.

- mode The mode to use for the new image. See: *[Modes](#page-26-0)*.
- $size A$  2-tuple, containing (width, height) in pixels.
- **color** What color to use for the image. Default is black. If given, this should be a single integer or floating point value for single-band modes, and a tuple for multi-band modes (one value per band). When creating RGB or HSV images, you can also use color strings as supported by the ImageColor module. If the color is None, the image is not initialised.

#### **Returns**

An [Image](#page-72-0) object.

```
class PIL.Image.SupportsArrayInterface(*args, **kwargs)
```
Bases: [Protocol](https://docs.python.org/3/library/typing.html#typing.Protocol)

An object that has an \_\_array\_interface\_\_ dictionary.

PIL. [Image](#page-72-0). **fromarray**(*obj:* [SupportsArrayInterface,](#page-68-1) *mode: [str](https://docs.python.org/3/library/stdtypes.html#str)* | *[None](https://docs.python.org/3/library/constants.html#None)* = *None*)  $\rightarrow$  *Image* 

Creates an image memory from an object exporting the array interface (using the buffer protocol):

from PIL import Image import numpy as np  $a = np{\text{ zeros}}((5, 5))$  $im = Image.$  fromarray(a)

If obj is not contiguous, then the tobytes method is called and  $frombuffer()$  is used.

In the case of NumPy, be aware that Pillow modes do not always correspond to NumPy dtypes. Pillow modes only offer 1-bit pixels, 8-bit pixels, 32-bit signed integer pixels, and 32-bit floating point pixels.

Pillow images can also be converted to arrays:

from PIL import Image import numpy as np im = Image.open("hopper.jpg")  $a = np.asarray(im)$ 

When converting Pillow images to arrays however, only pixel values are transferred. This means that P and PA mode images will lose their palette.

#### **Parameters**

- **obj** Object with array interface
- mode Optional mode to use when reading obj. Will be determined from type if None.

This will not be used to convert the data after reading, but will be used to change how the data is read:

```
from PIL import Image
import numpy as np
a = np. full((1, 1), 300)im = Image. fromarray(a, mode="L")
im.getpixel((0, 0)) # 44im = Image.fromarray(a, mode="RGB")
im.getpixel((0, 0)) # (44, 1, 0)
```
See: *[Modes](#page-26-0)* for general information about modes.

#### **Returns**

An image object.

Added in version 1.1.6.

#### <span id="page-68-0"></span>PIL.Image.frombytes(*mode*, *size*, *data*, *decoder\_name='raw'*, *\*args*) → *[Image](#page-72-0)*

Creates a copy of an image memory from pixel data in a buffer.

In its simplest form, this function takes three arguments (mode, size, and unpacked pixel data).

You can also use any pixel decoder supported by PIL. For more information on available decoders, see the section *[Writing Your Own File Codec](#page-63-0)*.

Note that this function decodes pixel data only, not entire images. If you have an entire image in a string, wrap it in a [BytesIO](https://docs.python.org/3/library/io.html#io.BytesIO) object, and use [open\(\)](#page-65-0) to load it.

### **Parameters**

- mode The image mode. See: *[Modes](#page-26-0)*.
- size The image size.
- data A byte buffer containing raw data for the given mode.
- decoder\_name What decoder to use.
- args Additional parameters for the given decoder.

### **Returns**

An [Image](#page-72-0) object.

<span id="page-69-0"></span>PIL.Image.frombuffer(*mode*, *size*, *data*, *decoder\_name='raw'*, *\*args*) → *[Image](#page-72-0)*

Creates an image memory referencing pixel data in a byte buffer.

This function is similar to  $frombytes()$ , but uses data in the byte buffer, where possible. This means that changes to the original buffer object are reflected in this image). Not all modes can share memory; supported modes include "L", "RGBX", "RGBA", and "CMYK".

Note that this function decodes pixel data only, not entire images. If you have an entire image file in a string, wrap it in a [BytesIO](https://docs.python.org/3/library/io.html#io.BytesIO) object, and use [open\(\)](#page-65-0) to load it.

The default parameters used for the "raw" decoder differs from that used for [frombytes\(\)](#page-68-0). This is a bug, and will probably be fixed in a future release. The current release issues a warning if you do this; to disable the warning, you should provide the full set of parameters. See below for details.

### **Parameters**

- mode The image mode. See: *[Modes](#page-26-0)*.
- $size The image size.$
- data A bytes or other buffer object containing raw data for the given mode.
- decoder\_name What decoder to use.
- args Additional parameters for the given decoder. For the default encoder ("raw"), it's recommended that you provide the full set of parameters:

```
frombuffer(mode, size, data, "raw", mode, 0, 1)
```
### **Returns**

An [Image](#page-72-0) object.

Added in version 1.1.4.

### **Generating images**

### PIL.Image.effect\_mandelbrot(*size*, *extent*, *quality*)

Generate a Mandelbrot set covering the given extent.

#### **Parameters**

- size The requested size in pixels, as a 2-tuple: (width, height).
- extent The extent to cover, as a 4-tuple:  $(x0, y0, x1, y1)$ .
- quality Quality.

#### PIL.Image.effect\_noise(*size*, *sigma*)

Generate Gaussian noise centered around 128.

### **Parameters**

- size The requested size in pixels, as a 2-tuple: (width, height).
- sigma Standard deviation of noise.

#### PIL.Image.linear\_gradient(*mode*)

Generate 256x256 linear gradient from black to white, top to bottom.

### **Parameters**

mode – Input mode.

#### PIL.Image.radial\_gradient(*mode*)

Generate 256x256 radial gradient from black to white, centre to edge.

**Parameters** mode – Input mode.

### **Registering plugins**

#### <span id="page-70-1"></span>PIL.Image.preinit()  $\rightarrow$  [None](https://docs.python.org/3/library/constants.html#None)

Explicitly loads BMP, GIF, JPEG, PPM and PPM file format drivers.

It is called when opening or saving images.

#### <span id="page-70-2"></span>PIL. Image.  $init() \rightarrow bool$  $init() \rightarrow bool$

Explicitly initializes the Python Imaging Library. This function loads all available file format drivers.

It is called when opening or saving images if  $preinit()$  is insufficient, and by  $pilinfo()$ .

**Note:** These functions are for use by plugin authors. They are called when a plugin is loaded as part of  $preinit()$ or  $init()$ . Application authors can ignore them.

```
PIL.Image.register_open(id, factory: Callable[[IO[bytes], str | bytes], ImageFile.ImageFile], accept:
                               Callable[[bytes]bool str] None = None ) \rightarrow None
```
Register an image file plugin. This function should not be used in application code.

- **id** An image format identifier.
- factory An image file factory method.

• **accept** – An optional function that can be used to quickly reject images having another format.

### PIL. Image. **register\_mime**(*id: [str](https://docs.python.org/3/library/stdtypes.html#str), mimetype: str*)  $\rightarrow$  [None](https://docs.python.org/3/library/constants.html#None)

Registers an image MIME type by populating Image.MIME. This function should not be used in application code.

Image.MIME provides a mapping from image format identifiers to mime formats, but [get\\_format\\_mimetype\(\)](#page-125-0) can provide a different result for specific images.

#### **Parameters**

- **id** An image format identifier.
- **mimetype** The image MIME type for this format.

#### PIL.Image.register\_save(*id: [str](https://docs.python.org/3/library/stdtypes.html#str)*, *driver*) → [None](https://docs.python.org/3/library/constants.html#None)

Registers an image save function. This function should not be used in application code.

#### **Parameters**

- **id** An image format identifier.
- driver A function to save images in this format.

#### PIL.Image.register\_save\_all(*id*, *driver*) → [None](https://docs.python.org/3/library/constants.html#None)

Registers an image function to save all the frames of a multiframe format. This function should not be used in application code.

#### **Parameters**

- **id** An image format identifier.
- $\text{driver} A$  function to save images in this format.

#### PIL. Image.register\_extension(*id*, *extension*)  $\rightarrow$  [None](https://docs.python.org/3/library/constants.html#None)

Registers an image extension. This function should not be used in application code.

### **Parameters**

- **id** An image format identifier.
- extension An extension used for this format.

#### PIL. Image.register\_extensions( $id$ , *extensions*)  $\rightarrow$  [None](https://docs.python.org/3/library/constants.html#None)

Registers image extensions. This function should not be used in application code.

#### **Parameters**

- **id** An image format identifier.
- extensions A list of extensions used for this format.

## PIL.Image.registered\_extensions()

Returns a dictionary containing all file extensions belonging to registered plugins

### <span id="page-71-0"></span>PIL.Image.register\_decoder(*name: [str](https://docs.python.org/3/library/stdtypes.html#str)*, *decoder: [type\[](https://docs.python.org/3/library/functions.html#type)*[ImageFile.PyDecoder](#page-124-0)*]*) → [None](https://docs.python.org/3/library/constants.html#None)

Registers an image decoder. This function should not be used in application code.

### **Parameters**

- **name** The name of the decoder
- decoder An ImageFile.PyDecoder object

<span id="page-71-1"></span>Added in version 4.1.0.
## PIL. Image. register\_encoder(*name: [str](https://docs.python.org/3/library/stdtypes.html#str). encoder: type*[[ImageFile.PyEncoder](#page-124-0)])  $\rightarrow$  [None](https://docs.python.org/3/library/constants.html#None)

Registers an image encoder. This function should not be used in application code.

# **Parameters**

- **name** The name of the encoder
- encoder An ImageFile.PyEncoder object

Added in version 4.1.0.

# **The Image Class**

# <span id="page-72-0"></span>class PIL.Image.Image

This class represents an image object. To create [Image](#page-72-0) objects, use the appropriate factory functions. There's hardly ever any reason to call the Image constructor directly.

- [open\(\)](#page-65-0)
- $new()$
- [frombytes\(\)](#page-68-0)

An instance of the [Image](#page-72-0) class has the following methods. Unless otherwise stated, all methods return a new instance of the [Image](#page-72-0) class, holding the resulting image.

## <span id="page-72-2"></span>Image.alpha\_composite(*im*, *dest=(0, 0)*, *source=(0, 0)*)

'In-place' analog of Image.alpha\_composite. Composites an image onto this image.

## **Parameters**

- **im** image to composite over this one
- dest Optional 2 tuple (left, top) specifying the upper left corner in this (destination) image.
- source Optional 2 (left, top) tuple for the upper left corner in the overlay source image, or 4 tuple (left, top, right, bottom) for the bounds of the source rectangle

Performance Note: Not currently implemented in-place in the core layer.

# Image.apply\_transparency()

If a P mode image has a "transparency" key in the info dictionary, remove the key and instead apply the transparency to the palette. Otherwise, the image is unchanged.

<span id="page-72-1"></span>Image.convert(*mode: [str](https://docs.python.org/3/library/stdtypes.html#str) | [None](https://docs.python.org/3/library/constants.html#None) = None*, *matrix: [tuple](https://docs.python.org/3/library/stdtypes.html#tuple)[\[float,](https://docs.python.org/3/library/functions.html#float) ...] | [None](https://docs.python.org/3/library/constants.html#None) = None*, *dither:* [Dither](#page-89-0) *| [None](https://docs.python.org/3/library/constants.html#None) = None*, *palette:* [Palette](#page-89-1) *= Palette.WEB, colors: [int](https://docs.python.org/3/library/functions.html#int)* = 256)  $\rightarrow$  *[Image](#page-72-0)* 

Returns a converted copy of this image. For the "P" mode, this method translates pixels through the palette. If mode is omitted, a mode is chosen so that all information in the image and the palette can be represented without a palette.

This supports all possible conversions between "L", "RGB" and "CMYK". The matrix argument only supports "L" and "RGB".

When translating a color image to grayscale (mode "L"), the library uses the ITU-R 601-2 luma transform:

 $L = R * 299/1000 + G * 587/1000 + B * 114/1000$ 

The default method of converting a grayscale ("L") or "RGB" image into a bilevel (mode "1") image uses Floyd-Steinberg dither to approximate the original image luminosity levels. If dither is None, all values larger than 127 are set to 255 (white), all other values to 0 (black). To use other thresholds, use the [point\(\)](#page-78-0) method.

When converting from "RGBA" to "P" without a matrix argument, this passes the operation to [quantize\(\)](#page-79-0), and dither and palette are ignored.

When converting from "PA", if an "RGBA" palette is present, the alpha channel from the image will be used instead of the values from the palette.

# **Parameters**

- mode The requested mode. See: *[Modes](#page-26-0)*.
- matrix An optional conversion matrix. If given, this should be 4- or 12-tuple containing floating point values.
- dither Dithering method, used when converting from mode "RGB" to "P" or from "RGB" or "L" to "1". Available methods are *[Dither.NONE](#page-89-2)* or *[Dither.FLOYDSTEINBERG](#page-89-3)* (default). Note that this is not used when matrix is supplied.
- palette Palette to use when converting from mode "RGB" to "P". Available palettes are [Palette.WEB](#page-89-4) or [Palette.ADAPTIVE](#page-89-5).
- colors Number of colors to use for the Palette. ADAPTIVE palette. Defaults to 256.

## **Return type**

[Image](#page-72-0)

# **Returns**

An [Image](#page-72-0) object.

The following example converts an RGB image (linearly calibrated according to ITU-R 709, using the D65 luminant) to the CIE XYZ color space:

```
rqb2xyz = 00.412453, 0.357580, 0.180423, 0,
    0.212671, 0.715160, 0.072169, 0,
    0.019334, 0.119193, 0.950227, 0)
out = im.convert("RGB", rgb2xyz)
```
## <span id="page-73-0"></span>[Image](#page-72-0).copy()  $\rightarrow$  *Image*

Copies this image. Use this method if you wish to paste things into an image, but still retain the original.

# **Return type**

[Image](#page-72-0)

## **Returns**

An [Image](#page-72-0) object.

**[Image](#page-72-0).crop**(*box: [tuple](https://docs.python.org/3/library/stdtypes.html#tuple)[\[int,](https://docs.python.org/3/library/functions.html#int) [int,](https://docs.python.org/3/library/functions.html#int) int, [int\]](https://docs.python.org/3/library/functions.html#int)*  $|$  *[None](https://docs.python.org/3/library/constants.html#None)* = *None* $) \rightarrow$  *Image* 

Returns a rectangular region from this image. The box is a 4-tuple defining the left, upper, right, and lower pixel coordinate. See *[Coordinate System](#page-27-0)*.

Note: Prior to Pillow 3.4.0, this was a lazy operation.

# **Parameters**

box – The crop rectangle, as a (left, upper, right, lower)-tuple.

**Return type** [Image](#page-72-0)

**Returns**

An [Image](#page-72-0) object.

This crops the input image with the provided coordinates:

```
from PIL import Image
with Image.open("hopper.jpg") as im:
    # The crop method from the Image module takes four coordinates as input.
    # The right can also be represented as (left+width)
    # and lower can be represented as (upper+height).
    (left, upper, right, lower) = (20, 20, 100, 100)
    # Here the image "im" is cropped and assigned to new variable im_crop
    im_crop = im.crop((left, upper, right, lower))
```
<span id="page-74-0"></span>**Image.draft**(*mode: [str](https://docs.python.org/3/library/stdtypes.html#str), size: [tuple\[](https://docs.python.org/3/library/stdtypes.html#tuple)[int,](https://docs.python.org/3/library/functions.html#int) [int\]](https://docs.python.org/3/library/functions.html#int)*)  $\rightarrow$  [tuple](https://docs.python.org/3/library/stdtypes.html#tuple)[\[str,](https://docs.python.org/3/library/stdtypes.html#str) tuple[\[int,](https://docs.python.org/3/library/functions.html#int) int, [float,](https://docs.python.org/3/library/functions.html#float) [float\]](https://docs.python.org/3/library/functions.html#float)] | [None](https://docs.python.org/3/library/constants.html#None)

Configures the image file loader so it returns a version of the image that as closely as possible matches the given mode and size. For example, you can use this method to convert a color JPEG to grayscale while loading it.

If any changes are made, returns a tuple with the chosen mode and box with coordinates of the original image within the altered one.

Note that this method modifies the [Image](#page-72-0) object in place. If the image has already been loaded, this method has no effect.

Note: This method is not implemented for most images. It is currently implemented only for JPEG and MPO images.

# **Parameters**

- mode The requested mode.
- size The requested size in pixels, as a 2-tuple: (width, height).

# Image.effect\_spread(*distance*)

Randomly spread pixels in an image.

## **Parameters**

distance – Distance to spread pixels.

## Image.entropy(*mask=None*, *extrema=None*)

Calculates and returns the entropy for the image.

A bilevel image (mode "1") is treated as a grayscale ("L") image by this method.

If a mask is provided, the method employs the histogram for those parts of the image where the mask image is non-zero. The mask image must have the same size as the image, and be either a bi-level image (mode "1") or a grayscale image ("L").

# **Parameters**

- mask An optional mask.
- extrema An optional tuple of manually-specified extrema.

## **Returns**

A float value representing the image entropy

# Image.filter(*filter*)

Filters this image using the given filter. For a list of available filters, see the  $ImageFilter$  module.

## **Parameters**

filter – Filter kernel.

**Returns**

An [Image](#page-72-0) object.

This blurs the input image using a filter from the ImageFilter module:

```
from PIL import Image, ImageFilter
with Image.open("hopper.jpg") as im:
    # Blur the input image using the filter ImageFilter.BLUR
    im\_blurred = im.filter(filter=ImageFilter.BLUR)
```
**Image.from[bytes](https://docs.python.org/3/library/stdtypes.html#bytes)**(*data: bytes, decoder\_name: [str](https://docs.python.org/3/library/stdtypes.html#str) = 'raw', \*args*)  $\rightarrow$  [None](https://docs.python.org/3/library/constants.html#None)

Loads this image with pixel data from a bytes object.

This method is similar to the  $frombytes()$  function, but loads data into this image instead of creating a new image object.

Image.getbands()  $\rightarrow$  [tuple\[](https://docs.python.org/3/library/stdtypes.html#tuple)[str,](https://docs.python.org/3/library/stdtypes.html#str) ...]

Returns a tuple containing the name of each band in this image. For example, getbands on an RGB image returns ("R", "G", "B").

### **Returns**

from PIL import Image

A tuple containing band names.

**Return type** [tuple](https://docs.python.org/3/library/stdtypes.html#tuple)

This helps to get the bands of the input image:

```
with Image.open("hopper.jpg") as im:
    print(im.qetbands()) # Returns (R', 'G', 'B')
```
**Image.getbbox**(\*, *alpha\_only: [bool](https://docs.python.org/3/library/functions.html#bool)* = *True*)  $\rightarrow$  [tuple](https://docs.python.org/3/library/stdtypes.html#tuple)[\[int,](https://docs.python.org/3/library/functions.html#int) [int,](https://docs.python.org/3/library/functions.html#int) int, [int\]](https://docs.python.org/3/library/functions.html#int)

Calculates the bounding box of the non-zero regions in the image.

# **Parameters**

alpha\_only – Optional flag, defaulting to True. If True and the image has an alpha channel, trim transparent pixels. Otherwise, trim pixels when all channels are zero. Keyword-only argument.

# **Returns**

The bounding box is returned as a 4-tuple defining the left, upper, right, and lower pixel coordinate. See *[Coordinate System](#page-27-0)*. If the image is completely empty, this method returns None.

This helps to get the bounding box coordinates of the input image:

```
from PIL import Image
with Image.open("hopper.jpg") as im:
   print(im.getbbox())
    # Returns four coordinates in the format (left, upper, right, lower)
```
# <span id="page-75-0"></span>**[Image](#page-72-0).getchannel**(*channel: [int](https://docs.python.org/3/library/functions.html#int)*  $|$  *[str](https://docs.python.org/3/library/stdtypes.html#str)*)  $\rightarrow$  *Image*

Returns an image containing a single channel of the source image.

## **Parameters**

channel – What channel to return. Could be index (0 for "R" channel of "RGB") or channel name ("A" for alpha channel of "RGBA").

## **Returns**

An image in "L" mode.

Added in version 4.3.0.

### Image.getcolors(*maxcolors: [int](https://docs.python.org/3/library/functions.html#int) = 256*)

Returns a list of colors used in this image.

The colors will be in the image's mode. For example, an RGB image will return a tuple of (red, green, blue) color values, and a P image will return the index of the color in the palette.

### **Parameters**

maxcolors – Maximum number of colors. If this number is exceeded, this method returns None. The default limit is 256 colors.

### **Returns**

An unsorted list of (count, pixel) values.

## Image.getdata(*band: [int](https://docs.python.org/3/library/functions.html#int) | [None](https://docs.python.org/3/library/constants.html#None) = None*)

Returns the contents of this image as a sequence object containing pixel values. The sequence object is flattened, so that values for line one follow directly after the values of line zero, and so on.

Note that the sequence object returned by this method is an internal PIL data type, which only supports certain sequence operations. To convert it to an ordinary sequence (e.g. for printing), use list(im.getdata()).

### **Parameters**

band – What band to return. The default is to return all bands. To return a single band, pass in the index value (e.g. 0 to get the "R" band from an "RGB" image).

## **Returns**

A sequence-like object.

# Image.getexi $f() \rightarrow Exif$  $f() \rightarrow Exif$

Gets EXIF data from the image.

### **Returns**

an [Exif](#page-86-0) object.

## $Image.getextrema() \rightarrow tuple[float, float] | tuple[tuple[int, int], ...]$  $Image.getextrema() \rightarrow tuple[float, float] | tuple[tuple[int, int], ...]$  $Image.getextrema() \rightarrow tuple[float, float] | tuple[tuple[int, int], ...]$  $Image.getextrema() \rightarrow tuple[float, float] | tuple[tuple[int, int], ...]$  $Image.getextrema() \rightarrow tuple[float, float] | tuple[tuple[int, int], ...]$  $Image.getextrema() \rightarrow tuple[float, float] | tuple[tuple[int, int], ...]$  $Image.getextrema() \rightarrow tuple[float, float] | tuple[tuple[int, int], ...]$  $Image.getextrema() \rightarrow tuple[float, float] | tuple[tuple[int, int], ...]$  $Image.getextrema() \rightarrow tuple[float, float] | tuple[tuple[int, int], ...]$  $Image.getextrema() \rightarrow tuple[float, float] | tuple[tuple[int, int], ...]$  $Image.getextrema() \rightarrow tuple[float, float] | tuple[tuple[int, int], ...]$

Gets the minimum and maximum pixel values for each band in the image.

### **Returns**

For a single-band image, a 2-tuple containing the minimum and maximum pixel value. For a multi-band image, a tuple containing one 2-tuple for each band.

# **Image.getpalette**(*rawmode: [str](https://docs.python.org/3/library/stdtypes.html#str)*  $|$  *[None](https://docs.python.org/3/library/constants.html#None)* = 'RGB')  $\rightarrow$  [list\[](https://docs.python.org/3/library/stdtypes.html#list)[int\]](https://docs.python.org/3/library/functions.html#int)  $|$  None

Returns the image palette as a list.

## **Parameters**

rawmode – The mode in which to return the palette. None will return the palette in its current mode.

Added in version 9.1.0.

# **Returns**

A list of color values [r, g, b, . . . ], or None if the image has no palette.

# Image.getpixel(*xy*)

Returns the pixel value at a given position.

## **Parameters**

xy – The coordinate, given as (x, y). See *[Coordinate System](#page-27-0)*.

### **Returns**

The pixel value. If the image is a multi-layer image, this method returns a tuple.

## Image.getprojection()  $\rightarrow$  [tuple\[](https://docs.python.org/3/library/stdtypes.html#tuple)[list](https://docs.python.org/3/library/stdtypes.html#list)[\[int\]](https://docs.python.org/3/library/functions.html#int), [list\[](https://docs.python.org/3/library/stdtypes.html#list)[int\]](https://docs.python.org/3/library/functions.html#int)]

Get projection to x and y axes

## **Returns**

Two sequences, indicating where there are non-zero pixels along the X-axis and the Y-axis, respectively.

### **[Image](#page-72-0).histogram**(*mask:* Image  $|$  *[None](https://docs.python.org/3/library/constants.html#None)* = *None*, *extrema*=*None*)  $\rightarrow$  [list](https://docs.python.org/3/library/stdtypes.html#list)[\[int\]](https://docs.python.org/3/library/functions.html#int)

Returns a histogram for the image. The histogram is returned as a list of pixel counts, one for each pixel value in the source image. Counts are grouped into 256 bins for each band, even if the image has more than 8 bits per band. If the image has more than one band, the histograms for all bands are concatenated (for example, the histogram for an "RGB" image contains 768 values).

A bilevel image (mode "1") is treated as a grayscale ("L") image by this method.

If a mask is provided, the method returns a histogram for those parts of the image where the mask image is non-zero. The mask image must have the same size as the image, and be either a bi-level image (mode "1") or a grayscale image ("L").

## **Parameters**

- mask An optional mask.
- extrema An optional tuple of manually-specified extrema.

# **Returns**

A list containing pixel counts.

## <span id="page-77-0"></span>**Image.paste**(*im*, *box=[None](https://docs.python.org/3/library/constants.html#None)*, *mask=None*)  $\rightarrow$  None

Pastes another image into this image. The box argument is either a 2-tuple giving the upper left corner, a 4-tuple defining the left, upper, right, and lower pixel coordinate, or None (same as (0, 0)). See *[Coordinate System](#page-27-0)*. If a 4-tuple is given, the size of the pasted image must match the size of the region.

If the modes don't match, the pasted image is converted to the mode of this image (see the *convert* () method for details).

Instead of an image, the source can be a integer or tuple containing pixel values. The method then fills the region with the given color. When creating RGB images, you can also use color strings as supported by the ImageColor module.

If a mask is given, this method updates only the regions indicated by the mask. You can use either "1", "L", "LA", "RGBA" or "RGBa" images (if present, the alpha band is used as mask). Where the mask is 255, the given image is copied as is. Where the mask is 0, the current value is preserved. Intermediate values will mix the two images together, including their alpha channels if they have them.

See  $\alpha$ lpha\_composite() if you want to combine images with respect to their alpha channels.

### **Parameters**

- **im** Source image or pixel value (integer or tuple).
- box An optional 4-tuple giving the region to paste into. If a 2-tuple is used instead, it's treated as the upper left corner. If omitted or None, the source is pasted into the upper left corner.

If an image is given as the second argument and there is no third, the box defaults to  $(0, 0)$ , and the second argument is interpreted as a mask image.

• mask – An optional mask image.

<span id="page-78-0"></span>**[Image](#page-72-0).point**(*lut, mode: [str](https://docs.python.org/3/library/stdtypes.html#str)*  $|$  *[None](https://docs.python.org/3/library/constants.html#None)* = *None*)  $\rightarrow$  *Image* 

Maps this image through a lookup table or function.

# **Parameters**

•  $\text{lut} - A$  lookup table, containing 256 (or 65536 if self.mode=="I" and mode == "L") values per band in the image. A function can be used instead, it should take a single argument. The function is called once for each possible pixel value, and the resulting table is applied to all bands of the image.

It may also be an [ImagePointHandler](#page-87-0) object:

```
class Example(Image.ImagePointHandler):
 def point(self, data):
    # Return result
```
• mode – Output mode (default is same as input). This can only be used if the source image has mode "L" or "P", and the output has mode "1" or the source image mode is "I" and the output mode is "L".

### **Returns**

An [Image](#page-72-0) object.

## Image.putalpha(*alpha*)

Adds or replaces the alpha layer in this image. If the image does not have an alpha layer, it's converted to "LA" or "RGBA". The new layer must be either "L" or "1".

## **Parameters**

 $alpha$  – The new alpha layer. This can either be an "L" or "1" image having the same size as this image, or an integer or other color value.

# <span id="page-78-1"></span>Image.putdata(*data*, *scale=1.0*, *offset=0.0*)

Copies pixel data from a flattened sequence object into the image. The values should start at the upper left corner (0, 0), continue to the end of the line, followed directly by the first value of the second line, and so on. Data will be read until either the image or the sequence ends. The scale and offset values are used to adjust the sequence values: **pixel = value\*scale + offset**.

## **Parameters**

- data A flattened sequence object.
- scale An optional scale value. The default is 1.0.
- **offset** An optional offset value. The default is 0.0.

# Image.putpalette(*data*, *rawmode='RGB'*) → [None](https://docs.python.org/3/library/constants.html#None)

Attaches a palette to this image. The image must be a "P", "PA", "L" or "LA" image.

The palette sequence must contain at most 256 colors, made up of one integer value for each channel in the raw mode. For example, if the raw mode is "RGB", then it can contain at most 768 values, made up of red, green and blue values for the corresponding pixel index in the 256 colors. If the raw mode is "RGBA", then it can contain at most 1024 values, containing red, green, blue and alpha values.

Alternatively, an 8-bit string may be used instead of an integer sequence.

# **Parameters**

- data A palette sequence (either a list or a string).
- rawmode The raw mode of the palette. Either "RGB", "RGBA", or a mode that can be transformed to "RGB" or "RGBA" (e.g. "R", "BGR;15", "RGBA;L").

# Image.putpixel(*xy*, *value*)

Modifies the pixel at the given position. The color is given as a single numerical value for single-band images, and a tuple for multi-band images. In addition to this, RGB and RGBA tuples are accepted for P and PA images.

Note that this method is relatively slow. For more extensive changes, use  $paste()$  or the  $ImageDraw$  module instead.

See:

- [paste\(\)](#page-77-0)
- [putdata\(\)](#page-78-1)
- [ImageDraw](#page-110-0)

### **Parameters**

- xy The pixel coordinate, given as (x, y). See *[Coordinate System](#page-27-0)*.
- **value** The pixel value.

<span id="page-79-0"></span>Image.quantize(*colors: [int](https://docs.python.org/3/library/functions.html#int) = 256*, *method:* [Quantize](#page-89-6) *| [None](https://docs.python.org/3/library/constants.html#None) = None*, *kmeans: [int](https://docs.python.org/3/library/functions.html#int) = 0*, *palette=None*, *dither:*  $Dither = Dither.FLOYDSTEINBERG) \rightarrow Image$  $Dither = Dither.FLOYDSTEINBERG) \rightarrow Image$  $Dither = Dither.FLOYDSTEINBERG) \rightarrow Image$ 

Convert the image to 'P' mode with the specified number of colors.

### **Parameters**

- colors The desired number of colors,  $\leq$  256
- method [Quantize.MEDIANCUT](#page-89-7) (median cut), [Quantize.MAXCOVERAGE](#page-89-8) (maxi-mum coverage), [Quantize.FASTOCTREE](#page-89-9) (fast octree), [Quantize.LIBIMAGEQUANT](#page-89-10) (libimagequant; check support using [PIL.features.check\\_feature\(\)](#page-166-0) with feature="libimagequant").

By default, *Quantize*.MEDIANCUT will be used.

The exception to this is RGBA images. [Quantize.MEDIANCUT](#page-89-7) and [Quantize.](#page-89-8) [MAXCOVERAGE](#page-89-8) do not support RGBA images, so [Quantize.FASTOCTREE](#page-89-9) is used by default instead.

- kmeans Integer greater than or equal to zero.
- **palette** Quantize to the palette of given PIL. Image. Image.
- dither Dithering method, used when converting from mode "RGB" to "P" or from "RGB" or "L" to "1". Available methods are *[Dither.NONE](#page-89-2)* or *[Dither.FLOYDSTEINBERG](#page-89-3)* (default).

## **Returns**

A new image

## <span id="page-79-1"></span>Image.reduce(*factor*, *box=None*)

Returns a copy of the image reduced factor times. If the size of the image is not dividable by factor, the resulting size will be rounded up.

## **Parameters**

• factor - A greater than 0 integer or tuple of two integers for width and height separately.

• box – An optional 4-tuple of ints providing the source image region to be reduced. The values must be within  $(0, 0, 1)$ , width, height) rectangle. If omitted or None, the entire source is used.

Image.remap\_palette(*dest\_map*, *source\_palette=None*)

Rewrites the image to reorder the palette.

# **Parameters**

- dest\_map A list of indexes into the original palette. e.g.  $[1,0]$  would swap a two item palette, and list(range(256)) is the identity transform.
- source\_palette Bytes or None.

# **Returns**

An [Image](#page-72-0) object.

 $Image \textbf{.} \textbf{resize}(\textit{size}, \textit{resample}=\textit{None}, \textit{box}=\textit{None}, \textit{reducing\_gap}=\textit{None}) \rightarrow \textit{Image}$  $Image \textbf{.} \textbf{resize}(\textit{size}, \textit{resample}=\textit{None}, \textit{box}=\textit{None}, \textit{reducing\_gap}=\textit{None}) \rightarrow \textit{Image}$ 

Returns a resized copy of this image.

## **Parameters**

- size The requested size in pixels, as a 2-tuple: (width, height).
- resample An optional resampling filter. This can be one of [Resampling.NEAREST](#page-28-0), [Resampling.BOX](#page-28-1), [Resampling.BILINEAR](#page-28-2), [Resampling.HAMMING](#page-28-3), [Resampling.](#page-28-4) [BICUBIC](#page-28-4) or [Resampling.LANCZOS](#page-28-5). If the image has mode "1" or "P", it is always set to [Resampling.NEAREST](#page-28-0). If the image mode specifies a number of bits, such as "I;16", then the default filter is [Resampling.NEAREST](#page-28-0). Otherwise, the default filter is [Resampling.BICUBIC](#page-28-4). See: *[Filters](#page-28-6)*.
- box An optional 4-tuple of floats providing the source image region to be scaled. The values must be within (0, 0, width, height) rectangle. If omitted or None, the entire source is used.
- **reducing\_gap** Apply optimization by resizing the image in two steps. First, reducing the image by integer times using  $reduce()$ . Second, resizing using regular resampling. The last step changes size no less than by reducing\_gap times. reducing\_gap may be None (no first step is performed) or should be greater than 1.0. The bigger reducing\_gap, the closer the result to the fair resampling. The smaller reducing\_gap, the faster resizing. With reducing\_gap greater or equal to 3.0, the result is indistinguishable from fair resampling in most cases. The default value is None (no optimization).

## **Returns**

An [Image](#page-72-0) object.

This resizes the given image from (width, height) to (width/2, height/2):

```
from PIL import Image
with Image.open("hopper.jpg") as im:
    # Provide the target width and height of the image
    (width, height) = (im.width // 2, im.height // 2)im_resized = im.resize((width, height))
```
Image.rotate(*angle*, *resample=Resampling.NEAREST*, *expand=0*, *center=None*, *translate=None*, *fillcolor=None*)

Returns a rotated copy of this image. This method returns a copy of this image, rotated the given number of degrees counter clockwise around its centre.

# **Parameters**

- angle In degrees counter clockwise.
- resample An optional resampling filter. This can be one of Resampling. NEAREST (use nearest neighbour), [Resampling.BILINEAR](#page-28-2) (linear interpolation in a 2x2 environment), or [Resampling.BICUBIC](#page-28-4) (cubic spline interpolation in a 4x4 environment). If omitted, or if the image has mode "1" or "P", it is set to [Resampling.NEAREST](#page-28-0). See *[Filters](#page-28-6)*.
- **expand** Optional expansion flag. If true, expands the output image to make it large enough to hold the entire rotated image. If false or omitted, make the output image the same size as the input image. Note that the expand flag assumes rotation around the center and no translation.
- center Optional center of rotation (a 2-tuple). Origin is the upper left corner. Default is the center of the image.
- translate An optional post-rotate translation (a 2-tuple).
- fillcolor An optional color for area outside the rotated image.

## **Returns**

An [Image](#page-72-0) object.

This rotates the input image by theta degrees counter clockwise:

```
from PIL import Image
with Image.open("hopper.jpg") as im:
    # Rotate the image by 60 degrees counter clockwise
   theta = 60# Angle is in degrees counter clockwise
    im\_rotated = im.rotate(angle=theta)
```
<span id="page-81-0"></span>**Image.save**(fp: [str](https://docs.python.org/3/library/stdtypes.html#str) | [bytes](https://docs.python.org/3/library/stdtypes.html#bytes) | [PathLike\[](https://docs.python.org/3/library/os.html#os.PathLike)[str\]](https://docs.python.org/3/library/stdtypes.html#str) | [PathLike](https://docs.python.org/3/library/os.html#os.PathLike)[\[bytes\]](https://docs.python.org/3/library/stdtypes.html#bytes) | [IO](https://docs.python.org/3/library/typing.html#typing.IO)[bytes], format: str | [None](https://docs.python.org/3/library/constants.html#None) = None, \*\*params: [Any](https://docs.python.org/3/library/typing.html#typing.Any))  $\rightarrow$  [None](https://docs.python.org/3/library/constants.html#None)

Saves this image under the given filename. If no format is specified, the format to use is determined from the filename extension, if possible.

Keyword options can be used to provide additional instructions to the writer. If a writer doesn't recognise an option, it is silently ignored. The available options are described in the *[image format documentation](#page-29-0)* for each writer.

You can use a file object instead of a filename. In this case, you must always specify the format. The file object must implement the seek, tell, and write methods, and be opened in binary mode.

# **Parameters**

- **fp** A filename (string), os. PathLike object or file object.
- **format** Optional format override. If omitted, the format to use is determined from the filename extension. If a file object was used instead of a filename, this parameter should always be used.
- params Extra parameters to the image writer.

**Returns**

None

**Raises**

- [ValueError](https://docs.python.org/3/library/exceptions.html#ValueError) If the output format could not be determined from the file name. Use the format option to solve this.
- [OSError](https://docs.python.org/3/library/exceptions.html#OSError) If the file could not be written. The file may have been created, and may contain partial data.

# <span id="page-82-1"></span>**Image.seek**(*frame: [int](https://docs.python.org/3/library/functions.html#int)*)  $\rightarrow$  [None](https://docs.python.org/3/library/constants.html#None)

Seeks to the given frame in this sequence file. If you seek beyond the end of the sequence, the method raises an EOFError exception. When a sequence file is opened, the library automatically seeks to frame 0.

See [tell\(\)](#page-82-0).

If defined, *[n\\_frames](#page-86-1)* refers to the number of available frames.

# **Parameters**

**frame** – Frame number, starting at 0.

## **Raises**

[EOFError](https://docs.python.org/3/library/exceptions.html#EOFError) – If the call attempts to seek beyond the end of the sequence.

**Image.show**(*title: [str](https://docs.python.org/3/library/stdtypes.html#str)* | *[None](https://docs.python.org/3/library/constants.html#None)* = *None*)  $\rightarrow$  None

Displays this image. This method is mainly intended for debugging purposes.

This method calls PIL. ImageShow.show() internally. You can use PIL. ImageShow.register() to override its default behaviour.

The image is first saved to a temporary file. By default, it will be in PNG format.

On Unix, the image is then opened using the **xdg-open**, **display**, **gm**, **eog** or **xv** utility, depending on which one can be found.

On macOS, the image is opened with the native Preview application.

On Windows, the image is opened with the standard PNG display utility.

## **Parameters**

title – Optional title to use for the image window, where possible.

# $Image.split() \rightarrow tuple[Image, ...]$  $Image.split() \rightarrow tuple[Image, ...]$  $Image.split() \rightarrow tuple[Image, ...]$  $Image.split() \rightarrow tuple[Image, ...]$

Split this image into individual bands. This method returns a tuple of individual image bands from an image. For example, splitting an "RGB" image creates three new images each containing a copy of one of the original bands (red, green, blue).

If you need only one band,  $getchannel()$  method can be more convenient and faster.

# **Returns**

A tuple containing bands.

# <span id="page-82-0"></span>Image.tell $() \rightarrow int$  $() \rightarrow int$

Returns the current frame number. See [seek\(\)](#page-82-1).

If defined, [n\\_frames](#page-86-1) refers to the number of available frames.

## **Returns**

Frame number, starting with 0.

# Image.thumbnail(*size*, *resample=Resampling.BICUBIC*, *reducing\_gap=2.0*)

Make this image into a thumbnail. This method modifies the image to contain a thumbnail version of itself, no larger than the given size. This method calculates an appropriate thumbnail size to preserve the aspect of the image, calls the  $draff()$  method to configure the file reader (where applicable), and finally resizes the image.

Note that this function modifies the [Image](#page-72-0) object in place. If you need to use the full resolution image as well, apply this method to a [copy\(\)](#page-73-0) of the original image.

# **Parameters**

- size The requested size in pixels, as a 2-tuple: (width, height).
- resample Optional resampling filter. This can be one of Resampling. NEAREST, [Resampling.BOX](#page-28-1), [Resampling.BILINEAR](#page-28-2), [Resampling.HAMMING](#page-28-3), [Resampling.](#page-28-4) [BICUBIC](#page-28-4) or [Resampling.LANCZOS](#page-28-5). If omitted, it defaults to [Resampling.BICUBIC](#page-28-4). (was [Resampling.NEAREST](#page-28-0) prior to version 2.5.0). See: *[Filters](#page-28-6)*.
- **reducing\_gap** Apply optimization by resizing the image in two steps. First, reducing the image by integer times using [reduce\(\)](#page-79-1) or [draft\(\)](#page-74-0) for JPEG images. Second, resizing using regular resampling. The last step changes size no less than by reducing\_gap times. reducing\_gap may be None (no first step is performed) or should be greater than 1.0. The bigger reducing\_gap, the closer the result to the fair resampling. The smaller reducing\_gap, the faster resizing. With reducing\_gap greater or equal to 3.0, the result is indistinguishable from fair resampling in most cases. The default value is 2.0 (very close to fair resampling while still being faster in many cases).

## **Returns**

None

# **Image.tobitmap**( $name: str = 'image'$  $name: str = 'image'$  $name: str = 'image'$ )  $\rightarrow$  [bytes](https://docs.python.org/3/library/stdtypes.html#bytes)

Returns the image converted to an X11 bitmap.

**Note:** This method only works for mode "1" images.

## **Parameters**

name – The name prefix to use for the bitmap variables.

**Returns**

A string containing an X11 bitmap.

### **Raises**

[ValueError](https://docs.python.org/3/library/exceptions.html#ValueError) – If the mode is not "1"

**Image.to[bytes](https://docs.python.org/3/library/stdtypes.html#bytes)**(*encoder\_name: [str](https://docs.python.org/3/library/stdtypes.html#str)* =  $'raw'$ ,  $*args$ )  $\rightarrow$  bytes

Return image as a bytes object.

**Warning:** This method returns the raw image data from the internal storage. For compressed image data (e.g. PNG, JPEG) use [save\(\)](#page-81-0), with a BytesIO parameter for in-memory data.

### **Parameters**

• encoder name – What encoder to use. The default is to use the standard "raw" encoder.

A list of C encoders can be seen under codecs section of the function array in \_imaging.c. Python encoders are registered within the relevant plugins.

• args – Extra arguments to the encoder.

### **Returns**

A [bytes](https://docs.python.org/3/library/stdtypes.html#bytes) object.

<span id="page-83-0"></span>Image.transform(*size*, *method*, *data=None*, *resample=Resampling.NEAREST*, *fill=1*, *fillcolor=None*) → *[Image](#page-72-0)*

Transforms this image. This method creates a new image with the given size, and the same mode as the original, and copies data to the new image using the given transform.

## **Parameters**

- size The output size in pixels, as a 2-tuple: (width, height).
- method The transformation method. This is one of *Transform. EXTENT* (cut out a rectangular subregion), [Transform.AFFINE](#page-88-1) (affine transform), [Transform.PERSPECTIVE](#page-88-2) (per-spective transform), [Transform.](#page-88-4) QUAD (map a quadrilateral to a rectangle), or Transform. [MESH](#page-88-4) (map a number of source quadrilaterals in one operation).

It may also be an [ImageTransformHandler](#page-87-1) object:

```
class Example(Image.ImageTransformHandler):
    def transform(self, size, data, resample, fill=1):
        # Return result
```
Implementations of [ImageTransformHandler](#page-87-1) for some of the [Transform](#page-88-5) methods are provided in [ImageTransform](#page-154-0).

It may also be an object with a method.getdata method that returns a tuple supplying new method and data values:

```
class Example:
    def getdata(self):
       method = Image.Transform.EXTENT
        data = (0, 0, 100, 100)return method, data
```
- **data** Extra data to the transformation method.
- resample Optional resampling filter. It can be one of Resampling. NEAREST (use nearest neighbour), [Resampling.BILINEAR](#page-28-2) (linear interpolation in a 2x2 environment), or [Resampling.BICUBIC](#page-28-4) (cubic spline interpolation in a 4x4 environment). If omitted, or if the image has mode "1" or "P", it is set to [Resampling.NEAREST](#page-28-0). See: *[Filters](#page-28-6)*.
- **fill** If method is an *[ImageTransformHandler](#page-87-1)* object, this is one of the arguments passed to it. Otherwise, it is unused.
- **fillcolor** Optional fill color for the area outside the transform in the output image.

### **Returns**

An [Image](#page-72-0) object.

```
Image.transpose(method: Transpose) → Image
```
Transpose image (flip or rotate in 90 degree steps)

### **Parameters**

```
method – One of Transpose.FLIP_LEFT_RIGHT, Transpose.FLIP_TOP_BOTTOM,
Transpose.ROTATE_90, Transpose.ROTATE_180, Transpose.ROTATE_270, Transpose.
TRANSPOSE or Transpose.TRANSVERSE.
```
#### **Returns**

Returns a flipped or rotated copy of this image.

This flips the input image by using the *Transpose*. FLIP\_LEFT\_RIGHT method.

from PIL import Image

with Image.open("hopper.jpg") as im:

# Flip the image from left to right

(continues on next page)

(continued from previous page)

```
im_flipped = im.transpose(method=Image.Transpose.FLIP_LEFT_RIGHT)
# To flip the image from top to bottom,
# use the method "Image.Transpose.FLIP_TOP_BOTTOM"
```
# Image.verify()  $\rightarrow$  [None](https://docs.python.org/3/library/constants.html#None)

Verifies the contents of a file. For data read from a file, this method attempts to determine if the file is broken, without actually decoding the image data. If this method finds any problems, it raises suitable exceptions. If you need to load the image after using this method, you must reopen the image file.

## <span id="page-85-0"></span>Image.load()

Allocates storage for the image and loads the pixel data. In normal cases, you don't need to call this method, since the Image class automatically loads an opened image when it is accessed for the first time.

If the file associated with the image was opened by Pillow, then this method will close it. The exception to this is if the image has multiple frames, in which case the file will be left open for seek operations. See *[File Handling](#page-208-0) [in Pillow](#page-208-0)* for more information.

## **Returns**

An image access object.

## **Return type**

*[PixelAccess Class](#page-162-0)* or [PIL.PyAccess](#page-163-0)

# Image.close()  $\rightarrow$  [None](https://docs.python.org/3/library/constants.html#None)

Closes the file pointer, if possible.

This operation will destroy the image core and release its memory. The image data will be unusable afterward.

This function is required to close images that have multiple frames or have not had their file read and closed by the [load\(\)](#page-85-0) method. See *[File Handling in Pillow](#page-208-0)* for more information.

# **Image Attributes**

Instances of the [Image](#page-72-0) class have the following attributes:

# Image.filename: [str](https://docs.python.org/3/library/stdtypes.html#str)

The filename or path of the source file. Only images created with the factory function open have a filename attribute. If the input is a file like object, the filename attribute is set to an empty string.

## Image.format: [str](https://docs.python.org/3/library/stdtypes.html#str) | [None](https://docs.python.org/3/library/constants.html#None)

The file format of the source file. For images created by the library itself (via a factory function, or by running a method on an existing image), this attribute is set to [None](https://docs.python.org/3/library/constants.html#None).

## Image.mode: [str](https://docs.python.org/3/library/stdtypes.html#str)

Image mode. This is a string specifying the pixel format used by the image. Typical values are "1", "L", "RGB", or "CMYK." See *[Modes](#page-26-0)* for a full list.

# Image.size: [tuple](https://docs.python.org/3/library/stdtypes.html#tuple)[\[int\]](https://docs.python.org/3/library/functions.html#int)

Image size, in pixels. The size is given as a 2-tuple (width, height).

## Image.width: [int](https://docs.python.org/3/library/functions.html#int)

Image width, in pixels.

## Image.height: [int](https://docs.python.org/3/library/functions.html#int)

Image height, in pixels.

## Image.palette: [PIL.ImagePalette.ImagePalette](#page-148-0) | [None](https://docs.python.org/3/library/constants.html#None)

Colour palette table, if any. If mode is "P" or "PA", this should be an instance of the [ImagePalette](#page-148-0) class. Otherwise, it should be set to [None](https://docs.python.org/3/library/constants.html#None).

# Image.info: [dict](https://docs.python.org/3/library/stdtypes.html#dict)

A dictionary holding data associated with the image. This dictionary is used by file handlers to pass on various non-image information read from the file. See documentation for the various file handlers for details.

Most methods ignore the dictionary when returning new images; since the keys are not standardized, it's not possible for a method to know if the operation affects the dictionary. If you need the information later on, keep a reference to the info dictionary returned from the open method.

Unless noted elsewhere, this dictionary does not affect saving files.

## <span id="page-86-2"></span>Image.is\_animated: [bool](https://docs.python.org/3/library/functions.html#bool)

True if this image has more than one frame, or False otherwise.

This attribute is only defined by image plugins that support animated images. Plugins may leave this attribute undefined if they don't support loading animated images, even if the given format supports animated images.

Given that this attribute is not present for all images use getattr(image, "is\_animated", False) to check if Pillow is aware of multiple frames in an image regardless of its format.

**See also:**

[n\\_frames](#page-86-1), [seek\(\)](#page-82-1) and [tell\(\)](#page-82-0)

## <span id="page-86-1"></span>Image.n\_frames: [int](https://docs.python.org/3/library/functions.html#int)

The number of frames in this image.

This attribute is only defined by image plugins that support animated images. Plugins may leave this attribute undefined if they don't support loading animated images, even if the given format supports animated images.

Given that this attribute is not present for all images use getattr(image, "n\_frames", 1) to check the number of frames that Pillow is aware of in an image regardless of its format.

**See also:**

```
is_animated, seek() and tell()
```
## Image.has\_transparency\_data

Determine if an image has transparency data, whether in the form of an alpha channel, a palette with an alpha channel, or a "transparency" key in the info dictionary.

Note the image might still appear solid, if all of the values shown within are opaque.

### **Returns**

A boolean.

## **Classes**

<span id="page-86-0"></span>class PIL.Image.Exif

Bases: [MutableMapping](https://docs.python.org/3/library/collections.abc.html#collections.abc.MutableMapping)

This class provides read and write access to EXIF image data:

```
from PIL import Image
im = Image.open("exit.png")exit = im.getexit() # Returns an instance of this class
```
Information can be read and written, iterated over or deleted:

```
print(exif[274]) \# 1exif[274] = 2for k, v in exif.items():
 print("Tag", k, "Value", v) # Tag 274 Value 2
del exif[274]
```
To access information beyond IFD0,  $get\_ifd()$  returns a dictionary:

```
from PIL import ExifTags
im = Image.open("exif_gps.jpg")
exit = im.getexit()gps_ifd = exif.get_ifd(ExifTags.IFD.GPSInfo)
print(gps_ifd)
```
Other IFDs include ExifTags.IFD.Exif, ExifTags.IFD.Makernote, ExifTags.IFD.Interop and ExifTags.IFD.IFD1.

[ExifTags](#page-157-0) also has enum classes to provide names for data:

print(exif[ExifTags.Base.Software]) # PIL print(gps\_ifd[ExifTags.GPS.GPSDateStamp]) # 1999:99:99 99:99:99

# $bigiff$  = False

endian = None

<span id="page-87-2"></span>get\_ifd(*tag*)

hide\_offsets()  $\rightarrow$  [None](https://docs.python.org/3/library/constants.html#None)

load(*data*)

load\_from\_fp(*fp*, *offset=None*)

**to[bytes](https://docs.python.org/3/library/stdtypes.html#bytes)**(*offset: [int](https://docs.python.org/3/library/functions.html#int)* =  $8$ )  $\rightarrow$  bytes

# <span id="page-87-0"></span>class PIL. Image. ImagePointHandler

Used as a mixin by point transforms (for use with  $point()$ )

# <span id="page-87-1"></span>class PIL.Image.ImageTransformHandler

Used as a mixin by geometry transforms (for use with [transform\(\)](#page-83-0))

# **Constants**

# PIL. Image. NONE

# PIL.Image.MAX\_IMAGE\_PIXELS

Set to 89,478,485, approximately 0.25GB for a 24-bit (3 bpp) image. See [open\(\)](#page-65-0) for more information about how this is used.

# **Transpose methods**

Used to specify the *Image*.transpose() method to use.

<span id="page-88-6"></span>class PIL.Image.Transpose(*value*, *names=None*, *\*values*, *module=None*, *qualname=None*, *type=None*, *start=1*, *boundary=None*)

<span id="page-88-11"></span><span id="page-88-10"></span><span id="page-88-9"></span><span id="page-88-8"></span><span id="page-88-7"></span>FLIP\_LEFT\_RIGHT = 0 FLIP\_TOP\_BOTTOM = 1  $ROTATE_180 = 3$ ROTATE\_270 = 4  $ROTATE_90 = 2$ TRANSPOSE = 5 TRANSVERSE = 6

# <span id="page-88-13"></span><span id="page-88-12"></span>**Transform methods**

Used to specify the *Image*.transform() method to use.

# <span id="page-88-5"></span><span id="page-88-1"></span>class PIL.Image.Transform

# AFFINE

Affine transform

## <span id="page-88-0"></span>EXTENT

Cut out a rectangular subregion

# <span id="page-88-2"></span>PERSPECTIVE

Perspective transform

### <span id="page-88-3"></span>QUAD

Map a quadrilateral to a rectangle

## <span id="page-88-4"></span>MESH

Map a number of source quadrilaterals in one operation

# **Resampling filters**

See *[Filters](#page-28-6)* for details.

class PIL.Image.Resampling(*value*, *names=None*, *\*values*, *module=None*, *qualname=None*, *type=None*, *start=1*, *boundary=None*)

 $BICUBIC = 3$ BILINEAR = 2  $BOX = 4$  $HAMMING = 5$ 

 $LANCZOS = 1$  $NEAREST = 0$ 

# **Dither modes**

Used to specify the dithering method to use for the *convert* () and  $quantize()$  methods.

# <span id="page-89-2"></span><span id="page-89-0"></span>class PIL.Image.Dither

# NONE

No dither

# ORDERED

Not implemented

# RASTERIZE

Not implemented

# <span id="page-89-3"></span>FLOYDSTEINBERG

Floyd-Steinberg dither

# **Palettes**

Used to specify the palette to use for the *convert* () method.

<span id="page-89-1"></span>class PIL.Image.Palette(*value*, *names=None*, *\*values*, *module=None*, *qualname=None*, *type=None*, *start=1*, *boundary=None*)

# <span id="page-89-5"></span>ADAPTIVE = 1

<span id="page-89-4"></span> $WEB = 0$ 

# **Quantization methods**

Used to specify the quantization method to use for the  $quartize()$  method.

# <span id="page-89-7"></span><span id="page-89-6"></span>class PIL.Image.Quantize

# MEDIANCUT

Median cut. Default method, except for RGBA images. This method does not support RGBA images.

# <span id="page-89-8"></span>MAXCOVERAGE

Maximum coverage. This method does not support RGBA images.

# <span id="page-89-9"></span>FASTOCTREE

Fast octree. Default method for RGBA images.

## <span id="page-89-10"></span>LIBIMAGEQUANT

libimagequant

Check support using PIL. features.check\_feature() with feature="libimagequant".

# <span id="page-90-0"></span>**1.3.2** ImageChops **("Channel Operations") Module**

The [ImageChops](#page-90-0) module contains a number of arithmetical image operations, called channel operations ("chops"). These can be used for various purposes, including special effects, image compositions, algorithmic painting, and more.

For more pre-made operations, see [ImageOps](#page-142-0).

At this time, most channel operations are only implemented for 8-bit images (e.g. "L" and "RGB").

# **Functions**

Most channel operations take one or two image arguments and returns a new image. Unless otherwise noted, the result of a channel operation is always clipped to the range 0 to MAX (which is 255 for all modes supported by the operations in this module).

PIL. [Image](#page-72-0)Chops. add(*image1:* [Image,](#page-72-0) *image2:* Image, *scale:*  $float = 1.0$  $float = 1.0$ , *offset:*  $float = 0$ )  $\rightarrow$  *Image* 

Adds two images, dividing the result by scale and adding the offset. If omitted, scale defaults to 1.0, and offset to 0.0.

out = ((image1 + image2) / scale + offset)

**Return type** [Image](#page-72-0)

PIL.ImageChops.add\_modulo(*image1:* [Image,](#page-72-0) *image2:* [Image](#page-72-0)) → *[Image](#page-72-0)*

Add two images, without clipping the result.

```
out = ((image1 + image2) % MAX)
```
**Return type** [Image](#page-72-0)

PIL.ImageChops.blend(*image1:* [Image,](#page-72-0) *image2:* [Image,](#page-72-0) *alpha: [float](https://docs.python.org/3/library/functions.html#float)*) → *[Image](#page-72-0)*

Blend images using constant transparency weight. Alias for  $PIL$ . Image.  $blend()$ .

**Return type** [Image](#page-72-0)

PIL.ImageChops.composite(*image1:* [Image,](#page-72-0) *image2:* [Image,](#page-72-0) *mask:* [Image](#page-72-0)) → *[Image](#page-72-0)* Create composite using transparency mask. Alias for PIL. Image.composite().

> **Return type** [Image](#page-72-0)

PIL. [Image](#page-72-0)Chops.constant(*image:* [Image,](#page-72-0) *value:*  $int$ )  $\rightarrow$  *Image* 

Fill a channel with a given gray level.

**Return type** [Image](#page-72-0)

PIL.ImageChops.darker(*image1:* [Image,](#page-72-0) *image2:* [Image](#page-72-0)) → *[Image](#page-72-0)*

Compares the two images, pixel by pixel, and returns a new image containing the darker values.

 $out = min(maxe1, image2)$ 

**Return type** [Image](#page-72-0)

PIL.ImageChops.difference(*image1:* [Image,](#page-72-0) *image2:* [Image](#page-72-0)) → *[Image](#page-72-0)*

Returns the absolute value of the pixel-by-pixel difference between the two images.

 $out = abs(image1 - image2)$ 

**Return type** [Image](#page-72-0)

PIL.ImageChops.duplicate(*image:* [Image](#page-72-0)) → *[Image](#page-72-0)*

Copy a channel. Alias for PIL. Image. Image.copy().

**Return type** [Image](#page-72-0)

PIL.ImageChops.invert(*image:* [Image](#page-72-0)) → *[Image](#page-72-0)*

Invert an image (channel).

 $out = MAX - image$ 

**Return type** [Image](#page-72-0)

PIL.ImageChops.lighter(*image1:* [Image,](#page-72-0) *image2:* [Image](#page-72-0)) → *[Image](#page-72-0)*

Compares the two images, pixel by pixel, and returns a new image containing the lighter values.

 $out = max(image1, image2)$ 

**Return type** [Image](#page-72-0)

```
PIL.ImageChops.logical_and(image1: Image, image2: Image) → Image
```
Logical AND between two images.

Both of the images must have mode "1". If you would like to perform a logical AND on an image with a mode other than "1", try [multiply\(\)](#page-92-0) instead, using a black-and-white mask as the second image.

out =  $((image1 and image2) % MAX)$ 

**Return type** [Image](#page-72-0)

PIL.ImageChops.logical\_or(*image1:* [Image,](#page-72-0) *image2:* [Image](#page-72-0)) → *[Image](#page-72-0)*

Logical OR between two images.

Both of the images must have mode "1".

out =  $((image1 or image2) % MAX)$ 

**Return type** [Image](#page-72-0)

PIL.ImageChops.logical\_xor(*image1:* [Image,](#page-72-0) *image2:* [Image](#page-72-0)) → *[Image](#page-72-0)*

Logical XOR between two images.

Both of the images must have mode "1".

out =  $((bool(image1) != bool(image2)) % MAX$ 

**Return type** [Image](#page-72-0)

<span id="page-92-0"></span>PIL.ImageChops.multiply(*image1:* [Image,](#page-72-0) *image2:* [Image](#page-72-0)) → *[Image](#page-72-0)*

Superimposes two images on top of each other.

If you multiply an image with a solid black image, the result is black. If you multiply with a solid white image, the image is unaffected.

out = image1  $*$  image2 / MAX

**Return type** [Image](#page-72-0)

PIL.ImageChops.soft\_light(*image1:* [Image,](#page-72-0) *image2:* [Image](#page-72-0)) → *[Image](#page-72-0)*

Superimposes two images on top of each other using the Soft Light algorithm

**Return type** [Image](#page-72-0)

PIL.ImageChops.hard\_light(*image1:* [Image,](#page-72-0) *image2:* [Image](#page-72-0)) → *[Image](#page-72-0)*

Superimposes two images on top of each other using the Hard Light algorithm

**Return type** [Image](#page-72-0)

PIL.ImageChops.overlay(*image1:* [Image,](#page-72-0) *image2:* [Image](#page-72-0)) → *[Image](#page-72-0)* Superimposes two images on top of each other using the Overlay algorithm

### **Return type**

[Image](#page-72-0)

PIL. [Image](#page-72-0)Chops.offset(*image:* [Image,](#page-72-0) *xoffset: [int](https://docs.python.org/3/library/functions.html#int)*, *yoffset: int*  $|$  *[None](https://docs.python.org/3/library/constants.html#None)* = *None*)  $\rightarrow$  *Image* 

Returns a copy of the image where data has been offset by the given distances. Data wraps around the edges. If yoffset is omitted, it is assumed to be equal to xoffset.

**Parameters**

- image Input image.
- xoffset The horizontal distance.
- yoffset The vertical distance. If omitted, both distances are set to the same value.

# **Return type**

[Image](#page-72-0)

PIL.ImageChops.screen(*image1:* [Image,](#page-72-0) *image2:* [Image](#page-72-0)) → *[Image](#page-72-0)*

Superimposes two inverted images on top of each other.

out = MAX - ((MAX - image1)  $*$  (MAX - image2) / MAX)

**Return type** [Image](#page-72-0)

PIL. [Image](#page-72-0)Chops. subtract( $\text{image1: Image2: Image3: } \text{Image}, \text{scale: } \text{float} = 1.0, \text{offset: } \text{float} = 0) \rightarrow \text{Image2: } \text{Image3: } \text{Page3: } \text{Image4: } \text{Image4: } \text{Image5: } \text{Page6: } \text{Image6: } \text{Image7: } \text{Image7: } \text{Image7: } \text{Image8: } \text{Image9: } \text{Image9: } \text{Image1: } \text{Image1: } \text{Image1: } \text{Image1: } \text{Image2: } \text{Image1: } \text$  $\text{image1: Image2: Image3: } \text{Image}, \text{scale: } \text{float} = 1.0, \text{offset: } \text{float} = 0) \rightarrow \text{Image2: } \text{Image3: } \text{Page3: } \text{Image4: } \text{Image4: } \text{Image5: } \text{Page6: } \text{Image6: } \text{Image7: } \text{Image7: } \text{Image7: } \text{Image8: } \text{Image9: } \text{Image9: } \text{Image1: } \text{Image1: } \text{Image1: } \text{Image1: } \text{Image2: } \text{Image1: } \text$  $\text{image1: Image2: Image3: } \text{Image}, \text{scale: } \text{float} = 1.0, \text{offset: } \text{float} = 0) \rightarrow \text{Image2: } \text{Image3: } \text{Page3: } \text{Image4: } \text{Image4: } \text{Image5: } \text{Page6: } \text{Image6: } \text{Image7: } \text{Image7: } \text{Image7: } \text{Image8: } \text{Image9: } \text{Image9: } \text{Image1: } \text{Image1: } \text{Image1: } \text{Image1: } \text{Image2: } \text{Image1: } \text$ 

Subtracts two images, dividing the result by scale and adding the offset. If omitted, scale defaults to 1.0, and offset to 0.0.

out = ((image1 - image2)  $\overline{\phantom{a}}$  scale + offset)

**Return type** [Image](#page-72-0)

PIL.ImageChops.subtract\_modulo(*image1:* [Image,](#page-72-0) *image2:* [Image](#page-72-0)) → *[Image](#page-72-0)*

Subtract two images, without clipping the result.

$$
out = ((image1 - image2) % MAX)
$$

**Return type** [Image](#page-72-0)

# <span id="page-93-0"></span>**1.3.3** ImageCms **Module**

The [ImageCms](#page-93-0) module provides color profile management support using the LittleCMS2 color management engine, based on Kevin Cazabon's PyCMS library.

<span id="page-93-2"></span>class PIL.ImageCms.ImageCmsProfile(*profile: [str](https://docs.python.org/3/library/stdtypes.html#str) |* [SupportsRead](#page-212-0)*[\[bytes\]](https://docs.python.org/3/library/stdtypes.html#bytes) |* [CmsProfile](#page-105-0))

\_\_init\_\_(*profile: [str](https://docs.python.org/3/library/stdtypes.html#str) |* [SupportsRead](#page-212-0)*[\[bytes\]](https://docs.python.org/3/library/stdtypes.html#bytes) |* [CmsProfile](#page-105-0)) → [None](https://docs.python.org/3/library/constants.html#None)

**Parameters**

profile – Either a string representing a filename, a file like object containing a profile or a low-level profile object

 $tobytes() \rightarrow bytes$  $tobytes() \rightarrow bytes$  $tobytes() \rightarrow bytes$ 

Returns the profile in a format suitable for embedding in saved images.

**Returns**

a bytes object containing the ICC profile.

<span id="page-93-1"></span>class PIL.ImageCms.ImageCmsTransform(*input: ~PIL.ImageCms.ImageCmsProfile*, *output:*

*~PIL.ImageCms.ImageCmsProfile*, *input\_mode: str*, *output\_mode: str*, *intent: ~PIL.ImageCms.Intent = Intent.PERCEPTUAL*, *proof: ~PIL.ImageCms.ImageCmsProfile | None = None*, *proof\_intent: ~PIL.ImageCms.Intent = Intent.ABSOLUTE\_COLORIMETRIC*, *flags: ~PIL.ImageCms.Flags = <Flags.NONE: 0>*)

Bases: [ImagePointHandler](#page-87-0)

Transform. This can be used with the procedural API, or with the standard  $point()$  method.

Will return the output profile in the output.info['icc\_profile'].

 $\text{apply}(im: \text{Image}, imOut: \text{Image} \mid \text{None} = \text{None}) \rightarrow \text{Image}$  $\text{apply}(im: \text{Image}, imOut: \text{Image} \mid \text{None} = \text{None}) \rightarrow \text{Image}$  $\text{apply}(im: \text{Image}, imOut: \text{Image} \mid \text{None} = \text{None}) \rightarrow \text{Image}$  $\text{apply}(im: \text{Image}, imOut: \text{Image} \mid \text{None} = \text{None}) \rightarrow \text{Image}$  $\text{apply}(im: \text{Image}, imOut: \text{Image} \mid \text{None} = \text{None}) \rightarrow \text{Image}$ 

apply\_in\_place(*im:* [Image](#page-72-0)) → *[Image](#page-72-0)*

```
Image) \rightarrow Image
```
### <span id="page-94-1"></span>exception PIL.ImageCms.PyCMSError

(pyCMS) Exception class. This is used for all errors in the pyCMS API.

# **Constants**

<span id="page-94-2"></span>class PIL.ImageCms.Intent(*value*, *names=None*, *\*values*, *module=None*, *qualname=None*, *type=None*, *start=1*, *boundary=None*)

Bases: [IntEnum](https://docs.python.org/3/library/enum.html#enum.IntEnum)

PERCEPTUAL = 0

RELATIVE\_COLORIMETRIC = 1

SATURATION = 2

ABSOLUTE\_COLORIMETRIC = 3

<span id="page-94-3"></span>class PIL.ImageCms.Direction(*value*, *names=None*, *\*values*, *module=None*, *qualname=None*, *type=None*, *start=1*, *boundary=None*)

Bases: [IntEnum](https://docs.python.org/3/library/enum.html#enum.IntEnum)

 $INPUT = 0$ 

OUTPUT = 1

 $PROOF = 2$ 

<span id="page-94-0"></span>class PIL.ImageCms.Flags(*value*, *names=None*, *\*values*, *module=None*, *qualname=None*, *type=None*, *start=1*, *boundary=None*)

Bases: [IntFlag](https://docs.python.org/3/library/enum.html#enum.IntFlag)

Flags and documentation are taken from lcms2.h.

 $$ 

 $NOCACHE = 64$ 

Inhibit 1-pixel cache

 $NOOPTIMEE = 256$ 

Inhibit optimizations

# NULLTRANSFORM = 512

Don't transform anyway

# GAMUTCHECK = 4096

Out of Gamut alarm

SOFTPROOFING = 16384

Do softproofing

```
BLACKPOINTCOMPENSATION = 8192
```
# $NOWHITEONWHITEFIXUP = 4$

Don't fix scum dot

# HIGHRESPRECALC = 1024

Use more memory to give better accuracy

# LOWRESPRECALC = 2048

Use less memory to minimize resources

## USE\_8BITS\_DEVICELINK = 8

Create 8 bits devicelinks

# GUESSDEVICECLASS = 32

Guess device class (for transform2devicelink)

# KEEP\_SEQUENCE = 128

Keep profile sequence for devicelink creation

# FORCE\_CLUT = 2

Force CLUT optimization

# CLUT\_POST\_LINEARIZATION = 1

create postlinearization tables if possible

# CLUT\_PRE\_LINEARIZATION = 16

create prelinearization tables if possible

# NONEGATIVES = 32768

Prevent negative numbers in floating point transforms

## COPY\_ALPHA = 67108864

Alpha channels are copied on cmsDoTransform()

# NODEFAULTRESOURCEDEF = 16777216

## static GRIDPOINTS(*n: [int](https://docs.python.org/3/library/functions.html#int)*) → *[Flags](#page-94-0)*

Fine-tune control over number of gridpoints

```
Parameters
   int in range 0 \le n \le 255
```
# **Functions**

# PIL. [Image](#page-72-0)Cms. applyTransform(*im:* [Image,](#page-72-0) *transform:* [ImageCmsTransform,](#page-93-1)  $inPlace: \text{bool} = \text{False}$  $inPlace: \text{bool} = \text{False}$  $inPlace: \text{bool} = \text{False}$ )  $\rightarrow$  *Image* |

(pyCMS) Applies a transform to a given image.

If im.mode != transform.input\_mode, a [PyCMSError](#page-94-1) is raised.

[None](https://docs.python.org/3/library/constants.html#None)

If inPlace is True and transform.input\_mode != transform.output\_mode, a [PyCMSError](#page-94-1) is raised.

If im.mode, transform.input\_mode or transform.output\_mode is not supported by pyCMSdll or the profiles you used for the transform, a [PyCMSError](#page-94-1) is raised.

If an error occurs while the transform is being applied, a [PyCMSError](#page-94-1) is raised.

This function applies a pre-calculated transform (from ImageCms.buildTransform() or ImageCms.buildTransformFromOpenProfiles()) to an image. The transform can be used for multiple images, saving considerable calculation time if doing the same conversion multiple times.

If you want to modify im in-place instead of receiving a new image as the return value, set inPlace to True. This can only be done if transform.input\_mode and transform.output\_mode are the same, because we can't change the mode in-place (the buffer sizes for some modes are different). The default behavior is to return a new [Image](#page-72-0) object of the same dimensions in mode transform.output\_mode.

# **Parameters**

- $im An Image object, and im-mode must be the same as the input-mode supported by the$  $im An Image object, and im-mode must be the same as the input-mode supported by the$  $im An Image object, and im-mode must be the same as the input-mode supported by the$ transform.
- transform A valid CmsTransform class object
- inPlace Bool. If True, im is modified in place and None is returned, if False, a new [Image](#page-72-0) object with the transform applied is returned (and im is not changed). The default is False.

# **Returns**

Either None, or a new [Image](#page-72-0) object, depending on the value of inPlace. The profile will be returned in the image's info['icc\_profile'].

# **Raises**

# [PyCMSError](#page-94-1) –

PIL.ImageCms.buildProofTransform(*inputProfile: str | ~PIL.\_typing.SupportsRead[bytes] |*

*~PIL.ImageCms.core.CmsProfile | ~PIL.ImageCms.ImageCmsProfile*, *outputProfile: str | ~PIL.\_typing.SupportsRead[bytes] | ~PIL.ImageCms.core.CmsProfile | ~PIL.ImageCms.ImageCmsProfile*, *proofProfile: str | ~PIL.\_typing.SupportsRead[bytes] | ~PIL.ImageCms.core.CmsProfile | ~PIL.ImageCms.ImageCmsProfile*, *inMode: str*, *outMode: str*, *renderingIntent: ~PIL.ImageCms.Intent = Intent.PERCEPTUAL*, *proofRenderingIntent: ~PIL.ImageCms.Intent = Intent.ABSOLUTE\_COLORIMETRIC*, *flags: ~PIL.ImageCms.Flags = <Flags.SOFTPROOFING: 16384>*) → *[ImageCmsTransform](#page-93-1)*

(pyCMS) Builds an ICC transform mapping from the inputProfile to the outputProfile, but tries to simulate the result that would be obtained on the proofProfile device.

If the input, output, or proof profiles specified are not valid filenames, a [PyCMSError](#page-94-1) will be raised.

If an error occurs during creation of the transform, a [PyCMSError](#page-94-1) will be raised.

If inMode or outMode are not a mode supported by the outputProfile (or by pyCMS), a [PyCMSError](#page-94-1) will be raised.

This function builds and returns an ICC transform from the inputProfile to the outputProfile, but tries to simulate the result that would be obtained on the proofProfile device using renderingIntent and proofRenderingIntent to determine what to do with out-of-gamut colors. This is known as "soft-proofing". It will ONLY work for converting images that are in inMode to images that are in outMode color format (PIL mode, i.e. "RGB", "RGBA", "CMYK", etc.).

Usage of the resulting transform object is exactly the same as with ImageCms.buildTransform().

Proof profiling is generally used when using an output device to get a good idea of what the final printed/displayed image would look like on the proofProfile device when it's quicker and easier to use the output device for judging color. Generally, this means that the output device is a monitor, or a dye-sub printer (etc.), and the simulated device is something more expensive, complicated, or time consuming (making it difficult to make a real print for color judgement purposes).

Soft-proofing basically functions by adjusting the colors on the output device to match the colors of the device being simulated. However, when the simulated device has a much wider gamut than the output device, you may obtain marginal results.

# **Parameters**

- **inputProfile** String, as a valid filename path to the ICC input profile you wish to use for this transform, or a profile object
- outputProfile String, as a valid filename path to the ICC output (monitor, usually) profile you wish to use for this transform, or a profile object
- **proofProfile** String, as a valid filename path to the ICC proof profile you wish to use for this transform, or a profile object
- **inMode** String, as a valid PIL mode that the appropriate profile also supports (i.e. "RGB", "RGBA", "CMYK", etc.)
- outMode String, as a valid PIL mode that the appropriate profile also supports (i.e. "RGB", "RGBA", "CMYK", etc.)
- **renderingIntent** Integer  $(0-3)$  specifying the rendering intent you wish to use for the input->proof (simulated) transform

ImageCms.Intent.PERCEPTUAL = 0 (DEFAULT) ImageCms.Intent.RELATIVE\_COLORIMETRIC = 1 ImageCms.Intent.SATURATION  $= 2$  ImageCms.Intent.ABSOLUTE\_COLORIMETRIC = 3

see the pyCMS documentation for details on rendering intents and what they do.

• proofRenderingIntent – Integer (0-3) specifying the rendering intent you wish to use for proof->output transform

```
ImageCms.Intent.PERCEPTUAL = 0 (DEFAULT) Im-
ageCms.Intent.RELATIVE_COLORIMETRIC = 1 ImageCms.Intent.SATURATION
= 2 ImageCms.Intent.ABSOLUTE_COLORIMETRIC = 3
```
see the pyCMS documentation for details on rendering intents and what they do.

• **flags** – Integer  $(0...)$  specifying additional flags

## **Returns**

A CmsTransform class object.

# **Raises**

[PyCMSError](#page-94-1) –

PIL.ImageCms.buildProofTransformFromOpenProfiles(*inputProfile: str | ~PIL.\_typing.SupportsRead[bytes]*

*~PIL.ImageCms.ImageCmsProfile*, *outputProfile: str | ~PIL.\_typing.SupportsRead[bytes] | ~PIL.ImageCms.core.CmsProfile | ~PIL.ImageCms.ImageCmsProfile*, *proofProfile: str | ~PIL.\_typing.SupportsRead[bytes] | ~PIL.ImageCms.core.CmsProfile | ~PIL.ImageCms.ImageCmsProfile*, *inMode: str*, *outMode: str*, *renderingIntent: ~PIL.ImageCms.Intent = Intent.PERCEPTUAL*, *proofRenderingIntent: ~PIL.ImageCms.Intent = Intent.ABSOLUTE\_COLORIMETRIC*, *flags: ~PIL.ImageCms.Flags = <Flags.SOFTPROOFING: 16384>*) → *[ImageCmsTransform](#page-93-1)*

*| ~PIL.ImageCms.core.CmsProfile |*

(pyCMS) Builds an ICC transform mapping from the inputProfile to the outputProfile, but tries to simulate the result that would be obtained on the proofProfile device.

If the input, output, or proof profiles specified are not valid filenames, a [PyCMSError](#page-94-1) will be raised.

If an error occurs during creation of the transform, a [PyCMSError](#page-94-1) will be raised.

If inMode or outMode are not a mode supported by the outputProfile (or by pyCMS), a [PyCMSError](#page-94-1) will be raised.

This function builds and returns an ICC transform from the inputProfile to the outputProfile, but tries to simulate the result that would be obtained on the proofProfile device using renderingIntent and proofRenderingIntent to determine what to do with out-of-gamut colors. This is known as "soft-proofing". It will ONLY work for converting images that are in inMode to images that are in outMode color format (PIL mode, i.e. "RGB", "RGBA", "CMYK", etc.).

Usage of the resulting transform object is exactly the same as with ImageCms.buildTransform().

Proof profiling is generally used when using an output device to get a good idea of what the final printed/displayed image would look like on the proofProfile device when it's quicker and easier to use the output device for judging color. Generally, this means that the output device is a monitor, or a dye-sub printer (etc.), and the simulated device is something more expensive, complicated, or time consuming (making it difficult to make a real print for color judgement purposes).

Soft-proofing basically functions by adjusting the colors on the output device to match the colors of the device being simulated. However, when the simulated device has a much wider gamut than the output device, you may obtain marginal results.

## **Parameters**

- inputProfile String, as a valid filename path to the ICC input profile you wish to use for this transform, or a profile object
- **outputProfile** String, as a valid filename path to the ICC output (monitor, usually) profile you wish to use for this transform, or a profile object
- proofProfile String, as a valid filename path to the ICC proof profile you wish to use for this transform, or a profile object
- **inMode** String, as a valid PIL mode that the appropriate profile also supports (i.e. "RGB", "RGBA", "CMYK", etc.)
- outMode String, as a valid PIL mode that the appropriate profile also supports (i.e. "RGB", "RGBA", "CMYK", etc.)
- **renderingIntent** Integer (0-3) specifying the rendering intent you wish to use for the input->proof (simulated) transform
	- ImageCms.Intent.PERCEPTUAL = 0 (DEFAULT) ImageCms.Intent.RELATIVE\_COLORIMETRIC = 1 ImageCms.Intent.SATURATION = 2 ImageCms.Intent.ABSOLUTE\_COLORIMETRIC = 3

see the pyCMS documentation for details on rendering intents and what they do.

• proofRenderingIntent – Integer  $(0-3)$  specifying the rendering intent you wish to use for proof->output transform

ImageCms.Intent.PERCEPTUAL = 0 (DEFAULT) ImageCms.Intent.RELATIVE\_COLORIMETRIC = 1 ImageCms.Intent.SATURATION = 2 ImageCms.Intent.ABSOLUTE\_COLORIMETRIC = 3

see the pyCMS documentation for details on rendering intents and what they do.

• **flags** – Integer  $(0...)$  specifying additional flags

# **Returns**

A CmsTransform class object.

## **Raises**

[PyCMSError](#page-94-1) –

PIL.ImageCms.buildTransform(*inputProfile: str | ~PIL.\_typing.SupportsRead[bytes] |*

*~PIL.ImageCms.core.CmsProfile | ~PIL.ImageCms.ImageCmsProfile*, *outputProfile: str | ~PIL.\_typing.SupportsRead[bytes] | ~PIL.ImageCms.core.CmsProfile | ~PIL.ImageCms.ImageCmsProfile*, *inMode: str*, *outMode: str*, *renderingIntent: ~PIL.ImageCms.Intent = Intent.PERCEPTUAL*, *flags: ~PIL.ImageCms.Flags = <Flags.NONE: 0>*) → *[ImageCmsTransform](#page-93-1)*

(pyCMS) Builds an ICC transform mapping from the inputProfile to the outputProfile. Use applyTransform to apply the transform to a given image.

If the input or output profiles specified are not valid filenames, a [PyCMSError](#page-94-1) will be raised. If an error occurs during creation of the transform, a [PyCMSError](#page-94-1) will be raised.

If inMode or outMode are not a mode supported by the outputProfile (or by pyCMS), a [PyCMSError](#page-94-1) will be raised.

This function builds and returns an ICC transform from the inputProfile to the outputProfile using the renderingIntent to determine what to do with out-of-gamut colors. It will ONLY work for converting images that are in inMode to images that are in outMode color format (PIL mode, i.e. "RGB", "RGBA", "CMYK", etc.).

Building the transform is a fair part of the overhead in ImageCms.profileToProfile(), so if you're planning on converting multiple images using the same input/output settings, this can save you time. Once you have a transform object, it can be used with ImageCms.applyProfile() to convert images without the need to re-compute the lookup table for the transform.

The reason pyCMS returns a class object rather than a handle directly to the transform is that it needs to keep track of the PIL input/output modes that the transform is meant for. These attributes are stored in the inMode and outMode attributes of the object (which can be manually overridden if you really want to, but I don't know of any time that would be of use, or would even work).

# **Parameters**

- inputProfile String, as a valid filename path to the ICC input profile you wish to use for this transform, or a profile object
- **outputProfile** String, as a valid filename path to the ICC output profile you wish to use for this transform, or a profile object
- inMode String, as a valid PIL mode that the appropriate profile also supports (i.e. "RGB", "RGBA", "CMYK", etc.)
- outMode String, as a valid PIL mode that the appropriate profile also supports (i.e. "RGB", "RGBA", "CMYK", etc.)
- **renderingIntent** Integer (0-3) specifying the rendering intent you wish to use for the transform

ImageCms.Intent.PERCEPTUAL = 0 (DEFAULT) ImageCms.Intent.RELATIVE\_COLORIMETRIC = 1 ImageCms.Intent.SATURATION = 2 ImageCms.Intent.ABSOLUTE\_COLORIMETRIC = 3

see the pyCMS documentation for details on rendering intents and what they do.

• **flags** – Integer  $(0...)$  specifying additional flags

## **Returns**

A CmsTransform class object.

### **Raises**

[PyCMSError](#page-94-1) –

PIL.ImageCms.buildTransformFromOpenProfiles(*inputProfile: str | ~PIL.\_typing.SupportsRead[bytes] | ~PIL.ImageCms.core.CmsProfile | ~PIL.ImageCms.ImageCmsProfile*, *outputProfile: str | ~PIL.\_typing.SupportsRead[bytes] | ~PIL.ImageCms.core.CmsProfile | ~PIL.ImageCms.ImageCmsProfile*, *inMode: str*, *outMode: str*, *renderingIntent: ~PIL.ImageCms.Intent = Intent.PERCEPTUAL*, *flags: ~PIL.ImageCms.Flags = <Flags.NONE: 0>*) → *[ImageCmsTransform](#page-93-1)*

(pyCMS) Builds an ICC transform mapping from the inputProfile to the outputProfile. Use applyTransform to apply the transform to a given image.

If the input or output profiles specified are not valid filenames, a [PyCMSError](#page-94-1) will be raised. If an error occurs during creation of the transform, a [PyCMSError](#page-94-1) will be raised.

If inMode or outMode are not a mode supported by the outputProfile (or by pyCMS), a [PyCMSError](#page-94-1) will be raised.

This function builds and returns an ICC transform from the inputProfile to the outputProfile using the renderingIntent to determine what to do with out-of-gamut colors. It will ONLY work for converting images that are in inMode to images that are in outMode color format (PIL mode, i.e. "RGB", "RGBA", "CMYK", etc.).

Building the transform is a fair part of the overhead in ImageCms.profileToProfile(), so if you're planning on converting multiple images using the same input/output settings, this can save you time. Once you have a transform object, it can be used with ImageCms.applyProfile() to convert images without the need to re-compute the lookup table for the transform.

The reason pyCMS returns a class object rather than a handle directly to the transform is that it needs to keep track of the PIL input/output modes that the transform is meant for. These attributes are stored in the inMode and outMode attributes of the object (which can be manually overridden if you really want to, but I don't know of any time that would be of use, or would even work).

# **Parameters**

- **inputProfile** String, as a valid filename path to the ICC input profile you wish to use for this transform, or a profile object
- **outputProfile** String, as a valid filename path to the ICC output profile you wish to use for this transform, or a profile object
- inMode String, as a valid PIL mode that the appropriate profile also supports (i.e. "RGB", "RGBA", "CMYK", etc.)
- outMode String, as a valid PIL mode that the appropriate profile also supports (i.e. "RGB", "RGBA", "CMYK", etc.)
- **renderingIntent** Integer (0-3) specifying the rendering intent you wish to use for the transform

ImageCms.Intent.PERCEPTUAL = 0 (DEFAULT) ImageCms.Intent.RELATIVE\_COLORIMETRIC = 1 ImageCms.Intent.SATURATION = 2 ImageCms.Intent.ABSOLUTE\_COLORIMETRIC = 3

see the pyCMS documentation for details on rendering intents and what they do.

• **flags** – Integer  $(0...)$  specifying additional flags

# **Returns**

A CmsTransform class object.

# **Raises**

[PyCMSError](#page-94-1) –

PIL.ImageCms.createProfile(*colorSpace: [Literal\[](https://docs.python.org/3/library/typing.html#typing.Literal)'LAB', 'XYZ', 'sRGB'], colorTemp: [SupportsFloat](https://docs.python.org/3/library/typing.html#typing.SupportsFloat) = -1)*  $\rightarrow$ *[CmsProfile](#page-105-0)*

(pyCMS) Creates a profile.

If colorSpace not in ["LAB", "XYZ", "sRGB"], a [PyCMSError](#page-94-1) is raised.

If using LAB and colorTemp is not a positive integer, a [PyCMSError](#page-94-1) is raised.

If an error occurs while creating the profile, a [PyCMSError](#page-94-1) is raised.

Use this function to create common profiles on-the-fly instead of having to supply a profile on disk and knowing the path to it. It returns a normal CmsProfile object that can be passed to ImageCms.buildTransformFromOpenProfiles() to create a transform to apply to images.

# **Parameters**

- colorSpace String, the color space of the profile you wish to create. Currently only "LAB", "XYZ", and "sRGB" are supported.
- colorTemp Positive integer for the white point for the profile, in degrees Kelvin (i.e. 5000, 6500, 9600, etc.). The default is for D50 illuminant if omitted (5000k). colorTemp is ONLY applied to LAB profiles, and is ignored for XYZ and sRGB.

# **Returns**

A CmsProfile class object

## **Raises**

[PyCMSError](#page-94-1) –

PIL.ImageCms.getDefaultIntent(*profile: [str](https://docs.python.org/3/library/stdtypes.html#str) |* [SupportsRead](#page-212-0)*[\[bytes\]](https://docs.python.org/3/library/stdtypes.html#bytes) |* [CmsProfile](#page-105-0) *|* [ImageCmsProfile](#page-93-2)) → [int](https://docs.python.org/3/library/functions.html#int)

(pyCMS) Gets the default intent name for the given profile.

If profile isn't a valid CmsProfile object or filename to a profile, a [PyCMSError](#page-94-1) is raised.

If an error occurs while trying to obtain the default intent, a [PyCMSError](#page-94-1) is raised.

Use this function to determine the default (and usually best optimized) rendering intent for this profile. Most profiles support multiple rendering intents, but are intended mostly for one type of conversion. If you wish to use a different intent than returned, use ImageCms.isIntentSupported() to verify it will work first.

# **Parameters**

profile – EITHER a valid CmsProfile object, OR a string of the filename of an ICC profile.

# **Returns**

Integer 0-3 specifying the default rendering intent for this profile.

ImageCms.Intent.PERCEPTUAL = 0 (DEFAULT) ImageCms.Intent.RELATIVE\_COLORIMETRIC = 1 ImageCms.Intent.SATURATION = 2 ImageCms.Intent.ABSOLUTE\_COLORIMETRIC = 3

# **see the pyCMS documentation for details on rendering intents and what** they do.

# **Raises**

[PyCMSError](#page-94-1) –

PIL.ImageCms.getOpenProfile(*profileFilename: [str](https://docs.python.org/3/library/stdtypes.html#str) |* [SupportsRead](#page-212-0)*[\[bytes\]](https://docs.python.org/3/library/stdtypes.html#bytes) |* [CmsProfile](#page-105-0)) → *[ImageCmsProfile](#page-93-2)*

(pyCMS) Opens an ICC profile file.

The PyCMSProfile object can be passed back into pyCMS for use in creating transforms and such (as in ImageCms.buildTransformFromOpenProfiles()).

If profileFilename is not a valid filename for an ICC profile, a [PyCMSError](#page-94-1) will be raised.

## **Parameters**

profileFilename – String, as a valid filename path to the ICC profile you wish to open, or a file-like object.

# **Returns**

A CmsProfile class object.

### **Raises**

[PyCMSError](#page-94-1) –

PIL.ImageCms.getProfileCopyright(*profile: [str](https://docs.python.org/3/library/stdtypes.html#str) |* [SupportsRead](#page-212-0)*[\[bytes\]](https://docs.python.org/3/library/stdtypes.html#bytes) |* [CmsProfile](#page-105-0) *|* [ImageCmsProfile](#page-93-2)) → [str](https://docs.python.org/3/library/stdtypes.html#str) (pyCMS) Gets the copyright for the given profile.

If profile isn't a valid CmsProfile object or filename to a profile, a [PyCMSError](#page-94-1) is raised.

If an error occurs while trying to obtain the copyright tag, a [PyCMSError](#page-94-1) is raised.

Use this function to obtain the information stored in the profile's copyright tag.

## **Parameters**

profile – EITHER a valid CmsProfile object, OR a string of the filename of an ICC profile.

## **Returns**

A string containing the internal profile information stored in an ICC tag.

### **Raises**

[PyCMSError](#page-94-1) –

PIL.ImageCms.getProfileDescription(*profile: [str](https://docs.python.org/3/library/stdtypes.html#str) |* [SupportsRead](#page-212-0)*[\[bytes\]](https://docs.python.org/3/library/stdtypes.html#bytes) |* [CmsProfile](#page-105-0) *|* [ImageCmsProfile](#page-93-2)) →

[str](https://docs.python.org/3/library/stdtypes.html#str)

(pyCMS) Gets the description for the given profile.

If profile isn't a valid CmsProfile object or filename to a profile, a [PyCMSError](#page-94-1) is raised.

If an error occurs while trying to obtain the description tag, a [PyCMSError](#page-94-1) is raised.

Use this function to obtain the information stored in the profile's description tag.

## **Parameters**

profile – EITHER a valid CmsProfile object, OR a string of the filename of an ICC profile.

### **Returns**

A string containing the internal profile information stored in an ICC tag.

## **Raises**

[PyCMSError](#page-94-1) –

PIL.ImageCms.getProfileInfo(*profile: [str](https://docs.python.org/3/library/stdtypes.html#str) |* [SupportsRead](#page-212-0)*[\[bytes\]](https://docs.python.org/3/library/stdtypes.html#bytes) |* [CmsProfile](#page-105-0) *|* [ImageCmsProfile](#page-93-2)) → [str](https://docs.python.org/3/library/stdtypes.html#str)

(pyCMS) Gets the internal product information for the given profile.

If profile isn't a valid CmsProfile object or filename to a profile, a [PyCMSError](#page-94-1) is raised.

If an error occurs while trying to obtain the info tag, a [PyCMSError](#page-94-1) is raised.

Use this function to obtain the information stored in the profile's info tag. This often contains details about the profile, and how it was created, as supplied by the creator.

## **Parameters**

profile – EITHER a valid CmsProfile object, OR a string of the filename of an ICC profile.

### **Returns**

A string containing the internal profile information stored in an ICC tag.

## **Raises**

### [PyCMSError](#page-94-1) –

PIL.ImageCms.getProfileManufacturer(*profile: [str](https://docs.python.org/3/library/stdtypes.html#str) |* [SupportsRead](#page-212-0)*[\[bytes\]](https://docs.python.org/3/library/stdtypes.html#bytes) |* [CmsProfile](#page-105-0) *|* [ImageCmsProfile](#page-93-2))  $\rightarrow$  [str](https://docs.python.org/3/library/stdtypes.html#str)

(pyCMS) Gets the manufacturer for the given profile.

If profile isn't a valid CmsProfile object or filename to a profile, a [PyCMSError](#page-94-1) is raised.

If an error occurs while trying to obtain the manufacturer tag, a [PyCMSError](#page-94-1) is raised.

Use this function to obtain the information stored in the profile's manufacturer tag.

## **Parameters**

profile – EITHER a valid CmsProfile object, OR a string of the filename of an ICC profile.

### **Returns**

A string containing the internal profile information stored in an ICC tag.

### **Raises**

# [PyCMSError](#page-94-1) –

PIL.ImageCms.getProfileModel(*profile: [str](https://docs.python.org/3/library/stdtypes.html#str) |* [SupportsRead](#page-212-0)*[\[bytes\]](https://docs.python.org/3/library/stdtypes.html#bytes) |* [CmsProfile](#page-105-0) *|* [ImageCmsProfile](#page-93-2)) → [str](https://docs.python.org/3/library/stdtypes.html#str) (pyCMS) Gets the model for the given profile.

If profile isn't a valid CmsProfile object or filename to a profile, a [PyCMSError](#page-94-1) is raised.

If an error occurs while trying to obtain the model tag, a [PyCMSError](#page-94-1) is raised.

Use this function to obtain the information stored in the profile's model tag.

### **Parameters**

profile – EITHER a valid CmsProfile object, OR a string of the filename of an ICC profile.

## **Returns**

A string containing the internal profile information stored in an ICC tag.

# **Raises**

# [PyCMSError](#page-94-1) –

PIL.ImageCms.getProfileName(*profile: [str](https://docs.python.org/3/library/stdtypes.html#str) |* [SupportsRead](#page-212-0)*[\[bytes\]](https://docs.python.org/3/library/stdtypes.html#bytes) |* [CmsProfile](#page-105-0) *|* [ImageCmsProfile](#page-93-2)) → [str](https://docs.python.org/3/library/stdtypes.html#str)

(pyCMS) Gets the internal product name for the given profile.

If profile isn't a valid CmsProfile object or filename to a profile, a [PyCMSError](#page-94-1) is raised If an error occurs while trying to obtain the name tag, a [PyCMSError](#page-94-1) is raised.

Use this function to obtain the INTERNAL name of the profile (stored in an ICC tag in the profile itself), usually the one used when the profile was originally created. Sometimes this tag also contains additional information supplied by the creator.

### **Parameters**

profile – EITHER a valid CmsProfile object, OR a string of the filename of an ICC profile.

## **Returns**

A string containing the internal name of the profile as stored in an ICC tag.

## **Raises**

[PyCMSError](#page-94-1) –

PIL.ImageCms.get\_display\_profile(*handle: [SupportsInt](https://docs.python.org/3/library/typing.html#typing.SupportsInt) | [None](https://docs.python.org/3/library/constants.html#None) = None*) → *[ImageCmsProfile](#page-93-2)* | [None](https://docs.python.org/3/library/constants.html#None) (experimental) Fetches the profile for the current display device.

### **Returns**

None if the profile is not known.

PIL.ImageCms.isIntentSupported(*profile: [str](https://docs.python.org/3/library/stdtypes.html#str) |* [SupportsRead](#page-212-0)*[\[bytes\]](https://docs.python.org/3/library/stdtypes.html#bytes) |* [CmsProfile](#page-105-0) *|* [ImageCmsProfile,](#page-93-2) *intent:* [Intent,](#page-94-2) *direction*: [Direction](#page-94-3))  $\rightarrow$  Literal<sup>[-1</sup>, 1]

(pyCMS) Checks if a given intent is supported.

Use this function to verify that you can use your desired intent with profile, and that profile can be used for the input/output/proof profile as you desire.

Some profiles are created specifically for one "direction", can cannot be used for others. Some profiles can only be used for certain rendering intents, so it's best to either verify this before trying to create a transform with them (using this function), or catch the potential [PyCMSError](#page-94-1) that will occur if they don't support the modes you select.

# **Parameters**

- profile EITHER a valid CmsProfile object, OR a string of the filename of an ICC profile.
- **intent** Integer (0-3) specifying the rendering intent you wish to use with this profile

ImageCms.Intent.PERCEPTUAL = 0 (DEFAULT) ImageCms.Intent.RELATIVE\_COLORIMETRIC = 1 ImageCms.Intent.SATURATION = 2 ImageCms.Intent.ABSOLUTE\_COLORIMETRIC = 3

**see the pyCMS documentation for details on rendering intents and what** they do.

• direction – Integer specifying if the profile is to be used for input, output, or proof

INPUT = 0 (or use ImageCms.Direction.INPUT) OUTPUT = 1 (or use ImageCms.Direction.OUTPUT) PROOF = 2 (or use ImageCms.Direction.PROOF)

# **Returns**

1 if the intent/direction are supported, -1 if they are not.

# **Raises**

[PyCMSError](#page-94-1) –

```
PIL.ImageCms.profileToProfile(im: ~PIL.Image.Image, inputProfile: str | ~PIL._typing.SupportsRead[bytes]
                                   | ~PIL.ImageCms.core.CmsProfile | ~PIL.ImageCms.ImageCmsProfile,
                                   outputProfile: str | ~PIL._typing.SupportsRead[bytes] |
                                   ~PIL.ImageCms.core.CmsProfile | ~PIL.ImageCms.ImageCmsProfile,
                                   renderingIntent: ~PIL.ImageCms.Intent = Intent.PERCEPTUAL,
                                   outputMode: str | None = None, inPlace: bool = False, flags:
                                   ~PIL.ImageCms.Flags = <Flags.NONE: 0>) → Image | None
```
(pyCMS) Applies an ICC transformation to a given image, mapping from inputProfile to outputProfile.

If the input or output profiles specified are not valid filenames, a [PyCMSError](#page-94-1) will be raised. If inPlace is True and outputMode != im.mode, a [PyCMSError](#page-94-1) will be raised. If an error occurs during application of the profiles, a [PyCMSError](#page-94-1) will be raised. If outputMode is not a mode supported by the outputProfile (or by pyCMS), a [PyCMSError](#page-94-1) will be raised.

This function applies an ICC transformation to im from inputProfile's color space to outputProfile's color space using the specified rendering intent to decide how to handle out-of-gamut colors.

outputMode can be used to specify that a color mode conversion is to be done using these profiles, but the specified profiles must be able to handle that mode. I.e., if converting im from RGB to CMYK using profiles, the input profile must handle RGB data, and the output profile must handle CMYK data.

# **Parameters**

•  $im - An$  open *[Image](#page-72-0)* object (i.e. Image.new(...) or Image.open(...), etc.)

- **inputProfile** String, as a valid filename path to the ICC input profile you wish to use for this image, or a profile object
- outputProfile String, as a valid filename path to the ICC output profile you wish to use for this image, or a profile object
- **renderingIntent** Integer (0-3) specifying the rendering intent you wish to use for the transform

ImageCms.Intent.PERCEPTUAL = 0 (DEFAULT) ImageCms.Intent.RELATIVE\_COLORIMETRIC = 1 ImageCms.Intent.SATURATION = 2 ImageCms.Intent.ABSOLUTE\_COLORIMETRIC = 3

see the pyCMS documentation for details on rendering intents and what they do.

- outputMode A valid PIL mode for the output image (i.e. "RGB", "CMYK", etc.). Note: if rendering the image "inPlace", outputMode MUST be the same mode as the input, or omitted completely. If omitted, the outputMode will be the same as the mode of the input image (im.mode)
- **inPlace** Boolean. If True, the original image is modified in-place, and None is returned. If False (default), a new [Image](#page-72-0) object is returned with the transform applied.
- **flags** Integer  $(0 \dots)$  specifying additional flags

# **Returns**

Either None or a new [Image](#page-72-0) object, depending on the value of inPlace

# **Raises**

[PyCMSError](#page-94-1) –

```
PIL. ImageCms.versions() \rightarrowtuple[str,str,str]
```
(pyCMS) Fetches versions.

# **CmsProfile**

The ICC color profiles are wrapped in an instance of the class [CmsProfile](#page-105-0). The specification ICC.1:2010 contains more information about the meaning of the values in ICC profiles.

For convenience, all XYZ-values are also given as xyY-values (so they can be easily displayed in a chromaticity diagram, for example).

## <span id="page-105-0"></span>class PIL.ImageCms.core.CmsProfile

creation\_date: [datetime.datetime](https://docs.python.org/3/library/datetime.html#datetime.datetime) | [None](https://docs.python.org/3/library/constants.html#None)

Date and time this profile was first created (see 7.2.1 of ICC.1:2010).

version: [float](https://docs.python.org/3/library/functions.html#float)

The version number of the ICC standard that this profile follows (e.g. 2.0).

```
icc_version: int
```
Same as version, but in encoded format (see 7.2.4 of ICC.1:2010).

# device\_class: [str](https://docs.python.org/3/library/stdtypes.html#str)

4-character string identifying the profile class. One of scnr, mntr, prtr, link, spac, abst, nmcl (see 7.2.5 of ICC.1:2010 for details).

# xcolor\_space: [str](https://docs.python.org/3/library/stdtypes.html#str)

4-character string (padded with whitespace) identifying the color space, e.g. XYZ␣, RGB␣ or CMYK (see 7.2.6 of ICC.1:2010 for details).

### connection\_space: [str](https://docs.python.org/3/library/stdtypes.html#str)

4-character string (padded with whitespace) identifying the color space on the B-side of the transform (see 7.2.7 of ICC.1:2010 for details).

### header\_flags: [int](https://docs.python.org/3/library/functions.html#int)

The encoded header flags of the profile (see 7.2.11 of ICC.1:2010 for details).

## header\_manufacturer: [str](https://docs.python.org/3/library/stdtypes.html#str)

4-character string (padded with whitespace) identifying the device manufacturer, which shall match the signature contained in the appropriate section of the ICC signature registry found at www.color.org (see 7.2.12 of ICC.1:2010).

# header\_model: [str](https://docs.python.org/3/library/stdtypes.html#str)

4-character string (padded with whitespace) identifying the device model, which shall match the signature contained in the appropriate section of the ICC signature registry found at www.color.org (see 7.2.13 of ICC.1:2010).

## attributes: [int](https://docs.python.org/3/library/functions.html#int)

Flags used to identify attributes unique to the particular device setup for which the profile is applicable (see 7.2.14 of ICC.1:2010 for details).

## rendering\_intent: [int](https://docs.python.org/3/library/functions.html#int)

The rendering intent to use when combining this profile with another profile (usually overridden at run-time, but provided here for DeviceLink and embedded source profiles, see 7.2.15 of ICC.1:2010).

One of ImageCms.Intent.ABSOLUTE\_COLORIMETRIC, ImageCms.Intent.PERCEPTUAL, ImageCms. Intent.RELATIVE\_COLORIMETRIC and ImageCms.Intent.SATURATION.

# profile\_id: [bytes](https://docs.python.org/3/library/stdtypes.html#bytes)

A sequence of 16 bytes identifying the profile (via a specially constructed MD5 sum), or 16 binary zeroes if the profile ID has not been calculated (see 7.2.18 of ICC.1:2010).

### copyright: [str](https://docs.python.org/3/library/stdtypes.html#str) | [None](https://docs.python.org/3/library/constants.html#None)

The text copyright information for the profile (see 9.2.21 of ICC.1:2010).

## manufacturer: [str](https://docs.python.org/3/library/stdtypes.html#str) | [None](https://docs.python.org/3/library/constants.html#None)

The (English) display string for the device manufacturer (see 9.2.22 of ICC.1:2010).

## model: [str](https://docs.python.org/3/library/stdtypes.html#str) | [None](https://docs.python.org/3/library/constants.html#None)

The (English) display string for the device model of the device for which this profile is created (see 9.2.23 of ICC.1:2010).

## profile\_description: [str](https://docs.python.org/3/library/stdtypes.html#str) | [None](https://docs.python.org/3/library/constants.html#None)

The (English) display string for the profile description (see 9.2.41 of ICC.1:2010).

## target: [str](https://docs.python.org/3/library/stdtypes.html#str) | [None](https://docs.python.org/3/library/constants.html#None)

The name of the registered characterization data set, or the measurement data for a characterization target (see 9.2.14 of ICC.1:2010).

# red\_colorant: [tuple\[tuple](https://docs.python.org/3/library/stdtypes.html#tuple)[\[float,](https://docs.python.org/3/library/functions.html#float) [float,](https://docs.python.org/3/library/functions.html#float) [float\]](https://docs.python.org/3/library/functions.html#float), [tuple\[](https://docs.python.org/3/library/stdtypes.html#tuple)[float,](https://docs.python.org/3/library/functions.html#float) [float,](https://docs.python.org/3/library/functions.html#float) [float\]](https://docs.python.org/3/library/functions.html#float)] | [None](https://docs.python.org/3/library/constants.html#None) The first column in the matrix used in matrix/TRC transforms (see 9.2.44 of ICC.1:2010).

The value is in the format  $((X, Y, Z), (x, y, Y))$ , if available.

green\_colorant: [tuple\[tuple\[](https://docs.python.org/3/library/stdtypes.html#tuple)[float,](https://docs.python.org/3/library/functions.html#float) [float,](https://docs.python.org/3/library/functions.html#float) [float\]](https://docs.python.org/3/library/functions.html#float), [tuple\[](https://docs.python.org/3/library/stdtypes.html#tuple)[float,](https://docs.python.org/3/library/functions.html#float) [float,](https://docs.python.org/3/library/functions.html#float) [float\]](https://docs.python.org/3/library/functions.html#float)] | [None](https://docs.python.org/3/library/constants.html#None)

The second column in the matrix used in matrix/TRC transforms (see 9.2.30 of ICC.1:2010).

The value is in the format  $((X, Y, Z), (x, y, Y))$ , if available.

blue\_colorant: [tuple\[tuple](https://docs.python.org/3/library/stdtypes.html#tuple)[\[float,](https://docs.python.org/3/library/functions.html#float) [float,](https://docs.python.org/3/library/functions.html#float) [float\]](https://docs.python.org/3/library/functions.html#float), [tuple\[](https://docs.python.org/3/library/stdtypes.html#tuple)[float,](https://docs.python.org/3/library/functions.html#float) [float,](https://docs.python.org/3/library/functions.html#float) [float\]](https://docs.python.org/3/library/functions.html#float)] | [None](https://docs.python.org/3/library/constants.html#None) The third column in the matrix used in matrix/TRC transforms (see 9.2.4 of ICC.1:2010).

The value is in the format  $((X, Y, Z), (x, y, Y))$ , if available.

luminance: [tuple\[tuple](https://docs.python.org/3/library/stdtypes.html#tuple)[\[float,](https://docs.python.org/3/library/functions.html#float) [float,](https://docs.python.org/3/library/functions.html#float) [float\]](https://docs.python.org/3/library/functions.html#float), [tuple\[](https://docs.python.org/3/library/stdtypes.html#tuple)[float,](https://docs.python.org/3/library/functions.html#float) [float,](https://docs.python.org/3/library/functions.html#float) [float\]](https://docs.python.org/3/library/functions.html#float)] | [None](https://docs.python.org/3/library/constants.html#None)

The absolute luminance of emissive devices in candelas per square metre as described by the Y channel (see 9.2.32 of ICC.1:2010).

The value is in the format  $((X, Y, Z), (x, y, Y))$ , if available.

# chromaticity: [tuple\[tuple](https://docs.python.org/3/library/stdtypes.html#tuple)[\[float,](https://docs.python.org/3/library/functions.html#float) [float,](https://docs.python.org/3/library/functions.html#float) [float\]](https://docs.python.org/3/library/functions.html#float), [tuple\[](https://docs.python.org/3/library/stdtypes.html#tuple)[float,](https://docs.python.org/3/library/functions.html#float) [float,](https://docs.python.org/3/library/functions.html#float) [float\]](https://docs.python.org/3/library/functions.html#float), [tuple](https://docs.python.org/3/library/stdtypes.html#tuple)[\[float,](https://docs.python.org/3/library/functions.html#float) [float,](https://docs.python.org/3/library/functions.html#float) [float\]](https://docs.python.org/3/library/functions.html#float)] | [None](https://docs.python.org/3/library/constants.html#None)

The data of the phosphor/colorant chromaticity set used (red, green and blue channels, see 9.2.16 of ICC.1:2010).

The value is in the format  $((x, y, Y), (x, y, Y), (x, y, Y))$ , if available.

# chromatic\_adaption: [tuple\[tuple\[tuple\[](https://docs.python.org/3/library/stdtypes.html#tuple)[float,](https://docs.python.org/3/library/functions.html#float) [float,](https://docs.python.org/3/library/functions.html#float) [float\]](https://docs.python.org/3/library/functions.html#float), [tuple](https://docs.python.org/3/library/stdtypes.html#tuple)[\[float,](https://docs.python.org/3/library/functions.html#float) [float,](https://docs.python.org/3/library/functions.html#float) [float\]](https://docs.python.org/3/library/functions.html#float), [tuple](https://docs.python.org/3/library/stdtypes.html#tuple)[\[float,](https://docs.python.org/3/library/functions.html#float) [float,](https://docs.python.org/3/library/functions.html#float) [float\]](https://docs.python.org/3/library/functions.html#float)], [tuple\[tuple](https://docs.python.org/3/library/stdtypes.html#tuple)[\[float,](https://docs.python.org/3/library/functions.html#float) [float,](https://docs.python.org/3/library/functions.html#float) [float\]](https://docs.python.org/3/library/functions.html#float), [tuple](https://docs.python.org/3/library/stdtypes.html#tuple)[\[float,](https://docs.python.org/3/library/functions.html#float) [float,](https://docs.python.org/3/library/functions.html#float) [float\]](https://docs.python.org/3/library/functions.html#float), [tuple\[](https://docs.python.org/3/library/stdtypes.html#tuple)[float,](https://docs.python.org/3/library/functions.html#float) [float,](https://docs.python.org/3/library/functions.html#float) [float\]](https://docs.python.org/3/library/functions.html#float)]] | [None](https://docs.python.org/3/library/constants.html#None)

The chromatic adaption matrix converts a color measured using the actual illumination conditions and relative to the actual adopted white, to a color relative to the PCS adopted white, with complete adaptation from the actual adopted white chromaticity to the PCS adopted white chromaticity (see 9.2.15 of ICC.1:2010).

Two 3-tuples of floats are returned in a 2-tuple, one in  $(X, Y, Z)$  space and one in  $(x, y, Y)$  space.

## colorant\_table: [list\[](https://docs.python.org/3/library/stdtypes.html#list)[str\]](https://docs.python.org/3/library/stdtypes.html#str)

This tag identifies the colorants used in the profile by a unique name and set of PCSXYZ or PCSLAB values (see 9.2.19 of ICC.1:2010).

# colorant\_table\_out: [list\[](https://docs.python.org/3/library/stdtypes.html#list)[str\]](https://docs.python.org/3/library/stdtypes.html#str)

This tag identifies the colorants used in the profile by a unique name and set of PCSLAB values (for DeviceLink profiles only, see 9.2.19 of ICC.1:2010).

## colorimetric\_intent: [str](https://docs.python.org/3/library/stdtypes.html#str) | [None](https://docs.python.org/3/library/constants.html#None)

4-character string (padded with whitespace) identifying the image state of PCS colorimetry produced using the colorimetric intent transforms (see 9.2.20 of ICC.1:2010 for details).

## perceptual\_rendering\_intent\_gamut: [str](https://docs.python.org/3/library/stdtypes.html#str) | [None](https://docs.python.org/3/library/constants.html#None)

4-character string (padded with whitespace) identifying the (one) standard reference medium gamut (see 9.2.37 of ICC.1:2010 for details).

# saturation\_rendering\_intent\_gamut: [str](https://docs.python.org/3/library/stdtypes.html#str) | [None](https://docs.python.org/3/library/constants.html#None)

4-character string (padded with whitespace) identifying the (one) standard reference medium gamut (see 9.2.37 of ICC.1:2010 for details).

### technology: [str](https://docs.python.org/3/library/stdtypes.html#str) | [None](https://docs.python.org/3/library/constants.html#None)

4-character string (padded with whitespace) identifying the device technology (see 9.2.47 of ICC.1:2010 for details).

# media\_black\_point: [tuple\[tuple](https://docs.python.org/3/library/stdtypes.html#tuple)[\[float,](https://docs.python.org/3/library/functions.html#float) [float,](https://docs.python.org/3/library/functions.html#float) [float\]](https://docs.python.org/3/library/functions.html#float), [tuple](https://docs.python.org/3/library/stdtypes.html#tuple)[\[float,](https://docs.python.org/3/library/functions.html#float) [float,](https://docs.python.org/3/library/functions.html#float) [float\]](https://docs.python.org/3/library/functions.html#float)] | [None](https://docs.python.org/3/library/constants.html#None)

This tag specifies the media black point and is used for generating absolute colorimetry.

This tag was available in ICC 3.2, but it is removed from version 4.

The value is in the format  $((X, Y, Z), (x, y, Y))$ , if available.
#### media\_white\_point\_temperature: [float](https://docs.python.org/3/library/functions.html#float) | [None](https://docs.python.org/3/library/constants.html#None)

Calculates the white point temperature (see the LCMS documentation for more information).

### viewing\_condition: [str](https://docs.python.org/3/library/stdtypes.html#str) | [None](https://docs.python.org/3/library/constants.html#None)

The (English) display string for the viewing conditions (see 9.2.48 of ICC.1:2010).

#### screening\_description: [str](https://docs.python.org/3/library/stdtypes.html#str) | [None](https://docs.python.org/3/library/constants.html#None)

The (English) display string for the screening conditions.

This tag was available in ICC 3.2, but it is removed from version 4.

red\_primary: [tuple\[tuple\[](https://docs.python.org/3/library/stdtypes.html#tuple)[float,](https://docs.python.org/3/library/functions.html#float) [float,](https://docs.python.org/3/library/functions.html#float) [float\]](https://docs.python.org/3/library/functions.html#float), [tuple](https://docs.python.org/3/library/stdtypes.html#tuple)[\[float,](https://docs.python.org/3/library/functions.html#float) [float,](https://docs.python.org/3/library/functions.html#float) [float\]](https://docs.python.org/3/library/functions.html#float)] | [None](https://docs.python.org/3/library/constants.html#None) The XYZ-transformed of the RGB primary color red (1, 0, 0).

The value is in the format  $((X, Y, Z), (x, y, Y))$ , if available.

green\_primary: [tuple\[tuple](https://docs.python.org/3/library/stdtypes.html#tuple)[\[float,](https://docs.python.org/3/library/functions.html#float) [float,](https://docs.python.org/3/library/functions.html#float) [float\]](https://docs.python.org/3/library/functions.html#float), [tuple\[](https://docs.python.org/3/library/stdtypes.html#tuple)[float,](https://docs.python.org/3/library/functions.html#float) [float,](https://docs.python.org/3/library/functions.html#float) [float\]](https://docs.python.org/3/library/functions.html#float)] | [None](https://docs.python.org/3/library/constants.html#None) The XYZ-transformed of the RGB primary color green (0, 1, 0).

The value is in the format  $((X, Y, Z), (x, y, Y))$ , if available.

blue\_primary: [tuple\[tuple](https://docs.python.org/3/library/stdtypes.html#tuple)[\[float,](https://docs.python.org/3/library/functions.html#float) [float,](https://docs.python.org/3/library/functions.html#float) [float\]](https://docs.python.org/3/library/functions.html#float), [tuple\[](https://docs.python.org/3/library/stdtypes.html#tuple)[float,](https://docs.python.org/3/library/functions.html#float) [float,](https://docs.python.org/3/library/functions.html#float) [float\]](https://docs.python.org/3/library/functions.html#float)] | [None](https://docs.python.org/3/library/constants.html#None) The XYZ-transformed of the RGB primary color blue (0, 0, 1).

The value is in the format  $((X, Y, Z), (x, y, Y))$ , if available.

# is\_matrix\_shaper: [bool](https://docs.python.org/3/library/functions.html#bool)

True if this profile is implemented as a matrix shaper (see documentation on LCMS).

## clut: [dict](https://docs.python.org/3/library/stdtypes.html#dict)[\[int,](https://docs.python.org/3/library/functions.html#int) [tuple](https://docs.python.org/3/library/stdtypes.html#tuple)[\[bool,](https://docs.python.org/3/library/functions.html#bool) [bool,](https://docs.python.org/3/library/functions.html#bool) [bool\]](https://docs.python.org/3/library/functions.html#bool)] | [None](https://docs.python.org/3/library/constants.html#None)

Returns a dictionary of all supported intents and directions for the CLUT model.

The dictionary is indexed by intents (ImageCms.Intent.ABSOLUTE\_COLORIMETRIC, ImageCms. Intent.PERCEPTUAL, ImageCms.Intent.RELATIVE\_COLORIMETRIC and ImageCms.Intent. SATURATION).

The values are 3-tuples indexed by directions (ImageCms.Direction.INPUT, ImageCms.Direction. OUTPUT, ImageCms.Direction.PROOF).

The elements of the tuple are booleans. If the value is True, that intent is supported for that direction.

### <span id="page-108-0"></span>intent\_supported: [dict](https://docs.python.org/3/library/stdtypes.html#dict)[\[int,](https://docs.python.org/3/library/functions.html#int) [tuple\[](https://docs.python.org/3/library/stdtypes.html#tuple)[bool,](https://docs.python.org/3/library/functions.html#bool) [bool,](https://docs.python.org/3/library/functions.html#bool) [bool\]](https://docs.python.org/3/library/functions.html#bool)] | [None](https://docs.python.org/3/library/constants.html#None)

Returns a dictionary of all supported intents and directions.

The dictionary is indexed by intents (ImageCms.Intent.ABSOLUTE\_COLORIMETRIC, ImageCms. Intent.PERCEPTUAL, ImageCms.Intent.RELATIVE\_COLORIMETRIC and ImageCms.Intent. SATURATION).

The values are 3-tuples indexed by directions (ImageCms.Direction.INPUT, ImageCms.Direction. OUTPUT, ImageCms.Direction.PROOF).

The elements of the tuple are booleans. If the value is True, that intent is supported for that direction.

There is one function defined on the class:

#### is\_intent\_supported(*intent: [int](https://docs.python.org/3/library/functions.html#int)*, *direction: [int](https://docs.python.org/3/library/functions.html#int)*, */* )

Returns if the intent is supported for the given direction.

Note that you can also get this information for all intents and directions with [intent\\_supported](#page-108-0).

- intent One of ImageCms. Intent. ABSOLUTE\_COLORIMETRIC, ImageCms. Intent. PERCEPTUAL, ImageCms.Intent.RELATIVE\_COLORIMETRIC and ImageCms.Intent. SATURATION.
- direction One of ImageCms.Direction.INPUT, ImageCms.Direction.OUTPUT and ImageCms.Direction.PROOF

## **Returns**

Boolean if the intent and direction is supported.

# <span id="page-109-0"></span>**1.3.4** ImageColor **Module**

The [ImageColor](#page-109-0) module contains color tables and converters from CSS3-style color specifiers to RGB tuples. This module is used by  $PIL$ .  $Image.new()$  and the  $ImageDraw$  module, among others.

# <span id="page-109-2"></span>**Color Names**

The ImageColor module supports the following string formats:

- Hexadecimal color specifiers, given as #rgb, #rgba, #rrggbb or #rrggbbaa, where r is red, g is green, b is blue and a is alpha (also called 'opacity'). For example, #ff0000 specifies pure red, and #ff0000cc specifies red with 80% opacity (cc is 204 in decimal form, and  $204 / 255 = 0.8$ ).
- RGB functions, given as rgb(red, green, blue) where the color values are integers in the range 0 to 255. Alternatively, the color values can be given as three percentages ( $0\%$  to  $100\%$ ). For example, rgb(255,0,0) and rgb(100%,0%,0%) both specify pure red.
- Hue-Saturation-Lightness (HSL) functions, given as hsl(hue, saturation%, lightness%) where hue is the color given as an angle between 0 and 360 (red=0, green=120, blue=240), saturation is a value between  $0\%$ and  $100\%$  (gray=0%, full color=100%), and lightness is a value between 0% and  $100\%$  (black=0%, normal=50%, white=100%). For example, hsl $(0,100\%,50\%)$  is pure red.
- Hue-Saturation-Value (HSV) functions, given as hsv(hue, saturation%, value%) where hue and saturation are the same as HSL, and value is between  $0\%$  and  $100\%$  (black=0%, normal=100%). For example, hsv( $\mathbf{0}$ , 100%,100%) is pure red. This format is also known as Hue-Saturation-Brightness (HSB), and can be given as hsb(hue, saturation%, brightness%), where each of the values are used as they are in HSV.
- Common HTML color names. The *[ImageColor](#page-109-0)* module provides some 140 standard color names, based on the colors supported by the X Window system and most web browsers. color names are case insensitive. For example, red and Red both specify pure red.

# **Functions**

<span id="page-109-1"></span>PIL.ImageColor.getrgb(*color*)

Convert a color string to an RGB tuple. If the string cannot be parsed, this function raises a [ValueError](https://docs.python.org/3/library/exceptions.html#ValueError) exception.

Added in version 1.1.4.

PIL.ImageColor.getcolor(*color*, *mode*)

Same as  $g \cdot \frac{g \cdot g}{g}$ , but converts the RGB value to a grayscale value if the mode is not color or a palette image. If the string cannot be parsed, this function raises a [ValueError](https://docs.python.org/3/library/exceptions.html#ValueError) exception.

Added in version 1.1.4.

# <span id="page-110-0"></span>**1.3.5** ImageDraw **Module**

The [ImageDraw](#page-110-0) module provides simple 2D graphics for [Image](#page-72-0) objects. You can use this module to create new images, annotate or retouch existing images, and to generate graphics on the fly for web use.

For a more advanced drawing library for PIL, see the [aggdraw module.](https://github.com/pytroll/aggdraw)

# **Example: Draw a gray cross over an image**

```
import sys
from PIL import Image, ImageDraw
with Image.open("hopper.jpg") as im:
   draw = ImageDraw.Draw(im)
   drawu = (0, 0) + im.size, fill = 128)draw.line((0, im.size[1], im.size[0], 0), fill=128)
    # write to stdout
    im.save(sys.stdout, "PNG")
```
# **Concepts**

# **Coordinates**

The graphics interface uses the same coordinate system as PIL itself, with  $(0, 0)$  in the upper left corner. Any pixels drawn outside of the image bounds will be discarded.

## **Colors**

To specify colors, you can use numbers or tuples just as you would use with PIL. Image.new() or PIL. Image. Image. [putpixel\(\)](#page-79-0). For "1", "L", and "I" images, use integers. For "RGB" images, use a 3-tuple containing integer values. For "F" images, use integer or floating point values.

For palette images (mode "P"), use integers as color indexes. In 1.1.4 and later, you can also use RGB 3-tuples or color names (see below). The drawing layer will automatically assign color indexes, as long as you don't draw with more than 256 colors.

# **Color Names**

See *[Color Names](#page-109-2)* for the color names supported by Pillow.

# **Fonts**

PIL can use bitmap fonts or OpenType/TrueType fonts.

Bitmap fonts are stored in PIL's own format, where each font typically consists of two files, one named .pil and the other usually named .pbm. The former contains font metrics, the latter raster data.

To load a bitmap font, use the load functions in the [ImageFont](#page-129-0) module.

To load a OpenType/TrueType font, use the truetype function in the *[ImageFont](#page-129-0)* module. Note that this function depends on third-party libraries, and may not available in all PIL builds.

# **Example: Draw Partial Opacity Text**

```
from PIL import Image, ImageDraw, ImageFont
# get an image
with Image.open("Pillow/Tests/images/hopper.png").convert("RGBA") as base:
    # make a blank image for the text, initialized to transparent text color
   txt = Image.new("RGBA", base.size, (255, 255, 255, 0))
   # get a font
   fnt = ImageFont.truetype("Pillow/Tests/fonts/FreeMono.ttf", 40)
   # get a drawing context
   d = ImageDraw.Draw(txt)
   # draw text, half opacity
   d.text((10, 10), "Hello", font=fnt, fill=(255, 255, 255, 128))
   # draw text, full opacity
   d.text((10, 60), "World", font=fnt, fill=(255, 255, 255, 255))
   out = Image.alpha_composite(base, txt)
   out.show()
```
# **Example: Draw Multiline Text**

```
from PIL import Image, ImageDraw, ImageFont
# create an image
out = Image.new("RGB", (150, 100), (255, 255, 255))
# get a font
fnt = ImageFont.truetype("Pillow/Tests/fonts/FreeMono.ttf", 40)
# get a drawing context
d = ImageDraw.Draw(out)# draw multiline text
d.multiline_text((10, 10), "Hello\nWorld", font=fnt, fill=(0, 0, 0))
out.show()
```
# **Functions**

## PIL.ImageDraw.Draw(*im*, *mode=None*)

Creates an object that can be used to draw in the given image.

Note that the image will be modified in place.

# **Parameters**

- **im** The image to draw in.
- mode Optional mode to use for color values. For RGB images, this argument can be RGB or RGBA (to blend the drawing into the image). For all other modes, this argument must be the same as the image mode. If omitted, the mode defaults to the mode of the image.

# **Attributes**

## ImageDraw.fill: [bool](https://docs.python.org/3/library/functions.html#bool) = False

Selects whether [ImageDraw.ink](#page-112-0) should be used as a fill or outline color.

#### <span id="page-112-1"></span>ImageDraw.font

The current default font.

Can be set per instance:

```
from PIL import ImageDraw, ImageFont
draw = ImageDraw.Draw(image)
draw.font = ImageFont.truetype("Tests/fonts/FreeMono.ttf")
```
Or globally for all future ImageDraw instances:

```
from PIL import ImageDraw, ImageFont
ImageDraw.ImageDraw.font = ImageFont.truetype("Tests/fonts/FreeMono.ttf")
```
# ImageDraw.fontmode

The current font drawing mode.

Set to "1" to disable antialiasing or "L" to enable it.

## <span id="page-112-0"></span>ImageDraw.ink: [int](https://docs.python.org/3/library/functions.html#int)

The internal representation of the current default color.

# **Methods**

## ImageDraw.getfont()

Get the current default font, [ImageDraw.font](#page-112-1).

If the current default font is None, it is initialized with  $ImageFont$ . load\_default().

#### **Returns**

An image font.

## <span id="page-112-2"></span>ImageDraw.arc(*xy*, *start*, *end*, *fill=None*, *width=0*)

Draws an arc (a portion of a circle outline) between the start and end angles, inside the given bounding box.

- $xy Two points to define the bounding box. Sequence of  $\lceil (x0, y0), (x1, y1) \rceil$  or  $\lceil x0$ ,$  $y0$ , x1, y1], where  $x1 \ge x0$  and  $y1 \ge y0$ .
- start Starting angle, in degrees. Angles are measured from 3 o'clock, increasing clockwise.
- end Ending angle, in degrees.
- **fill** Color to use for the arc.
- **width** The line width, in pixels.

Added in version 5.3.0.

### ImageDraw.bitmap(*xy*, *bitmap*, *fill=None*)

Draws a bitmap (mask) at the given position, using the current fill color for the non-zero portions. The bitmap should be a valid transparency mask (mode "1") or matte (mode "L" or "RGBA").

This is equivalent to doing image.paste(xy, color, bitmap).

To paste pixel data into an image, use the [paste\(\)](#page-77-0) method on the image itself.

ImageDraw.chord(*xy*, *start*, *end*, *fill=None*, *outline=None*, *width=1*)

Same as  $arc()$ , but connects the end points with a straight line.

#### **Parameters**

- $xy$  Two points to define the bounding box. Sequence of  $[(x0, y0), (x1, y1)]$  or  $[x0,$  $y0$ , x1, y1], where  $x1 \ge x0$  and  $y1 \ge y0$ .
- outline Color to use for the outline.
- **fill** Color to use for the fill.
- **width** The line width, in pixels.

Added in version 5.3.0.

ImageDraw.ellipse(*xy*, *fill=None*, *outline=None*, *width=1*)

Draws an ellipse inside the given bounding box.

# **Parameters**

- $xy$  Two points to define the bounding box. Sequence of either  $[(x0, y0), (x1, y1)]$ or  $[x0, y0, x1, y1]$ , where  $x1 \ge x0$  and  $y1 \ge y0$ .
- outline Color to use for the outline.
- **fill** Color to use for the fill.
- **width** The line width, in pixels.

Added in version 5.3.0.

ImageDraw.line(*xy*, *fill=None*, *width=0*, *joint=None*)

Draws a line between the coordinates in the xy list. The coordinate pixels are included in the drawn line.

- $xy$  Sequence of either 2-tuples like  $[(x, y), (x, y), \ldots]$  or numeric values like  $[x,$ y, x, y, ...].
- $fill$  Color to use for the line.

• width – The line width, in pixels.

Added in version 1.1.5.

**Note:** This option was broken until version 1.1.6.

• joint – Joint type between a sequence of lines. It can be "curve", for rounded edges, or [None](https://docs.python.org/3/library/constants.html#None).

Added in version 5.3.0.

ImageDraw.pieslice(*xy*, *start*, *end*, *fill=None*, *outline=None*, *width=1*)

Same as arc, but also draws straight lines between the end points and the center of the bounding box.

#### **Parameters**

- $xy$  Two points to define the bounding box. Sequence of  $[(x0, y0), (x1, y1)]$  or  $[x0, y0]$  $y0$ , x1, y1], where  $x1 \ge x0$  and  $y1 \ge y0$ .
- start Starting angle, in degrees. Angles are measured from 3 o'clock, increasing clockwise.
- end Ending angle, in degrees.
- **fill** Color to use for the fill.
- outline Color to use for the outline.
- **width** The line width, in pixels.

Added in version 5.3.0.

### ImageDraw.point(*xy*, *fill=None*)

Draws points (individual pixels) at the given coordinates.

#### **Parameters**

- $xy$  Sequence of either 2-tuples like  $[(x, y), (x, y), \dots]$  or numeric values like  $[x, y]$ y, x, y, ...].
- **fill** Color to use for the point.

# ImageDraw.polygon(*xy*, *fill=None*, *outline=None*, *width=1*)

Draws a polygon.

The polygon outline consists of straight lines between the given coordinates, plus a straight line between the last and the first coordinate. The coordinate pixels are included in the drawn polygon.

### **Parameters**

- $xy$  Sequence of either 2-tuples like  $[(x, y), (x, y), \dots]$  or numeric values like  $[x,$ y, x, y, ...].
- **fill** Color to use for the fill.
- outline Color to use for the outline.
- **width** The line width, in pixels.

ImageDraw.regular\_polygon(*bounding\_circle*, *n\_sides*, *rotation=0*, *fill=None*, *outline=None*, *width=1*)

Draws a regular polygon inscribed in bounding\_circle, with n\_sides, and rotation of rotation degrees.

- **bounding\_circle** The bounding circle is a tuple defined by a point and radius. (e.g. bounding\_circle= $(x, y, r)$  or  $((x, y), r)$ . The polygon is inscribed in this circle.
- n\_sides Number of sides (e.g. n\_sides=3 for a triangle, 6 for a hexagon).
- **rotation** Apply an arbitrary rotation to the polygon (e.g. rotation=90, applies a 90 degree rotation).
- **fill** Color to use for the fill.
- **outline** Color to use for the outline.
- **width** The line width, in pixels.

ImageDraw.rectangle(*xy*, *fill=None*, *outline=None*, *width=1*)

Draws a rectangle.

#### **Parameters**

- $xy Two points to define the bounding box. Sequence of either  $\lceil (x0, y0), (x1, y1) \rceil$$ or  $[x0, y0, x1, y1]$ , where  $x1 \ge x0$  and  $y1 \ge y0$ . The bounding box is inclusive of both endpoints.
- **fill** Color to use for the fill.
- outline Color to use for the outline.
- **width** The line width, in pixels.

Added in version 5.3.0.

ImageDraw.rounded\_rectangle(*xy*, *radius=0*, *fill=None*, *outline=None*, *width=1*, *corners=None*)

Draws a rounded rectangle.

## **Parameters**

- $xy$  Two points to define the bounding box. Sequence of either  $[(x0, y0), (x1, y1)]$ or  $[x0, y0, x1, y1]$ , where  $x1 \ge x0$  and  $y1 \ge y0$ . The bounding box is inclusive of both endpoints.
- radius Radius of the corners.
- **fill** Color to use for the fill.
- **outline** Color to use for the outline.
- **width** The line width, in pixels.
- corners A tuple of whether to round each corner, (top\_left, top\_right, bottom\_right, bottom\_left). Keyword-only argument.

Added in version 8.2.0.

ImageDraw.shape(*shape*, *fill=None*, *outline=None*)

**Warning:** This method is experimental.

Draw a shape.

<span id="page-115-0"></span>ImageDraw.text(*xy*, *text*, *fill=None*, *font=None*, *anchor=None*, *spacing=4*, *align='left'*, *direction=None*, *features=None*, *language=None*, *stroke\_width=0*, *stroke\_fill=None*, *embedded\_color=False*, *font\_size=None*)

Draws the string at the given position.

#### **Parameters**

- **xv** The anchor coordinates of the text.
- text String to be drawn. If it contains any newline characters, the text is passed on to [multiline\\_text\(\)](#page-117-0).
- **fill** Color to use for the text.
- font An  $ImageFont$  instance.
- anchor The text anchor alignment. Determines the relative location of the anchor to the text. The default alignment is top left, specifically la for horizontal text and lt for vertical text. See *[Text anchors](#page-54-0)* for details. This parameter is ignored for non-TrueType fonts.

**Note:** This parameter was present in earlier versions of Pillow, but implemented only in version 8.0.0.

- spacing If the text is passed on to [multiline\\_text\(\)](#page-117-0), the number of pixels between lines.
- align If the text is passed on to  $multiline_test()$ , "left", "center" or "right". Determines the relative alignment of lines. Use the anchor parameter to specify the alignment to xy.
- direction Direction of the text. It can be "rtl" (right to left), "ltr" (left to right) or "ttb" (top to bottom). Requires libraqm.

Added in version 4.2.0.

• **features** – A list of OpenType font features to be used during text layout. This is usually used to turn on optional font features that are not enabled by default, for example "dlig" or "ss01", but can be also used to turn off default font features, for example "-liga" to disable ligatures or "-kern" to disable kerning. To get all supported features, see [OpenType](https://learn.microsoft.com/en-us/typography/opentype/spec/featurelist) [docs.](https://learn.microsoft.com/en-us/typography/opentype/spec/featurelist) Requires libraqm.

Added in version 4.2.0.

• **language** – Language of the text. Different languages may use different glyph shapes or ligatures. This parameter tells the font which language the text is in, and to apply the correct substitutions as appropriate, if available. It should be a [BCP 47 language code.](https://www.w3.org/International/articles/language-tags/) Requires libraqm.

Added in version 6.0.0.

• stroke\_width – The width of the text stroke.

Added in version 6.2.0.

• stroke\_fill – Color to use for the text stroke. If not given, will default to the fill parameter.

Added in version 6.2.0.

• embedded\_color – Whether to use font embedded color glyphs (COLR, CBDT, SBIX).

Added in version 8.0.0.

• font size –

**If** font **is not provided, then the size to use for the default** font. Keyword-only argument.

Added in version 10.1.0.

<span id="page-117-0"></span>ImageDraw.multiline\_text(*xy*, *text*, *fill=None*, *font=None*, *anchor=None*, *spacing=4*, *align='left'*, *direction=None*, *features=None*, *language=None*, *stroke\_width=0*, *stroke\_fill=None*, *embedded\_color=False*, *font\_size=None*)

Draws the string at the given position.

#### **Parameters**

- **xy** The anchor coordinates of the text.
- text String to be drawn.
- **fill** Color to use for the text.
- font An  $ImageFont$  instance.
- **anchor** The text anchor alignment. Determines the relative location of the anchor to the text. The default alignment is top left, specifically la for horizontal text and lt for vertical text. See *[Text anchors](#page-54-0)* for details. This parameter is ignored for non-TrueType fonts.

**Note:** This parameter was present in earlier versions of Pillow, but implemented only in version 8.0.0.

- spacing The number of pixels between lines.
- align "left", "center" or "right". Determines the relative alignment of lines. Use the anchor parameter to specify the alignment to xy.
- direction Direction of the text. It can be "rtl" (right to left), "ltr" (left to right) or "ttb" (top to bottom). Requires libraqm.

Added in version 4.2.0.

• **features** – A list of OpenType font features to be used during text layout. This is usually used to turn on optional font features that are not enabled by default, for example "dlig" or "ss01", but can be also used to turn off default font features, for example "-liga" to disable ligatures or "-kern" to disable kerning. To get all supported features, see [OpenType](https://learn.microsoft.com/en-us/typography/opentype/spec/featurelist) [docs.](https://learn.microsoft.com/en-us/typography/opentype/spec/featurelist) Requires libraqm.

Added in version 4.2.0.

• **Language** – Language of the text. Different languages may use different glyph shapes or ligatures. This parameter tells the font which language the text is in, and to apply the correct substitutions as appropriate, if available. It should be a [BCP 47 language code.](https://www.w3.org/International/articles/language-tags/) Requires libraqm.

Added in version 6.0.0.

• stroke\_width – The width of the text stroke.

Added in version 6.2.0.

• stroke  $fill -$ 

**Color to use for the text stroke. If not given, will default to** the fill parameter.

Added in version 6.2.0.

• embedded\_color – Whether to use font embedded color glyphs (COLR, CBDT, SBIX).

Added in version 8.0.0.

• font\_size –

**If** font **is not provided, then the size to use for the default** font. Keyword-only argument.

Added in version 10.1.0.

<span id="page-118-0"></span>ImageDraw.textlength(*text*, *font=None*, *direction=None*, *features=None*, *language=None*, *embedded\_color=False*, *font\_size=None*)

Returns length (in pixels with 1/64 precision) of given text when rendered in font with provided direction, features, and language.

This is the amount by which following text should be offset. Text bounding box may extend past the length in some fonts, e.g. when using italics or accents.

The result is returned as a float; it is a whole number if using basic layout.

Note that the sum of two lengths may not equal the length of a concatenated string due to kerning. If you need to adjust for kerning, include the following character and subtract its length.

For example, instead of

```
hello = draw.textlength("Hello", font)
world = draw.textlength("World", font)
hello_world = hello + world # not adjusted for kerning
assert hello_world == draw.textlength("HelloWorld", font) # may fail
```
use

```
hello = draw.textlength("HelloW", font) - draw.textlength(
    "W", font
) # adjusted for kerning
world = draw.textlength("World", font)
hello_world = hello + world # adjusted for kerning
assert hello_world == draw.textlength("HelloWorld", font) # True
```
or disable kerning with (requires libraqm)

```
hello = draw.textlength("Hello", font, features=["-kern"])
world = draw.textlength("World", font, features=["-kern"])
hello_world = hello + world # kerning is disabled, no need to adjust
assert hello_world == draw.textlength("HelloWorld", font, features=["-kern"]) \#\rightarrowTrue
```
Added in version 8.0.0.

- **text** Text to be measured. May not contain any newline characters.
- **font** An  $ImageFont$  instance.
- direction Direction of the text. It can be "rtl" (right to left), "ltr" (left to right) or "ttb" (top to bottom). Requires libraqm.
- **features** A list of OpenType font features to be used during text layout. This is usually used to turn on optional font features that are not enabled by default, for example "dlig" or "ss01", but can be also used to turn off default font features, for example "-liga" to disable ligatures or "-kern" to disable kerning. To get all supported features, see [OpenType](https://learn.microsoft.com/en-us/typography/opentype/spec/featurelist) [docs.](https://learn.microsoft.com/en-us/typography/opentype/spec/featurelist) Requires libraqm.
- **Language** Language of the text. Different languages may use different glyph shapes or ligatures. This parameter tells the font which language the text is in, and to apply the correct substitutions as appropriate, if available. It should be a [BCP 47 language code.](https://www.w3.org/International/articles/language-tags/) Requires libraqm.
- embedded\_color Whether to use font embedded color glyphs (COLR, CBDT, SBIX).
- font size
	- **If** font **is not provided, then the size to use for the default**

font. Keyword-only argument.

Added in version 10.1.0.

## **Returns**

Either width for horizontal text, or height for vertical text.

ImageDraw.textbbox(*xy*, *text*, *font=None*, *anchor=None*, *spacing=4*, *align='left'*, *direction=None*, *features=None*, *language=None*, *stroke\_width=0*, *embedded\_color=False*, *font\_size=None*)

Returns bounding box (in pixels) of given text relative to given anchor when rendered in font with provided direction, features, and language. Only supported for TrueType fonts.

Use [textlength\(\)](#page-118-0) to get the offset of following text with 1/64 pixel precision. The bounding box includes extra margins for some fonts, e.g. italics or accents.

Added in version 8.0.0.

- **xy** The anchor coordinates of the text.
- **text** Text to be measured. If it contains any newline characters, the text is passed on to [multiline\\_textbbox\(\)](#page-120-0).
- $font A FreeTypeFont instance.$  $font A FreeTypeFont instance.$  $font A FreeTypeFont instance.$
- **anchor** The text anchor alignment. Determines the relative location of the anchor to the text. The default alignment is top left, specifically la for horizontal text and lt for vertical text. See *[Text anchors](#page-54-0)* for details. This parameter is ignored for non-TrueType fonts.
- spacing  $-$  If the text is passed on to [multiline\\_textbbox\(\)](#page-120-0), the number of pixels between lines.
- align If the text is passed on to [multiline\\_textbbox\(\)](#page-120-0), "left", "center" or "right". Determines the relative alignment of lines. Use the anchor parameter to specify the alignment to xy.
- direction Direction of the text. It can be "rtl" (right to left), "ltr" (left to right) or "ttb" (top to bottom). Requires libraqm.
- **features** A list of OpenType font features to be used during text layout. This is usually used to turn on optional font features that are not enabled by default, for example "dlig" or "ss01", but can be also used to turn off default font features, for example "-liga" to disable ligatures or "-kern" to disable kerning. To get all supported features, see [OpenType](https://learn.microsoft.com/en-us/typography/opentype/spec/featurelist) [docs.](https://learn.microsoft.com/en-us/typography/opentype/spec/featurelist) Requires libraqm.
- language Language of the text. Different languages may use different glyph shapes or ligatures. This parameter tells the font which language the text is in, and to apply the correct substitutions as appropriate, if available. It should be a [BCP 47 language code.](https://www.w3.org/International/articles/language-tags/) Requires libraqm.
- stroke\_width The width of the text stroke.
- embedded  $\text{color}$  Whether to use font embedded color glyphs (COLR, CBDT, SBIX).

• font\_size –

**If** font **is not provided, then the size to use for the default** font. Keyword-only argument.

Added in version 10.1.0.

### **Returns**

(left, top, right, bottom) bounding box

<span id="page-120-0"></span>ImageDraw.multiline\_textbbox(*xy*, *text*, *font=None*, *anchor=None*, *spacing=4*, *align='left'*, *direction=None*, *features=None*, *language=None*, *stroke\_width=0*, *embedded\_color=False*, *font\_size=None*)

Returns bounding box (in pixels) of given text relative to given anchor when rendered in font with provided direction, features, and language. Only supported for TrueType fonts.

Use [textlength\(\)](#page-118-0) to get the offset of following text with 1/64 pixel precision. The bounding box includes extra margins for some fonts, e.g. italics or accents.

Added in version 8.0.0.

#### **Parameters**

- **xy** The anchor coordinates of the text.
- text Text to be measured.
- font  $-A$  [FreeTypeFont](#page-132-1) instance.
- **anchor** The text anchor alignment. Determines the relative location of the anchor to the text. The default alignment is top left, specifically la for horizontal text and lt for vertical text. See *[Text anchors](#page-54-0)* for details. This parameter is ignored for non-TrueType fonts.
- spacing The number of pixels between lines.
- align "left", "center" or "right". Determines the relative alignment of lines. Use the anchor parameter to specify the alignment to xy.
- direction Direction of the text. It can be "rtl" (right to left), "ltr" (left to right) or "ttb" (top to bottom). Requires libraqm.
- **features** A list of OpenType font features to be used during text layout. This is usually used to turn on optional font features that are not enabled by default, for example "dlig" or "ss01", but can be also used to turn off default font features, for example "-liga" to disable ligatures or "-kern" to disable kerning. To get all supported features, see [OpenType](https://learn.microsoft.com/en-us/typography/opentype/spec/featurelist) [docs.](https://learn.microsoft.com/en-us/typography/opentype/spec/featurelist) Requires libraqm.
- **Language** Language of the text. Different languages may use different glyph shapes or ligatures. This parameter tells the font which language the text is in, and to apply the correct substitutions as appropriate, if available. It should be a [BCP 47 language code.](https://www.w3.org/International/articles/language-tags/) Requires libraqm.
- stroke\_width The width of the text stroke.
- embedded\_color Whether to use font embedded color glyphs (COLR, CBDT, SBIX).
- font\_size –

**If** font **is not provided, then the size to use for the default** font. Keyword-only argument.

Added in version 10.1.0.

#### **Returns**

(left, top, right, bottom) bounding box

PIL.ImageDraw.getdraw(*im=None*, *hints=None*)

**Warning:** This method is experimental.

A more advanced 2D drawing interface for PIL images, based on the WCK interface.

**Parameters**

- **im** The image to draw in.
- hints An optional list of hints.

## **Returns**

A (drawing context, drawing resource factory) tuple.

PIL.ImageDraw.floodfill(*image*, *xy*, *value*, *border=None*, *thresh=0*)

**Warning:** This method is experimental.

Fills a bounded region with a given color.

## **Parameters**

- image Target image.
- xy Seed position (a 2-item coordinate tuple).
- value Fill color.
- border Optional border value. If given, the region consists of pixels with a color different from the border color. If not given, the region consists of pixels having the same color as the seed pixel.
- thresh Optional threshold value which specifies a maximum tolerable difference of a pixel value from the 'background' in order for it to be replaced. Useful for filling regions of nonhomogeneous, but similar, colors.

# <span id="page-121-0"></span>**1.3.6** ImageEnhance **Module**

The [ImageEnhance](#page-121-0) module contains a number of classes that can be used for image enhancement.

# **Example: Vary the sharpness of an image**

```
from PIL import ImageEnhance
enhancer = ImageEnhance.Sharpness(image)
for i in range(8):
   factor = i / 4.0enhancer.enhance(factor).show(f"Sharpness {factor:f}")
```
Also see the enhancer.py demo program in the Scripts/ directory.

# **Classes**

All enhancement classes implement a common interface, containing a single method:

### class PIL.ImageEnhance.\_Enhance

#### enhance(*factor*)

Returns an enhanced image.

## **Parameters**

<span id="page-122-0"></span> $factor - A$  floating point value controlling the enhancement. Factor 1.0 always returns a copy of the original image, lower factors mean less color (brightness, contrast, etc), and higher values more. There are no restrictions on this value.

### class PIL.ImageEnhance.Color(*image*)

Adjust image color balance.

This class can be used to adjust the colour balance of an image, in a manner similar to the controls on a colour TV set. An *[enhancement factor](#page-122-0)* of 0.0 gives a black and white image. A factor of 1.0 gives the original image.

### class PIL.ImageEnhance.Contrast(*image*)

Adjust image contrast.

This class can be used to control the contrast of an image, similar to the contrast control on a TV set. An *[enhancement factor](#page-122-0)* of 0.0 gives a solid gray image, a factor of 1.0 gives the original image, and greater values increase the contrast of the image.

#### class PIL.ImageEnhance.Brightness(*image*)

Adjust image brightness.

This class can be used to control the brightness of an image. An *[enhancement factor](#page-122-0)* of 0.0 gives a black image, a factor of 1.0 gives the original image, and greater values increase the brightness of the image.

# class PIL.ImageEnhance.Sharpness(*image*)

Adjust image sharpness.

This class can be used to adjust the sharpness of an image. An *[enhancement factor](#page-122-0)* of 0.0 gives a blurred image, a factor of 1.0 gives the original image, and a factor of 2.0 gives a sharpened image.

# <span id="page-122-1"></span>**1.3.7** ImageFile **Module**

The *[ImageFile](#page-122-1)* module provides support functions for the image open and save functions.

In addition, it provides a [Parser](#page-123-0) class which can be used to decode an image piece by piece (e.g. while receiving it over a network connection). This class implements the same consumer interface as the standard **sgmllib** and **xmllib** modules.

## **Example: Parse an image**

```
from PIL import ImageFile
fp = open("hopper.pgm", "rb")p = ImageFile.Parser()
while 1:
```
(continues on next page)

(continued from previous page)

```
s = fp.read(1024)if not s:
       break
   p.feed(s)
im = p.close()im.save("copy.jpg")
```
## **Classes**

# <span id="page-123-0"></span>class PIL.ImageFile.Parser

Incremental image parser. This class implements the standard feed/close consumer interface.

### close()

(Consumer) Close the stream.

#### **Returns**

An image object.

# **Raises**

[OSError](https://docs.python.org/3/library/exceptions.html#OSError) – If the parser failed to parse the image file either because it cannot be identified or cannot be decoded.

## feed(*data*)

(Consumer) Feed data to the parser.

### **Parameters**

 $data - A$  string buffer.

# **Raises**

[OSError](https://docs.python.org/3/library/exceptions.html#OSError) – If the parser failed to parse the image file.

## reset()

(Consumer) Reset the parser. Note that you can only call this method immediately after you've created a parser; parser instances cannot be reused.

# <span id="page-123-1"></span>class PIL.ImageFile.PyCodec

## cleanup()

Override to perform codec specific cleanup

### **Returns**

None

# init(*args*)

Override to perform codec specific initialization

#### **Parameters**

args – Array of args items from the tile entry

**Returns** None

# setfd(*fd*)

Called from ImageFile to set the Python file-like object

#### **Parameters**

 $fd - A$  Python file-like object

#### **Returns**

None

# setimage(*im*, *extents=None*)

Called from ImageFile to set the core output image for the codec

### **Parameters**

- $im A$  core image object
- extents a 4 tuple of  $(x0, y0, x1, y1)$  defining the rectangle for this tile

# **Returns**

None

# class PIL.ImageFile.PyDecoder

Bases: [PyCodec](#page-123-1)

Python implementation of a format decoder. Override this class and add the decoding logic in the *decode*() method.

See *[Writing Your Own File Codec in Python](#page-64-0)*

## <span id="page-124-0"></span>decode(*buffer*)

Override to perform the decoding process.

# **Parameters**

**buffer** – A bytes object with the data to be decoded.

#### **Returns**

A tuple of (bytes consumed, errcode). If finished with decoding return -1 for the bytes consumed. Err codes are from [ImageFile.ERRORS](#page-126-0).

#### set\_as\_raw(*data: [bytes](https://docs.python.org/3/library/stdtypes.html#bytes)*, *rawmode=None*) → [None](https://docs.python.org/3/library/constants.html#None)

Convenience method to set the internal image from a stream of raw data

# **Parameters**

- $\bullet$  data Bytes to be set
- rawmode The rawmode to be used for the decoder. If not specified, it will default to the mode of the image

## **Returns**

None

### class PIL.ImageFile.PyEncoder

## Bases: [PyCodec](#page-123-1)

Python implementation of a format encoder. Override this class and add the decoding logic in the [encode\(\)](#page-124-1) method.

See *[Writing Your Own File Codec in Python](#page-64-0)*

### <span id="page-124-1"></span>encode(*bufsize*)

Override to perform the encoding process.

# **Parameters**

bufsize – Buffer size.

# **Returns**

A tuple of (bytes encoded, errcode, bytes). If finished with encoding return 1 for the error code. Err codes are from [ImageFile.ERRORS](#page-126-0).

# <span id="page-125-2"></span>encode\_to\_file(*fh*, *bufsize*)

## **Parameters**

• **fh** – File handle.

• bufsize – Buffer size.

# **Returns**

If finished successfully, return 0. Otherwise, return an error code. Err codes are from [ImageFile.ERRORS](#page-126-0).

# <span id="page-125-1"></span>encode\_to\_pyfd()

If pushes\_fd is True, then this method will be used, and encode() will only be called once.

## **Returns**

A tuple of (bytes consumed, errcode). Err codes are from [ImageFile.ERRORS](#page-126-0).

# <span id="page-125-0"></span>class PIL.ImageFile.ImageFile

Bases: [Image](#page-72-0)

Base class for image file format handlers.

# tile

A list of tile descriptors, or None

# get\_format\_mimetype()

# $\text{verify}() \rightarrow \text{None}$  $\text{verify}() \rightarrow \text{None}$  $\text{verify}() \rightarrow \text{None}$

Check file integrity

# $load()$

Load image data based on tile list

# load\_prepare()

load\_end()

# class PIL.ImageFile.StubImageFile

Bases: [ImageFile](#page-125-0)

Base class for stub image loaders.

A stub loader is an image loader that can identify files of a certain format, but relies on external code to load the file.

# load()

Load image data based on tile list

# **Constants**

### PIL.ImageFile.LOAD\_TRUNCATED\_IMAGES = False

Whether or not to load truncated image files. User code may change this.

### <span id="page-126-0"></span>PIL.ImageFile.ERRORS

Dict of known error codes returned from [PyDecoder.decode\(\)](#page-124-0), [PyEncoder.encode\(\)](#page-124-1) [PyEncoder.](#page-125-1) [encode\\_to\\_pyfd\(\)](#page-125-1) and [PyEncoder.encode\\_to\\_file\(\)](#page-125-2).

# <span id="page-126-1"></span>**1.3.8** ImageFilter **Module**

The [ImageFilter](#page-126-1) module contains definitions for a pre-defined set of filters, which can be be used with the [Image.](#page-74-0) [filter\(\)](#page-74-0) method.

## **Example: Filter an image**

```
from PIL import ImageFilter
im1 = im.filter(ImageFilter.BLUR)
im2 = im.filter(ImageFilter.MinFilter(3))
im3 = im.filter(ImageFilter.MinFilter) # same as MinFilter(3)
```
## **Filters**

Pillow provides the following set of predefined image enhancement filters:

- **BLUR**
- **CONTOUR**
- **DETAIL**
- **EDGE\_ENHANCE**
- **EDGE\_ENHANCE\_MORE**
- **EMBOSS**
- **FIND\_EDGES**
- **SHARPEN**
- **SMOOTH**
- **SMOOTH\_MORE**

class PIL.ImageFilter.Color3DLUT(*size*, *table*, *channels=3*, *target\_mode=None*, *\*\*kwargs*)

Three-dimensional color lookup table.

Transforms 3-channel pixels using the values of the channels as coordinates in the 3D lookup table and interpolating the nearest elements.

This method allows you to apply almost any color transformation in constant time by using pre-calculated decimated tables.

Added in version 5.2.0.

# **Parameters**

- size Size of the table. One int or tuple of (int, int, int). Minimal size in any dimension is 2, maximum is 65.
- table Flat lookup table. A list of channels \* size\*\*3 float elements or a list of size\*\*3 channels-sized tuples with floats. Channels are changed first, then first dimension, then second, then third. Value 0.0 corresponds lowest value of output, 1.0 highest.
- **channels** Number of channels in the table. Could be 3 or 4. Default is 3.
- target\_mode A mode for the result image. Should have not less than channels channels. Default is None, which means that mode wouldn't be changed.

## classmethod generate(*size*, *callback*, *channels=3*, *target\_mode=None*)

Generates new LUT using provided callback.

### **Parameters**

- size Size of the table. Passed to the constructor.
- callback Function with three parameters which correspond three color channels. Will be called size\*\*3 times with values from 0.0 to 1.0 and should return a tuple with channels elements.
- **channels** The number of channels which should return callback.
- target\_mode Passed to the constructor of the resulting lookup table.

transform(*callback*, *with\_normals=False*, *channels=None*, *target\_mode=None*)

Transforms the table values using provided callback and returns a new LUT with altered values.

#### **Parameters**

- callback A function which takes old lookup table values and returns a new set of values. The number of arguments which function should take is  $\text{self}$ . channels or 3 + self.channels if with\_normals flag is set. Should return a tuple of self.channels or channels elements if it is set.
- with\_normals If true, callback will be called with coordinates in the color cube as the first three arguments. Otherwise, callback will be called only with actual color values.
- channels The number of channels in the resulting lookup table.
- target\_mode Passed to the constructor of the resulting lookup table.

## class PIL.ImageFilter.BoxBlur(*radius*)

Blurs the image by setting each pixel to the average value of the pixels in a square box extending radius pixels in each direction. Supports float radius of arbitrary size. Uses an optimized implementation which runs in linear time relative to the size of the image for any radius value.

## **Parameters**

radius – Size of the box in a direction. Either a sequence of two numbers for x and y, or a single number for both.

Radius 0 does not blur, returns an identical image. Radius 1 takes 1 pixel in each direction, i.e. 9 pixels in total.

## class PIL.ImageFilter.GaussianBlur(*radius=2*)

Blurs the image with a sequence of extended box filters, which approximates a Gaussian kernel. For details on accuracy see [<https://www.mia.uni-saarland.de/Publications/gwosdek-ssvm11.pdf>](https://www.mia.uni-saarland.de/Publications/gwosdek-ssvm11.pdf)

# **Parameters**

radius – Standard deviation of the Gaussian kernel. Either a sequence of two numbers for x and y, or a single number for both.

## class PIL.ImageFilter.UnsharpMask(*radius=2*, *percent=150*, *threshold=3*)

Unsharp mask filter.

See Wikipedia's entry on [digital unsharp masking](https://en.wikipedia.org/wiki/Unsharp_masking#Digital_unsharp_masking) for an explanation of the parameters.

#### **Parameters**

- radius Blur Radius
- **percent** Unsharp strength, in percent
- threshold Threshold controls the minimum brightness change that will be sharpened

#### class PIL.ImageFilter.Kernel(*size*, *kernel*, *scale=None*, *offset=0*)

Create a convolution kernel. This only supports 3x3 and 5x5 integer and floating point kernels.

Kernels can only be applied to "L" and "RGB" images.

#### **Parameters**

- size Kernel size, given as (width, height). This must be  $(3,3)$  or  $(5,5)$ .
- kernel A sequence containing kernel weights. The kernel will be flipped vertically before being applied to the image.
- scale Scale factor. If given, the result for each pixel is divided by this value. The default is the sum of the kernel weights.
- **offset** Offset. If given, this value is added to the result, after it has been divided by the scale factor.

### class PIL.ImageFilter.RankFilter(*size*, *rank*)

Create a rank filter. The rank filter sorts all pixels in a window of the given size, and returns the rank'th value.

# **Parameters**

- size The kernel size, in pixels.
- rank What pixel value to pick. Use 0 for a min filter, size  $*$  size / 2 for a median filter, size  $*$  size - 1 for a max filter, etc.

# class PIL.ImageFilter.MedianFilter(*size=3*)

Create a median filter. Picks the median pixel value in a window with the given size.

#### **Parameters**

size – The kernel size, in pixels.

### class PIL.ImageFilter.MinFilter(*size=3*)

Create a min filter. Picks the lowest pixel value in a window with the given size.

#### **Parameters**

size – The kernel size, in pixels.

### class PIL.ImageFilter.MaxFilter(*size=3*)

Create a max filter. Picks the largest pixel value in a window with the given size.

## **Parameters**

size – The kernel size, in pixels.

# class PIL.ImageFilter.ModeFilter(*size=3*)

Create a mode filter. Picks the most frequent pixel value in a box with the given size. Pixel values that occur only once or twice are ignored; if no pixel value occurs more than twice, the original pixel value is preserved.

## **Parameters**

size – The kernel size, in pixels.

# class PIL.ImageFilter.Filter

An abstract mixin used for filtering images (for use with  $filter()$ ).

Implementors must provide the following method:

# filter(*self* , *image*)

Applies a filter to a single-band image, or a single band of an image.

# **Returns**

A filtered copy of the image.

# class PIL.ImageFilter.MultibandFilter

An abstract mixin used for filtering multi-band images (for use with  $filter()$ ).

Implementors must provide the following method:

filter(*self* , *image*)

Applies a filter to a multi-band image.

## **Returns**

A filtered copy of the image.

# <span id="page-129-0"></span>**1.3.9** ImageFont **Module**

The [ImageFont](#page-129-0) module defines a class with the same name. Instances of this class store bitmap fonts, and are used with the PIL. ImageDraw. ImageDraw.text() method.

PIL uses its own font file format to store bitmap fonts, limited to 256 characters. You can use [pilfont.py](https://github.com/python-pillow/pillow-scripts/blob/main/Scripts/pilfont.py) from [pillow](https://pypi.org/project/pillow-scripts/)[scripts](https://pypi.org/project/pillow-scripts/) to convert BDF and PCF font descriptors (X window font formats) to this format.

Starting with version 1.1.4, PIL can be configured to support TrueType and OpenType fonts (as well as other font formats supported by the FreeType library). For earlier versions, TrueType support is only available as part of the imToolkit package.

**Warning:** To protect against potential DOS attacks when using arbitrary strings as text input, Pillow will raise a [ValueError](https://docs.python.org/3/library/exceptions.html#ValueError) if the number of characters is over a certain limit, [MAX\\_STRING\\_LENGTH](#page-137-0).

This threshold can be changed by setting [MAX\\_STRING\\_LENGTH](#page-137-0). It can be disabled by setting ImageFont. MAX\_STRING\_LENGTH = None.

# **Example**

```
from PIL import ImageFont, ImageDraw
draw = ImageDraw.Draw(image)
# use a bitmap font
font = ImageFont.load("arial.pil")
draw.text((10, 10), "hello", font=font)
# use a truetype font
font = ImageFont.truetype("arial.ttf", 15)
draw.text((10, 25), "world", font=font)
```
# **Functions**

### <span id="page-130-0"></span>PIL.ImageFont.load(*filename*)

Load a font file. This function loads a font object from the given bitmap font file, and returns the corresponding font object.

#### **Parameters**

filename – Name of font file.

#### **Returns**

A font object.

## **Raises**

[OSError](https://docs.python.org/3/library/exceptions.html#OSError) – If the file could not be read.

### PIL.ImageFont.load\_path(*filename*)

Load font file. Same as  $load()$ , but searches for a bitmap font along the Python path.

#### **Parameters**

filename – Name of font file.

#### **Returns**

A font object.

**Raises**

[OSError](https://docs.python.org/3/library/exceptions.html#OSError) – If the file could not be read.

#### PIL.ImageFont.truetype(*font=None*, *size=10*, *index=0*, *encoding=''*, *layout\_engine=None*)

Load a TrueType or OpenType font from a file or file-like object, and create a font object. This function loads a font object from the given file or file-like object, and creates a font object for a font of the given size.

Pillow uses FreeType to open font files. On Windows, be aware that FreeType will keep the file open as long as the FreeTypeFont object exists. Windows limits the number of files that can be open in C at once to 512, so if many fonts are opened simultaneously and that limit is approached, an OSError may be thrown, reporting that FreeType "cannot open resource". A workaround would be to copy the file(s) into memory, and open that instead.

This function requires the \_imagingft service.

- **font** A filename or file-like object containing a TrueType font. If the file is not found in this filename, the loader may also search in other directories, such as the fonts/ directory on Windows or /Library/Fonts/, /System/Library/Fonts/ and ~/Library/Fonts/ on macOS.
- size The requested size, in pixels.
- **index** Which font face to load (default is first available face).
- **encoding** Which font encoding to use (default is Unicode). Possible encodings include (see the FreeType documentation for more information):
	- **–** "unic" (Unicode)
	- **–** "symb" (Microsoft Symbol)
	- **–** "ADOB" (Adobe Standard)
	- **–** "ADBE" (Adobe Expert)
	- **–** "ADBC" (Adobe Custom)
	- **–** "armn" (Apple Roman)
	- **–** "sjis" (Shift JIS)
	- **–** "gb " (PRC)
	- **–** "big5"
	- **–** "wans" (Extended Wansung)
	- **–** "joha" (Johab)
	- **–** "lat1" (Latin-1)

This specifies the character set to use. It does not alter the encoding of any text provided in subsequent operations.

• layout\_engine – Which layout engine to use, if available: *[ImageFont.Layout.BASIC](#page-137-1)* or [ImageFont.Layout.RAQM](#page-137-2). If it is available, Raqm layout will be used by default. Otherwise, basic layout will be used.

Raqm layout is recommended for all non-English text. If Raqm layout is not required, basic layout will have better performance.

You can check support for Raqm layout using [PIL.features.check\\_feature\(\)](#page-166-0) with feature="raqm".

Added in version 4.2.0.

### **Returns**

A font object.

# **Raises**

- [OSError](https://docs.python.org/3/library/exceptions.html#OSError) If the file could not be read.
- [ValueError](https://docs.python.org/3/library/exceptions.html#ValueError) If the font size is not greater than zero.

<span id="page-131-0"></span>PIL.ImageFont.load\_default(*size: [float](https://docs.python.org/3/library/functions.html#float) | [None](https://docs.python.org/3/library/constants.html#None) = None*) → *[FreeTypeFont](#page-132-1)* | *[ImageFont](#page-132-0)*

If FreeType support is available, load a version of Aileron Regular, [https://dotcolon.net/font/aileron,](https://dotcolon.net/font/aileron) with a more limited character set.

Otherwise, load a "better than nothing" font.

Added in version 1.1.4.

### **Parameters**

size – The font size of Aileron Regular.

Added in version 10.1.0.

### **Returns**

A font object.

# **Methods**

<span id="page-132-0"></span>class PIL.ImageFont.ImageFont

PIL font wrapper

### getbbox(*text*, *\*args*, *\*\*kwargs*)

Returns bounding box (in pixels) of given text.

Added in version 9.2.0.

### **Parameters**

- text Text to render.
- mode Used by some graphics drivers to indicate what mode the driver prefers; if empty, the renderer may return either mode. Note that the mode is always a string, to simplify C-level implementations.

#### **Returns**

(left, top, right, bottom) bounding box

### getlength(*text*, *\*args*, *\*\*kwargs*)

Returns length (in pixels) of given text. This is the amount by which following text should be offset.

Added in version 9.2.0.

## getmask(*text*, *mode=''*, *\*args*, *\*\*kwargs*)

Create a bitmap for the text.

If the font uses antialiasing, the bitmap should have mode L and use a maximum value of 255. Otherwise, it should have mode 1.

### **Parameters**

- text Text to render.
- mode Used by some graphics drivers to indicate what mode the driver prefers; if empty, the renderer may return either mode. Note that the mode is always a string, to simplify C-level implementations.

Added in version 1.1.5.

#### **Returns**

An internal PIL storage memory instance as defined by the PIL. Image. core interface module.

```
class PIL.ImageFont.FreeTypeFont(font: str | bytes | PathLike[str] | PathLike[bytes] | BinaryIO | None =
                                         None, size: float = 10, index: int = 0, encoding: str = '', layout_engine:
                                         Layout | None = None)
```
FreeType font wrapper (requires \_imagingft service)

font\_variant(*font=None*, *size=None*, *index=None*, *encoding=None*, *layout\_engine=None*)

Create a copy of this FreeTypeFont object, using any specified arguments to override the settings.

Parameters are identical to the parameters used to initialize this object.

#### **Returns**

A FreeTypeFont object.

# get\_variation\_axes()

# **Returns**

A list of the axes in a variation font.

## **Raises**

[OSError](https://docs.python.org/3/library/exceptions.html#OSError) – If the font is not a variation font.

## get\_variation\_names()

### **Returns**

A list of the named styles in a variation font.

## **Raises**

[OSError](https://docs.python.org/3/library/exceptions.html#OSError) – If the font is not a variation font.

getbbox(*text*, *mode=''*, *direction=None*, *features=None*, *language=None*, *stroke\_width=0*, *anchor=None*)

Returns bounding box (in pixels) of given text relative to given anchor when rendered in font with provided direction, features, and language.

Use [getlength\(\)](#page-133-0) to get the offset of following text with 1/64 pixel precision. The bounding box includes extra margins for some fonts, e.g. italics or accents.

Added in version 8.0.0.

#### **Parameters**

- $text Text to render.$
- mode Used by some graphics drivers to indicate what mode the driver prefers; if empty, the renderer may return either mode. Note that the mode is always a string, to simplify C-level implementations.
- direction Direction of the text. It can be 'rtl' (right to left), 'ltr' (left to right) or 'ttb' (top to bottom). Requires libraqm.
- **features** A list of OpenType font features to be used during text layout. This is usually used to turn on optional font features that are not enabled by default, for example 'dlig' or 'ss01', but can be also used to turn off default font features for example '-liga' to disable ligatures or '-kern' to disable kerning. To get all supported features, see [https:](https://learn.microsoft.com/en-us/typography/opentype/spec/featurelist) [//learn.microsoft.com/en-us/typography/opentype/spec/featurelist](https://learn.microsoft.com/en-us/typography/opentype/spec/featurelist) Requires libraqm.
- language Language of the text. Different languages may use different glyph shapes or ligatures. This parameter tells the font which language the text is in, and to apply the correct substitutions as appropriate, if available. It should be a [BCP 47 language code](https://www.w3.org/International/articles/language-tags/) Requires libraqm.
- stroke\_width The width of the text stroke.
- anchor The text anchor alignment. Determines the relative location of the anchor to the text. The default alignment is top left, specifically la for horizontal text and lt for vertical text. See *[Text anchors](#page-54-0)* for details.

## <span id="page-133-0"></span>**Returns**

(left, top, right, bottom) bounding box

getlength(*text*, *mode=''*, *direction=None*, *features=None*, *language=None*)

Returns length (in pixels with 1/64 precision) of given text when rendered in font with provided direction, features, and language.

This is the amount by which following text should be offset. Text bounding box may extend past the length in some fonts, e.g. when using italics or accents.

The result is returned as a float; it is a whole number if using basic layout.

Note that the sum of two lengths may not equal the length of a concatenated string due to kerning. If you need to adjust for kerning, include the following character and subtract its length.

For example, instead of

```
hello = font.getlength("Hello")
world = font.getlength("World")
hello_world = hello + world # not adjusted for kerning
assert hello_world == font.getlength("HelloWorld") # may fail
```
use

```
hello = font.getlength("HelloW") - font.getlength("W") # adjusted for kerning
world = font.getlength("World")
hello_world = hello + world # adjusted for kerning
assert hello_world == font.getlength("HelloWorld") # True
```
or disable kerning with (requires libraqm)

```
hello = draw.textlength("Hello", font, features=["-kern"])
world = draw.textlength("World", font, features=["-kern"])
hello_world = hello + world # kerning is disabled, no need to adjust
assert hello_world == draw.textlength("HelloWorld", font, features=["-kern"])
```
Added in version 8.0.0.

#### **Parameters**

- **text** Text to measure.
- mode Used by some graphics drivers to indicate what mode the driver prefers; if empty, the renderer may return either mode. Note that the mode is always a string, to simplify C-level implementations.
- direction Direction of the text. It can be 'rtl' (right to left), 'ltr' (left to right) or 'ttb' (top to bottom). Requires libraqm.
- **features** A list of OpenType font features to be used during text layout. This is usually used to turn on optional font features that are not enabled by default, for example 'dlig' or 'ss01', but can be also used to turn off default font features for example '-liga' to disable ligatures or '-kern' to disable kerning. To get all supported features, see [https:](https://learn.microsoft.com/en-us/typography/opentype/spec/featurelist) [//learn.microsoft.com/en-us/typography/opentype/spec/featurelist](https://learn.microsoft.com/en-us/typography/opentype/spec/featurelist) Requires libraqm.
- language Language of the text. Different languages may use different glyph shapes or ligatures. This parameter tells the font which language the text is in, and to apply the correct substitutions as appropriate, if available. It should be a [BCP 47 language code](https://www.w3.org/International/articles/language-tags/) Requires libraqm.

#### **Returns**

Either width for horizontal text, or height for vertical text.

getmask(*text*, *mode=''*, *direction=None*, *features=None*, *language=None*, *stroke\_width=0*, *anchor=None*, *ink=0*, *start=None*)

Create a bitmap for the text.

If the font uses antialiasing, the bitmap should have mode L and use a maximum value of 255. If the font has embedded color data, the bitmap should have mode RGBA. Otherwise, it should have mode 1.

#### **Parameters**

- text Text to render.
- mode Used by some graphics drivers to indicate what mode the driver prefers; if empty, the renderer may return either mode. Note that the mode is always a string, to simplify C-level implementations.

Added in version 1.1.5.

• direction – Direction of the text. It can be 'rtl' (right to left), 'ltr' (left to right) or 'ttb' (top to bottom). Requires libraqm.

Added in version 4.2.0.

• **features**  $- A$  list of OpenType font features to be used during text layout. This is usually used to turn on optional font features that are not enabled by default, for example 'dlig' or 'ss01', but can be also used to turn off default font features for example '-liga' to disable ligatures or '-kern' to disable kerning. To get all supported features, see [https:](https://learn.microsoft.com/en-us/typography/opentype/spec/featurelist) [//learn.microsoft.com/en-us/typography/opentype/spec/featurelist](https://learn.microsoft.com/en-us/typography/opentype/spec/featurelist) Requires libraqm.

Added in version 4.2.0.

• **Language** – Language of the text. Different languages may use different glyph shapes or ligatures. This parameter tells the font which language the text is in, and to apply the correct substitutions as appropriate, if available. It should be a [BCP 47 language code](https://www.w3.org/International/articles/language-tags/) Requires libraqm.

Added in version 6.0.0.

• stroke\_width – The width of the text stroke.

Added in version 6.2.0.

• anchor – The text anchor alignment. Determines the relative location of the anchor to the text. The default alignment is top left, specifically la for horizontal text and lt for vertical text. See *[Text anchors](#page-54-0)* for details.

Added in version 8.0.0.

• ink – Foreground ink for rendering in RGBA mode.

Added in version 8.0.0.

• start – Tuple of horizontal and vertical offset, as text may render differently when starting at fractional coordinates.

Added in version 9.4.0.

#### **Returns**

An internal PIL storage memory instance as defined by the PIL. Image. core interface module.

getmask2(*text*, *mode=''*, *direction=None*, *features=None*, *language=None*, *stroke\_width=0*, *anchor=None*, *ink=0*, *start=None*, *\*args*, *\*\*kwargs*)

Create a bitmap for the text.

If the font uses antialiasing, the bitmap should have mode L and use a maximum value of 255. If the font has embedded color data, the bitmap should have mode RGBA. Otherwise, it should have mode 1.

### **Parameters**

- text Text to render.
- mode Used by some graphics drivers to indicate what mode the driver prefers; if empty, the renderer may return either mode. Note that the mode is always a string, to simplify C-level implementations.

Added in version 1.1.5.

• direction – Direction of the text. It can be 'rtl' (right to left), 'ltr' (left to right) or 'ttb' (top to bottom). Requires libraqm.

Added in version 4.2.0.

• **features** – A list of OpenType font features to be used during text layout. This is usually used to turn on optional font features that are not enabled by default, for example 'dlig' or 'ss01', but can be also used to turn off default font features for example '-liga' to disable ligatures or '-kern' to disable kerning. To get all supported features, see [https:](https://learn.microsoft.com/en-us/typography/opentype/spec/featurelist) [//learn.microsoft.com/en-us/typography/opentype/spec/featurelist](https://learn.microsoft.com/en-us/typography/opentype/spec/featurelist) Requires libraqm.

Added in version 4.2.0.

• language – Language of the text. Different languages may use different glyph shapes or ligatures. This parameter tells the font which language the text is in, and to apply the correct substitutions as appropriate, if available. It should be a [BCP 47 language code](https://www.w3.org/International/articles/language-tags/) Requires libraqm.

Added in version 6.0.0.

• stroke\_width – The width of the text stroke.

Added in version 6.2.0.

• **anchor** – The text anchor alignment. Determines the relative location of the anchor to the text. The default alignment is top left, specifically la for horizontal text and lt for vertical text. See *[Text anchors](#page-54-0)* for details.

Added in version 8.0.0.

• ink – Foreground ink for rendering in RGBA mode.

Added in version 8.0.0.

• start – Tuple of horizontal and vertical offset, as text may render differently when starting at fractional coordinates.

Added in version 9.4.0.

#### **Returns**

A tuple of an internal PIL storage memory instance as defined by the PIL. Image. core interface module, and the text offset, the gap between the starting coordinate and the first marking

# getmetrics()

# **Returns**

A tuple of the font ascent (the distance from the baseline to the highest outline point) and descent (the distance from the baseline to the lowest outline point, a negative value)

### getname()

# **Returns**

A tuple of the font family (e.g. Helvetica) and the font style (e.g. Bold)

set\_variation\_by\_axes(*axes*)

# **Parameters**

axes – A list of values for each axis.

# **Raises**

[OSError](https://docs.python.org/3/library/exceptions.html#OSError) – If the font is not a variation font.

## set\_variation\_by\_name(*name*)

### **Parameters**

name – The name of the style.

# **Raises**

[OSError](https://docs.python.org/3/library/exceptions.html#OSError) – If the font is not a variation font.

# class PIL.ImageFont.TransposedFont(*font*, *orientation=None*)

Wrapper for writing rotated or mirrored text

getbbox(*text*, *\*args*, *\*\*kwargs*)

getlength(*text*, *\*args*, *\*\*kwargs*)

getmask(*text*, *mode=''*, *\*args*, *\*\*kwargs*)

## **Constants**

## <span id="page-137-3"></span><span id="page-137-1"></span>class PIL.ImageFont.Layout

## BASIC

Use basic text layout for TrueType font. Advanced features such as text direction are not supported.

# <span id="page-137-2"></span>RAQM

Use Raqm text layout for TrueType font. Advanced features are supported.

Requires Raqm, you can check support using PIL. features.check\_feature() with feature="raqm".

## <span id="page-137-0"></span>PIL.ImageFont.MAX\_STRING\_LENGTH

Set to 1,000,000, to protect against potential DOS attacks. Pillow will raise a [ValueError](https://docs.python.org/3/library/exceptions.html#ValueError) if the number of characters is over this limit. The check can be disabled by setting ImageFont.MAX\_STRING\_LENGTH = None.

# <span id="page-137-4"></span>**1.3.10** ImageGrab **Module**

The [ImageGrab](#page-137-4) module can be used to copy the contents of the screen or the clipboard to a PIL image memory.

Added in version 1.1.3.

#### PIL.ImageGrab.grab(*bbox=None*, *include\_layered\_windows=False*, *all\_screens=False*, *xdisplay=None*)

Take a snapshot of the screen. The pixels inside the bounding box are returned as an "RGBA" on macOS, or an "RGB" image otherwise. If the bounding box is omitted, the entire screen is copied, and on macOS, it will be at 2x if on a Retina screen.

On Linux, if xdisplay is None and the default X11 display does not return a snapshot of the screen, gnome-screenshot will be used as fallback if it is installed. To disable this behaviour, pass xdisplay="" instead.

Added in version 1.1.3: (Windows), 3.0.0 (macOS), 7.1.0 (Linux)

### **Parameters**

- bbox What region to copy. Default is the entire screen. On macOS, this is not increased to 2x for Retina screens, so the full width of a Retina screen would be 1440, not 2880. On Windows, the top-left point may be negative if all\_screens=True is used.
- include\_layered\_windows Includes layered windows. Windows OS only.

Added in version 6.1.0.

• all\_screens – Capture all monitors. Windows OS only.

Added in version 6.2.0.

• xdisplay – X11 Display address. Pass [None](https://docs.python.org/3/library/constants.html#None) to grab the default system screen. Pass "" to grab the default X11 screen on Windows or macOS.

You can check X11 support using [PIL.features.check\\_feature\(\)](#page-166-0) with feature="xcb".

Added in version 7.1.0.

## **Returns**

An image

### PIL.ImageGrab.grabclipboard()

Take a snapshot of the clipboard image, if any.

On Linux, wl-paste or xclip is required.

Added in version 1.1.4: (Windows), 3.3.0 (macOS), 9.4.0 (Linux)

### **Returns**

On Windows, an image, a list of filenames, or None if the clipboard does not contain image data or filenames. Note that if a list is returned, the filenames may not represent image files.

On Mac, an image, or None if the clipboard does not contain image data.

On Linux, an image.

# <span id="page-138-0"></span>**1.3.11** ImageMath **Module**

The [ImageMath](#page-138-0) module can be used to evaluate "image expressions", that can take a number of images and generate a result.

[ImageMath](#page-138-0) only supports single-layer images. To process multi-band images, use the [split\(\)](#page-82-0) method or [merge\(\)](#page-67-1) function.

# **Example: Using the** ImageMath **module**

```
from PIL import Image, ImageMath
with Image.open("image1.jpg") as im1:
   with Image.open("image2.jpg") as im2:
        out = ImageMath.lambda_eval(
          lambda args: args["convert"](args["min"](args["a"], args["b"]), 'L'),
          a=im1.
          b=im2)
        out = ImageMath.unsafe_eval(
          "convert(min(a, b), 'L')",
          a=im1,
          b=im2)
```
<span id="page-139-0"></span>PIL.ImageMath.lambda\_eval(*expression*, *options*)

Returns the result of an image function.

# **Parameters**

- expression  $A$  function that receives a dictionary.
- **options** Values to add to the function's dictionary, mapping image names to Image instances. You can use one or more keyword arguments instead of a dictionary, as shown in the above example. Note that the names must be valid Python identifiers.

## **Returns**

An image, an integer value, a floating point value, or a pixel tuple, depending on the expression.

<span id="page-139-1"></span>PIL.ImageMath.unsafe\_eval(*expression*, *options*)

Evaluates an image expression.

**Danger:** This uses Python's eval() function to process the expression string, and carries the security risks of doing so. It is not recommended to process expressions without considering this. [lambda\\_eval\(\)](#page-139-0) is a more secure alternative.

[ImageMath](#page-138-0) only supports single-layer images. To process multi-band images, use the  $split()$  method or [merge\(\)](#page-67-1) function.

## **Parameters**

- **expression** A string which uses the standard Python expression syntax. In addition to the standard operators, you can also use the functions described below.
- **options** Values to add to the function's dictionary, mapping image names to Image instances. You can use one or more keyword arguments instead of a dictionary, as shown in the above example. Note that the names must be valid Python identifiers.

## **Returns**

An image, an integer value, a floating point value, or a pixel tuple, depending on the expression.

# **Expression syntax**

- [lambda\\_eval\(\)](#page-139-0) expressions are functions that receive a dictionary containing images and operators.
- [unsafe\\_eval\(\)](#page-139-1) expressions are standard Python expressions, but they're evaluated in a non-standard environment.

**Danger:** [unsafe\\_eval\(\)](#page-139-1) uses Python's eval() function to process the expression string, and carries the security risks of doing so. It is not recommended to process expressions without considering this. *[lambda\\_eval\(\)](#page-139-0)* is a more secure alternative.

# **Standard Operators**

You can use standard arithmetical operators for addition  $(+)$ , subtraction  $(-)$ , multiplication  $(*)$ , and division  $(')$ .

The module also supports unary minus (-), modulo  $(\%)$ , and power  $(**)$  operators.

Note that all operations are done with 32-bit integers or 32-bit floating point values, as necessary. For example, if you add two 8-bit images, the result will be a 32-bit integer image. If you add a floating point constant to an 8-bit image, the result will be a 32-bit floating point image.

You can force conversion using the convert (),  $float()$ , and  $int()$  functions described below.

### **Bitwise Operators**

The module also provides operations that operate on individual bits. This includes and  $(\&)$ , or (|), and exclusive or  $(\wedge)$ . You can also invert  $(\sim)$  all pixel bits.

Note that the operands are converted to 32-bit signed integers before the bitwise operation is applied. This means that you'll get negative values if you invert an ordinary grayscale image. You can use the and  $(\&)$  operator to mask off unwanted bits.

Bitwise operators don't work on floating point images.

#### **Logical Operators**

Logical operators like and, or, and not work on entire images, rather than individual pixels.

An empty image (all pixels zero) is treated as false. All other images are treated as true.

Note that and and or return the last evaluated operand, while not always returns a boolean value.

# **Built-in Functions**

These functions are applied to each individual pixel.

abs(*image*)

Absolute value.

## convert(*image*, *mode*)

Convert image to the given mode. The mode must be given as a string constant.

# float(*image*)

Convert image to 32-bit floating point. This is equivalent to convert(image, "F").

## int(*image*)

Convert image to 32-bit integer. This is equivalent to convert(image, "I").

Note that 1-bit and 8-bit images are automatically converted to 32-bit integers if necessary to get a correct result.

max(*image1*, *image2*)

Maximum value.

min(*image1*, *image2*)

Minimum value.

# <span id="page-141-0"></span>**1.3.12** ImageMorph **Module**

The *[ImageMorph](#page-141-0)* module provides morphology operations on images.

```
class PIL.ImageMorph.LutBuilder(patterns: list[str] | None = None, op_name: str | None = None)
```
Bases: [object](https://docs.python.org/3/library/functions.html#object)

A class for building a MorphLut from a descriptive language

The input patterns is a list of a strings sequences like these:

4:(... .1.  $111$ ) $\rightarrow$ 1

(whitespaces including linebreaks are ignored). The option 4 describes a series of symmetry operations (in this case a 4-rotation), the pattern is described by:

- . or X Ignore
- 1 Pixel is on
- 0 Pixel is off

The result of the operation is described after "->" string.

The default is to return the current pixel value, which is returned if no other match is found.

Operations:

- 4 4 way rotation
- N Negate
- 1 Dummy op for no other operation (an op must always be given)
- M Mirroring

Example:

```
1b = LutBuilder(patters = ['4: (... 1. 111)->1"])lut = lb.butildlut()
```
 $add\_patterns(*patterns: list[str]*) \rightarrow None$  $add\_patterns(*patterns: list[str]*) \rightarrow None$  $add\_patterns(*patterns: list[str]*) \rightarrow None$  $add\_patterns(*patterns: list[str]*) \rightarrow None$  $add\_patterns(*patterns: list[str]*) \rightarrow None$ 

```
build_default_lut() \rightarrowNone
```
**build\_lut()**  $\rightarrow$  [bytearray](https://docs.python.org/3/library/stdtypes.html#bytearray)

Compile all patterns into a morphology lut.

TBD :Build based on (file) morphlut:modify\_lut

 $get_lut() \rightarrow bytearray \mid None$  $get_lut() \rightarrow bytearray \mid None$  $get_lut() \rightarrow bytearray \mid None$  $get_lut() \rightarrow bytearray \mid None$ 

class PIL. ImageMorph.MorphOp(*lut: [bytearray](https://docs.python.org/3/library/stdtypes.html#bytearray)*  $|$  *[None](https://docs.python.org/3/library/constants.html#None)* = *None, op\_name: [str](https://docs.python.org/3/library/stdtypes.html#str)*  $|$  *None* = *None*, *patterns: [list\[](https://docs.python.org/3/library/stdtypes.html#list)[str\]](https://docs.python.org/3/library/stdtypes.html#str)*  $|$ *[None](https://docs.python.org/3/library/constants.html#None) = None*)

Bases: [object](https://docs.python.org/3/library/functions.html#object)

A class for binary morphological operators

apply(*image:* [Image](#page-72-0))

Run a single morphological operation on an image

Returns a tuple of the number of changed pixels and the morphed image

get\_on\_pixels(*image:* [Image](#page-72-0))

Get a list of all turned on pixels in a binary image

Returns a list of tuples of (x,y) coordinates of all matching pixels. See *[Coordinate System](#page-27-0)*.

**load\_lut**( $filename: str$  $filename: str$ )  $\rightarrow$  [None](https://docs.python.org/3/library/constants.html#None)

Load an operator from an mrl file

#### match(*image:* [Image](#page-72-0))

Get a list of coordinates matching the morphological operation on an image.

Returns a list of tuples of (x,y) coordinates of all matching pixels. See *[Coordinate System](#page-27-0)*.

 $save_lut$ (*filename: [str](https://docs.python.org/3/library/stdtypes.html#str)*)  $\rightarrow$  [None](https://docs.python.org/3/library/constants.html#None)

Save an operator to an mrl file

 $set_l$ **ut**(*lut: [bytearray](https://docs.python.org/3/library/stdtypes.html#bytearray)* | *[None](https://docs.python.org/3/library/constants.html#None)*)  $\rightarrow$  None

Set the lut from an external source

# <span id="page-142-0"></span>**1.3.13** ImageOps **Module**

The *[ImageOps](#page-142-0)* module contains a number of 'ready-made' image processing operations. This module is somewhat experimental, and most operators only work on L and RGB images.

Added in version 1.1.3.

```
PIL.ImageOps.autocontrast(image: Image, cutoff: float | tuple[float, float] = 0, ignore: int | Sequence[int] |
                                 None = None, mask:Image | None = None, preserve_tone: bool = False) \rightarrow Image
```
Maximize (normalize) image contrast. This function calculates a histogram of the input image (or mask region), removes cutoff percent of the lightest and darkest pixels from the histogram, and remaps the image so that the darkest pixel becomes black (0), and the lightest becomes white (255).

- **image** The image to process.
- **cutoff** The percent to cut off from the histogram on the low and high ends. Either a tuple of (low, high), or a single number for both.
- ignore The background pixel value (use None for no background).
- mask Histogram used in contrast operation is computed using pixels within the mask. If no mask is given the entire image is used for histogram computation.

• **preserve\_tone** – Preserve image tone in Photoshop-like style autocontrast.

Added in version 8.2.0.

# **Returns**

An image.

PIL. ImageOps.colorize(*image*: [Image,](#page-72-0) *black: [str](https://docs.python.org/3/library/stdtypes.html#str)* | *[tuple](https://docs.python.org/3/library/stdtypes.html#tuple)*[\[int,](https://docs.python.org/3/library/functions.html#int) ...], white: str | *tuple*[[int](https://docs.python.org/3/library/functions.html#int), ...], mid: str | int |

 $tuple[int, ...]$  $tuple[int, ...]$  $tuple[int, ...]$  | *[None](https://docs.python.org/3/library/constants.html#None)* = *None*, *blackpo[int](https://docs.python.org/3/library/functions.html#int):*  $int = 0$ , *whitepoint:*  $int = 255$ , *midpoint:*  $int =$  $127$ )  $\rightarrow$  *[Image](#page-72-0)* 

Colorize grayscale image. This function calculates a color wedge which maps all black pixels in the source image to the first color and all white pixels to the second color. If mid is specified, it uses three-color mapping. The black and white arguments should be RGB tuples or color names; optionally you can use three-color mapping by also specifying mid. Mapping positions for any of the colors can be specified (e.g. blackpoint), where these parameters are the integer value corresponding to where the corresponding color should be mapped. These parameters must have logical order, such that blackpoint  $\leq$  midpoint  $\leq$  whitepoint (if mid is specified).

#### **Parameters**

- **image** The image to colorize.
- **black** The color to use for black input pixels.
- white The color to use for white input pixels.
- **mid** The color to use for midtone input pixels.
- **blackpoint** an int value  $[0, 255]$  for the black mapping.
- whitepoint an int value  $[0, 255]$  for the white mapping.
- **midpoint** an int value  $[0, 255]$  for the midtone mapping.

#### **Returns**

An image.

## PIL. [Image](#page-72-0)Ops.crop(*image:* [Image,](#page-72-0) *border:*  $int = 0$  $int = 0$ )  $\rightarrow$  *Image*

Remove border from image. The same amount of pixels are removed from all four sides. This function works on all image modes.

#### **See also:**

[crop\(\)](#page-73-0)

# **Parameters**

- **image** The image to crop.
- **border** The number of pixels to remove.

### **Returns**

An image.

PIL.ImageOps.scale(*image:* [Image,](#page-72-0) *factor: [float](https://docs.python.org/3/library/functions.html#float)*, *resample: [int](https://docs.python.org/3/library/functions.html#int) = Resampling.BICUBIC*) → *[Image](#page-72-0)*

Returns a rescaled image by a specific factor given in parameter. A factor greater than 1 expands the image, between 0 and 1 contracts the image.

- image The image to rescale.
- factor The expansion factor, as a float.
• resample – Resampling method to use. Default is [BICUBIC](#page-28-0). See *[Filters](#page-28-1)*.

#### **Returns**

An [Image](#page-72-0) object.

<span id="page-144-0"></span>class PIL.ImageOps.SupportsGetMesh(*\*args*, *\*\*kwargs*)

#### Bases: [Protocol](https://docs.python.org/3/library/typing.html#typing.Protocol)

An object that supports the getmesh method, taking an image as an argument, and returning a list of tuples. Each tuple contains two tuples, the source box as a tuple of 4 integers, and a tuple of 8 integers for the final quadrilateral, in order of top left, bottom left, bottom right, top right.

PIL.ImageOps.deform(*image:* [Image,](#page-72-0) *deformer:* [SupportsGetMesh,](#page-144-0) *resample: [int](https://docs.python.org/3/library/functions.html#int) = Resampling.BILINEAR*) → *[Image](#page-72-0)*

Deform the image.

#### **Parameters**

- image The image to deform.
- deformer A deformer object. Any object that implements a getmesh method can be used.
- **resample** An optional resampling filter. Same values possible as in the PIL.Image.transform function.

# **Returns**

An image.

PIL. [Image](#page-72-0)Ops.equalize(*image:* [Image,](#page-72-0) *mask:* Image  $|$  *[None](https://docs.python.org/3/library/constants.html#None)* = *None*)  $\rightarrow$  *Image* 

Equalize the image histogram. This function applies a non-linear mapping to the input image, in order to create a uniform distribution of grayscale values in the output image.

#### **Parameters**

- **image** The image to equalize.
- mask An optional mask. If given, only the pixels selected by the mask are included in the analysis.

#### **Returns**

An image.

PIL. ImageOps. expand(image: [Image,](#page-72-0) border: [int](https://docs.python.org/3/library/functions.html#int) | [tuple](https://docs.python.org/3/library/stdtypes.html#tuple)[\[int,](https://docs.python.org/3/library/functions.html#int) ...] = 0, fill: [str](https://docs.python.org/3/library/stdtypes.html#str) | int | [tuple\[](https://docs.python.org/3/library/stdtypes.html#tuple)[int,](https://docs.python.org/3/library/functions.html#int) ...] = 0)  $\rightarrow$  [Image](#page-72-0) Add border to the image

#### **Parameters**

- **image** The image to expand.
- border Border width, in pixels.
- **fill** Pixel fill value (a color value). Default is 0 (black).

#### **Returns**

An image.

## PIL.ImageOps.flip(*image:* [Image](#page-72-0)) → *[Image](#page-72-0)*

Flip the image vertically (top to bottom).

#### **Parameters**

image – The image to flip.

#### **Returns**

An image.

# PIL.ImageOps.grayscale(*image:* [Image](#page-72-0)) → *[Image](#page-72-0)*

Convert the image to grayscale.

# **Parameters**

image – The image to convert.

#### **Returns**

An image.

PIL.ImageOps.invert(*image:* [Image](#page-72-0)) → *[Image](#page-72-0)*

Invert (negate) the image.

**Parameters** image – The image to invert.

#### **Returns**

An image.

PIL.ImageOps.mirror(*image:* [Image](#page-72-0)) → *[Image](#page-72-0)*

Flip image horizontally (left to right).

# **Parameters**

image – The image to mirror.

# **Returns**

An image.

# PIL.ImageOps.posterize(*image:* [Image,](#page-72-0) *bits: [int](https://docs.python.org/3/library/functions.html#int)*) → *[Image](#page-72-0)*

Reduce the number of bits for each color channel.

## **Parameters**

- image The image to posterize.
- bits The number of bits to keep for each channel (1-8).

#### **Returns**

An image.

```
ImageOps.solarize(image:Image, threshold: int = 128) \rightarrow Image
```
Invert all pixel values above a threshold.

# **Parameters**

- **image** The image to solarize.
- threshold All pixels above this grayscale level are inverted.

#### **Returns**

An image.

PIL.ImageOps.exif\_transpose(*image:* [Image,](#page-72-0) *\**, *in\_place: [bool](https://docs.python.org/3/library/functions.html#bool) = False*) → *[Image](#page-72-0)* | [None](https://docs.python.org/3/library/constants.html#None)

If an image has an EXIF Orientation tag, other than 1, transpose the image accordingly, and remove the orientation data.

# **Parameters**

- **image** The image to transpose.
- in\_place Boolean. Keyword-only argument. If True, the original image is modified in-place, and None is returned. If False (default), a new [Image](#page-72-0) object is returned with the transposition applied. If there is no transposition, a copy of the image will be returned.

# **Resize relative to a given size**

```
from PIL import Image, ImageOps
size = (100, 150)with Image.open("Tests/images/hopper.png") as im:
    ImageOps.contain(im, size).save("imageops_contain.png")
    ImageOps.cover(im, size).save("imageops_cover.png")
   ImageOps.fit(im, size).save("imageops_fit.png")
   ImageOps.pad(im, size, color="#f00").save("imageops_pad.png")
    # thumbnail() can also be used,
    # but will modify the image object in place
   im.thumbnail(size)
    im.save("imageops_thumbnail.png")
```
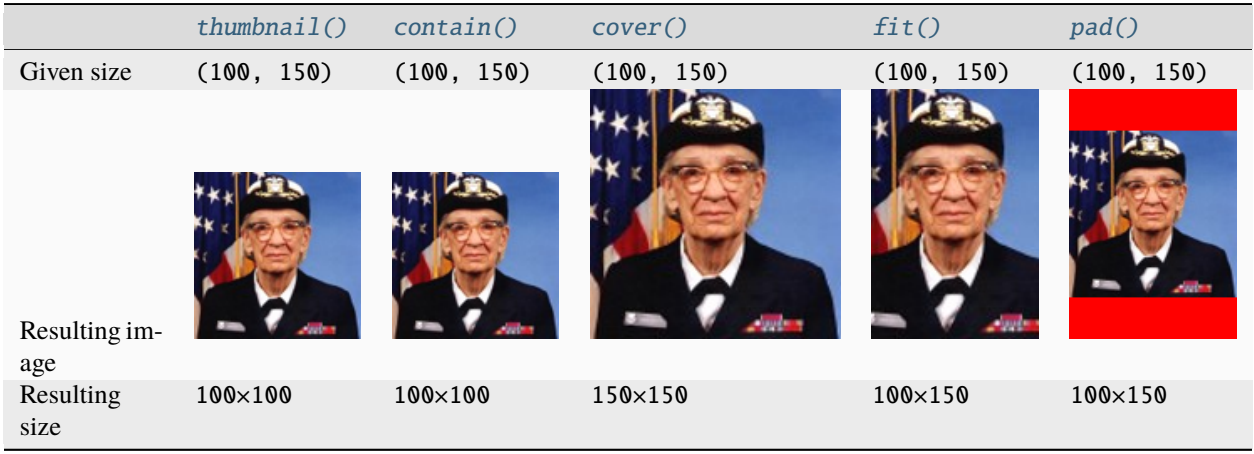

<span id="page-146-0"></span>PIL.ImageOps.contain(*image:* [Image,](#page-72-0) *size: [tuple\[](https://docs.python.org/3/library/stdtypes.html#tuple)[int,](https://docs.python.org/3/library/functions.html#int) [int\]](https://docs.python.org/3/library/functions.html#int)*, *method: [int](https://docs.python.org/3/library/functions.html#int) = Resampling.BICUBIC*) → *[Image](#page-72-0)*

Returns a resized version of the image, set to the maximum width and height within the requested size, while maintaining the original aspect ratio.

# **Parameters**

- **image** The image to resize.
- size The requested output size in pixels, given as a (width, height) tuple.
- method Resampling method to use. Default is [BICUBIC](#page-28-0). See *[Filters](#page-28-1)*.

#### **Returns**

An image.

<span id="page-146-1"></span>PIL.ImageOps.cover(*image:* [Image,](#page-72-0) *size: [tuple\[](https://docs.python.org/3/library/stdtypes.html#tuple)[int,](https://docs.python.org/3/library/functions.html#int) [int\]](https://docs.python.org/3/library/functions.html#int)*, *method: [int](https://docs.python.org/3/library/functions.html#int) = Resampling.BICUBIC*) → *[Image](#page-72-0)*

Returns a resized version of the image, so that the requested size is covered, while maintaining the original aspect ratio.

## **Parameters**

- image The image to resize.
- size The requested output size in pixels, given as a (width, height) tuple.
- method Resampling method to use. Default is [BICUBIC](#page-28-0). See *[Filters](#page-28-1)*.

## **Returns**

An image.

<span id="page-147-0"></span>PIL.ImageOps.fit(*image:* [Image,](#page-72-0) *size: [tuple](https://docs.python.org/3/library/stdtypes.html#tuple)[\[int,](https://docs.python.org/3/library/functions.html#int) [int\]](https://docs.python.org/3/library/functions.html#int)*, *method: [int](https://docs.python.org/3/library/functions.html#int) = Resampling.BICUBIC*, *bleed: [float](https://docs.python.org/3/library/functions.html#float) = 0.0*, *centering: [tuple\[](https://docs.python.org/3/library/stdtypes.html#tuple)[float,](https://docs.python.org/3/library/functions.html#float) [float\]](https://docs.python.org/3/library/functions.html#float)* =  $(0.5, 0.5)$ )  $\rightarrow$  *[Image](#page-72-0)* 

Returns a resized and cropped version of the image, cropped to the requested aspect ratio and size.

This function was contributed by Kevin Cazabon.

## **Parameters**

- **image** The image to resize and crop.
- size The requested output size in pixels, given as a (width, height) tuple.
- method Resampling method to use. Default is [BICUBIC](#page-28-0). See *[Filters](#page-28-1)*.
- **bleed** Remove a border around the outside of the image from all four edges. The value is a decimal percentage (use 0.01 for one percent). The default value is 0 (no border). Cannot be greater than or equal to 0.5.
- centering Control the cropping position. Use  $(0.5, 0.5)$  for center cropping  $(e.g.$  if cropping the width, take 50% off of the left side, and therefore 50% off the right side). (0.0, 0.0) will crop from the top left corner (i.e. if cropping the width, take all of the crop off of the right side, and if cropping the height, take all of it off the bottom).  $(1.0, 0.0)$  will crop from the bottom left corner, etc. (i.e. if cropping the width, take all of the crop off the left side, and if cropping the height take none from the top, and therefore all off the bottom).

# **Returns**

An image.

<span id="page-147-1"></span>PIL.ImageOps.pad(*image:* [Image,](#page-72-0) *size: [tuple](https://docs.python.org/3/library/stdtypes.html#tuple)[\[int,](https://docs.python.org/3/library/functions.html#int) [int\]](https://docs.python.org/3/library/functions.html#int)*, *method: [int](https://docs.python.org/3/library/functions.html#int) = Resampling.BICUBIC*, *color: [str](https://docs.python.org/3/library/stdtypes.html#str) | [int](https://docs.python.org/3/library/functions.html#int) |*  $tuple[int, ...]$  $tuple[int, ...]$  $tuple[int, ...]$  | *[None](https://docs.python.org/3/library/constants.html#None)* = *None*, *centering:*  $tuple[float, float] = (0.5, 0.5)$  $tuple[float, float] = (0.5, 0.5)$  $tuple[float, float] = (0.5, 0.5)$  $tuple[float, float] = (0.5, 0.5)$  $tuple[float, float] = (0.5, 0.5)$   $\rightarrow Image$  $\rightarrow Image$ 

Returns a resized and padded version of the image, expanded to fill the requested aspect ratio and size.

## **Parameters**

- **image** The image to resize and crop.
- size The requested output size in pixels, given as a (width, height) tuple.
- method Resampling method to use. Default is [BICUBIC](#page-28-0). See *[Filters](#page-28-1)*.
- **color** The background color of the padded image.
- centering Control the position of the original image within the padded version.

 $(0.5, 0.5)$  will keep the image centered  $(0, 0)$  will keep the image aligned to the top left (1, 1) will keep the image aligned to the bottom right

# **Returns**

An image.

# <span id="page-148-0"></span>**1.3.14** ImagePalette **Module**

The [ImagePalette](#page-148-0) module contains a class of the same name to represent the color palette of palette mapped images.

**Note:** The [ImagePalette](#page-148-1) class has several methods, but they are all marked as "experimental." Read that as you will. The [source] link is there for a reason.

<span id="page-148-1"></span>class PIL.ImagePalette.ImagePalette(*mode: [str](https://docs.python.org/3/library/stdtypes.html#str) = 'RGB'*, *palette: [Sequence](https://docs.python.org/3/library/typing.html#typing.Sequence)[\[int\]](https://docs.python.org/3/library/functions.html#int) | [None](https://docs.python.org/3/library/constants.html#None) = None*)

Color palette for palette mapped images

**Parameters**

- mode The mode to use for the palette. See: *[Modes](#page-26-0)*. Defaults to "RGB"
- **palette** An optional palette. If given, it must be a bytearray, an array or a list of ints between 0-255. The list must consist of all channels for one color followed by the next color (e.g. RGBRGBRGB). Defaults to an empty palette.

getcolor(*color*, *image=None*) → [int](https://docs.python.org/3/library/functions.html#int)

Given an rgb tuple, allocate palette entry.

**Warning:** This method is experimental.

#### getdata()

Get palette contents in format suitable for the low-level im.putpalette primitive.

**Warning:** This method is experimental.

#### save(*fp*)

Save palette to text file.

**Warning:** This method is experimental.

## tobytes()

Convert palette to bytes.

**Warning:** This method is experimental.

## tostring()

Convert palette to bytes.

**Warning:** This method is experimental.

# <span id="page-149-0"></span>**1.3.15** ImagePath **Module**

The [ImagePath](#page-149-0) module is used to store and manipulate 2-dimensional vector data. Path objects can be passed to the methods on the [ImageDraw](#page-110-0) module.

### class PIL.ImagePath.Path

A path object. The coordinate list can be any sequence object containing either 2-tuples  $[(x, y), \dots]$  or numeric values  $[x, y, \ldots]$ .

You can also create a path object from another path object.

In 1.1.6 and later, you can also pass in any object that implements Python's buffer API. The buffer should provide read access, and contain C floats in machine byte order.

The path object implements most parts of the Python sequence interface, and behaves like a list of  $(x, y)$  pairs. You can use len(), item access, and slicing as usual. However, this does not support slice assignment, or item and slice deletion.

#### **Parameters**

 $xy - A$  sequence. The sequence can contain 2-tuples  $[(x, y), \dots]$  or a flat list of numbers  $[x, y, \dots]$ . . . ].

# PIL.ImagePath.Path.compact(*distance=2*)

Compacts the path, by removing points that are close to each other. This method modifies the path in place, and returns the number of points left in the path.

distance is measured as [Manhattan distance](https://en.wikipedia.org/wiki/Manhattan_distance) and defaults to two pixels.

#### PIL.ImagePath.Path.getbbox()

Gets the bounding box of the path.

#### **Returns**

(x0, y0, x1, y1)

PIL.ImagePath.Path.map(*function*)

Maps the path through a function.

# PIL.ImagePath.Path.tolist(*flat=False*)

Converts the path to a Python list  $[(x, y), \dots]$ .

#### **Parameters**

**flat** – By default, this function returns a list of 2-tuples  $[(x, y), \ldots]$ . If this argument is True, it returns a flat list [x, y, . . . ] instead.

## **Returns**

A list of coordinates. See flat.

# PIL.ImagePath.Path.transform(*matrix*)

Transforms the path in place, using an affine transform. The matrix is a 6-tuple (a, b, c, d, e, f), and each point is mapped as follows:

 $xOut = xIn * a + yIn * b + c$  $yOut = xIn * d + yIn * e + f$ 

# <span id="page-150-0"></span>**1.3.16** ImageQt **Module**

The [ImageQt](#page-150-0) module contains support for creating PyQt6 or PySide6 QImage objects from PIL images.

<span id="page-150-1"></span>Added in version 1.1.6.

class PIL.ImageQt.ImageQt(*image*)

Creates an [ImageQt](#page-150-1) object from a PIL [Image](#page-72-0) object. This class is a subclass of QtGui.QImage, which means that you can pass the resulting objects directly to PyQt6/PySide6 API functions and methods.

This operation is currently supported for mode 1, L, P, RGB, and RGBA images. To handle other modes, you need to convert the image first.

# <span id="page-150-2"></span>**1.3.17** ImageSequence **Module**

The [ImageSequence](#page-150-2) module contains a wrapper class that lets you iterate over the frames of an image sequence.

# **Extracting frames from an animation**

```
from PIL import Image, ImageSequence
with Image.open("animation.fli") as im:
   index = 1for frame in ImageSequence.Iterator(im):
        frame.save(f"frame{index}.png")
        index += 1
```
# **The** Iterator **class**

#### class PIL.ImageSequence.Iterator(*im:* [Image](#page-72-0))

This class implements an iterator object that can be used to loop over an image sequence.

You can use the  $\lceil \cdot \rceil$  operator to access elements by index. This operator will raise an [IndexError](https://docs.python.org/3/library/exceptions.html#IndexError) if you try to access a nonexistent frame.

# **Parameters**

 $im - An image object.$ 

# **Functions**

PIL.ImageSequence.all\_frames(*im:* [Image](#page-72-0) *| [list\[](https://docs.python.org/3/library/stdtypes.html#list)*[Image](#page-72-0)*]*, *func: [Callable\[](https://docs.python.org/3/library/typing.html#typing.Callable)[*[Image](#page-72-0)*],* [Image](#page-72-0)*] | [None](https://docs.python.org/3/library/constants.html#None) = None*) → [list\[](https://docs.python.org/3/library/stdtypes.html#list)*[Image](#page-72-0)*]

Applies a given function to all frames in an image or a list of images. The frames are returned as a list of separate images.

#### **Parameters**

- $\cdot$  im An image, or a list of images.
- **func** The function to apply to all of the image frames.

## **Returns**

A list of images.

# <span id="page-151-0"></span>**1.3.18** ImageShow **Module**

The [ImageShow](#page-151-0) Module is used to display images. All default viewers convert the image to be shown to PNG format.

```
PIL. ImageShow. show(image:Image, title: str | None = None, **options: Any) \rightarrowbool
```
Display a given image.

# **Parameters**

- $\cdot$  image An image object.
- title Optional title. Not all viewers can display the title.
- \*\*options Additional viewer options.

### **Returns**

True if a suitable viewer was found, False otherwise.

#### class PIL.ImageShow.IPythonViewer

The viewer for IPython frontends.

### class PIL.ImageShow.WindowsViewer

The default viewer on Windows is the default system application for PNG files.

#### class PIL.ImageShow.MacViewer

The default viewer on macOS using Preview.app.

### class PIL.ImageShow.UnixViewer

The following viewers may be registered on Unix-based systems, if the given command is found:

#### class XDGViewer

The freedesktop.org xdg-open command.

### class DisplayViewer

The ImageMagick display command. This viewer supports the title parameter.

# class GmDisplayViewer

The GraphicsMagick gm display command.

## class EogViewer

The GNOME Image Viewer eog command.

## class XVViewer

The X Viewer xv command. This viewer supports the title parameter.

To provide maximum functionality on Unix-based systems, temporary files created from images will not be automatically removed by Pillow.

### <span id="page-151-1"></span>PIL. ImageShow.register(*viewer*, *order:*  $int = 1$  $int = 1$ )  $\rightarrow$  [None](https://docs.python.org/3/library/constants.html#None)

The [register\(\)](#page-151-1) function is used to register additional viewers:

```
from PIL import ImageShow
```

```
ImageShow.register(MyViewer()) # MyViewer will be used as a last resort
ImageShow.register(MySecondViewer(), 0) # MySecondViewer will be prioritised
ImageShow.register(ImageShow.XVViewer(), 0) # XVViewer will be prioritised
```
#### **Parameters**

• viewer – The viewer to be registered.

• **order** – Zero or a negative integer to prepend this viewer to the list, a positive integer to append it.

## class PIL.ImageShow.Viewer

Base class for viewers.

```
show(image:Image, **options: Any) \rightarrowint
```
The main function for displaying an image. Converts the given image to the target format and displays it.

```
format: str | None = None
```
The format to convert the image into.

options: [dict](https://docs.python.org/3/library/stdtypes.html#dict)[\[str,](https://docs.python.org/3/library/stdtypes.html#str) [Any\]](https://docs.python.org/3/library/typing.html#typing.Any) = {}

Additional options used to convert the image.

 $get\_format(\text{image: Image}) \rightarrow str | None$  $get\_format(\text{image: Image}) \rightarrow str | None$  $get\_format(\text{image: Image}) \rightarrow str | None$  $get\_format(\text{image: Image}) \rightarrow str | None$  $get\_format(\text{image: Image}) \rightarrow str | None$  $get\_format(\text{image: Image}) \rightarrow str | None$ 

Return format name, or None to save as PGM/PPM.

 $get\_command(*file*: str, **options: Any) \rightarrow str$  $get\_command(*file*: str, **options: Any) \rightarrow str$  $get\_command(*file*: str, **options: Any) \rightarrow str$  $get\_command(*file*: str, **options: Any) \rightarrow str$  $get\_command(*file*: str, **options: Any) \rightarrow str$ 

Returns the command used to display the file. Not implemented in the base class.

 $\textbf{save\_image}(image: \text{Image}) \rightarrow \text{str}$  $\textbf{save\_image}(image: \text{Image}) \rightarrow \text{str}$  $\textbf{save\_image}(image: \text{Image}) \rightarrow \text{str}$  $\textbf{save\_image}(image: \text{Image}) \rightarrow \text{str}$  $\textbf{save\_image}(image: \text{Image}) \rightarrow \text{str}$ 

Save to temporary file and return filename.

```
show_image(image:Image, **options: Any) \rightarrowint
```
Display the given image.

**show\_file**(*path: [str](https://docs.python.org/3/library/stdtypes.html#str), \*\*options: [Any](https://docs.python.org/3/library/typing.html#typing.Any)*)  $\rightarrow$  [int](https://docs.python.org/3/library/functions.html#int) Display given file.

# <span id="page-152-0"></span>**1.3.19** ImageStat **Module**

The *[ImageStat](#page-152-0)* module calculates global statistics for an image, or for a region of an image.

```
class PIL.ImageStat.Stat(image_or_list: Image | list[int], mask: Image | None = None)
```

```
\text{unit} (list:Image [int], mask: Image None = None) \rightarrow None
```
Calculate statistics for the given image. If a mask is included, only the regions covered by that mask are included in the statistics. You can also pass in a previously calculated histogram.

#### **Parameters**

• **image** – A PIL image, or a precalculated histogram.

**Note:** For a PIL image, calculations rely on the [histogram\(\)](#page-77-0) method. The pixel counts are grouped into 256 bins, even if the image has more than 8 bits per channel. So I and F mode images have a maximum mean, median and rms of 255, and cannot have an extrema maximum of more than 255.

• mask – An optional mask.

# property count: [list\[](https://docs.python.org/3/library/stdtypes.html#list)[int\]](https://docs.python.org/3/library/functions.html#int)

Total number of pixels for each band in the image.

## property extrema: [list](https://docs.python.org/3/library/stdtypes.html#list)[\[tuple\[](https://docs.python.org/3/library/stdtypes.html#tuple)[int,](https://docs.python.org/3/library/functions.html#int) [int\]](https://docs.python.org/3/library/functions.html#int)]

Min/max values for each band in the image.

**Note:** This relies on the [histogram\(\)](#page-77-0) method, and simply returns the low and high bins used. This is correct for images with 8 bits per channel, but fails for other modes such as I or F. Instead, use [getextrema\(\)](#page-76-0) to return per-band extrema for the image. This is more correct and efficient because, for non-8-bit modes, the histogram method uses [getextrema\(\)](#page-76-0) to determine the bins used.

### property mean: [list\[](https://docs.python.org/3/library/stdtypes.html#list)[float\]](https://docs.python.org/3/library/functions.html#float)

Average (arithmetic mean) pixel level for each band in the image.

#### property median: [list](https://docs.python.org/3/library/stdtypes.html#list)[\[int\]](https://docs.python.org/3/library/functions.html#int)

Median pixel level for each band in the image.

property rms: [list\[](https://docs.python.org/3/library/stdtypes.html#list)[float\]](https://docs.python.org/3/library/functions.html#float)

RMS (root-mean-square) for each band in the image.

## property stddev: [list](https://docs.python.org/3/library/stdtypes.html#list)[\[float\]](https://docs.python.org/3/library/functions.html#float)

Standard deviation for each band in the image.

### property sum: [list](https://docs.python.org/3/library/stdtypes.html#list)[\[float\]](https://docs.python.org/3/library/functions.html#float)

Sum of all pixels for each band in the image.

## property sum2: [list\[](https://docs.python.org/3/library/stdtypes.html#list)[float\]](https://docs.python.org/3/library/functions.html#float)

Squared sum of all pixels for each band in the image.

### property var: [list\[](https://docs.python.org/3/library/stdtypes.html#list)[float\]](https://docs.python.org/3/library/functions.html#float)

Variance for each band in the image.

# <span id="page-153-0"></span>**1.3.20** ImageTk **Module**

The [ImageTk](#page-153-0) module contains support to create and modify Tkinter BitmapImage and PhotoImage objects from PIL images.

For examples, see the demo programs in the Scripts directory.

## class PIL.ImageTk.BitmapImage(*image=None*, *\*\*kw*)

A Tkinter-compatible bitmap image. This can be used everywhere Tkinter expects an image object.

The given image must have mode "1". Pixels having value 0 are treated as transparent. Options, if any, are passed on to Tkinter. The most commonly used option is foreground, which is used to specify the color for the non-transparent parts. See the Tkinter documentation for information on how to specify colours.

#### **Parameters**

 $image - A PIL image$ .

# height()

Get the height of the image.

### **Returns**

The height, in pixels.

## width()

Get the width of the image.

#### **Returns**

The width, in pixels.

### class PIL.ImageTk.PhotoImage(*image=None*, *size=None*, *\*\*kw*)

A Tkinter-compatible photo image. This can be used everywhere Tkinter expects an image object. If the image is an RGBA image, pixels having alpha 0 are treated as transparent.

The constructor takes either a PIL image, or a mode and a size. Alternatively, you can use the file or data options to initialize the photo image object.

## **Parameters**

- image Either a PIL image, or a mode string. If a mode string is used, a size must also be given.
- size If the first argument is a mode string, this defines the size of the image.
- file A filename to load the image from (using Image.open(file)).
- data An 8-bit string containing image data (as loaded from an image file).

## height()

Get the height of the image.

### **Returns**

The height, in pixels.

# paste(*im*)

Paste a PIL image into the photo image. Note that this can be very slow if the photo image is displayed.

#### **Parameters**

im – A PIL image. The size must match the target region. If the mode does not match, the image is converted to the mode of the bitmap image.

## width()

Get the width of the image.

#### **Returns**

The width, in pixels.

# <span id="page-154-0"></span>**1.3.21** ImageTransform **Module**

The [ImageTransform](#page-154-0) module contains implementations of [ImageTransformHandler](#page-87-0) for some of the builtin [Image.](#page-88-0) [Transform](#page-88-0) methods.

## <span id="page-154-1"></span>class PIL.ImageTransform.Transform(*data: [Sequence](https://docs.python.org/3/library/typing.html#typing.Sequence)[\[int\]](https://docs.python.org/3/library/functions.html#int)*)

Bases: [ImageTransformHandler](#page-87-0)

Base class for other transforms defined in [ImageTransform](#page-154-0).

getdata() → [tuple\[](https://docs.python.org/3/library/stdtypes.html#tuple)*[Transform](#page-88-0)*, [Sequence](https://docs.python.org/3/library/typing.html#typing.Sequence)[\[int\]](https://docs.python.org/3/library/functions.html#int)]

# method: [Transform](#page-88-0)

**transform**(size: [tuple\[](https://docs.python.org/3/library/stdtypes.html#tuple)[int,](https://docs.python.org/3/library/functions.html#int) [int\]](https://docs.python.org/3/library/functions.html#int), image: [Image,](#page-72-0) \*\*options: [dict\[](https://docs.python.org/3/library/stdtypes.html#dict)[str,](https://docs.python.org/3/library/stdtypes.html#str) [str](https://docs.python.org/3/library/stdtypes.html#str) | [int](https://docs.python.org/3/library/functions.html#int) | [tuple](https://docs.python.org/3/library/stdtypes.html#tuple)[\[int,](https://docs.python.org/3/library/functions.html#int) ...] | [list\[](https://docs.python.org/3/library/stdtypes.html#list)int]])  $\rightarrow$ *[Image](#page-72-0)*

Perform the transform. Called from *[Image.transform\(\)](#page-83-0)*.

### class PIL.ImageTransform.AffineTransform(*data: [Sequence\[](https://docs.python.org/3/library/typing.html#typing.Sequence)[int\]](https://docs.python.org/3/library/functions.html#int)*)

Bases: [Transform](#page-154-1)

Define an affine image transform.

This function takes a 6-tuple (a, b, c, d, e, f) which contain the first two rows from an affine transform matrix. For each pixel  $(x, y)$  in the output image, the new value is taken from a position  $(a x + b y + c, d x + e y + f)$  in the input image, rounded to nearest pixel.

This function can be used to scale, translate, rotate, and shear the original image.

See [Image.transform\(\)](#page-83-0)

#### **Parameters**

**matrix** – A 6-tuple (a, b, c, d, e, f) containing the first two rows from an affine transform matrix.

method: [Transform](#page-88-0) = 0

class PIL.ImageTransform.PerspectiveTransform(*data: [Sequence\[](https://docs.python.org/3/library/typing.html#typing.Sequence)[int\]](https://docs.python.org/3/library/functions.html#int)*)

Bases: [Transform](#page-154-1)

Define a perspective image transform.

This function takes an 8-tuple (a, b, c, d, e, f, g, h). For each pixel  $(x, y)$  in the output image, the new value is taken from a position  $((a x + b y + c) / (g x + h y + 1), (d x + e y + f) / (g x + h y + 1))$  in the input image, rounded to nearest pixel.

This function can be used to scale, translate, rotate, and shear the original image.

```
Image.transform()
```

```
Parameters
    matrix - An 8-tuple (a, b, c, d, e, f, g, h).
```

```
method: Transform = 2
```

```
class PIL.ImageTransform.ExtentTransform(data: Sequence[int])
```
Bases: [Transform](#page-154-1)

Define a transform to extract a subregion from an image.

Maps a rectangle (defined by two corners) from the image to a rectangle of the given size. The resulting image will contain data sampled from between the corners, such that  $(x0, y0)$  in the input image will end up at  $(0,0)$  in the output image, and  $(x1, y1)$  at size.

This method can be used to crop, stretch, shrink, or mirror an arbitrary rectangle in the current image. It is slightly slower than crop, but about as fast as a corresponding resize operation.

```
Image.transform()
```
#### **Parameters**

**bbox** – A 4-tuple (x0, y0, x1, y1) which specifies two points in the input image's coordinate system. See *[Coordinate System](#page-27-0)*.

```
method: Transform = 1
```

```
class PIL.ImageTransform.QuadTransform(data: Sequence[int])
```
Bases: [Transform](#page-154-1)

Define a quad image transform.

Maps a quadrilateral (a region defined by four corners) from the image to a rectangle of the given size.

See [Image.transform\(\)](#page-83-0)

#### **Parameters**

 $xy$  – An 8-tuple (x0, y0, x1, y1, x2, y2, x3, y3) which contain the upper left, lower left, lower right, and upper right corner of the source quadrilateral.

```
method: Transform = 3
```
class PIL.ImageTransform.MeshTransform(*data: [Sequence\[](https://docs.python.org/3/library/typing.html#typing.Sequence)[int\]](https://docs.python.org/3/library/functions.html#int)*)

Bases: [Transform](#page-154-1)

Define a mesh image transform. A mesh transform consists of one or more individual quad transforms.

See [Image.transform\(\)](#page-83-0)

**Parameters**

 $data - A$  list of (bbox, quad) tuples.

method: [Transform](#page-88-0) = 4

# <span id="page-156-0"></span>**1.3.22** ImageWin **Module (Windows-only)**

The [ImageWin](#page-156-0) module contains support to create and display images on Windows.

ImageWin can be used with PythonWin and other user interface toolkits that provide access to Windows device contexts or window handles. For example, Tkinter makes the window handle available via the winfo\_id method:

```
from PIL import ImageWin
dib = ImageWin.Dib(...)
hwnd = ImageWin.HWND(widget.winfo_id())
dib.draw(hwnd, xy)
```
## class PIL.ImageWin.Dib(*image*, *size=None*)

A Windows bitmap with the given mode and size. The mode can be one of "1", "L", "P", or "RGB".

If the display requires a palette, this constructor creates a suitable palette and associates it with the image. For an "L" image, 128 graylevels are allocated. For an "RGB" image, a 6x6x6 colour cube is used, together with 20 graylevels.

To make sure that palettes work properly under Windows, you must call the palette method upon certain events from Windows.

#### **Parameters**

- image Either a PIL image, or a mode string. If a mode string is used, a size must also be given. The mode can be one of "1", "L", "P", or "RGB".
- size If the first argument is a mode string, this defines the size of the image.

```
draw(handle, dst, src=None)
```
Same as expose, but allows you to specify where to draw the image, and what part of it to draw.

The destination and source areas are given as 4-tuple rectangles. If the source is omitted, the entire image is copied. If the source and the destination have different sizes, the image is resized as necessary.

# <span id="page-156-2"></span>expose(*handle*)

Copy the bitmap contents to a device context.

# **Parameters**

handle – Device context (HDC), cast to a Python integer, or an HDC or HWND instance. In PythonWin, you can use CDC.GetHandleAttrib() to get a suitable handle.

## frombytes(*buffer*)

Load display memory contents from byte data.

#### **Parameters**

**buffer** – A buffer containing display data (usually data returned from  $\text{tobytes}()$ )

## paste(*im*, *box=None*)

Paste a PIL image into the bitmap image.

#### **Parameters**

- **im** A PIL image. The size must match the target region. If the mode does not match, the image is converted to the mode of the bitmap image.
- box A 4-tuple defining the left, upper, right, and lower pixel coordinate. See *[Coordinate](#page-27-0) [System](#page-27-0)*. If None is given instead of a tuple, all of the image is assumed.

## query\_palette(*handle*)

Installs the palette associated with the image in the given device context.

This method should be called upon **QUERYNEWPALETTE** and **PALETTECHANGED** events from Windows. If this method returns a non-zero value, one or more display palette entries were changed, and the image should be redrawn.

#### **Parameters**

handle – Device context (HDC), cast to a Python integer, or an HDC or HWND instance.

#### **Returns**

A true value if one or more entries were changed (this indicates that the image should be redrawn).

# <span id="page-157-0"></span>tobytes()

Copy display memory contents to bytes object.

## **Returns**

A bytes object containing display data.

# class PIL.ImageWin.HDC(*dc*)

Wraps an HDC integer. The resulting object can be passed to the  $draw()$  and  $expose()$  methods.

## class PIL.ImageWin.HWND(*wnd*)

Wraps an HWND integer. The resulting object can be passed to the  $draw()$  and  $expose()$  methods, instead of a DC.

# <span id="page-157-1"></span>**1.3.23** ExifTags **Module**

The [ExifTags](#page-157-1) module exposes several enum. IntEnum classes which provide constants and clear-text names for various well-known EXIF tags.

PIL.ExifTags.Base

```
>>> from PIL.ExifTags import Base
>>> Base.ImageDescription.value
270
>>> Base(270).name
'ImageDescription'
```
PIL.ExifTags.GPS

```
>>> from PIL.ExifTags import GPS
>>> GPS.GPSDestLatitude.value
20
>>> GPS(20).name
'GPSDestLatitude'
```
PIL.ExifTags.Interop

```
>>> from PIL.ExifTags import Interop
>>> Interop.RelatedImageFileFormat.value
4096
>>> Interop(4096).name
'RelatedImageFileFormat'
```
PIL.ExifTags.IFD

```
>>> from PIL.ExifTags import IFD
>>> IFD.Exif.value
34665
>>> IFD(34665).name
'Exif
```
PIL.ExifTags.LightSource

```
>>> from PIL.ExifTags import LightSource
>>> LightSource.Unknown.value
0
>>> LightSource(0).name
'Unknown'
```
Two of these values are also exposed as dictionaries.

### PIL.ExifTags.TAGS: [dict](https://docs.python.org/3/library/stdtypes.html#dict)

The TAGS dictionary maps 16-bit integer EXIF tag enumerations to descriptive string names. For instance:

```
>>> from PIL.ExifTags import TAGS
>>> TAGS[0x010e]
'ImageDescription'
```
PIL.ExifTags.GPSTAGS: [dict](https://docs.python.org/3/library/stdtypes.html#dict)

The GPSTAGS dictionary maps 8-bit integer EXIF GPS enumerations to descriptive string names. For instance:

```
>>> from PIL.ExifTags import GPSTAGS
>>> GPSTAGS[20]
'GPSDestLatitude'
```
# <span id="page-159-0"></span>**1.3.24** TiffTags **Module**

The [TiffTags](#page-159-0) module exposes many of the standard TIFF metadata tag numbers, names, and type information.

PIL.TiffTags.lookup(*tag*)

#### **Parameters**

- tag Integer tag number
- group Which [TAGS\\_V2\\_GROUPS](#page-159-1) to look in

Added in version 8.3.0.

#### **Returns**

Taginfo namedtuple, From the [TAGS\\_V2](#page-159-2) info if possible, otherwise just populating the value and name from [TAGS](#page-159-3). If the tag is not recognized, "unknown" is returned for the name

<span id="page-159-4"></span>Added in version 3.1.0.

## class PIL.TiffTags.TagInfo

\_\_init\_\_(*self* , *value=None*, *name='unknown'*, *type=None*, *length=0*, *enum=None*)

#### **Parameters**

- value Integer Tag Number
- name Tag Name
- type Integer type from PIL. TiffTags. TYPES
- Length Array length:  $0 ==$  variable,  $1 ==$  single value,  $n = fixed$
- **enum** Dict of name: integer value options for an enumeration

cvt\_enum(*self* , *value*)

## **Parameters**

value – The enumerated value name

# **Returns**

The integer corresponding to the name.

<span id="page-159-2"></span>Added in version 3.0.0.

# PIL.TiffTags.TAGS\_V2: [dict](https://docs.python.org/3/library/stdtypes.html#dict)

The TAGS\_V2 dictionary maps 16-bit integer tag numbers to PIL. TiffTags. TagInfo tuples for metadata fields defined in the TIFF spec.

<span id="page-159-1"></span>Added in version 3.0.0.

# PIL.TiffTags.TAGS\_V2\_GROUPS: [dict](https://docs.python.org/3/library/stdtypes.html#dict)

[TAGS\\_V2](#page-159-2) is one dimensional and doesn't account for the fact that tags actually exist in [different groups.](https://exiftool.org/TagNames/EXIF.html) This dictionary is used when the tag in question is part of a group.

<span id="page-159-3"></span>Added in version 8.3.0.

#### PIL.TiffTags.TAGS: [dict](https://docs.python.org/3/library/stdtypes.html#dict)

The TAGS dictionary maps 16-bit integer TIFF tag number to descriptive string names. For instance:

```
>>> from PIL.TiffTags import TAGS
>>> TAGS[0x010e]
'ImageDescription'
```
This dictionary contains a superset of the tags in [TAGS\\_V2](#page-159-2), common EXIF tags, and other well known metadata tags.

#### <span id="page-160-0"></span>PIL.TiffTags.TYPES: [dict](https://docs.python.org/3/library/stdtypes.html#dict)

The TYPES dictionary maps the TIFF type short integer to a human readable type name.

#### PIL.TiffTags.LIBTIFF\_CORE: [list](https://docs.python.org/3/library/stdtypes.html#list)

A list of supported tag IDs when writing using LibTIFF.

# **1.3.25** JpegPresets **Module**

JPEG quality settings equivalent to the Photoshop settings. Can be used when saving JPEG files.

The following presets are available by default: web\_low, web\_medium, web\_high, web\_very\_high, web\_maximum, low, medium, high, maximum. More presets can be added to the [presets](#page-161-0) dict if needed.

To apply the preset, specify:

```
quality="preset_name"
```
To apply only the quantization table:

qtables="preset\_name"

To apply only the subsampling setting:

```
subsampling="preset_name"
```
Example:

```
im.save("image_name.jpg", quality="web_high")
```
## **Subsampling**

Subsampling is the practice of encoding images by implementing less resolution for chroma information than for luma information. (ref.: [https://en.wikipedia.org/wiki/Chroma\\_subsampling\)](https://en.wikipedia.org/wiki/Chroma_subsampling)

Possible subsampling values are 0, 1 and 2 that correspond to 4:4:4, 4:2:2 and 4:2:0.

You can get the subsampling of a JPEG with the *[JpegImagePlugin.get\\_sampling\(\)](#page-193-0)* function.

In JPEG compressed data a JPEG marker is used instead of an EXIF tag. (ref.: [https://web.archive.org/web/](https://web.archive.org/web/20240227115053/https://exiv2.org/tags.html) [20240227115053/https://exiv2.org/tags.html\)](https://web.archive.org/web/20240227115053/https://exiv2.org/tags.html)

## **Quantization tables**

They are values use by the DCT (Discrete cosine transform) to remove *unnecessary* information from the image (the lossy part of the compression). (ref.: [https://en.wikipedia.org/wiki/Quantization\\_matrix#Quantization\\_matrices,](https://en.wikipedia.org/wiki/Quantization_matrix#Quantization_matrices) [https://en.wikipedia.org/wiki/JPEG#Quantization\)](https://en.wikipedia.org/wiki/JPEG#Quantization)

You can get the quantization tables of a JPEG with:

im.quantization

This will return a dict with a number of lists. You can pass this dict directly as the qtables argument when saving a JPEG.

The quantization table format in presets is a list with sublists. These formats are interchangeable.

Libjpeg ref.: <https://web.archive.org/web/20120328125543/http://www.jpegcameras.com/libjpeg/libjpeg-3.html>

# <span id="page-161-0"></span>PIL.JpegPresets.presets: [dict](https://docs.python.org/3/library/stdtypes.html#dict)

A dictionary of all supported presets.

# <span id="page-161-1"></span>**1.3.26** PSDraw **Module**

The [PSDraw](#page-161-1) module provides simple print support for PostScript printers. You can print text, graphics and images through this module.

# class PIL.PSDraw.PSDraw(*fp=None*)

Sets up printing to the given file. If fp is omitted, sys.stdout.buffer or sys.stdout is assumed.

## begin\_document(*id=None*)

Set up printing of a document. (Write PostScript DSC header.)

# end\_document()

Ends printing. (Write PostScript DSC footer.)

image(*box*, *im*, *dpi=None*)

Draw a PIL image, centered in the given box.

# line(*xy0*, *xy1*)

Draws a line between the two points. Coordinates are given in PostScript point coordinates (72 points per inch, (0, 0) is the lower left corner of the page).

# rectangle(*box*)

Draws a rectangle.

## **Parameters**

box – A tuple of four integers, specifying left, bottom, width and height.

# <span id="page-161-2"></span>setfont(*font*, *size*)

Selects which font to use.

## **Parameters**

- **font** A PostScript font name
- size Size in points.

# text(*xy*, *text*)

Draws text at the given position. You must use set font () before calling this method.

# <span id="page-162-0"></span>**1.3.27** PixelAccess **Class**

The PixelAccess class provides read and write access to PIL. Image data at a pixel level.

**Note:** Accessing individual pixels is fairly slow. If you are looping over all of the pixels in an image, there is likely a faster way using other parts of the Pillow API.

[Image](#page-65-0), [ImageChops](#page-90-0) and [ImageOps](#page-142-0) have methods for many standard operations. If you wish to perform a custom mapping, check out *point* ().

# **Example**

The following script loads an image, accesses one pixel from it, then changes it.

```
from PIL import Image
with Image.open("hopper.jpg") as im:
    px = im.load()print(px[4, 4])px[4, 4] = (0, 0, 0)print(px[4, 4])
```
Results in the following:

(23, 24, 68) (0, 0, 0)

Access using negative indexes is also possible.

 $px[-1, -1] = (0, 0, 0)$  $print(px[-1, -1])$ 

# PixelAccess **Class**

## class PixelAccess

# \_\_setitem\_\_(self, xy, color):

Modifies the pixel at x,y. The color is given as a single numerical value for single band images, and a tuple for multi-band images

**Parameters**

- $xy$  The pixel coordinate, given as  $(x, y)$ .
- color The pixel value according to its mode. e.g. tuple  $(r, g, b)$  for RGB mode)

## \_\_getitem\_\_(self, xy):

### **Returns the pixel at x,y. The pixel is returned as a single**

value for single band images or a tuple for multiple band images

**param xy**

The pixel coordinate, given as (x, y).

#### **returns**

a pixel value for single band images, a tuple of pixel values for multiband images.

## putpixel(self, xy, color):

Modifies the pixel at x,y. The color is given as a single numerical value for single band images, and a tuple for multi-band images. In addition to this, RGB and RGBA tuples are accepted for P and PA images.

## **Parameters**

•  $xy$  – The pixel coordinate, given as  $(x, y)$ .

• color – The pixel value according to its mode. e.g. tuple  $(r, g, b)$  for RGB mode)

### getpixel(self, xy):

#### **Returns the pixel at x,y. The pixel is returned as a single**

value for single band images or a tuple for multiple band images

## **param xy**

The pixel coordinate, given as  $(x, y)$ .

#### **returns**

a pixel value for single band images, a tuple of pixel values for multiband images.

# <span id="page-163-0"></span>**1.3.28** PyAccess **Module**

The [PyAccess](#page-163-0) module provides a CFFI/Python implementation of the *[PixelAccess Class](#page-162-0)*. This implementation is far faster on PyPy than the PixelAccess version.

**Note:** Accessing individual pixels is fairly slow. If you are looping over all of the pixels in an image, there is likely a faster way using other parts of the Pillow API.

[Image](#page-65-0), [ImageChops](#page-90-0) and [ImageOps](#page-142-0) have methods for many standard operations. If you wish to perform a custom mapping, check out *point* ().

#### **Example**

The following script loads an image, accesses one pixel from it, then changes it.

```
from PIL import Image
with Image.open("hopper.jpg") as im:
   px = im.load()print(px[4, 4])
px[4, 4] = (0, 0, 0)print(px[4, 4])
```
Results in the following:

(23, 24, 68) (0, 0, 0)

Access using negative indexes is also possible.

 $px[-1, -1] = (0, 0, 0)$  $print(px[-1, -1])$ 

# PyAccess **Class**

# class PIL.PyAccess.PyAccess

# getpixel(*xy*)

Returns the pixel at x,y. The pixel is returned as a single value for single band images or a tuple for multiple band images

# **Parameters**

xy – The pixel coordinate, given as (x, y). See *[Coordinate System](#page-27-0)*.

#### **Returns**

a pixel value for single band images, a tuple of pixel values for multiband images.

# putpixel(*xy*, *color*)

Modifies the pixel at x,y. The color is given as a single numerical value for single band images, and a tuple for multi-band images

## **Parameters**

- xy The pixel coordinate, given as (x, y). See *[Coordinate System](#page-27-0)*.
- color The pixel value.

# <span id="page-164-0"></span>**1.3.29** features **Module**

The PIL. features module can be used to detect which Pillow features are available on your system.

#### PIL.features.pilinfo(*out=None*, *supported\_formats=True*)

Prints information about this installation of Pillow. This function can be called with python3 -m PIL. It can also be called with python3 -m PIL.report or python3 -m PIL --report to have "supported\_formats" set to False, omitting the list of all supported image file formats.

## **Parameters**

- out The output stream to print to. Defaults to sys. stdout if None.
- supported\_formats If True, a list of all supported image file formats will be printed.

## PIL.features.check(*feature*)

#### **Parameters**

feature – A module, codec, or feature name.

#### **Returns**

True if the module, codec, or feature is available, False or None otherwise.

# PIL.features.version(*feature*)

### **Parameters**

feature – The module, codec, or feature to check for.

#### **Returns**

The version number as a string, or None if unknown or not available.

## PIL.features.get\_supported()

# **Returns**

A list of all supported modules, features, and codecs.

# **Modules**

Support for the following modules can be checked:

- pil: The Pillow core module, required for all functionality.
- tkinter: Tkinter support.
- freetype2: FreeType font support via PIL. ImageFont. truetype().
- littlecms2: LittleCMS 2 support via PIL. ImageCms.
- webp: WebP image support.

# PIL.features.check\_module(*feature*)

Checks if a module is available.

## **Parameters**

feature – The module to check for.

# **Returns**

True if available, False otherwise.

#### **Raises**

[ValueError](https://docs.python.org/3/library/exceptions.html#ValueError) – If the module is not defined in this version of Pillow.

# PIL.features.version\_module(*feature*)

## **Parameters**

feature – The module to check for.

## **Returns**

The loaded version number as a string, or None if unknown or not available.

## **Raises**

[ValueError](https://docs.python.org/3/library/exceptions.html#ValueError) – If the module is not defined in this version of Pillow.

## PIL.features.get\_supported\_modules()

## **Returns**

A list of all supported modules.

# **Codecs**

Support for these is only checked during Pillow compilation. If the required library was uninstalled from the system, the pil core module may fail to load instead. Except for jpg, the version number is checked at run-time.

Support for the following codecs can be checked:

- jpg: (compile time) Libjpeg support, required for JPEG based image formats. Only compile time version number is available.
- jpg\_2000: (compile time) OpenJPEG support, required for JPEG 2000 image formats.
- zlib: (compile time) Zlib support, required for zlib compressed formats, such as PNG.
- libtiff: (compile time) LibTIFF support, required for TIFF based image formats.

### PIL.features.check\_codec(*feature*)

Checks if a codec is available.

## **Parameters**

feature – The codec to check for.

#### **Returns**

True if available, False otherwise.

#### **Raises**

[ValueError](https://docs.python.org/3/library/exceptions.html#ValueError) – If the codec is not defined in this version of Pillow.

#### PIL.features.version\_codec(*feature*)

# **Parameters**

feature – The codec to check for.

#### **Returns**

The version number as a string, or None if not available. Checked at compile time for jpg, run-time otherwise.

#### **Raises**

[ValueError](https://docs.python.org/3/library/exceptions.html#ValueError) – If the codec is not defined in this version of Pillow.

## PIL.features.get\_supported\_codecs()

## **Returns**

A list of all supported codecs.

### **Features**

Some of these are only checked during Pillow compilation. If the required library was uninstalled from the system, the relevant module may fail to load instead. Feature version numbers are available only where stated.

Support for the following features can be checked:

- libjpeg\_turbo: (compile time) Whether Pillow was compiled against the libjpeg-turbo version of libjpeg. Compile-time version number is available.
- transp\_webp: Support for transparency in WebP images.
- webp\_mux: (compile time) Support for EXIF data in WebP images.
- webp\_anim: (compile time) Support for animated WebP images.
- raqm: Raqm library, required for ImageFont.Layout.RAQM in [PIL.ImageFont.truetype\(\)](#page-130-0). Run-time version number is available for Raqm 0.7.0 or newer.
- libimagequant: (compile time) ImageQuant quantization support in PIL. Image. Image. quantize(). Runtime version number is available.
- xcb: (compile time) Support for X11 in PIL. ImageGrab. grab() via the XCB library.

#### PIL.features.check\_feature(*feature*)

Checks if a feature is available.

# **Parameters**

feature – The feature to check for.

#### **Returns**

True if available, False if unavailable, None if unknown.

## **Raises**

[ValueError](https://docs.python.org/3/library/exceptions.html#ValueError) – If the feature is not defined in this version of Pillow.

#### PIL.features.version\_feature(*feature*)

## **Parameters**

feature – The feature to check for.

## **Returns**

The version number as a string, or None if not available.

#### **Raises**

[ValueError](https://docs.python.org/3/library/exceptions.html#ValueError) – If the feature is not defined in this version of Pillow.

# PIL.features.get\_supported\_features()

#### **Returns**

A list of all supported features.

# **1.3.30 PIL Package (autodoc of remaining modules)**

Reference for modules whose documentation has not yet been ported or written can be found here.

# PIL **Module**

# exception PIL.UnidentifiedImageError

Bases: [OSError](https://docs.python.org/3/library/exceptions.html#OSError)

Raised in PIL. Image.open() if an image cannot be opened and identified.

If a PNG image raises this error, setting [ImageFile.LOAD\\_TRUNCATED\\_IMAGES](#page-126-0) to true may allow the image to be opened after all. The setting will ignore missing data and checksum failures.

# BdfFontFile **Module**

Parse X Bitmap Distribution Format (BDF)

## class PIL.BdfFontFile.BdfFontFile(*fp: [BinaryIO](https://docs.python.org/3/library/typing.html#typing.BinaryIO)*)

Bases: [FontFile](#page-168-0)

Font file plugin for the X11 BDF format.

PIL.BdfFontFile.bdf\_char( $f: BinaryIO$  $f: BinaryIO$ )  $\rightarrow$  [tuple\[](https://docs.python.org/3/library/stdtypes.html#tuple)[str,](https://docs.python.org/3/library/stdtypes.html#str) [int,](https://docs.python.org/3/library/functions.html#int) [tuple\[tuple](https://docs.python.org/3/library/stdtypes.html#tuple)[\[int,](https://docs.python.org/3/library/functions.html#int) [int\]](https://docs.python.org/3/library/functions.html#int), [tuple](https://docs.python.org/3/library/stdtypes.html#tuple)[int, int, int, int], tuple[int, [int,](https://docs.python.org/3/library/functions.html#int) [int,](https://docs.python.org/3/library/functions.html#int) [int\]](https://docs.python.org/3/library/functions.html#int)], *[Image](#page-72-0)*] | [None](https://docs.python.org/3/library/constants.html#None)

### ContainerIO **Module**

<span id="page-167-0"></span>class PIL.ContainerIO.ContainerIO(*file: [IO](https://docs.python.org/3/library/typing.html#typing.IO)*, *offset: [int](https://docs.python.org/3/library/functions.html#int)*, *length: [int](https://docs.python.org/3/library/functions.html#int)*)

Bases: [Generic](https://docs.python.org/3/library/typing.html#typing.Generic)

A file object that provides read access to a part of an existing file (for example a TAR file).

 $isatty() \rightarrow bool$  $isatty() \rightarrow bool$ 

# $\text{read}(n: int = 0) \rightarrow \text{AnyStr}$  $\text{read}(n: int = 0) \rightarrow \text{AnyStr}$  $\text{read}(n: int = 0) \rightarrow \text{AnyStr}$

Read data.

#### **Parameters**

n – Number of bytes to read. If omitted or zero, read until end of region.

#### **Returns**

An 8-bit string.

 $readline() \rightarrow AnyStr$ 

Read a line of text.

# **Returns**

An 8-bit string.

 $readlines() \rightarrow list[AnyStr]$  $readlines() \rightarrow list[AnyStr]$  $readlines() \rightarrow list[AnyStr]$ 

Read multiple lines of text.

### **Returns**

A list of 8-bit strings.

seek(*offset: [int](https://docs.python.org/3/library/functions.html#int), mode: Literal*[0, 1, 2] = 0)  $\rightarrow$  [None](https://docs.python.org/3/library/constants.html#None)

Move file pointer.

# **Parameters**

- offset Offset in bytes.
- mode Starting position. Use 0 for beginning of region, 1 for current offset, and 2 for end of region. You cannot move the pointer outside the defined region.

### tell()  $\rightarrow$  [int](https://docs.python.org/3/library/functions.html#int)

Get current file pointer.

# **Returns**

Offset from start of region, in bytes.

## FontFile **Module**

#### <span id="page-168-0"></span>class PIL.FontFile.FontFile

Bases: [object](https://docs.python.org/3/library/functions.html#object)

Base class for raster font file handlers.

## bitmap: [Image](#page-72-0) | [None](https://docs.python.org/3/library/constants.html#None) = None

```
None}
```
Create metrics and bitmap

 $\textbf{save}(\textit{filename: str}) \rightarrow \text{None}$  $\textbf{save}(\textit{filename: str}) \rightarrow \text{None}$  $\textbf{save}(\textit{filename: str}) \rightarrow \text{None}$  $\textbf{save}(\textit{filename: str}) \rightarrow \text{None}$  $\textbf{save}(\textit{filename: str}) \rightarrow \text{None}$ 

Save font

PIL.FontFile.puti16(*fp: [BinaryIO](https://docs.python.org/3/library/typing.html#typing.BinaryIO)*, *values: [tuple\[](https://docs.python.org/3/library/stdtypes.html#tuple)[int,](https://docs.python.org/3/library/functions.html#int) [int,](https://docs.python.org/3/library/functions.html#int) [int,](https://docs.python.org/3/library/functions.html#int) [int,](https://docs.python.org/3/library/functions.html#int) [int,](https://docs.python.org/3/library/functions.html#int) [int,](https://docs.python.org/3/library/functions.html#int) [int,](https://docs.python.org/3/library/functions.html#int) [int,](https://docs.python.org/3/library/functions.html#int) [int,](https://docs.python.org/3/library/functions.html#int) [int\]](https://docs.python.org/3/library/functions.html#int)*) → [None](https://docs.python.org/3/library/constants.html#None) Write network order (big-endian) 16-bit sequence

### <span id="page-169-1"></span>GdImageFile **Module**

**Note:** This format cannot be automatically recognized, so the class is not registered for use with PIL. Image.open(). To open a gd file, use the [PIL.GdImageFile.open\(\)](#page-169-0) function instead.

**Warning:** THE GD FORMAT IS NOT DESIGNED FOR DATA INTERCHANGE. This implementation is provided for convenience and demonstrational purposes only.

<span id="page-169-2"></span>class PIL.GdImageFile.GdImageFile(*fp=None*, *filename=None*)

Bases: [ImageFile](#page-125-0)

Image plugin for the GD uncompressed format. Note that this format is not supported by the standard [PIL.](#page-65-1)  $Image.open()$  function. To use this plugin, you have to import the PIL.  $GdImageFile$  module and use the [PIL.GdImageFile.open\(\)](#page-169-0) function.

format: [str](https://docs.python.org/3/library/stdtypes.html#str) | [None](https://docs.python.org/3/library/constants.html#None) = 'GD'

format\_description: [str](https://docs.python.org/3/library/stdtypes.html#str) | [None](https://docs.python.org/3/library/constants.html#None) = 'GD uncompressed images'

<span id="page-169-0"></span>PIL.[GdImageFile](#page-169-2).open(*fp:* [StrOrBytesPath](#page-212-0) *| IO[\[bytes\]](https://docs.python.org/3/library/stdtypes.html#bytes)*, *mode:*  $str = 'r') \rightarrow GdImageFile$  $str = 'r') \rightarrow GdImageFile$ 

Load texture from a GD image file.

## **Parameters**

- **fp** GD file name, or an opened file handle.
- mode Optional mode. In this version, if the mode argument is given, it must be "r".

## **Returns**

An image instance.

#### **Raises**

[OSError](https://docs.python.org/3/library/exceptions.html#OSError) – If the image could not be read.

#### GimpGradientFile **Module**

Stuff to translate curve segments to palette values (derived from the corresponding code in GIMP, written by Federico Mena Quintero. See the GIMP distribution for more information.)

## PIL.GimpGradientFile.EPSILON = 1e-10

```
class PIL.GimpGradientFile.GimpGradientFile(fp)
```
Bases: [GradientFile](#page-169-3)

File handler for GIMP's gradient format.

# <span id="page-169-3"></span>class PIL.GimpGradientFile.GradientFile

Bases: [object](https://docs.python.org/3/library/functions.html#object)

getpalette(*entries=256*)

gradient = None

PIL.GimpGradientFile.SEGMENTS = [<function linear>, <function curved>, <function sine>, <function sphere\_increasing>, <function sphere\_decreasing>]

PIL.GimpGradientFile.curved(*middle*, *pos*)

PIL.GimpGradientFile.linear(*middle*, *pos*)

PIL.GimpGradientFile.sine(*middle*, *pos*)

PIL.GimpGradientFile.sphere\_decreasing(*middle*, *pos*)

PIL.GimpGradientFile.sphere\_increasing(*middle*, *pos*)

## GimpPaletteFile **Module**

```
class PIL.GimpPaletteFile.GimpPaletteFile(fp)
```
Bases: [object](https://docs.python.org/3/library/functions.html#object)

File handler for GIMP's palette format.

getpalette()

rawmode = 'RGB'

# ImageDraw2 **Module**

(Experimental) WCK-style drawing interface operations

#### **See also:**

```
PIL.ImageDraw
```
class PIL.ImageDraw2.Pen(*color*, *width=1*, *opacity=255*) Bases: [object](https://docs.python.org/3/library/functions.html#object)

Stores an outline color and width.

```
class PIL.ImageDraw2.Brush(color, opacity=255)
```
Bases: [object](https://docs.python.org/3/library/functions.html#object)

Stores a fill color

class PIL.ImageDraw2.Font(*color*, *file*, *size=12*)

Bases: [object](https://docs.python.org/3/library/functions.html#object)

Stores a TrueType font and color

class PIL.ImageDraw2.Draw(*image*, *size=None*, *color=None*)

Bases: [object](https://docs.python.org/3/library/functions.html#object)

(Experimental) WCK-style drawing interface

flush()

render(*op*, *xy*, *pen*, *brush=None*)

#### <span id="page-170-0"></span>settransform(*offset*)

Sets a transformation offset.

arc(*xy*, *start*, *end*, *\*options*)

Draws an arc (a portion of a circle outline) between the start and end angles, inside the given bounding box.

**See also:**

[PIL.ImageDraw.ImageDraw.arc\(\)](#page-112-0)

chord(*xy*, *start*, *end*, *\*options*)

Same as [arc\(\)](#page-170-0), but connects the end points with a straight line.

**See also:**

[PIL.ImageDraw.ImageDraw.chord\(\)](#page-113-0)

ellipse(*xy*, *\*options*)

Draws an ellipse inside the given bounding box.

**See also:**

[PIL.ImageDraw.ImageDraw.ellipse\(\)](#page-113-1)

line(*xy*, *\*options*)

Draws a line between the coordinates in the xy list.

**See also:**

[PIL.ImageDraw.ImageDraw.line\(\)](#page-113-2)

#### pieslice(*xy*, *start*, *end*, *\*options*)

Same as arc, but also draws straight lines between the end points and the center of the bounding box.

#### **See also:**

[PIL.ImageDraw.ImageDraw.pieslice\(\)](#page-114-0)

polygon(*xy*, *\*options*)

Draws a polygon.

The polygon outline consists of straight lines between the given coordinates, plus a straight line between the last and the first coordinate.

**See also:**

[PIL.ImageDraw.ImageDraw.polygon\(\)](#page-114-1)

rectangle(*xy*, *\*options*)

Draws a rectangle.

**See also:**

[PIL.ImageDraw.ImageDraw.rectangle\(\)](#page-115-0)

text(*xy*, *text*, *font*)

Draws the string at the given position.

**See also:**

[PIL.ImageDraw.ImageDraw.text\(\)](#page-115-1)

textbbox(*xy*, *text*, *font*)

Returns bounding box (in pixels) of given text.

**Returns**

(left, top, right, bottom) bounding box

# **See also:**

[PIL.ImageDraw.ImageDraw.textbbox\(\)](#page-119-0)

# textlength(*text*, *font*)

Returns length (in pixels) of given text. This is the amount by which following text should be offset.

**See also:**

[PIL.ImageDraw.ImageDraw.textlength\(\)](#page-118-0)

## ImageMode **Module**

<span id="page-172-0"></span>class PIL.ImageMode.ModeDescriptor(*mode: [str](https://docs.python.org/3/library/stdtypes.html#str)*, *bands: [tuple\[](https://docs.python.org/3/library/stdtypes.html#tuple)[str,](https://docs.python.org/3/library/stdtypes.html#str) ...]*, *basemode: [str](https://docs.python.org/3/library/stdtypes.html#str)*, *basetype: [str](https://docs.python.org/3/library/stdtypes.html#str)*, *typestr:*

*[str](https://docs.python.org/3/library/stdtypes.html#str)*)

Bases: [NamedTuple](https://docs.python.org/3/library/typing.html#typing.NamedTuple)

Wrapper for mode strings.

# bands: [tuple](https://docs.python.org/3/library/stdtypes.html#tuple)[\[str,](https://docs.python.org/3/library/stdtypes.html#str) ...]

Alias for field number 1

## basemode: [str](https://docs.python.org/3/library/stdtypes.html#str)

Alias for field number 2

## basetype: [str](https://docs.python.org/3/library/stdtypes.html#str)

Alias for field number 3

### mode: [str](https://docs.python.org/3/library/stdtypes.html#str)

Alias for field number 0

# typestr: [str](https://docs.python.org/3/library/stdtypes.html#str)

Alias for field number 4

#### PIL.ImageMode.getmode(*mode: [str](https://docs.python.org/3/library/stdtypes.html#str)*) → *[ModeDescriptor](#page-172-0)*

Gets a mode descriptor for the given mode.

## PaletteFile **Module**

# class PIL.PaletteFile.PaletteFile(*fp*)

Bases: [object](https://docs.python.org/3/library/functions.html#object)

File handler for Teragon-style palette files.

#### getpalette()

rawmode = 'RGB'

# PcfFontFile **Module**

```
class PIL.PcfFontFile.PcfFontFile(fp: BinaryIO, charset_encoding: str = 'iso8859-1')
     Bases: FontFile
```
Font file plugin for the X11 PCF format.

name = 'name'

PIL.PcfFontFile.sz( $s$ : *[bytes](https://docs.python.org/3/library/stdtypes.html#bytes)*,  $o$ :  $int$ )  $\rightarrow$  bytes

## PngImagePlugin.iTXt **Class**

```
class PIL.PngImagePlugin.iTXt(text, lang=None, tkey=None)
```
Bases: [str](https://docs.python.org/3/library/stdtypes.html#str)

Subclass of string to allow iTXt chunks to look like strings while keeping their extra information

\_\_new\_\_(*cls*, *text*, *lang*, *tkey*)

#### **Parameters**

- **value** value for this key
- lang language code
- tkey UTF-8 version of the key name

# PngImagePlugin.PngInfo **Class**

## class PIL.PngImagePlugin.PngInfo

Bases: [object](https://docs.python.org/3/library/functions.html#object)

PNG chunk container (for use with save(pnginfo=))

add(*cid*, *data*, *after\_idat=False*)

Appends an arbitrary chunk. Use with caution.

# **Parameters**

- $cid a$  byte string, 4 bytes long.
- $\bullet$  data a byte string of the encoded data
- after\_idat for use with private chunks. Whether the chunk should be written after IDAT

## add\_itxt(*key*, *value*, *lang=''*, *tkey=''*, *zip=False*)

Appends an iTXt chunk.

## **Parameters**

- key latin-1 encodable text key name
- value value for this key
- lang language code
- tkey UTF-8 version of the key name
- $zip$  compression flag

#### add\_text(*key*, *value*, *zip=False*)

Appends a text chunk.

## **Parameters**

- key latin-1 encodable text key name
- value value for this key, text or an PIL. PngImagePlugin. iTXt instance
- $zip$  compression flag

# TarIO **Module**

class PIL.TarIO.TarIO(*tarfile: [str](https://docs.python.org/3/library/stdtypes.html#str)*, *file: [str](https://docs.python.org/3/library/stdtypes.html#str)*)

Bases: [ContainerIO](#page-167-0)[[bytes](https://docs.python.org/3/library/stdtypes.html#bytes)]

A file object that provides read access to a given member of a TAR file.

 $close() \rightarrow None$  $close() \rightarrow None$ 

## WalImageFile **Module**

This reader is based on the specification available from: [https://www.flipcode.com/archives/Quake\\_2\\_BSP\\_File\\_](https://www.flipcode.com/archives/Quake_2_BSP_File_Format.shtml) [Format.shtml](https://www.flipcode.com/archives/Quake_2_BSP_File_Format.shtml) and has been tested with a few sample files found using google.

**Note:** This format cannot be automatically recognized, so the reader is not registered for use with PIL. Image.open(). To open a WAL file, use the PIL. WalImageFile.open() function instead.

class PIL.WalImageFile.WalImageFile(*fp=None*, *filename=None*)

Bases: [ImageFile](#page-125-0)

format: [str](https://docs.python.org/3/library/stdtypes.html#str) | [None](https://docs.python.org/3/library/constants.html#None) = 'WAL'

format\_description: [str](https://docs.python.org/3/library/stdtypes.html#str) | [None](https://docs.python.org/3/library/constants.html#None) = 'Quake2 Texture'

## $load()$

Load image data based on tile list

## <span id="page-174-0"></span>PIL.WalImageFile.open(*filename*)

Load texture from a Quake2 WAL texture file.

By default, a Quake2 standard palette is attached to the texture. To override the palette, use the PIL. Image. [Image.putpalette\(\)](#page-78-1) method.

#### **Parameters**

filename – WAL file name, or an opened file handle.

# **Returns**

An image instance.

# **1.3.31 Plugin reference**

# BmpImagePlugin **Module**

```
class PIL.BmpImagePlugin.BmpImageFile(fp=None, filename=None)
```
Bases: [ImageFile](#page-125-0)

Image plugin for the Windows Bitmap format (BMP)

BITFIELDS = 3

COMPRESSIONS = {'BITFIELDS': 3, 'JPEG': 4, 'PNG': 5, 'RAW': 0, 'RLE4': 2, 'RLE8': 1}

 $JPEG = 4$ 

 $PNG = 5$ 

 $RAW = 0$ 

 $RLE4 = 2$ 

 $RLE8 = 1$ 

format: [str](https://docs.python.org/3/library/stdtypes.html#str) | [None](https://docs.python.org/3/library/constants.html#None) = 'BMP'

format\_description: [str](https://docs.python.org/3/library/stdtypes.html#str) | [None](https://docs.python.org/3/library/constants.html#None) = 'Windows Bitmap'

 $k = 'PNG'$ 

 $v = 5$ 

class PIL.BmpImagePlugin.BmpRleDecoder(*mode*, *\*args*)

Bases: [PyDecoder](#page-124-0)

# decode(*buffer*)

Override to perform the decoding process.

# **Parameters**

**buffer** – A bytes object with the data to be decoded.

#### **Returns**

A tuple of (bytes consumed, errcode). If finished with decoding return -1 for the bytes consumed. Err codes are from [ImageFile.ERRORS](#page-126-1).

class PIL.BmpImagePlugin.DibImageFile(*fp=None*, *filename=None*)

Bases: [BmpImageFile](#page-175-0)

format: [str](https://docs.python.org/3/library/stdtypes.html#str) | [None](https://docs.python.org/3/library/constants.html#None) = 'DIB'

format\_description: [str](https://docs.python.org/3/library/stdtypes.html#str) | [None](https://docs.python.org/3/library/constants.html#None) = 'Windows Bitmap'

#### BufrStubImagePlugin **Module**

```
class PIL.BufrStubImagePlugin.BufrStubImageFile(fp=None, filename=None)
```
Bases: [StubImageFile](#page-125-1)

format: [str](https://docs.python.org/3/library/stdtypes.html#str) | [None](https://docs.python.org/3/library/constants.html#None) = 'BUFR'

format\_description: [str](https://docs.python.org/3/library/stdtypes.html#str) | [None](https://docs.python.org/3/library/constants.html#None) = 'BUFR'

PIL.BufrStubImagePlugin.register\_handler(*handler*) Install application-specific BUFR image handler.

> **Parameters** handler – Handler object.

# CurImagePlugin **Module**

class PIL.CurImagePlugin.CurImageFile(*fp=None*, *filename=None*) Bases: [BmpImageFile](#page-175-0)

format: [str](https://docs.python.org/3/library/stdtypes.html#str) | [None](https://docs.python.org/3/library/constants.html#None) = 'CUR'

format\_description: [str](https://docs.python.org/3/library/stdtypes.html#str) | [None](https://docs.python.org/3/library/constants.html#None) = 'Windows Cursor'

## DcxImagePlugin **Module**

class PIL.DcxImagePlugin.DcxImageFile(*fp=None*, *filename=None*)

Bases: [PcxImageFile](#page-195-0)

format: [str](https://docs.python.org/3/library/stdtypes.html#str) | [None](https://docs.python.org/3/library/constants.html#None) = 'DCX'

format\_description: [str](https://docs.python.org/3/library/stdtypes.html#str) | [None](https://docs.python.org/3/library/constants.html#None) = 'Intel DCX'

### seek(*frame*)

Seeks to the given frame in this sequence file. If you seek beyond the end of the sequence, the method raises an EOFError exception. When a sequence file is opened, the library automatically seeks to frame 0.

See [tell\(\)](#page-82-1).

If defined, [n\\_frames](#page-86-0) refers to the number of available frames.

# **Parameters**

frame – Frame number, starting at 0.

**Raises**

[EOFError](https://docs.python.org/3/library/exceptions.html#EOFError) – If the call attempts to seek beyond the end of the sequence.

### $tel1()$

Returns the current frame number. See [seek\(\)](#page-82-2).

If defined, *[n\\_frames](#page-86-0)* refers to the number of available frames.

**Returns**

Frame number, starting with 0.

# DdsImagePlugin **Module**

A Pillow loader for .dds files (S3TC-compressed aka DXTC) Jerome Leclanche [<jerome@leclan.ch>](mailto:jerome@leclan.ch)

Documentation: [https://web.archive.org/web/20170802060935/http://oss.sgi.com/projects/ogl-sample/registry/EXT/](https://web.archive.org/web/20170802060935/http://oss.sgi.com/projects/ogl-sample/registry/EXT/texture_compression_s3tc.txt) [texture\\_compression\\_s3tc.txt](https://web.archive.org/web/20170802060935/http://oss.sgi.com/projects/ogl-sample/registry/EXT/texture_compression_s3tc.txt)

The contents of this file are hereby released in the public domain (CC0) Full text of the CC0 license: [https:](https://creativecommons.org/publicdomain/zero/1.0/) [//creativecommons.org/publicdomain/zero/1.0/](https://creativecommons.org/publicdomain/zero/1.0/)

class PIL.DdsImagePlugin.D3DFMT(*value*, *names=None*, *\*values*, *module=None*, *qualname=None*, *type=None*, *start=1*, *boundary=None*)

Bases: [IntEnum](https://docs.python.org/3/library/enum.html#enum.IntEnum)  $A1 = 118$  $A16B16G16R16 = 36$ A16B16G16R16F = 113  $A1R5G5B5 = 25$ A2B10G10R10 = 31 A2B10G10R10\_XR\_BIAS = 119 A2R10G10B10 = 35 A2W10V10U10 = 67 A32B32G32R32F = 116  $A4L4 = 52$  $A4R4G4B4 = 26$  $A8 = 28$ A8B8G8R8 = 32  $A8L8 = 51$  $ABP8 = 40$ A8R3G3B2 = 29 A8R8G8B8 = 21 ATI1 = 826889281 ATI2 = 843666497 BC4S = 1395934018  $BC4U = 1429488450$ BC5S = 1395999554  $BC5U = 1429553986$ BINARYBUFFER = 199

```
CxV8U8 = 117
D15S1 = 73D16 = 80D16_LOCKABLE = 70
D24FS8 = 83D24S8 = 75D24X4S4 = 79D24X8 = 77
D32 = 71D32F_LOCKABLE = 82
D32_LOCKABLE = 84
DX10 = 808540228
DXT1 = 827611204
DXT2 = 844388420
DXT3 = 861165636
DXT4 = 877942852
DXT5 = 894720068
G16R16 = 34G16R16F = 112G32R32F = 115
G8R8_G8B8 = 1111970375
INDEX16 = 101
INDEX32 = 102
L16 = 81L6V5U5 = 61L8 = 50MULTI2_ARGB8 = 827606349
P8 = 41Q16W16V16U16 = 110
Q8W8V8U8 = 63
R16F = 111
```

```
R32F = 114R3G3B2 = 27
    R5G6B5 = 23R8G8B8 = 20
    R8G8_B8G8 = 1195525970
    S8_LOCKABLE = 85
    UNKNOWN = 0UYVY = 1498831189
    V16U16 = 64V8U8 = 60VERTEXDATA = 100
    X1R5G5B5 = 24
    X4R4G4B4 = 30X8B8G8R8 = 33
    X8L8V8U8 = 62
    X8R8G8B8 = 22
    YUY2 = 844715353
class PIL.DdsImagePlugin.DDPF(value, names=None, *values, module=None, qualname=None, type=None,
                               start=1, boundary=None)
```
Bases: [IntFlag](https://docs.python.org/3/library/enum.html#enum.IntFlag)  $ALPHA = 2$ ALPHAPIXELS = 1 FOURCC  $= 4$  $LUMINANCE = 131072$ PALETTEINDEXED8 = 32  $RGB = 64$ class PIL.DdsImagePlugin.DDSCAPS(*value*, *names=None*, *\*values*, *module=None*, *qualname=None*, *type=None*, *start=1*, *boundary=None*) Bases: [IntFlag](https://docs.python.org/3/library/enum.html#enum.IntFlag)

 $COMPLEX = 8$ MIPMAP = 4194304 TEXTURE = 4096
class PIL.DdsImagePlugin.DDSCAPS2(*value*, *names=None*, *\*values*, *module=None*, *qualname=None*, *type=None*, *start=1*, *boundary=None*)

Bases: [IntFlag](https://docs.python.org/3/library/enum.html#enum.IntFlag)  $CUBEMAP = 512$ CUBEMAP\_NEGATIVEX = 2048 CUBEMAP\_NEGATIVEY = 8192 CUBEMAP\_NEGATIVEZ = 32768 CUBEMAP\_POSITIVEX = 1024 CUBEMAP\_POSITIVEY = 4096 CUBEMAP\_POSITIVEZ = 16384 VOLUME = 2097152

```
class PIL.DdsImagePlugin.DDSD(value, names=None, *values, module=None, qualname=None, type=None,
                                 start=1, boundary=None)
```
Bases: [IntFlag](https://docs.python.org/3/library/enum.html#enum.IntFlag)  $CAPS = 1$ DEPTH = 8388608  $HEIGHT = 2$  $LINEARSIZE = 524288$ MIPMAPCOUNT = 131072  $PITCH = 8$ PIXELFORMAT = 4096  $WIDTH = 4$ 

class PIL.DdsImagePlugin.DXGI\_FORMAT(*value*, *names=None*, *\*values*, *module=None*, *qualname=None*, *type=None*, *start=1*, *boundary=None*)

Bases: [IntEnum](https://docs.python.org/3/library/enum.html#enum.IntEnum) A8P8 = 114  $A8_UNORM = 65$ AI44 = 111 AYUV = 100 B4G4R4A4\_UNORM = 115 B5G5R5A1\_UNORM = 86 B5G6R5\_UNORM = 85 B8G8R8A8\_TYPELESS = 90

```
B8G8R8A8_UNORM = 87
B8G8R8A8_UNORM_SRGB = 91
B8G8R8X8_TYPELESS = 92
B8G8R8X8_UNORM = 88
B8G8R8X8_UNORM_SRGB = 93
BC1_TYPELESS = 70
BC1_UNORM = 71BC1_UNORM_SRGB = 72
BC2_TYPELESS = 73
BC2_UNORM = 74
BC2_UNORM_SRGB = 75
BC3_TYPELESS = 76
BC3_UNORM = 77
BC3_UNORM_SRGB = 78
BC4_SNORM = 81
BC4_TYPELESS = 79
BC4_UNORM = 80BC5_SNORM = 84
BC5_TYPELESS = 82
BC5_UNORM = 83BC6H_SF16 = 96
BC6H_TYPELESS = 94
BC6H_UF16 = 95
BC7_TYPELESS = 97
BC7_UNORM = 98BC7_UNORM_SRGB = 99
D16_UNORM = 55
D24_UNORM_S8_UINT = 45
D32_FLOAT = 40
D32_FLOAT_S8X24_UINT = 20
G8R8_G8B8_UNORM = 69
```

```
IA44 = 112NV11 = 110
NV12 = 103
OPAQUE_420 = 106
P010 = 104
P016 = 105P208 = 130P8 = 113
R10G10B10A2_TYPELESS = 23
R10G10B10A2_UINT = 25
R10G10B10A2_UNORM = 24
R10G10B10_XR_BIAS_A2_UNORM = 89
R11G11B10_FLOAT = 26
R16G16B16A16_FLOAT = 10
R16G16B16A16_SINT = 14
R16G16B16A16_SNORM = 13
R16G16B16A16_TYPELESS = 9
R16G16B16A16_UINT = 12
R16G16B16A16_UNORM = 11
R16G16_FLOAT = 34
R16G16_SINT = 38
R16G16_SNORM = 37
R16G16_TYPELESS = 33
R16G16_UINT = 36R16G16_UNORM = 35
R16_FLOAT = 54
R16_SINT = 59
R16_SNORM = 58
R16_TYPELESS = 53R16_UINT = 57R16_UNORM = 56
```

```
R1_UNORM = 66R24G8_TYPELESS = 44
R24_UNORM_X8_TYPELESS = 46
R32G32B32A32_FLOAT = 2
R32G32B32A32_SINT = 4
R32G32B32A32_TYPELESS = 1
R32G32B32A32_UINT = 3
R32G32B32_FLOAT = 6
R32G32B32_SINT = 8
R32G32B32_TYPELESS = 5
R32G32B32_UINT = 7
R32G32_FLOAT = 16
R32G32_SINT = 18
R32G32_TYPELESS = 15
R32G32_UINT = 17
R32G8X24_TYPELESS = 19
R32_FLOAT = 41
R32_FLOAT_X8X24_TYPELESS = 21
R32_SINT = 43
R32_TYPELESS = 39
R32_UINT = 42R8G8B8A8_SINT = 32
R8G8B8A8_SNORM = 31
R8G8B8A8_TYPELESS = 27
R8G8B8A8_UINT = 30
R8G8B8A8_UNORM = 28
R8G8B8A8_UNORM_SRGB = 29
R8G8_B8G8_UNORM = 68
R8G8_SINT = 52
R8G8_SNORM = 51
R8G8_TYPELESS = 48
```
R8G8\_UINT = 50 R8G8\_UNORM = 49  $R8$ \_SINT = 64  $R8$ \_SNORM = 63 R8\_TYPELESS = 60  $R8_UINT = 62$  $R8$ \_UNORM = 61 R9G9B9E5\_SHAREDEXP = 67 SAMPLER\_FEEDBACK\_MIN\_MIP\_OPAQUE = 189 SAMPLER\_FEEDBACK\_MIP\_REGION\_USED\_OPAQUE = 190  $UNKNOWN = 0$  $V208 = 131$  $V408 = 132$ X24\_TYPELESS\_G8\_UINT = 47 X32\_TYPELESS\_G8X24\_UINT = 22  $Y210 = 108$  $Y216 = 109$ Y410 = 101  $Y416 = 102$ YUY2 = 107 class PIL.DdsImagePlugin.DdsImageFile(*fp=None*, *filename=None*) Bases: [ImageFile](#page-125-0) format: [str](https://docs.python.org/3/library/stdtypes.html#str) | [None](https://docs.python.org/3/library/constants.html#None) = 'DDS' format\_description: [str](https://docs.python.org/3/library/stdtypes.html#str) | [None](https://docs.python.org/3/library/constants.html#None) = 'DirectDraw Surface' load\_seek(*pos*) class PIL.DdsImagePlugin.DdsRgbDecoder(*mode*, *\*args*) Bases: [PyDecoder](#page-124-0) decode(*buffer*) Override to perform the decoding process.

# **Parameters**

**buffer** – A bytes object with the data to be decoded.

#### **Returns**

A tuple of (bytes consumed, errcode). If finished with decoding return -1 for the bytes consumed. Err codes are from [ImageFile.ERRORS](#page-126-0).

## EpsImagePlugin **Module**

```
class PIL.EpsImagePlugin.EpsImageFile(fp=None, filename=None)
```
Bases: [ImageFile](#page-125-0)

EPS File Parser for the Python Imaging Library

format: [str](https://docs.python.org/3/library/stdtypes.html#str) | [None](https://docs.python.org/3/library/constants.html#None) = 'EPS'

format\_description: [str](https://docs.python.org/3/library/stdtypes.html#str) | [None](https://docs.python.org/3/library/constants.html#None) = 'Encapsulated Postscript'

load(*scale=1*, *transparency=False*)

Load image data based on tile list

load\_seek(*pos*)

mode\_map = {1: 'L', 2: 'LAB', 3: 'RGB', 4: 'CMYK'}

PIL.EpsImagePlugin.Ghostscript(*tile*, *size*, *fp*, *scale=1*, *transparency=False*) Render an image using Ghostscript

class PIL.EpsImagePlugin.PSFile(*fp*)

Bases: [object](https://docs.python.org/3/library/functions.html#object)

Wrapper for bytesio object that treats either CR or LF as end of line. This class is no longer used internally, but kept for backwards compatibility.

readline()

seek(*offset*, *whence=0*)

## PIL.EpsImagePlugin.has\_ghostscript()

#### FitsImagePlugin **Module**

### class PIL.FitsImagePlugin.FitsGzipDecoder(*mode*, *\*args*)

Bases: [PyDecoder](#page-124-0)

```
decode(buffer)
```
Override to perform the decoding process.

## **Parameters**

**buffer** – A bytes object with the data to be decoded.

#### **Returns**

A tuple of (bytes consumed, errcode). If finished with decoding return -1 for the bytes consumed. Err codes are from [ImageFile.ERRORS](#page-126-0).

class PIL.FitsImagePlugin.FitsImageFile(*fp=None*, *filename=None*)

Bases: [ImageFile](#page-125-0)

format: [str](https://docs.python.org/3/library/stdtypes.html#str) | [None](https://docs.python.org/3/library/constants.html#None) = 'FITS'

format\_description: [str](https://docs.python.org/3/library/stdtypes.html#str) | [None](https://docs.python.org/3/library/constants.html#None) = 'FITS'

### FliImagePlugin **Module**

```
class PIL.FliImagePlugin.FliImageFile(fp=None, filename=None)
```
Bases: [ImageFile](#page-125-0)

format: [str](https://docs.python.org/3/library/stdtypes.html#str) | [None](https://docs.python.org/3/library/constants.html#None) = 'FLI'

format\_description: [str](https://docs.python.org/3/library/stdtypes.html#str) | [None](https://docs.python.org/3/library/constants.html#None) = 'Autodesk FLI/FLC Animation'

#### seek(*frame*)

Seeks to the given frame in this sequence file. If you seek beyond the end of the sequence, the method raises an EOFError exception. When a sequence file is opened, the library automatically seeks to frame 0.

See [tell\(\)](#page-82-0).

If defined, *[n\\_frames](#page-86-0)* refers to the number of available frames.

### **Parameters**

frame – Frame number, starting at 0.

### **Raises**

[EOFError](https://docs.python.org/3/library/exceptions.html#EOFError) – If the call attempts to seek beyond the end of the sequence.

## tell()

Returns the current frame number. See [seek\(\)](#page-82-1).

If defined, [n\\_frames](#page-86-0) refers to the number of available frames.

### **Returns**

Frame number, starting with 0.

## FpxImagePlugin **Module**

```
class PIL.FpxImagePlugin.FpxImageFile(fp=None, filename=None)
```
Bases: [ImageFile](#page-125-0)

## close()

Closes the file pointer, if possible.

This operation will destroy the image core and release its memory. The image data will be unusable afterward.

This function is required to close images that have multiple frames or have not had their file read and closed by the [load\(\)](#page-85-0) method. See *[File Handling in Pillow](#page-208-0)* for more information.

```
format: str | None = 'FPX'
```
format\_description: [str](https://docs.python.org/3/library/stdtypes.html#str) | [None](https://docs.python.org/3/library/constants.html#None) = 'FlashPix'

## $load()$

Load image data based on tile list

## GbrImagePlugin **Module**

```
class PIL.GbrImagePlugin.GbrImageFile(fp=None, filename=None)
     Bases: ImageFile
```
format: [str](https://docs.python.org/3/library/stdtypes.html#str) | [None](https://docs.python.org/3/library/constants.html#None) = 'GBR'

format\_description: [str](https://docs.python.org/3/library/stdtypes.html#str) | [None](https://docs.python.org/3/library/constants.html#None) = 'GIMP brush file'

 $load()$ 

Load image data based on tile list

### GifImagePlugin **Module**

```
class PIL.GifImagePlugin.GifImageFile(fp=None, filename=None)
```
Bases: [ImageFile](#page-125-0)

data()

format: [str](https://docs.python.org/3/library/stdtypes.html#str) | [None](https://docs.python.org/3/library/constants.html#None) = 'GIF'

format\_description: [str](https://docs.python.org/3/library/stdtypes.html#str) | [None](https://docs.python.org/3/library/constants.html#None) = 'Compuserve GIF'

global\_palette = None

property is\_animated

load\_end()

load\_prepare()

## property n\_frames

#### seek(*frame*)

Seeks to the given frame in this sequence file. If you seek beyond the end of the sequence, the method raises an EOFError exception. When a sequence file is opened, the library automatically seeks to frame 0.

See [tell\(\)](#page-82-0).

If defined, [n\\_frames](#page-86-0) refers to the number of available frames.

### **Parameters**

frame – Frame number, starting at 0.

#### **Raises**

[EOFError](https://docs.python.org/3/library/exceptions.html#EOFError) – If the call attempts to seek beyond the end of the sequence.

## $tell()$

Returns the current frame number. See [seek\(\)](#page-82-1).

If defined, *[n\\_frames](#page-86-0)* refers to the number of available frames.

#### **Returns**

Frame number, starting with 0.

## PIL.GifImagePlugin.LOADING\_STRATEGY = LoadingStrategy.RGB\_AFTER\_FIRST

Added in version 9.1.0.

class PIL.GifImagePlugin.LoadingStrategy(*value*, *names=None*, *\*values*, *module=None*, *qualname=None*, *type=None*, *start=1*, *boundary=None*)

Bases: [IntEnum](https://docs.python.org/3/library/enum.html#enum.IntEnum)

Added in version 9.1.0.

RGB\_AFTER\_DIFFERENT\_PALETTE\_ONLY = 1

 $RGB \nAFTER \nFIRST = 0$ 

 $RGB$ <sub> $ALWAYS$ </sub> = 2

PIL.GifImagePlugin.get\_interlace(*im*)

```
PIL.GifImagePlugin.getdata(im, offset=(0, 0), **params)
```
Legacy Method

Return a list of strings representing this image. The first string is a local image header, the rest contains encoded image data.

To specify duration, add the time in milliseconds, e.g. getdata(im\_frame, duration=1000)

#### **Parameters**

- **im** Image object
- **offset** Tuple of  $(x, y)$  pixels. Defaults to  $(0, 0)$
- \*\*params e.g. duration or other encoder info parameters

#### **Returns**

List of bytes containing GIF encoded frame data

PIL.GifImagePlugin.getheader(*im*, *palette=None*, *info=None*)

Legacy Method to get Gif data from image.

Warning:: May modify image data.

### **Parameters**

- im Image object
- **palette** bytes object containing the source palette, or ....
- info encoderinfo

## **Returns**

tuple of(list of header items, optimized palette)

## GribStubImagePlugin **Module**

class PIL.GribStubImagePlugin.GribStubImageFile(*fp=None*, *filename=None*)

Bases: [StubImageFile](#page-125-1)

format: [str](https://docs.python.org/3/library/stdtypes.html#str) | [None](https://docs.python.org/3/library/constants.html#None) = 'GRIB'

format\_description: [str](https://docs.python.org/3/library/stdtypes.html#str) | [None](https://docs.python.org/3/library/constants.html#None) = 'GRIB'

## PIL.GribStubImagePlugin.register\_handler(*handler*)

Install application-specific GRIB image handler.

**Parameters** handler – Handler object.

#### Hdf5StubImagePlugin **Module**

```
class PIL.Hdf5StubImagePlugin.HDF5StubImageFile(fp=None, filename=None)
```
Bases: [StubImageFile](#page-125-1)

format: [str](https://docs.python.org/3/library/stdtypes.html#str) | [None](https://docs.python.org/3/library/constants.html#None) = 'HDF5'

format\_description: [str](https://docs.python.org/3/library/stdtypes.html#str) | [None](https://docs.python.org/3/library/constants.html#None) = 'HDF5'

PIL.Hdf5StubImagePlugin.register\_handler(*handler*)

Install application-specific HDF5 image handler.

**Parameters** handler – Handler object.

## IcnsImagePlugin **Module**

class PIL.IcnsImagePlugin.IcnsFile(*fobj*)

Bases: [object](https://docs.python.org/3/library/functions.html#object)

```
SIZES = \{(16, 16, 1): [(b'icp4', \prec function \text{read\_png\_or\_jpeg2000>}), (b'is32',<function read_32>), (b's8mk', <function read_mk>)], (16, 16, 2): [(b'ic11',
<function read_png_or_jpeg2000>)], (32, 32, 1): [(b'icp5', <function
read_png_or_jpeg2000>), (b'il32', <function read_32>), (b'l8mk', <function
read_mk>)], (32, 32, 2): [(b'ic12', <function read_png_or_jpeg2000>)], (48, 48, 1):
[(b'ih32', <function read_32>), (b'h8mk', <function read_mk>)], (64, 64, 1):
[(b'icp6', <function read_png_or_jpeg2000>)], (128, 128, 1): [(b'ic07', <function
read_png_or_jpeg2000>), (b'it32', <function read_32t>), (b't8mk', <function
read_mk>)], (128, 128, 2): [(b'ic13', <function read_png_or_jpeg2000>)], (256, 256,
1): [(b'ic08', <function read_png_or_jpeg2000>)], (256, 256, 2): [(b'ic14',
<function read_png_or_jpeg2000>)], (512, 512, 1): [(b'ic09', <function
read_png_or_jpeg2000>)], (512, 512, 2): [(b'ic10', <function
read_png_or_jpeg2000>)]}
```
bestsize()

dataforsize(*size*)

Get an icon resource as {channel: array}. Note that the arrays are bottom-up like windows bitmaps and will likely need to be flipped or transposed in some way.

getimage(*size=None*)

itersizes()

class PIL.IcnsImagePlugin.IcnsImageFile(*fp=None*, *filename=None*)

Bases: [ImageFile](#page-125-0)

PIL image support for Mac OS .icns files. Chooses the best resolution, but will possibly load a different size image if you mutate the size attribute before calling 'load'.

The info dictionary has a key 'sizes' that is a list of sizes that the icns file has.

format: [str](https://docs.python.org/3/library/stdtypes.html#str) | [None](https://docs.python.org/3/library/constants.html#None) = 'ICNS'

format\_description: [str](https://docs.python.org/3/library/stdtypes.html#str) | [None](https://docs.python.org/3/library/constants.html#None) = 'Mac OS icns resource'

## $load()$

Load image data based on tile list

## property size

- PIL.IcnsImagePlugin.nextheader(*fobj*)
- PIL.IcnsImagePlugin.read\_32(*fobj*, *start\_length*, *size*)

Read a 32bit RGB icon resource. Seems to be either uncompressed or an RLE packbits-like scheme.

- PIL.IcnsImagePlugin.read\_32t(*fobj*, *start\_length*, *size*)
- PIL.IcnsImagePlugin.read\_mk(*fobj*, *start\_length*, *size*)
- PIL.IcnsImagePlugin.read\_png\_or\_jpeg2000(*fobj*, *start\_length*, *size*)

### IcoImagePlugin **Module**

class PIL.IcoImagePlugin.IcoFile(*buf* )

Bases: [object](https://docs.python.org/3/library/functions.html#object)

frame(*idx*)

Get an image from frame idx

getentryindex(*size*, *bpp=False*)

```
getimage(size, bpp=False)
```
Get an image from the icon

### sizes()

Get a list of all available icon sizes and color depths.

### class PIL.IcoImagePlugin.IcoImageFile(*fp=None*, *filename=None*)

### Bases: [ImageFile](#page-125-0)

PIL read-only image support for Microsoft Windows .ico files.

By default the largest resolution image in the file will be loaded. This can be changed by altering the 'size' attribute before calling 'load'.

The info dictionary has a key 'sizes' that is a list of the sizes available in the icon file.

Handles classic, XP and Vista icon formats.

When saving, PNG compression is used. Support for this was only added in Windows Vista. If you are unable to view the icon in Windows, convert the image to "RGBA" mode before saving.

This plugin is a refactored version of Win32IconImagePlugin by Bryan Davis [<casadebender@gmail.com>](mailto:casadebender@gmail.com). <https://code.google.com/archive/p/casadebender/wikis/Win32IconImagePlugin.wiki>

```
format: str | None = 'ICO'
```
format\_description: [str](https://docs.python.org/3/library/stdtypes.html#str) | [None](https://docs.python.org/3/library/constants.html#None) = 'Windows Icon'

 $load()$ 

Load image data based on tile list

load\_seek(*pos*)

property size

#### ImImagePlugin **Module**

```
class PIL.ImImagePlugin.ImImageFile(fp=None, filename=None)
```
Bases: [ImageFile](#page-125-0)

format: [str](https://docs.python.org/3/library/stdtypes.html#str) | [None](https://docs.python.org/3/library/constants.html#None) = 'IM'

format\_description: [str](https://docs.python.org/3/library/stdtypes.html#str) | [None](https://docs.python.org/3/library/constants.html#None) = 'IFUNC Image Memory'

property is\_animated

## property n\_frames

### seek(*frame*)

Seeks to the given frame in this sequence file. If you seek beyond the end of the sequence, the method raises an EOFError exception. When a sequence file is opened, the library automatically seeks to frame 0.

See [tell\(\)](#page-82-0).

If defined, *[n\\_frames](#page-86-0)* refers to the number of available frames.

#### **Parameters**

frame – Frame number, starting at 0.

**Raises**

[EOFError](https://docs.python.org/3/library/exceptions.html#EOFError) – If the call attempts to seek beyond the end of the sequence.

#### $tel1()$

Returns the current frame number. See [seek\(\)](#page-82-1).

If defined, [n\\_frames](#page-86-0) refers to the number of available frames.

## **Returns**

Frame number, starting with 0.

```
PIL.ImImagePlugin.number(s)
```
#### ImtImagePlugin **Module**

```
class PIL.ImtImagePlugin.ImtImageFile(fp=None, filename=None)
```
Bases: [ImageFile](#page-125-0)

format: [str](https://docs.python.org/3/library/stdtypes.html#str) | [None](https://docs.python.org/3/library/constants.html#None) = 'IMT'

format\_description: [str](https://docs.python.org/3/library/stdtypes.html#str) | [None](https://docs.python.org/3/library/constants.html#None) = 'IM Tools'

#### IptcImagePlugin **Module**

```
class PIL.IptcImagePlugin.IptcImageFile(fp=None, filename=None)
```
Bases: [ImageFile](#page-125-0)

 $field() \rightarrow tuple[tuple(int, int] | None, int]$  $field() \rightarrow tuple[tuple(int, int] | None, int]$  $field() \rightarrow tuple[tuple(int, int] | None, int]$  $field() \rightarrow tuple[tuple(int, int] | None, int]$  $field() \rightarrow tuple[tuple(int, int] | None, int]$  $field() \rightarrow tuple[tuple(int, int] | None, int]$  $field() \rightarrow tuple[tuple(int, int] | None, int]$ 

format: [str](https://docs.python.org/3/library/stdtypes.html#str) | [None](https://docs.python.org/3/library/constants.html#None) = 'IPTC'

format\_description: [str](https://docs.python.org/3/library/stdtypes.html#str) | [None](https://docs.python.org/3/library/constants.html#None) = 'IPTC/NAA'

 $\text{getint}(key: tuple(int, int]) \rightarrow int$  $\text{getint}(key: tuple(int, int]) \rightarrow int$  $\text{getint}(key: tuple(int, int]) \rightarrow int$  $\text{getint}(key: tuple(int, int]) \rightarrow int$  $\text{getint}(key: tuple(int, int]) \rightarrow int$  $\text{getint}(key: tuple(int, int]) \rightarrow int$ 

 $load()$ 

Load image data based on tile list

```
PIL.IptcImagePlugin.dump(c: Sequence[int | bytes]) \rightarrowNone
```
Deprecated since version 10.2.0.

### PIL.IptcImagePlugin.getiptcinfo(*im*)

Get IPTC information from TIFF, JPEG, or IPTC file.

# **Parameters**

im – An image containing IPTC data.

#### **Returns**

A dictionary containing IPTC information, or None if no IPTC information block was found.

#### PIL.IptcImagePlugin.i(*c: [bytes](https://docs.python.org/3/library/stdtypes.html#bytes)*) → [int](https://docs.python.org/3/library/functions.html#int)

Deprecated since version 10.2.0.

#### JpegImagePlugin **Module**

PIL.JpegImagePlugin.APP(*self* , *marker*)

PIL.JpegImagePlugin.COM(*self* , *marker*)

PIL.JpegImagePlugin.DQT(*self* , *marker*)

#### class PIL.JpegImagePlugin.JpegImageFile(*fp=None*, *filename=None*)

Bases: [ImageFile](#page-125-0)

draft(*mode: [str](https://docs.python.org/3/library/stdtypes.html#str)*, *size: [tuple](https://docs.python.org/3/library/stdtypes.html#tuple)[\[int,](https://docs.python.org/3/library/functions.html#int) [int\]](https://docs.python.org/3/library/functions.html#int)*) → [tuple](https://docs.python.org/3/library/stdtypes.html#tuple)[\[str,](https://docs.python.org/3/library/stdtypes.html#str) [tuple\[](https://docs.python.org/3/library/stdtypes.html#tuple)[int,](https://docs.python.org/3/library/functions.html#int) [int,](https://docs.python.org/3/library/functions.html#int) [float,](https://docs.python.org/3/library/functions.html#float) [float\]](https://docs.python.org/3/library/functions.html#float)] | [None](https://docs.python.org/3/library/constants.html#None)

Configures the image file loader so it returns a version of the image that as closely as possible matches the given mode and size. For example, you can use this method to convert a color JPEG to grayscale while loading it.

If any changes are made, returns a tuple with the chosen mode and box with coordinates of the original image within the altered one.

Note that this method modifies the [Image](#page-72-0) object in place. If the image has already been loaded, this method has no effect.

Note: This method is not implemented for most images. It is currently implemented only for JPEG and MPO images.

#### **Parameters**

- mode The requested mode.
- size The requested size in pixels, as a 2-tuple: (width, height).

#### format: [str](https://docs.python.org/3/library/stdtypes.html#str) | [None](https://docs.python.org/3/library/constants.html#None) = 'JPEG'

format\_description: [str](https://docs.python.org/3/library/stdtypes.html#str) | [None](https://docs.python.org/3/library/constants.html#None) = 'JPEG (ISO 10918)'

### getxmp()

Returns a dictionary containing the XMP tags. Requires defusedxml to be installed.

#### **Returns**

XMP tags in a dictionary.

```
load_djpeg()
```
load\_read(*read\_bytes*)

internal: read more image data For premature EOF and LOAD\_TRUNCATED\_IMAGES adds EOI marker so libjpeg can finish decoding

- PIL.JpegImagePlugin.SOF(*self* , *marker*)
- PIL.JpegImagePlugin.Skip(*self* , *marker*)
- PIL.JpegImagePlugin.get\_sampling(*im*)
- PIL.JpegImagePlugin.jpeg\_factory(*fp=None*, *filename=None*)

# Jpeg2KImagePlugin **Module**

```
class PIL.Jpeg2KImagePlugin.BoxReader(fp, length=-1)
```
Bases: [object](https://docs.python.org/3/library/functions.html#object)

A small helper class to read fields stored in JPEG2000 header boxes and to easily step into and read sub-boxes.

has\_next\_box()

next\_box\_type()

read\_boxes()

read\_fields(*field\_format*)

class PIL.Jpeg2KImagePlugin.Jpeg2KImageFile(*fp=None*, *filename=None*)

Bases: [ImageFile](#page-125-0)

format: [str](https://docs.python.org/3/library/stdtypes.html#str) | [None](https://docs.python.org/3/library/constants.html#None) = 'JPEG2000'

format\_description: [str](https://docs.python.org/3/library/stdtypes.html#str) | [None](https://docs.python.org/3/library/constants.html#None) = 'JPEG 2000 (ISO 15444)'

## $load()$

Load image data based on tile list

## property reduce

Returns a copy of the image reduced factor times. If the size of the image is not dividable by factor, the resulting size will be rounded up.

## **Parameters**

- factor A greater than 0 integer or tuple of two integers for width and height separately.
- box An optional 4-tuple of ints providing the source image region to be reduced. The values must be within  $(0, 0, width, height)$  rectangle. If omitted or None, the entire source is used.

#### McIdasImagePlugin **Module**

```
class PIL.McIdasImagePlugin.McIdasImageFile(fp=None, filename=None)
    Bases: ImageFile
    format: str | None = 'MCIDAS'
    format_description: str | None = 'McIdas area file'
```
### MicImagePlugin **Module**

```
class PIL.MicImagePlugin.MicImageFile(fp=None, filename=None)
```
Bases: [TiffImageFile](#page-205-0)

#### close()

Closes the file pointer, if possible.

This operation will destroy the image core and release its memory. The image data will be unusable afterward.

This function is required to close images that have multiple frames or have not had their file read and closed by the [load\(\)](#page-85-0) method. See *[File Handling in Pillow](#page-208-0)* for more information.

```
format: str | None = 'MIC'
```

```
format_description: str | None = 'Microsoft Image Composer'
```
#### seek(*frame*)

Select a given frame as current image

### $tel1()$

Return the current frame number

### MpegImagePlugin **Module**

```
class PIL.MpegImagePlugin.BitStream(fp: SupportsRead[bytes])
```
Bases: [object](https://docs.python.org/3/library/functions.html#object)

```
int
```
 $\text{peek}(bits: int) \rightarrow int$  $\text{peek}(bits: int) \rightarrow int$  $\text{peek}(bits: int) \rightarrow int$ 

 $read(bits: int) \rightarrow int$  $read(bits: int) \rightarrow int$  $read(bits: int) \rightarrow int$ 

 $skip(bits: int) \rightarrow None$  $skip(bits: int) \rightarrow None$  $skip(bits: int) \rightarrow None$  $skip(bits: int) \rightarrow None$ 

class PIL.MpegImagePlugin.MpegImageFile(*fp=None*, *filename=None*)

Bases: [ImageFile](#page-125-0)

format: [str](https://docs.python.org/3/library/stdtypes.html#str) | [None](https://docs.python.org/3/library/constants.html#None) = 'MPEG'

format\_description: [str](https://docs.python.org/3/library/stdtypes.html#str) | [None](https://docs.python.org/3/library/constants.html#None) = 'MPEG'

## MspImagePlugin **Module**

```
class PIL.MspImagePlugin.MspDecoder(mode, *args)
```
Bases: [PyDecoder](#page-124-0)

 $\text{decode}(buffer: bytes) \rightarrow \text{tuple}[\text{int}, \text{int}]$  $\text{decode}(buffer: bytes) \rightarrow \text{tuple}[\text{int}, \text{int}]$  $\text{decode}(buffer: bytes) \rightarrow \text{tuple}[\text{int}, \text{int}]$  $\text{decode}(buffer: bytes) \rightarrow \text{tuple}[\text{int}, \text{int}]$  $\text{decode}(buffer: bytes) \rightarrow \text{tuple}[\text{int}, \text{int}]$ 

Override to perform the decoding process.

## **Parameters**

**buffer** – A bytes object with the data to be decoded.

## **Returns**

A tuple of (bytes consumed, errcode). If finished with decoding return -1 for the bytes consumed. Err codes are from [ImageFile.ERRORS](#page-126-0).

class PIL.MspImagePlugin.MspImageFile(*fp=None*, *filename=None*)

Bases: [ImageFile](#page-125-0)

format: [str](https://docs.python.org/3/library/stdtypes.html#str) | [None](https://docs.python.org/3/library/constants.html#None) = 'MSP'

format\_description: [str](https://docs.python.org/3/library/stdtypes.html#str) | [None](https://docs.python.org/3/library/constants.html#None) = 'Windows Paint'

## PalmImagePlugin **Module**

PIL.PalmImagePlugin.build\_prototype\_image()

## PcdImagePlugin **Module**

```
class PIL.PcdImagePlugin.PcdImageFile(fp=None, filename=None)
    Bases: ImageFile
    format: str | None = 'PCD'
    format_description: str | None = 'Kodak PhotoCD'
    None
```
## PcxImagePlugin **Module**

class PIL.PcxImagePlugin.PcxImageFile(*fp=None*, *filename=None*) Bases: [ImageFile](#page-125-0) format: [str](https://docs.python.org/3/library/stdtypes.html#str) | [None](https://docs.python.org/3/library/constants.html#None) = 'PCX' format\_description: [str](https://docs.python.org/3/library/stdtypes.html#str) | [None](https://docs.python.org/3/library/constants.html#None) = 'Paintbrush'

## PdfImagePlugin **Module**

#### PixarImagePlugin **Module**

class PIL.PixarImagePlugin.PixarImageFile(*fp=None*, *filename=None*)

Bases: [ImageFile](#page-125-0)

format: [str](https://docs.python.org/3/library/stdtypes.html#str) | [None](https://docs.python.org/3/library/constants.html#None) = 'PIXAR'

format\_description: [str](https://docs.python.org/3/library/stdtypes.html#str) | [None](https://docs.python.org/3/library/constants.html#None) = 'PIXAR raster image'

#### PngImagePlugin **Module**

class PIL.PngImagePlugin.Blend(*value*, *names=None*, *\*values*, *module=None*, *qualname=None*, *type=None*, *start=1*, *boundary=None*)

Bases: [IntEnum](https://docs.python.org/3/library/enum.html#enum.IntEnum)

## $OP_OWER = 1$

This frame should be alpha composited with the previous output image contents. See *[Saving APNG se](#page-41-0)[quences](#page-41-0)*.

## OP\_SOURCE = 0

All color components of this frame, including alpha, overwrite the previous output image contents. See *[Saving APNG sequences](#page-41-0)*.

### <span id="page-196-0"></span>class PIL.PngImagePlugin.ChunkStream(*fp*)

Bases: [object](https://docs.python.org/3/library/functions.html#object)

```
call(cid, pos, length)
```
Call the appropriate chunk handler

### close()

crc(*cid*, *data*)

Read and verify checksum

crc\_skip(*cid*, *data*)

Read checksum

push(*cid*, *pos*, *length*)

## read()

Fetch a new chunk. Returns header information.

```
verify(endchunk=b'IEND')
```
class PIL.PngImagePlugin.Disposal(*value*, *names=None*, *\*values*, *module=None*, *qualname=None*, *type=None*, *start=1*, *boundary=None*)

Bases: [IntEnum](https://docs.python.org/3/library/enum.html#enum.IntEnum)

### OP\_BACKGROUND = 1

This frame's modified region is cleared to fully transparent black before rendering the next frame. See *[Saving APNG sequences](#page-41-0)*.

## $OP_NONE = 0$

No disposal is done on this frame before rendering the next frame. See *[Saving APNG sequences](#page-41-0)*.

## OP\_PREVIOUS = 2

This frame's modified region is reverted to the previous frame's contents before rendering the next frame. See *[Saving APNG sequences](#page-41-0)*.

#### class PIL.PngImagePlugin.PngImageFile(*fp=None*, *filename=None*)

Bases: [ImageFile](#page-125-0)

### getexif()

Gets EXIF data from the image.

### **Returns**

an [Exif](#page-86-1) object.

### getxmp()

Returns a dictionary containing the XMP tags. Requires defusedxml to be installed.

#### **Returns**

XMP tags in a dictionary.

## load\_end()

internal: finished reading image data

### load\_prepare()

internal: prepare to read PNG file

#### load\_read(*read\_bytes*)

internal: read more image data

#### seek(*frame*)

Seeks to the given frame in this sequence file. If you seek beyond the end of the sequence, the method raises an EOFError exception. When a sequence file is opened, the library automatically seeks to frame 0.

#### See [tell\(\)](#page-82-0).

If defined, *[n\\_frames](#page-86-0)* refers to the number of available frames.

**Parameters**

frame – Frame number, starting at 0.

#### **Raises**

[EOFError](https://docs.python.org/3/library/exceptions.html#EOFError) – If the call attempts to seek beyond the end of the sequence.

### $tel1()$

Returns the current frame number. See [seek\(\)](#page-82-1).

If defined, *[n\\_frames](#page-86-0)* refers to the number of available frames.

#### **Returns**

Frame number, starting with 0.

```
None}
```
Verify PNG file

format: [str](https://docs.python.org/3/library/stdtypes.html#str) | [None](https://docs.python.org/3/library/constants.html#None) = 'PNG'

### format\_description: [str](https://docs.python.org/3/library/stdtypes.html#str) | [None](https://docs.python.org/3/library/constants.html#None) = 'Portable network graphics'

### property text

### class PIL.PngImagePlugin.PngStream(*fp*)

Bases: [ChunkStream](#page-196-0)

- check\_text\_memory(*chunklen*)
- chunk\_IDAT(*pos*, *length*)
- chunk\_IEND(*pos*, *length*)
- chunk\_IHDR(*pos*, *length*)
- chunk\_PLTE(*pos*, *length*)
- chunk\_acTL(*pos*, *length*)
- chunk\_cHRM(*pos*, *length*)
- chunk\_eXIf(*pos*, *length*)
- chunk\_fcTL(*pos*, *length*)
- chunk\_fdAT(*pos*, *length*)
- chunk\_gAMA(*pos*, *length*)
- chunk\_iCCP(*pos*, *length*)
- chunk\_iTXt(*pos*, *length*)
- chunk\_pHYs(*pos*, *length*)
- chunk\_sRGB(*pos*, *length*)
- chunk\_tEXt(*pos*, *length*)
- chunk\_tRNS(*pos*, *length*)
- chunk\_zTXt(*pos*, *length*)
- rewind()

save\_rewind()

PIL.PngImagePlugin.getchunks(*im*, *\*\*params*)

Return a list of PNG chunks representing this image.

- PIL.PngImagePlugin.is\_cid(*string*, *pos=0*, *endpos=9223372036854775807*) Matches zero or more characters at the beginning of the string.
- PIL.PngImagePlugin.putchunk(*fp*, *cid*, *\*data*) Write a PNG chunk (including CRC field)
- PIL.PngImagePlugin.MAX\_TEXT\_CHUNK = 1048576

Maximum decompressed size for a iTXt or zTXt chunk. Eliminates decompression bombs where compressed chunks can expand 1000x. See *[Text in PNG File Format](#page-40-0)*.

# PIL.PngImagePlugin.MAX\_TEXT\_MEMORY = 67108864

Set the maximum total text chunk size. See *[Text in PNG File Format](#page-40-0)*.

### PpmImagePlugin **Module**

```
class PIL.PpmImagePlugin.PpmDecoder(mode, *args)
```
Bases: [PyDecoder](#page-124-0)

 $\text{decode}(buffer: bytes) \rightarrow \text{tuple}[\text{int}, \text{int}]$  $\text{decode}(buffer: bytes) \rightarrow \text{tuple}[\text{int}, \text{int}]$  $\text{decode}(buffer: bytes) \rightarrow \text{tuple}[\text{int}, \text{int}]$  $\text{decode}(buffer: bytes) \rightarrow \text{tuple}[\text{int}, \text{int}]$  $\text{decode}(buffer: bytes) \rightarrow \text{tuple}[\text{int}, \text{int}]$ 

Override to perform the decoding process.

#### **Parameters**

**buffer** – A bytes object with the data to be decoded.

#### **Returns**

A tuple of (bytes consumed, errcode). If finished with decoding return -1 for the bytes consumed. Err codes are from [ImageFile.ERRORS](#page-126-0).

```
class PIL.PpmImagePlugin.PpmImageFile(fp=None, filename=None)
```
Bases: [ImageFile](#page-125-0)

format: [str](https://docs.python.org/3/library/stdtypes.html#str) | [None](https://docs.python.org/3/library/constants.html#None) = 'PPM'

format\_description: [str](https://docs.python.org/3/library/stdtypes.html#str) | [None](https://docs.python.org/3/library/constants.html#None) = 'Pbmplus image'

class PIL.PpmImagePlugin.PpmPlainDecoder(*mode*, *\*args*)

Bases: [PyDecoder](#page-124-0)

```
bytestuple}[\text{int}, \text{int}]
```
Override to perform the decoding process.

## **Parameters**

**buffer** – A bytes object with the data to be decoded.

#### **Returns**

A tuple of (bytes consumed, errcode). If finished with decoding return -1 for the bytes consumed. Err codes are from [ImageFile.ERRORS](#page-126-0).

## PsdImagePlugin **Module**

```
class PIL.PsdImagePlugin.PsdImageFile(fp=None, filename=None)
```
Bases: [ImageFile](#page-125-0)

format: [str](https://docs.python.org/3/library/stdtypes.html#str) | [None](https://docs.python.org/3/library/constants.html#None) = 'PSD'

format\_description: [str](https://docs.python.org/3/library/stdtypes.html#str) | [None](https://docs.python.org/3/library/constants.html#None) = 'Adobe Photoshop'

### seek(*layer*)

Seeks to the given frame in this sequence file. If you seek beyond the end of the sequence, the method raises an EOFError exception. When a sequence file is opened, the library automatically seeks to frame 0.

See [tell\(\)](#page-82-0).

If defined, *[n\\_frames](#page-86-0)* refers to the number of available frames.

#### **Parameters**

frame – Frame number, starting at 0.

### **Raises**

[EOFError](https://docs.python.org/3/library/exceptions.html#EOFError) – If the call attempts to seek beyond the end of the sequence.

## $tel1()$

Returns the current frame number. See [seek\(\)](#page-82-1).

If defined, *[n\\_frames](#page-86-0)* refers to the number of available frames.

#### **Returns**

Frame number, starting with 0.

#### SgiImagePlugin **Module**

class PIL.SgiImagePlugin.SGI16Decoder(*mode*, *\*args*)

Bases: [PyDecoder](#page-124-0)

decode(*buffer: [bytes](https://docs.python.org/3/library/stdtypes.html#bytes)*) → [tuple](https://docs.python.org/3/library/stdtypes.html#tuple)[\[int,](https://docs.python.org/3/library/functions.html#int) [int\]](https://docs.python.org/3/library/functions.html#int)

Override to perform the decoding process.

## **Parameters**

**buffer** – A bytes object with the data to be decoded.

#### **Returns**

A tuple of (bytes consumed, errcode). If finished with decoding return -1 for the bytes consumed. Err codes are from [ImageFile.ERRORS](#page-126-0).

class PIL.SgiImagePlugin.SgiImageFile(*fp=None*, *filename=None*)

Bases: [ImageFile](#page-125-0)

format: [str](https://docs.python.org/3/library/stdtypes.html#str) | [None](https://docs.python.org/3/library/constants.html#None) = 'SGI'

format\_description: [str](https://docs.python.org/3/library/stdtypes.html#str) | [None](https://docs.python.org/3/library/constants.html#None) = 'SGI Image File Format'

## SpiderImagePlugin **Module**

```
class PIL.SpiderImagePlugin.SpiderImageFile(fp=None, filename=None)
    Bases: ImageFile
    convert2byte(depth=255)
    format: str | None = 'SPIDER'
    format_description: str | None = 'Spider 2D image'
```
property is\_animated

## property n\_frames

seek(*frame*)

Seeks to the given frame in this sequence file. If you seek beyond the end of the sequence, the method raises an EOFError exception. When a sequence file is opened, the library automatically seeks to frame 0.

See [tell\(\)](#page-82-0).

If defined, *[n\\_frames](#page-86-0)* refers to the number of available frames.

**Parameters**

frame – Frame number, starting at 0.

**Raises**

[EOFError](https://docs.python.org/3/library/exceptions.html#EOFError) – If the call attempts to seek beyond the end of the sequence.

### $tel1()$

Returns the current frame number. See [seek\(\)](#page-82-1).

If defined, [n\\_frames](#page-86-0) refers to the number of available frames.

## **Returns**

Frame number, starting with 0.

## tkPhotoImage()

- PIL.SpiderImagePlugin.isInt(*f* )
- PIL.SpiderImagePlugin.isSpiderHeader(*t*)

PIL.SpiderImagePlugin.isSpiderImage(*filename*)

- PIL.SpiderImagePlugin.loadImageSeries(*filelist=None*) create a list of [Image](#page-72-0) objects for use in a montage
- PIL.SpiderImagePlugin.makeSpiderHeader(*im*)

### SunImagePlugin **Module**

```
class PIL.SunImagePlugin.SunImageFile(fp=None, filename=None)
    Bases: ImageFile
    format: str | None = 'SUN'
    format_description: str | None = 'Sun Raster File'
```
## TgaImagePlugin **Module**

```
class PIL.TgaImagePlugin.TgaImageFile(fp=None, filename=None)
    Bases: ImageFile
    format: str | None = 'TGA'
    format_description: str | None = 'Targa'
    None
```
## TiffImagePlugin **Module**

```
class PIL.TiffImagePlugin.AppendingTiffWriter(fn, new=False)
    Bases: object
    Tags = {273, 288, 324, 519, 520, 521}
    close()
    fieldSizes = [0, 1, 1, 2, 4, 8, 1, 1, 2, 4, 8, 4, 8, 4, 2, 4, 8]
    finalize()
    fixIFD()
```

```
fixOffsets(count, isShort=False, isLong=False)
```
goToEnd()

newFrame()

readLong()

readShort()

rewriteLastLong(*value*)

rewriteLastShort(*value*)

rewriteLastShortToLong(*value*)

seek(*offset*, *whence=0*)

setEndian(*endian*)

setup()

skipIFDs()

tell()

write(*data*)

writeLong(*value*)

writeShort(*value*)

#### class PIL.TiffImagePlugin.IFDRational(*value*, *denominator=1*)

Bases: [Rational](https://docs.python.org/3/library/numbers.html#numbers.Rational)

Implements a rational class where 0/0 is a legal value to match the in the wild use of exif rationals.

e.g., DigitalZoomRatio - 0.00/0.00 indicates that no digital zoom was used

### property denominator

limit\_rational(*max\_denominator*)

**Parameters**

max\_denominator – Integer, the maximum denominator value

### **Returns**

Tuple of (numerator, denominator)

# property numerator

## PIL.TiffImagePlugin.ImageFileDirectory

alias of [ImageFileDirectory\\_v1](#page-202-0)

## <span id="page-202-0"></span>class PIL.TiffImagePlugin.ImageFileDirectory\_v1(*\*args*, *\*\*kwargs*)

Bases: [ImageFileDirectory\\_v2](#page-203-0)

This class represents the **legacy** interface to a TIFF tag directory.

Exposes a dictionary interface of the tags in the directory:

```
if d = ImageFileDirectory_V1()ifd[key] = 'Some Data'
ifd.tagtype[key] = TiffTags.ASCII
print(ifd[key])
('Some Data',)
```
Also contains a dictionary of tag types as read from the tiff image file, [tagtype](#page-203-1).

Values are returned as a tuple.

Deprecated since version 3.0.0.

## classmethod from\_v2(*original*)

Returns an [ImageFileDirectory\\_v1](#page-202-0) instance with the same data as is contained in the original [ImageFileDirectory\\_v2](#page-203-0) instance.

**Returns**

[ImageFileDirectory\\_v1](#page-202-0)

property tagdata

## property tags

<span id="page-203-1"></span>tagtype: [dict](https://docs.python.org/3/library/stdtypes.html#dict)[\[int,](https://docs.python.org/3/library/functions.html#int) [int\]](https://docs.python.org/3/library/functions.html#int)

Dictionary of tag types

 $to_v2()$ 

Returns an  $ImageFileDirectory_V2$  instance with the same data as is contained in the original [ImageFileDirectory\\_v1](#page-202-0) instance.

**Returns**

[ImageFileDirectory\\_v2](#page-203-0)

<span id="page-203-0"></span>class PIL.TiffImagePlugin.ImageFileDirectory\_v2(*ifh=b'II\*\x00\x00\x00\x00\x00'*, *prefix=None*,

*group=None*)

Bases: [MutableMapping](https://docs.python.org/3/library/collections.abc.html#collections.abc.MutableMapping)

This class represents a TIFF tag directory. To speed things up, we don't decode tags unless they're asked for.

Exposes a dictionary interface of the tags in the directory:

```
ifd = ImageFileDirectory_V2()ifd[key] = 'Some Data'
ifd.tagtype[key] = TiffTags.ASCII
print(ifd[key])
'Some Data'
```
Individual values are returned as the strings or numbers, sequences are returned as tuples of the values.

The tiff metadata type of each item is stored in a dictionary of tag types in [tagtype](#page-205-1). The types are read from a tiff file, guessed from the type added, or added manually.

Data Structures:

- self.tagtype =  $\{\}$ 
	- **–** Key: numerical TIFF tag number
	- **–** Value: integer corresponding to the data type from [TiffTags.TYPES](#page-160-0)

Added in version 3.0.0.

'Internal' data structures:

- self.\_tags\_v2 =  $\{\}$ 
	- **–** Key: numerical TIFF tag number
	- **–** Value: decoded data, as tuple for multiple values
- self.\_tagdata =  $\{\}$ 
	- **–** Key: numerical TIFF tag number
	- **–** Value: undecoded byte string from file
- self.\_tags\_v1 =  $\{\}$ 
	- **–** Key: numerical TIFF tag number
	- **–** Value: decoded data in the v1 format

Tags will be found in the private attributes self.\_tagdata, and in self.\_tags\_v2 once decoded.

self.legacy\_api is a value for internal use, and shouldn't be changed from outside code. In cooperation with  $ImageFile Directory_V1$ , if legacy\_api is true, then decoded tags will be populated into both  $\text{tags}_V1$ and \_tags\_v2. \_tags\_v2 will be used if this IFD is used in the TIFF save routine. Tags should be read from  $_t$ tags\_v1 if legacy\_api == true.

## property legacy\_api

load(*fp*)

load\_byte(*data*, *legacy\_api=True*)

load\_double(*data*, *legacy\_api=True*)

load\_float(*data*, *legacy\_api=True*)

load\_long(*data*, *legacy\_api=True*)

load\_long8(*data*, *legacy\_api=True*)

load\_rational(*data*, *legacy\_api=True*)

load\_short(*data*, *legacy\_api=True*)

load\_signed\_byte(*data*, *legacy\_api=True*)

load\_signed\_long(*data*, *legacy\_api=True*)

load\_signed\_rational(*data*, *legacy\_api=True*)

load\_signed\_short(*data*, *legacy\_api=True*)

load\_string(*data*, *legacy\_api=True*)

load\_undefined(*data*, *legacy\_api=True*)

named()

### **Returns**

dict of name|key: value

Returns the complete tag dictionary, with named tags where possible.

<span id="page-205-1"></span>property offset property prefix reset() save(*fp*) tagtype Dictionary of tag types tobytes(*offset=0*) write\_byte(*data*) write\_double(*\*values*) write\_float(*\*values*) write\_long(*\*values*) write\_long8(*\*values*) write\_rational(*\*values*) write\_short(*\*values*)

write\_signed\_byte(*\*values*)

write\_signed\_long(*\*values*)

write\_signed\_rational(*\*values*)

write\_signed\_short(*\*values*)

write\_string(*value*)

write\_undefined(*value*)

<span id="page-205-0"></span>class PIL.TiffImagePlugin.TiffImageFile(*fp=None*, *filename=None*)

Bases: [ImageFile](#page-125-0)

format: [str](https://docs.python.org/3/library/stdtypes.html#str) | [None](https://docs.python.org/3/library/constants.html#None) = 'TIFF'

format\_description: [str](https://docs.python.org/3/library/stdtypes.html#str) | [None](https://docs.python.org/3/library/constants.html#None) = 'Adobe TIFF'

### get\_photoshop\_blocks()

Returns a dictionary of Photoshop "Image Resource Blocks". The keys are the image resource ID. For more information, see [https://www.adobe.com/devnet-apps/photoshop/fileformatashtml/#50577409\\_](https://www.adobe.com/devnet-apps/photoshop/fileformatashtml/#50577409_pgfId-1037727) [pgfId-1037727](https://www.adobe.com/devnet-apps/photoshop/fileformatashtml/#50577409_pgfId-1037727)

#### **Returns**

Photoshop "Image Resource Blocks" in a dictionary.

## getxmp()

Returns a dictionary containing the XMP tags. Requires defusedxml to be installed.

## **Returns**

XMP tags in a dictionary.

## $load()$

Load image data based on tile list

## load\_end()

## property n\_frames

#### seek(*frame*)

Select a given frame as current image

## tag

Legacy tag entries

## tag\_v2

Image file directory (tag dictionary)

#### $tel1()$

Return the current frame number

## WebPImagePlugin **Module**

```
class PIL.WebPImagePlugin.WebPImageFile(fp=None, filename=None)
```
Bases: [ImageFile](#page-125-0)

format: [str](https://docs.python.org/3/library/stdtypes.html#str) | [None](https://docs.python.org/3/library/constants.html#None) = 'WEBP'

#### format\_description: [str](https://docs.python.org/3/library/stdtypes.html#str) | [None](https://docs.python.org/3/library/constants.html#None) = 'WebP image'

## getxmp()

Returns a dictionary containing the XMP tags. Requires defusedxml to be installed.

## **Returns** XMP tags in a dictionary.

### $load()$

Load image data based on tile list

#### load\_seek(*pos*)

#### seek(*frame*)

Seeks to the given frame in this sequence file. If you seek beyond the end of the sequence, the method raises an EOFError exception. When a sequence file is opened, the library automatically seeks to frame 0.

See [tell\(\)](#page-82-0).

If defined, [n\\_frames](#page-86-0) refers to the number of available frames.

#### **Parameters**

frame – Frame number, starting at 0.

#### **Raises**

[EOFError](https://docs.python.org/3/library/exceptions.html#EOFError) – If the call attempts to seek beyond the end of the sequence.

### tell()

Returns the current frame number. See [seek\(\)](#page-82-1).

If defined, *[n\\_frames](#page-86-0)* refers to the number of available frames.

#### **Returns**

Frame number, starting with 0.

## WmfImagePlugin **Module**

```
class PIL.WmfImagePlugin.WmfStubImageFile(fp=None, filename=None)
```
Bases: [StubImageFile](#page-125-1)

format: [str](https://docs.python.org/3/library/stdtypes.html#str) | [None](https://docs.python.org/3/library/constants.html#None) = 'WMF'

format\_description: [str](https://docs.python.org/3/library/stdtypes.html#str) | [None](https://docs.python.org/3/library/constants.html#None) = 'Windows Metafile'

load(*dpi=None*)

Load image data based on tile list

PIL.WmfImagePlugin.register\_handler(*handler*)

Install application-specific WMF image handler.

# **Parameters** handler – Handler object.

### XVThumbImagePlugin **Module**

```
class PIL.XVThumbImagePlugin.XVThumbImageFile(fp=None, filename=None)
    Bases: ImageFile
    format: str | None = 'XVThumb'
```
format\_description: [str](https://docs.python.org/3/library/stdtypes.html#str) | [None](https://docs.python.org/3/library/constants.html#None) = 'XV thumbnail image'

### XbmImagePlugin **Module**

```
class PIL.XbmImagePlugin.XbmImageFile(fp=None, filename=None)
    Bases: ImageFile
    format: str | None = 'XBM'
    format_description: str | None = 'X11 Bitmap'
```
## XpmImagePlugin **Module**

class PIL.XpmImagePlugin.XpmImageFile(*fp=None*, *filename=None*) Bases: [ImageFile](#page-125-0) format: [str](https://docs.python.org/3/library/stdtypes.html#str) | [None](https://docs.python.org/3/library/constants.html#None) = 'XPM' format\_description: [str](https://docs.python.org/3/library/stdtypes.html#str) | [None](https://docs.python.org/3/library/constants.html#None) = 'X11 Pixel Map' load\_read(*read\_bytes*)

# **1.3.32 Internal Reference**

## <span id="page-208-0"></span>**File Handling in Pillow**

When opening a file as an image, Pillow requires a filename, os. PathLike object, or a file-like object. Pillow uses the filename or Path to open a file, so for the rest of this article, they will all be treated as a file-like object.

The following are all equivalent:

```
from PIL import Image
import io
import pathlib
with Image.open("test.jpg") as im:
    ...
with Image.open(pathlib.Path("test.jpg")) as im2:
    ...
with open("test.jpg", "rb") as f:
    im3 = Image.open(f)...
with open("test.jpg", "rb") as f:
    im4 = Image.open(io.BytesI0(f.read()))...
```
If a filename or a path-like object is passed to Pillow, then the resulting file object opened by Pillow may also be closed by Pillow after the Image.Image.load() method is called, provided the associated image does not have multiple frames.

Pillow cannot in general close and reopen a file, so any access to that file needs to be prior to the close.

## **Image Lifecycle**

- Image.open() Filenames and Path objects are opened as a file. Metadata is read from the open file. The file is left open for further usage.
- Image.Image.load() When the pixel data from the image is required, load() is called. The current frame is read into memory. The image can now be used independently of the underlying image file.

Any Pillow method that creates a new image instance based on another will internally call load() on the original image and then read the data. The new image instance will not be associated with the original image file.

If a filename or a Path object was passed to Image.open(), then the file object was opened by Pillow and is considered to be used exclusively by Pillow. So if the image is a single-frame image, the file will be closed in this method after the frame is read. If the image is a multi-frame image, (e.g. multipage TIFF and animated GIF) the image file is left open so that Image.Image.seek() can load the appropriate frame.

• Image.Image.close() Closes the file and destroys the core image object.

The Pillow context manager will also close the file, but will not destroy the core image object. e.g.:

```
with Image.open("test.jpg") as img:
    img.load()
```
(continues on next page)

(continued from previous page)

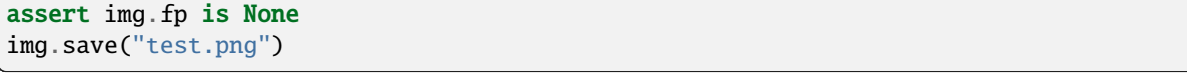

The lifecycle of a single-frame image is relatively simple. The file must remain open until the load() or close() function is called or the context manager exits.

Multi-frame images are more complicated. The load() method is not a terminal method, so it should not close the underlying file. In general, Pillow does not know if there are going to be any requests for additional data until the caller has explicitly closed the image.

## **Complications**

- TiffImagePlugin has some code to pass the underlying file descriptor into libtiff (if working on an actual file). Since libtiff closes the file descriptor internally, it is duplicated prior to passing it into libtiff.
- After a file has been closed, operations that require file access will fail:

```
with open("test.jpg", "rb") as f:
    im5 = Image.open(f)im5.load() # FAILS, closed file
with Image.open("test.jpg") as im6:
    pass
im6.load() # FAILS, closed file
```
## **Proposed File Handling**

- Image.Image.load() should close the image file, unless there are multiple frames.
- Image.Image.seek() should never close the image file.
- Users of the library should use a context manager or call Image. Image. close() on any image opened with a filename or Path object to ensure that the underlying file is closed.

## **Limits**

This page is documentation to the various fundamental size limits in the Pillow implementation.

## **Internal Limits**

- Image sizes cannot be negative. These are checked both in Storage.c and Image.py
- Image sizes may be 0. (Although not in 3.4)
- Maximum pixel dimensions are limited to INT32, or  $2^{\wedge}31$  by the sizes in the image header.
- Individual allocations are limited to 2GB in Storage.c
- The 2GB allocation puts an upper limit to the xsize of the image of either  $2^{\wedge}31$  for 'L' or  $2^{\wedge}29$  for 'RGB'
- Individual memory mapped segments are limited to 2GB in map.c based on the overflow checks. This requires that any memory mapped image is smaller than 2GB, as calculated by y\*stride (so 2Gpx for 'L' images, and .5Gpx for 'RGB'

## **Format Size Limits**

- ICO: Max size is 256x256
- Webp: 16383x16383 (underlying library size limit: [https://developers.google.com/speed/webp/docs/api\)](https://developers.google.com/speed/webp/docs/api)

## **Block Allocator**

## **Previous Design**

Historically there have been two image allocators in Pillow: ImagingAllocateBlock and ImagingAllocateArray. The first works for images smaller than 16MB of data and allocates one large chunk of memory of im->linesize \* im->ysize bytes. The second works for large images and makes one allocation for each scan line of size im->linesize bytes. This makes for a very sharp transition between one allocation and potentially thousands of small allocations, leading to unpredictable performance penalties around the transition.

## **New Design**

ImagingAllocateArray now allocates space for images as a chain of blocks with a maximum size of 16MB. If there is a memory allocation error, it falls back to allocating a 4KB block, or at least one scan line. This is now the default for all internal allocations.

ImagingAllocateBlock is now only used for those cases when we are specifically requesting a single segment of memory for sharing with other code.

## **Memory Pools**

There is now a memory pool to contain a supply of recently freed blocks, which can then be reused without going back to the OS for a fresh allocation. This caching of free blocks is currently disabled by default, but can be enabled and tweaked using three environment variables:

- PILLOW\_ALIGNMENT, in bytes. Specifies the alignment of memory allocations. Valid values are powers of 2 between 1 and 128, inclusive. Defaults to 1.
- PILLOW\_BLOCK\_SIZE, in bytes, K, or M. Specifies the maximum block size for ImagingAllocateArray. Valid values are integers, with an optional k or m suffix. Defaults to 16M.
- PILLOW\_BLOCKS\_MAX Specifies the number of freed blocks to retain to fill future memory requests. Any freed blocks over this threshold will be returned to the OS immediately. Defaults to 0.

## **Internal Modules**

## \_binary **Module**

Binary input/output support routines.

PIL. \_binary.i16be(*c: [bytes](https://docs.python.org/3/library/stdtypes.html#bytes)*, *o:*  $int = 0$  $int = 0$ )  $\rightarrow$  int

PIL. \_binary.i16le(*c: [bytes](https://docs.python.org/3/library/stdtypes.html#bytes)*, *o:*  $int = 0$  $int = 0$ )  $\rightarrow$  int

Converts a 2-bytes (16 bits) string to an unsigned integer.

### **Parameters**

• **c** – string containing bytes to convert

- $\bullet$  **o** offset of bytes to convert in string
- PIL. \_binary.i32be(*c: [bytes](https://docs.python.org/3/library/stdtypes.html#bytes)*, *o:*  $int = 0$  $int = 0$ )  $\rightarrow$   $int$
- PIL. \_binary.i32le(*c: [bytes](https://docs.python.org/3/library/stdtypes.html#bytes), o:*  $int = 0$  $int = 0$ )  $\rightarrow$  int

Converts a 4-bytes (32 bits) string to an unsigned integer.

### **Parameters**

- **c** string containing bytes to convert
- $o$  offset of bytes to convert in string
- PIL.\_binary.i8( $c:$  *[bytes](https://docs.python.org/3/library/stdtypes.html#bytes)*)  $\rightarrow$  [int](https://docs.python.org/3/library/functions.html#int)
- PIL.\_binary.o16be(*i: [int](https://docs.python.org/3/library/functions.html#int)*) → [bytes](https://docs.python.org/3/library/stdtypes.html#bytes)
- PIL.\_binary.o16le(*i:*  $int$ )  $\rightarrow$  [bytes](https://docs.python.org/3/library/stdtypes.html#bytes)
- PIL.\_binary.o32be(*i:*  $int$ )  $\rightarrow$  [bytes](https://docs.python.org/3/library/stdtypes.html#bytes)
- PIL.\_binary.o32le(*i:*  $int$ )  $\rightarrow$  [bytes](https://docs.python.org/3/library/stdtypes.html#bytes)
- PIL.\_binary.o8(*i: [int](https://docs.python.org/3/library/functions.html#int)*)  $\rightarrow$  [bytes](https://docs.python.org/3/library/stdtypes.html#bytes)
- PIL. \_binary.si16be(*c: [bytes](https://docs.python.org/3/library/stdtypes.html#bytes)*, *o:*  $int = 0$  $int = 0$ )  $\rightarrow$   $int$

Converts a 2-bytes (16 bits) string to a signed integer, big endian.

## **Parameters**

- **c** string containing bytes to convert
- $o$  offset of bytes to convert in string
- PIL. \_binary.si16le(*c: [bytes](https://docs.python.org/3/library/stdtypes.html#bytes)*, *o:*  $int = 0$  $int = 0$ )  $\rightarrow$   $int$

Converts a 2-bytes (16 bits) string to a signed integer.

#### **Parameters**

- $\cdot$  **c** string containing bytes to convert
- $\bullet$  **o** offset of bytes to convert in string

#### PIL. \_binary.si32be(*c: [bytes](https://docs.python.org/3/library/stdtypes.html#bytes)*, *o:*  $int = 0$  $int = 0$ )  $\rightarrow$   $int$

Converts a 4-bytes (32 bits) string to a signed integer, big endian.

#### **Parameters**

- **c** string containing bytes to convert
- $o$  offset of bytes to convert in string

### PIL. \_binary.si32le(*c: [bytes](https://docs.python.org/3/library/stdtypes.html#bytes)*, *o:*  $int = 0$  $int = 0$ )  $\rightarrow$   $int$

Converts a 4-bytes (32 bits) string to a signed integer.

#### **Parameters**

- $\cdot$  **c** string containing bytes to convert
- **o** offset of bytes to convert in string

## \_deprecate **Module**

```
PIL._deprecate.deprecate(deprecated: str, when: int | None, replacement: str | None = None, *, action: str |
                                None = None, plural: bool = False) \rightarrow None
```
Deprecations helper.

**Parameters**

- deprecated Name of thing to be deprecated.
- when Pillow major version to be removed in.
- replacement Name of replacement.
- action Instead of "replacement", give a custom call to action e.g. "Upgrade to new thing".
- plural if the deprecated thing is plural, needing "are" instead of "is".

Usually of the form:

"[deprecated] is deprecated and will be removed in Pillow [when] (yyyy-mm-dd). Use [replacement] instead."

You can leave out the replacement sentence:

"[deprecated] is deprecated and will be removed in Pillow [when] (yyyy-mm-dd)"

Or with another call to action:

"[deprecated] is deprecated and will be removed in Pillow [when] (yyyy-mm-dd). [action]."

## \_tkinter\_finder **Module**

Find compiled module linking to Tcl / Tk libraries

## \_typing **Module**

Provides a convenient way to import type hints that are not available on some Python versions.

## class PIL.\_typing.StrOrBytesPath

Typing alias.

<span id="page-212-0"></span>class PIL.\_typing.SupportsRead

An object that supports the read method.

PIL.\_typing.TypeGuard = typing.TypeGuard See [typing.TypeGuard](https://docs.python.org/3/library/typing.html#typing.TypeGuard).

## \_util **Module**

class PIL.\_util.DeferredError(*ex: [BaseException](https://docs.python.org/3/library/exceptions.html#BaseException)*)

Bases: [object](https://docs.python.org/3/library/functions.html#object)

**static new**(*ex: [BaseException](https://docs.python.org/3/library/exceptions.html#BaseException)*)  $\rightarrow$  [Any](https://docs.python.org/3/library/typing.html#typing.Any)

Creates an object that raises the wrapped exception ex when used, and casts it to [Any](https://docs.python.org/3/library/typing.html#typing.Any) type.

- PIL.\_util.is\_directory( $f: Any$  $f: Any$ )  $\rightarrow$  [TypeGuard\[](https://docs.python.org/3/library/typing.html#typing.TypeGuard)[str](https://docs.python.org/3/library/stdtypes.html#str) | [bytes](https://docs.python.org/3/library/stdtypes.html#bytes) | [PathLike](https://docs.python.org/3/library/os.html#os.PathLike)[\[str\]](https://docs.python.org/3/library/stdtypes.html#str) | PathLike[\[bytes\]](https://docs.python.org/3/library/stdtypes.html#bytes)] Checks if an object is a string, and that it points to a directory.
- PIL.\_util.is\_path(*f: [Any](https://docs.python.org/3/library/typing.html#typing.Any)*)  $\rightarrow$  [TypeGuard\[](https://docs.python.org/3/library/typing.html#typing.TypeGuard)[str](https://docs.python.org/3/library/stdtypes.html#str) | [bytes](https://docs.python.org/3/library/stdtypes.html#bytes) | [PathLike](https://docs.python.org/3/library/os.html#os.PathLike)[\[str\]](https://docs.python.org/3/library/stdtypes.html#str) | PathLike[\[bytes\]](https://docs.python.org/3/library/stdtypes.html#bytes)]

#### \_version **Module**

PIL.\_version.\_\_version\_\_: [str](https://docs.python.org/3/library/stdtypes.html#str)

This is the master version number for Pillow, all other uses reference this module.

### <span id="page-213-0"></span>PIL.Image.core **Module**

An internal interface module previously known as *[\\_imaging](#page-213-0)*, implemented in **\_imaging.c.** 

## **C Extension debugging on Linux, with gbd/valgrind.**

### **Install the tools**

You need some basics in addition to the basic tools to build pillow. These are what's required on Ubuntu, YMMV for other distributions.

- python3-dbg package for the gdb extensions and python symbols
- gdb and valgrind
- Potentially debug symbols for libraries. On Ubuntu you can follow those instructions to install the corresponding packages: [Debug Symbol Packages](https://wiki.ubuntu.com/Debug%20Symbol%20Packages#Getting_-dbgsym.ddeb_packages)

Then sudo apt-get install libtiff5-dbgsym

• There's a bug with the python3-dbg package for at least Python 3.8 on Ubuntu 20.04, and you need to add a new link or two to make it autoload when running python:

cd /usr/share/gdb/auto-load/usr/bin ln -s python3.8m-gdb.py python3.8d-gdb.py

- In Ubuntu 18.04, it's actually including the path to the virtualenv in the search for the python3.\*-gdb.py file, but you can helpfully put in the same directory as the binary.
- I also find that history is really useful for gdb, so I added this to my  $\sim$ /.gdbinit file:

```
set history filename ~/.gdb_history
set history save on
```
• If the python stack isn't working in gdb, then set debug auto-load can also be helpful in .gdbinit.

• Make a virtualenv with the debug python and activate it, then install whatever dependencies are required and build. You want to build with the debug python so you get symbols for your extension.

```
virtualenv -p python3.8-dbg ~/vpy38-dbg
source ~/vpy38-dbg/bin/activate
cd ~/Pillow && make install
```
## **Test Case**

Take your test image, and make a really simple harness.

```
from PIL import Image
with Image.open(path) as im:
    im.load()
```
• Run this through valgrind, but note that python triggers some issues on its own, so you're looking for items within the Pillow hierarchy that don't look like they're solely in the python call chain. In this example, the ones we're interested are after the warnings, and have decode.c and TiffDecode.c in the call stack:

```
(vpy38-dbg) ubuntu@primary:~/Home/tests$ valgrind python test_tiff.py
==51890== Memcheck, a memory error detector
==51890== Copyright (C) 2002-2017, and GNU GPL'd, by Julian Seward et al.
==51890== Using Valgrind-3.15.0 and LibVEX; rerun with -h for copyright info
==51890== Command: python test_tiff.py
==51890====51890== Invalid read of size 4
==51890== at 0x472E3D: address_in_range (obmalloc.c:1401)
==51890== by 0x472EEA: pymalloc_free (obmalloc.c:1677)
==51890== by 0x474960: PyObject-Free (obmalloc.c:1896)==51890== by 0x473BAC: _PyMem_DebugRawFree (obmalloc.c:2187)
==51890== by 0x473BD4: _PyMem_DebugFree (obmalloc.c:2318)
==51890== by 0x474C08: PyObject_Free (obmalloc.c:709)
==51890== by 0x45DD60: dictresize (dictobject.c:1259)
==51890== by 0x45DD76: insertion_resize (dictobject.c:1019)
==51890== by 0x464F30: PyDict_SetDefault (dictobject.c:2924)
==51890== by 0x4D03BE: PyUnicode_InternInPlace (unicodeobject.c:15289)
==51890== by 0x4D0700: PyUnicode_InternFromString (unicodeobject.c:15322)
==51890== by 0x64D2FC: descr_new (descrobject.c:857)
==51890== Address 0x4c1b020 is 384 bytes inside a block of size 1,160 free'd
==51890== at 0x483CA3F: free (in /usr/lib/x86_64-linux-gnu/valgrind/vgpreload_
˓→memcheck-amd64-linux.so)
==51890== by 0x4735D3: _PyMem_RawFree (obmalloc.c:127)
==51890== by 0x473BAC: _PyMem_DebugRawFree (obmalloc.c:2187)
==51890== by 0x474941: PyMem_RawFree (obmalloc.c:595)
==51890== by 0x47496E: _PyObject_Free (obmalloc.c:1898)
==51890== by 0x473BAC: _PyMem_DebugRawFree (obmalloc.c:2187)
==51890== by 0x473BD4: _PyMem_DebugFree (obmalloc.c:2318)
==51890== by 0x474C08: PyObject_Free (obmalloc.c:709)
==51890== by 0x45DD60: dictresize (dictobject.c:1259)
==51890== by 0x45DD76: insertion_resize (dictobject.c:1019)
==51890== by 0x464F30: PyDict_SetDefault (dictobject.c:2924)
```
(continues on next page)

```
(continued from previous page)
==51890== by 0x4D03BE: PyUnicode_InternInPlace (unicodeobject.c:15289)
==51890== Block was alloc'd at
==51890== at 0x483B7F3: malloc (in /usr/lib/x86_64-linux-gnu/valgrind/vgpreload_
˓→memcheck-amd64-linux.so)
==51890== by 0x473646: _PyMem_RawMalloc (obmalloc.c:99)
==51890== by 0x473529: _PyMem_DebugRawAlloc (obmalloc.c:2120)
==51890== by 0x473565: _PyMem_DebugRawMalloc (obmalloc.c:2153)
==51890== by 0x4748B1: PyMem_RawMalloc (obmalloc.c:572)
==51890== by 0x475909: _PyObject_Malloc (obmalloc.c:1628)
==51890== by 0x473529: _PyMem_DebugRawAlloc (obmalloc.c:2120)
==51890== by 0x473565: _PyMem_DebugRawMalloc (obmalloc.c:2153)
==51890== by 0x4736B0: _PyMem_DebugMalloc (obmalloc.c:2303)
==51890== by 0x474B78: PyObject_Malloc (obmalloc.c:685)
==51890== by 0x45C435: new_keys_object (dictobject.c:558)
==51890== by 0x45DA95: dictresize (dictobject.c:1202)
==51890====51890== Invalid read of size 4
==51890== at 0x472E3D: address_in_range (obmalloc.c:1401)
==51890== by 0x47594A: pymalloc_realloc (obmalloc.c:1929)
==51890== by 0x475A02: _PyObject_Realloc (obmalloc.c:1982)
==51890== by 0x473DCA: _PyMem_DebugRawRealloc (obmalloc.c:2240)
==51890== by 0x473FF8: _PyMem_DebugRealloc (obmalloc.c:2326)
==51890== by 0x4749FB: PyMem\_Realloc (obmalloc.c:623)==51890== by 0x44A6FC: list_resize (listobject.c:70)
==51890== by 0x44A872: app1 (listobject.c:340)
==51890== by 0x44FD65: PyList_Append (listobject.c:352)
==51890== by 0x514315: r_ref (marshal.c:945)
==51890== by 0x516034: r_object (marshal.c:1139)
==51890== by 0x516C70: r_object (marshal.c:1389)
==51890== Address 0x4c41020 is 32 bytes before a block of size 1,600 in arena "client"
==51890====51890== Conditional jump or move depends on uninitialised value(s)
==51890== at 0x472E46: address_in_range (obmalloc.c:1403)
==51890== by 0x47594A: pymalloc_realloc (obmalloc.c:1929)
==51890== by 0x475A02: _PyObject_Realloc (obmalloc.c:1982)
==51890== by 0x473DCA: _PyMem_DebugRawRealloc (obmalloc.c:2240)
==51890== by 0x473FF8: _PyMem_DebugRealloc (obmalloc.c:2326)
==51890== by 0x4749FB: PyMem\_Realloc (obmalloc.c:623)==51890== by 0x44A6FC: list_resize (listobject.c:70)
==51890== by 0x44A872: app1 (listobject.c:340)
==51890== by 0x44FD65: PyList_Append (listobject.c:352)
==51890== by 0x5E3321: _posix_listdir (posixmodule.c:3823)
==51890== by 0x5E33A8: os_listdir_impl (posixmodule.c:3879)
==51890== by 0x5E4D77: os_listdir (posixmodule.c.h:1197)
==51890====51890== Use of uninitialised value of size 8
==51890== at 0x472E59: address_in_range (obmalloc.c:1403)
==51890== by 0x47594A: pymalloc_realloc (obmalloc.c:1929)
==51890== by 0x475A02: _PyObject_Realloc (obmalloc.c:1982)
==51890== by 0x473DCA: _PyMem_DebugRawRealloc (obmalloc.c:2240)
==51890== by 0x473FF8: _PyMem_DebugRealloc (obmalloc.c:2326)
==51890== by 0x4749FB: PyMem\_Realloc (obmalloc.c:623)
```
(continues on next page)
(continued from previous page)

==51890== by 0x44A6FC: list\_resize (listobject.c:70) ==51890== by 0x44A872: app1 (listobject.c:340) ==51890== by 0x44FD65: PyList\_Append (listobject.c:352) ==51890== by 0x5E3321: \_posix\_listdir (posixmodule.c:3823) ==51890== by 0x5E33A8: os\_listdir\_impl (posixmodule.c:3879) ==51890== by 0x5E4D77: os\_listdir (posixmodule.c.h:1197)  $==51890==$ /home/ubuntu/vpy38-dbg/lib/python3.8/site-packages/Pillow-8.0.1-py3.8-linux-x86\_64.egg/ ˓<sup>→</sup>PIL/TiffImagePlugin.py:770: UserWarning: Possibly corrupt EXIF data. Expecting to␣  $\rightarrow$ read 16908288 bytes but only got 0. Skipping tag 0 warnings.warn( /home/ubuntu/vpy38-dbg/lib/python3.8/site-packages/Pillow-8.0.1-py3.8-linux-x86\_64.egg/ ˓<sup>→</sup>PIL/TiffImagePlugin.py:770: UserWarning: Possibly corrupt EXIF data. Expecting to␣ →read 67895296 bytes but only got 0. Skipping tag 0 warnings.warn( /home/ubuntu/vpy38-dbg/lib/python3.8/site-packages/Pillow-8.0.1-py3.8-linux-x86\_64.egg/ ˓<sup>→</sup>PIL/TiffImagePlugin.py:770: UserWarning: Possibly corrupt EXIF data. Expecting to␣ ˓<sup>→</sup>read 1572864 bytes but only got 0. Skipping tag 42 warnings.warn( /home/ubuntu/vpy38-dbg/lib/python3.8/site-packages/Pillow-8.0.1-py3.8-linux-x86\_64.egg/ ˓<sup>→</sup>PIL/TiffImagePlugin.py:770: UserWarning: Possibly corrupt EXIF data. Expecting to␣ ˓<sup>→</sup>read 116647 bytes but only got 4867. Skipping tag 42738 warnings.warn( /home/ubuntu/vpy38-dbg/lib/python3.8/site-packages/Pillow-8.0.1-py3.8-linux-x86\_64.egg/ ˓<sup>→</sup>PIL/TiffImagePlugin.py:770: UserWarning: Possibly corrupt EXIF data. Expecting to␣ ˓<sup>→</sup>read 3468830728 bytes but only got 4851. Skipping tag 279 warnings.warn( /home/ubuntu/vpy38-dbg/lib/python3.8/site-packages/Pillow-8.0.1-py3.8-linux-x86\_64.egg/ ˓<sup>→</sup>PIL/TiffImagePlugin.py:770: UserWarning: Possibly corrupt EXIF data. Expecting to␣ →read 2198732800 bytes but only got 0. Skipping tag 0 warnings.warn( /home/ubuntu/vpy38-dbg/lib/python3.8/site-packages/Pillow-8.0.1-py3.8-linux-x86\_64.egg/ ˓<sup>→</sup>PIL/TiffImagePlugin.py:770: UserWarning: Possibly corrupt EXIF data. Expecting to␣ →read 67239937 bytes but only got 4125. Skipping tag 0 warnings.warn( /home/ubuntu/vpy38-dbg/lib/python3.8/site-packages/Pillow-8.0.1-py3.8-linux-x86\_64.egg/ ˓<sup>→</sup>PIL/TiffImagePlugin.py:770: UserWarning: Possibly corrupt EXIF data. Expecting to␣ ˓<sup>→</sup>read 33947764 bytes but only got 0. Skipping tag 139 warnings.warn( /home/ubuntu/vpy38-dbg/lib/python3.8/site-packages/Pillow-8.0.1-py3.8-linux-x86\_64.egg/ ˓<sup>→</sup>PIL/TiffImagePlugin.py:770: UserWarning: Possibly corrupt EXIF data. Expecting to␣ →read 17170432 bytes but only got 0. Skipping tag 0 warnings.warn( /home/ubuntu/vpy38-dbg/lib/python3.8/site-packages/Pillow-8.0.1-py3.8-linux-x86\_64.egg/ ˓<sup>→</sup>PIL/TiffImagePlugin.py:770: UserWarning: Possibly corrupt EXIF data. Expecting to␣ ˓<sup>→</sup>read 80478208 bytes but only got 0. Skipping tag 1 warnings.warn( /home/ubuntu/vpy38-dbg/lib/python3.8/site-packages/Pillow-8.0.1-py3.8-linux-x86\_64.egg/ ˓<sup>→</sup>PIL/TiffImagePlugin.py:770: UserWarning: Possibly corrupt EXIF data. Expecting to␣ →read 787460 bytes but only got 4882. Skipping tag 20 warnings.warn( /home/ubuntu/vpy38-dbg/lib/python3.8/site-packages/Pillow-8.0.1-py3.8-linux-x86\_64.egg/

(continued from previous page) ˓<sup>→</sup>PIL/TiffImagePlugin.py:770: UserWarning: Possibly corrupt EXIF data. Expecting to␣ ˓<sup>→</sup>read 1075 bytes but only got 0. Skipping tag 256 warnings.warn( /home/ubuntu/vpy38-dbg/lib/python3.8/site-packages/Pillow-8.0.1-py3.8-linux-x86\_64.egg/ →PIL/TiffImagePlugin.py:770: UserWarning: Possibly corrupt EXIF data. Expecting to ˓<sup>→</sup>read 120586240 bytes but only got 0. Skipping tag 194 warnings.warn( /home/ubuntu/vpy38-dbg/lib/python3.8/site-packages/Pillow-8.0.1-py3.8-linux-x86\_64.egg/ ˓<sup>→</sup>PIL/TiffImagePlugin.py:770: UserWarning: Possibly corrupt EXIF data. Expecting to␣  $\rightarrow$ read 65536 bytes but only got 0. Skipping tag 3 warnings.warn( /home/ubuntu/vpy38-dbg/lib/python3.8/site-packages/Pillow-8.0.1-py3.8-linux-x86\_64.egg/ ˓<sup>→</sup>PIL/TiffImagePlugin.py:770: UserWarning: Possibly corrupt EXIF data. Expecting to␣ ˓<sup>→</sup>read 198656 bytes but only got 0. Skipping tag 279 warnings.warn( /home/ubuntu/vpy38-dbg/lib/python3.8/site-packages/Pillow-8.0.1-py3.8-linux-x86\_64.egg/ ˓<sup>→</sup>PIL/TiffImagePlugin.py:770: UserWarning: Possibly corrupt EXIF data. Expecting to␣ →read 206848 bytes but only got 0. Skipping tag 64512 warnings.warn( /home/ubuntu/vpy38-dbg/lib/python3.8/site-packages/Pillow-8.0.1-py3.8-linux-x86\_64.egg/ ˓<sup>→</sup>PIL/TiffImagePlugin.py:770: UserWarning: Possibly corrupt EXIF data. Expecting to␣ ˓<sup>→</sup>read 130968 bytes but only got 4882. Skipping tag 256 warnings.warn( /home/ubuntu/vpy38-dbg/lib/python3.8/site-packages/Pillow-8.0.1-py3.8-linux-x86\_64.egg/ ˓<sup>→</sup>PIL/TiffImagePlugin.py:770: UserWarning: Possibly corrupt EXIF data. Expecting to␣ ˓<sup>→</sup>read 77848 bytes but only got 4689. Skipping tag 64270 warnings.warn( /home/ubuntu/vpy38-dbg/lib/python3.8/site-packages/Pillow-8.0.1-py3.8-linux-x86\_64.egg/ ˓<sup>→</sup>PIL/TiffImagePlugin.py:770: UserWarning: Possibly corrupt EXIF data. Expecting to␣ ˓<sup>→</sup>read 262156 bytes but only got 0. Skipping tag 257 warnings.warn( /home/ubuntu/vpy38-dbg/lib/python3.8/site-packages/Pillow-8.0.1-py3.8-linux-x86\_64.egg/ ˓<sup>→</sup>PIL/TiffImagePlugin.py:770: UserWarning: Possibly corrupt EXIF data. Expecting to␣ →read 33624064 bytes but only got 0. Skipping tag 49152 warnings.warn( /home/ubuntu/vpy38-dbg/lib/python3.8/site-packages/Pillow-8.0.1-py3.8-linux-x86\_64.egg/ ˓<sup>→</sup>PIL/TiffImagePlugin.py:770: UserWarning: Possibly corrupt EXIF data. Expecting to␣ ˓<sup>→</sup>read 67178752 bytes but only got 4627. Skipping tag 50688 warnings.warn( /home/ubuntu/vpy38-dbg/lib/python3.8/site-packages/Pillow-8.0.1-py3.8-linux-x86\_64.egg/ ˓<sup>→</sup>PIL/TiffImagePlugin.py:770: UserWarning: Possibly corrupt EXIF data. Expecting to␣ ˓<sup>→</sup>read 33632768 bytes but only got 0. Skipping tag 56320 warnings.warn( /home/ubuntu/vpy38-dbg/lib/python3.8/site-packages/Pillow-8.0.1-py3.8-linux-x86\_64.egg/ ˓<sup>→</sup>PIL/TiffImagePlugin.py:770: UserWarning: Possibly corrupt EXIF data. Expecting to␣ ˓<sup>→</sup>read 134386688 bytes but only got 4115. Skipping tag 2048 warnings.warn( /home/ubuntu/vpy38-dbg/lib/python3.8/site-packages/Pillow-8.0.1-py3.8-linux-x86\_64.egg/ ˓<sup>→</sup>PIL/TiffImagePlugin.py:770: UserWarning: Possibly corrupt EXIF data. Expecting to␣ →read 33912832 bytes but only got 0. Skipping tag 7168 warnings.warn( /home/ubuntu/vpy38-dbg/lib/python3.8/site-packages/Pillow-8.0.1-py3.8-linux-x86\_64.egg/

(continued from previous page) ˓<sup>→</sup>PIL/TiffImagePlugin.py:770: UserWarning: Possibly corrupt EXIF data. Expecting to␣ ˓<sup>→</sup>read 151966208 bytes but only got 4627. Skipping tag 10240 warnings.warn( /home/ubuntu/vpy38-dbg/lib/python3.8/site-packages/Pillow-8.0.1-py3.8-linux-x86\_64.egg/ ˓<sup>→</sup>PIL/TiffImagePlugin.py:770: UserWarning: Possibly corrupt EXIF data. Expecting to␣ ˓<sup>→</sup>read 119032832 bytes but only got 3859. Skipping tag 256 warnings.warn( /home/ubuntu/vpy38-dbg/lib/python3.8/site-packages/Pillow-8.0.1-py3.8-linux-x86\_64.egg/ ˓<sup>→</sup>PIL/TiffImagePlugin.py:770: UserWarning: Possibly corrupt EXIF data. Expecting to␣ ˓<sup>→</sup>read 46535680 bytes but only got 0. Skipping tag 256 warnings.warn( /home/ubuntu/vpy38-dbg/lib/python3.8/site-packages/Pillow-8.0.1-py3.8-linux-x86\_64.egg/ ˓<sup>→</sup>PIL/TiffImagePlugin.py:770: UserWarning: Possibly corrupt EXIF data. Expecting to␣ ˓<sup>→</sup>read 35651584 bytes but only got 0. Skipping tag 42 warnings.warn( /home/ubuntu/vpy38-dbg/lib/python3.8/site-packages/Pillow-8.0.1-py3.8-linux-x86\_64.egg/ ˓<sup>→</sup>PIL/TiffImagePlugin.py:770: UserWarning: Possibly corrupt EXIF data. Expecting to␣ →read 524288 bytes but only got 0. Skipping tag 0 warnings.warn( \_TIFFVSetField: tempfile.tif: Null count for "Tag 769" (type 1, writecount -3, passcount␣  $\rightarrow$ 1). \_TIFFVSetField: tempfile.tif: Null count for "Tag 42754" (type 1, writecount -3,␣  $\rightarrow$ passcount 1). \_TIFFVSetField: tempfile.tif: Null count for "Tag 769" (type 1, writecount -3, passcount␣  $\rightarrow$ 1). \_TIFFVSetField: tempfile.tif: Null count for "Tag 42754" (type 1, writecount -3,␣  $\rightarrow$ passcount 1). ZIPDecode: Decoding error at scanline 0, incorrect header check. ==51890== Invalid write of size 4 ==51890== at 0x61C39E6: putcontig8bitYCbCr22tile (tif\_getimage.c:2146) ==51890== by 0x61C5865: gtStripContig (tif\_getimage.c:977) ==51890== by 0x6094317: ReadStrip (TiffDecode.c:269) ==51890== by 0x6094749: ImagingLibTiffDecode (TiffDecode.c:479) ==51890== by 0x60615D1: \_decode (decode.c:136) ==51890== by 0x64BF47: method\_vectorcall\_VARARGS (descrobject.c:300) ==51890== by 0x4EB73C: \_PyObject\_Vectorcall (abstract.h:127)  $==51890==$  by  $0x4EB73C: call_function (ceval.c:4963)$ ==51890== by 0x4EB73C: \_PyEval\_EvalFrameDefault (ceval.c:3486) ==51890== by 0x4DF2EE: PyEval\_EvalFrameEx (ceval.c:741) ==51890== by 0x43627B: function\_code\_fastcall (call.c:283) ==51890== by 0x436D21: \_PyFunction\_Vectorcall (call.c:410) ==51890== by 0x4EB73C: \_PyObject\_Vectorcall (abstract.h:127) ==51890== by 0x4EB73C: call\_function (ceval.c:4963) ==51890== by 0x4EB73C: \_PyEval\_EvalFrameDefault (ceval.c:3486) ==51890== by 0x4DF2EE: PyEval\_EvalFrameEx (ceval.c:741) ==51890== Address 0x6f456d4 is 0 bytes after a block of size 68 alloc'd ==51890== at 0x483DFAF: realloc (in /usr/lib/x86\_64-linux-gnu/valgrind/vgpreload\_ ˓<sup>→</sup>memcheck-amd64-linux.so) ==51890== by 0x60946D0: ImagingLibTiffDecode (TiffDecode.c:469)  $=51890 ==$  by 0x60615D1: \_decode (decode.c:136) ==51890== by 0x64BF47: method\_vectorcall\_VARARGS (descrobject.c:300) ==51890== by 0x4EB73C: \_PyObject\_Vectorcall (abstract.h:127)

(continues on next page)

(continued from previous page)

```
==51890== by 0x4EB73C: call_function (ceval.c:4963)==51890== by 0x4EB73C: _PyEval_EvalFrameDefault (ceval.c:3486)
==51890== by 0x4DF2EE: PyEval_EvalFrameEx (ceval.c:741)
==51890== by 0x43627B: function_code_fastcall (call.c:283)
==51890== by 0x436D21: _PyFunction_Vectorcall (call.c:410)
==51890== by 0x4EB73C: _PyObject_Vectorcall (abstract.h:127)
==51890== by 0x4EB73C: call_function (ceval.c:4963)
==51890== by 0x4EB73C: _PyEval_EvalFrameDefault (ceval.c:3486)
==51890== by 0x4DF2EE: PyEval_EvalFrameEx (ceval.c:741)
==51890== by 0x4DFDFB: _PyEval_EvalCodeWithName (ceval.c:4298)
==51890== by 0x436C40: _PyFunction_Vectorcall (call.c:435)
==51890====51890== Invalid write of size 4
==51890== at 0x61C39B5: putcontig8bitYCbCr22tile (tif_getimage.c:2145)
==51890== by 0x61C5865: gtStripContig (tif_getimage.c:977)
==51890== by 0x6094317: ReadStrip (TiffDecode.c:269)
==51890== by 0x6094749: ImagingLibTiffDecode (TiffDecode.c:479)
==51890== by 0x60615D1: _decode (decode.c:136)
==51890== by 0x64BF47: method_vectorcall_VARARGS (descrobject.c:300)
==51890== by 0x4EB73C: _PyObject_Vectorcall (abstract.h:127)
==51890== by 0x4EB73C: call_function (ceval.c:4963)==51890== by 0x4EB73C: _PyEval_EvalFrameDefault (ceval.c:3486)
==51890== by 0x4DF2EE: PyEval_EvalFrameEx (ceval.c:741)
==51890== by 0x43627B: function_code_fastcall (call.c:283)
==51890== by 0x436D21: _PyFunction_Vectorcall (call.c:410)
==51890== by 0x4EB73C: _PyObject_Vectorcall (abstract.h:127)
=51890== by 0x4EB73C: call_function (ceval.c:4963)
==51890== by 0x4EB73C: _PyEval_EvalFrameDefault (ceval.c:3486)
==51890== by 0x4DF2EE: PyEval_EvalFrameEx (ceval.c:741)
==51890== Address 0x6f456d8 is 4 bytes after a block of size 68 alloc'd
==51890== at 0x483DFAF: realloc (in /usr/lib/x86_64-linux-gnu/valgrind/vgpreload_
˓→memcheck-amd64-linux.so)
==51890== by 0x60946D0: ImagingLibTiffDecode (TiffDecode.c:469)
==51890== by 0x60615D1: _decode (decode.c:136)
==51890== by 0x64BF47: method_vectorcall_VARARGS (descrobject.c:300)
==51890== by 0x4EB73C: _PyObject_Vectorcall (abstract.h:127)
==51890== by 0x4EB73C: call_function (ceval.c:4963)
==51890== by 0x4EB73C: _PyEval_EvalFrameDefault (ceval.c:3486)
==51890== by 0x4DF2EE: PyEval_EvalFrameEx (ceval.c:741)
==51890== by 0x43627B: function_code_fastcall (call.c:283)
==51890== by 0x436D21: _PyFunction_Vectorcall (call.c:410)
==51890== by 0x4EB73C: _PyObject_Vectorcall (abstract.h:127)
==51890== by 0x4EB73C: call_function (ceval.c:4963)
==51890== by 0x4EB73C: _PyEval_EvalFrameDefault (ceval.c:3486)
==51890== by 0x4DF2EE: PyEval_EvalFrameEx (ceval.c:741)
==51890== by 0x4DFDFB: _PyEval_EvalCodeWithName (ceval.c:4298)
==51890== by 0x436C40: _PyFunction_Vectorcall (call.c:435)
==51890==TIFFFillStrip: Invalid strip byte count 0, strip 1.
Traceback (most recent call last):
 File "test_tiff.py", line 8, in <module>
   im.load()
```
(continues on next page)

(continued from previous page)

```
File "/home/ubuntu/vpy38-dbg/lib/python3.8/site-packages/Pillow-8.0.1-py3.8-linux-x86_
˓→64.egg/PIL/TiffImagePlugin.py", line 1087, in load
   return self._load_libtiff()
 File "/home/ubuntu/vpy38-dbg/lib/python3.8/site-packages/Pillow-8.0.1-py3.8-linux-x86_
˓→64.egg/PIL/TiffImagePlugin.py", line 1191, in _load_libtiff
   raise OSError(err)
OSError: -2
sys:1: ResourceWarning: unclosed file <_io.BufferedReader name='crash-2020-10-test.tiff'>
==51890====51890== HEAP SUMMARY:
==51890== in use at exit: 748,734 bytes in 444 blocks
==51890== total heap usage: 6,320 allocs, 5,876 frees, 69,142,969 bytes allocated
==51890====51890== LEAK SUMMARY:
==51890== definitely lost: 0 bytes in 0 blocks
==51890== indirectly lost: 0 bytes in 0 blocks
==51890== possibly lost: 721,538 bytes in 372 blocks
==51890== still reachable: 27,196 bytes in 72 blocks
==51890== suppressed: 0 bytes in 0 blocks
==51890== Rerun with --leak-check=full to see details of leaked memory
==51890====51890== Use --track-origins=yes to see where uninitialised values come from
==51890== For lists of detected and suppressed errors, rerun with: -s
==51890== ERROR SUMMARY: 2556 errors from 6 contexts (suppressed: 0 from 0)
(vpy38-dbg) ubuntu@primary:~/Home/tests$
```
- Now that we've confirmed that there's something odd/bad going on, it's time to gdb.
- Start with gdb python
- Set a break point starting with the valgrind stack trace. b TiffDecode.c:269
- Run the script with r test\_tiff.py
- When the break point is hit, explore the state with info locals, bt, py-bt, or p [variable]. For pointers, p \*[variable] is useful.

```
(vpy38-dbg) ubuntu@primary:~/Home/tests$ gdb python
GNU gdb (Ubuntu 9.2-0ubuntu1~20.04) 9.2
Copyright (C) 2020 Free Software Foundation, Inc.
License GPLv3+: GNU GPL version 3 or later <https://gnu.org/licenses/gpl.html>
This is free software: you are free to change and redistribute it.
There is NO WARRANTY, to the extent permitted by law.
Type "show copying" and "show warranty" for details.
This GDB was configured as "x86_64-linux-gnu".
Type "show configuration" for configuration details.
For bug reporting instructions, please see:
<http://www.gnu.org/software/gdb/bugs/>.
Find the GDB manual and other documentation resources online at:
    <https://www.gnu.org/software/gdb/documentation/>.
For help, type "help".
Type "apropos word" to search for commands related to "word"...
Reading symbols from python...
                                                                            (continues on next page)
```
(continued from previous page) (gdb) b TiffDecode.c:269 No source file named TiffDecode.c. Make breakpoint pending on future shared library load? (y or [n]) y Breakpoint 1 (TiffDecode.c:269) pending. (gdb) r test\_tiff.py Starting program: /home/ubuntu/vpy38-dbg/bin/python test\_tiff.py [Thread debugging using libthread\_db enabled] Using host libthread\_db library "/lib/x86\_64-linux-gnu/libthread\_db.so.1". /home/ubuntu/vpy38-dbg/lib/python3.8/site-packages/Pillow-8.0.1-py3.8-linux-x86\_64.egg/ ˓<sup>→</sup>PIL/TiffImagePlugin.py:770: UserWarning: Possibly corrupt EXIF data. Expecting to␣ →read 16908288 bytes but only got 0. Skipping tag 0 warnings.warn( /home/ubuntu/vpy38-dbg/lib/python3.8/site-packages/Pillow-8.0.1-py3.8-linux-x86\_64.egg/ ˓<sup>→</sup>PIL/TiffImagePlugin.py:770: UserWarning: Possibly corrupt EXIF data. Expecting to␣ →read 67895296 bytes but only got 0. Skipping tag 0 warnings.warn( /home/ubuntu/vpy38-dbg/lib/python3.8/site-packages/Pillow-8.0.1-py3.8-linux-x86\_64.egg/ ˓<sup>→</sup>PIL/TiffImagePlugin.py:770: UserWarning: Possibly corrupt EXIF data. Expecting to␣ ˓<sup>→</sup>read 1572864 bytes but only got 0. Skipping tag 42 warnings.warn( /home/ubuntu/vpy38-dbg/lib/python3.8/site-packages/Pillow-8.0.1-py3.8-linux-x86\_64.egg/ ˓<sup>→</sup>PIL/TiffImagePlugin.py:770: UserWarning: Possibly corrupt EXIF data. Expecting to␣ ˓<sup>→</sup>read 116647 bytes but only got 4867. Skipping tag 42738 warnings.warn( /home/ubuntu/vpy38-dbg/lib/python3.8/site-packages/Pillow-8.0.1-py3.8-linux-x86\_64.egg/ ˓<sup>→</sup>PIL/TiffImagePlugin.py:770: UserWarning: Possibly corrupt EXIF data. Expecting to␣  $\rightarrow$ read 3468830728 bytes but only got 4851. Skipping tag 279 warnings.warn( /home/ubuntu/vpy38-dbg/lib/python3.8/site-packages/Pillow-8.0.1-py3.8-linux-x86\_64.egg/ ˓<sup>→</sup>PIL/TiffImagePlugin.py:770: UserWarning: Possibly corrupt EXIF data. Expecting to␣ →read 2198732800 bytes but only got 0. Skipping tag 0 warnings.warn( /home/ubuntu/vpy38-dbg/lib/python3.8/site-packages/Pillow-8.0.1-py3.8-linux-x86\_64.egg/ ˓<sup>→</sup>PIL/TiffImagePlugin.py:770: UserWarning: Possibly corrupt EXIF data. Expecting to␣ →read 67239937 bytes but only got 4125. Skipping tag 0 warnings.warn( /home/ubuntu/vpy38-dbg/lib/python3.8/site-packages/Pillow-8.0.1-py3.8-linux-x86\_64.egg/ ˓<sup>→</sup>PIL/TiffImagePlugin.py:770: UserWarning: Possibly corrupt EXIF data. Expecting to␣ ˓<sup>→</sup>read 33947764 bytes but only got 0. Skipping tag 139 warnings.warn( /home/ubuntu/vpy38-dbg/lib/python3.8/site-packages/Pillow-8.0.1-py3.8-linux-x86\_64.egg/ ˓<sup>→</sup>PIL/TiffImagePlugin.py:770: UserWarning: Possibly corrupt EXIF data. Expecting to␣ ˓<sup>→</sup>read 17170432 bytes but only got 0. Skipping tag 0 warnings.warn( /home/ubuntu/vpy38-dbg/lib/python3.8/site-packages/Pillow-8.0.1-py3.8-linux-x86\_64.egg/ ˓<sup>→</sup>PIL/TiffImagePlugin.py:770: UserWarning: Possibly corrupt EXIF data. Expecting to␣ ˓<sup>→</sup>read 80478208 bytes but only got 0. Skipping tag 1 warnings.warn( /home/ubuntu/vpy38-dbg/lib/python3.8/site-packages/Pillow-8.0.1-py3.8-linux-x86\_64.egg/ ˓<sup>→</sup>PIL/TiffImagePlugin.py:770: UserWarning: Possibly corrupt EXIF data. Expecting to␣ →read 787460 bytes but only got 4882. Skipping tag 20 warnings.warn(

(continues on next page)

(continued from previous page) /home/ubuntu/vpy38-dbg/lib/python3.8/site-packages/Pillow-8.0.1-py3.8-linux-x86\_64.egg/ ˓<sup>→</sup>PIL/TiffImagePlugin.py:770: UserWarning: Possibly corrupt EXIF data. Expecting to␣ ˓<sup>→</sup>read 1075 bytes but only got 0. Skipping tag 256 warnings.warn( /home/ubuntu/vpy38-dbg/lib/python3.8/site-packages/Pillow-8.0.1-py3.8-linux-x86\_64.egg/ ˓<sup>→</sup>PIL/TiffImagePlugin.py:770: UserWarning: Possibly corrupt EXIF data. Expecting to␣ ˓<sup>→</sup>read 120586240 bytes but only got 0. Skipping tag 194 warnings.warn( /home/ubuntu/vpy38-dbg/lib/python3.8/site-packages/Pillow-8.0.1-py3.8-linux-x86\_64.egg/ ˓<sup>→</sup>PIL/TiffImagePlugin.py:770: UserWarning: Possibly corrupt EXIF data. Expecting to␣ ˓<sup>→</sup>read 65536 bytes but only got 0. Skipping tag 3 warnings.warn( /home/ubuntu/vpy38-dbg/lib/python3.8/site-packages/Pillow-8.0.1-py3.8-linux-x86\_64.egg/ ˓<sup>→</sup>PIL/TiffImagePlugin.py:770: UserWarning: Possibly corrupt EXIF data. Expecting to␣ ˓<sup>→</sup>read 198656 bytes but only got 0. Skipping tag 279 warnings.warn( /home/ubuntu/vpy38-dbg/lib/python3.8/site-packages/Pillow-8.0.1-py3.8-linux-x86\_64.egg/ ˓<sup>→</sup>PIL/TiffImagePlugin.py:770: UserWarning: Possibly corrupt EXIF data. Expecting to␣ ˓<sup>→</sup>read 206848 bytes but only got 0. Skipping tag 64512 warnings.warn( /home/ubuntu/vpy38-dbg/lib/python3.8/site-packages/Pillow-8.0.1-py3.8-linux-x86\_64.egg/ →PIL/TiffImagePlugin.py:770: UserWarning: Possibly corrupt EXIF data. Expecting to ˓<sup>→</sup>read 130968 bytes but only got 4882. Skipping tag 256 warnings.warn( /home/ubuntu/vpy38-dbg/lib/python3.8/site-packages/Pillow-8.0.1-py3.8-linux-x86\_64.egg/ ˓<sup>→</sup>PIL/TiffImagePlugin.py:770: UserWarning: Possibly corrupt EXIF data. Expecting to␣ ˓<sup>→</sup>read 77848 bytes but only got 4689. Skipping tag 64270 warnings.warn( /home/ubuntu/vpy38-dbg/lib/python3.8/site-packages/Pillow-8.0.1-py3.8-linux-x86\_64.egg/ ˓<sup>→</sup>PIL/TiffImagePlugin.py:770: UserWarning: Possibly corrupt EXIF data. Expecting to␣ ˓<sup>→</sup>read 262156 bytes but only got 0. Skipping tag 257 warnings.warn( /home/ubuntu/vpy38-dbg/lib/python3.8/site-packages/Pillow-8.0.1-py3.8-linux-x86\_64.egg/ ˓<sup>→</sup>PIL/TiffImagePlugin.py:770: UserWarning: Possibly corrupt EXIF data. Expecting to␣ ˓<sup>→</sup>read 33624064 bytes but only got 0. Skipping tag 49152 warnings.warn( /home/ubuntu/vpy38-dbg/lib/python3.8/site-packages/Pillow-8.0.1-py3.8-linux-x86\_64.egg/ ˓<sup>→</sup>PIL/TiffImagePlugin.py:770: UserWarning: Possibly corrupt EXIF data. Expecting to␣ ˓<sup>→</sup>read 67178752 bytes but only got 4627. Skipping tag 50688 warnings.warn( /home/ubuntu/vpy38-dbg/lib/python3.8/site-packages/Pillow-8.0.1-py3.8-linux-x86\_64.egg/ ˓<sup>→</sup>PIL/TiffImagePlugin.py:770: UserWarning: Possibly corrupt EXIF data. Expecting to␣ ˓<sup>→</sup>read 33632768 bytes but only got 0. Skipping tag 56320 warnings.warn( /home/ubuntu/vpy38-dbg/lib/python3.8/site-packages/Pillow-8.0.1-py3.8-linux-x86\_64.egg/ ˓<sup>→</sup>PIL/TiffImagePlugin.py:770: UserWarning: Possibly corrupt EXIF data. Expecting to␣ ˓<sup>→</sup>read 134386688 bytes but only got 4115. Skipping tag 2048 warnings.warn( /home/ubuntu/vpy38-dbg/lib/python3.8/site-packages/Pillow-8.0.1-py3.8-linux-x86\_64.egg/ ˓<sup>→</sup>PIL/TiffImagePlugin.py:770: UserWarning: Possibly corrupt EXIF data. Expecting to␣ →read 33912832 bytes but only got 0. Skipping tag 7168 warnings.warn(

(continues on next page)

(continued from previous page) /home/ubuntu/vpy38-dbg/lib/python3.8/site-packages/Pillow-8.0.1-py3.8-linux-x86\_64.egg/ ˓<sup>→</sup>PIL/TiffImagePlugin.py:770: UserWarning: Possibly corrupt EXIF data. Expecting to␣ ˓<sup>→</sup>read 151966208 bytes but only got 4627. Skipping tag 10240 warnings.warn( /home/ubuntu/vpy38-dbg/lib/python3.8/site-packages/Pillow-8.0.1-py3.8-linux-x86\_64.egg/ ˓<sup>→</sup>PIL/TiffImagePlugin.py:770: UserWarning: Possibly corrupt EXIF data. Expecting to␣ ˓<sup>→</sup>read 119032832 bytes but only got 3859. Skipping tag 256 warnings.warn( /home/ubuntu/vpy38-dbg/lib/python3.8/site-packages/Pillow-8.0.1-py3.8-linux-x86\_64.egg/ ˓<sup>→</sup>PIL/TiffImagePlugin.py:770: UserWarning: Possibly corrupt EXIF data. Expecting to␣ ˓<sup>→</sup>read 46535680 bytes but only got 0. Skipping tag 256 warnings.warn( /home/ubuntu/vpy38-dbg/lib/python3.8/site-packages/Pillow-8.0.1-py3.8-linux-x86\_64.egg/ ˓<sup>→</sup>PIL/TiffImagePlugin.py:770: UserWarning: Possibly corrupt EXIF data. Expecting to␣ →read 35651584 bytes but only got 0. Skipping tag 42 warnings.warn( /home/ubuntu/vpy38-dbg/lib/python3.8/site-packages/Pillow-8.0.1-py3.8-linux-x86\_64.egg/ ˓<sup>→</sup>PIL/TiffImagePlugin.py:770: UserWarning: Possibly corrupt EXIF data. Expecting to␣ ˓<sup>→</sup>read 524288 bytes but only got 0. Skipping tag 0 warnings.warn( \_TIFFVSetField: tempfile.tif: Null count for "Tag 769" (type 1, writecount -3, passcount␣  $\rightarrow$ 1). \_TIFFVSetField: tempfile.tif: Null count for "Tag 42754" (type 1, writecount -3,␣  $\rightarrow$ passcount 1). \_TIFFVSetField: tempfile.tif: Null count for "Tag 769" (type 1, writecount -3, passcount␣  $\rightarrow$ 1). \_TIFFVSetField: tempfile.tif: Null count for "Tag 42754" (type 1, writecount -3,␣  $\rightarrow$ passcount 1). Breakpoint 1, ReadStrip (tiff=tiff@entry=0xae9b90, row=0, buffer=0xac2eb0) at src/ ˓<sup>→</sup>libImaging/TiffDecode.c:269 269 ok = TIFFRGBAImageGet(&img, buffer, img.width, rows\_to\_read); (gdb) p img  $$1 = {tif = 0xae9b90, stoponer = 0, isContig = 1, alpha = 0, width = 20, height = 1536, \ldots}$  $\rightarrow$ bitspersample = 8, samplesperpixel = 3, orientation = 1, req\_orientation = 1, photometric = 6, redcmap =  $0x0$ , greencmap =  $0x0$ ,  $\rightarrow$ bluecmap = 0x0, get = 0x7ffff71d0710 <gtStripContig>, put = {any = 0x7ffff71ce550 ˓<sup>→</sup><putcontig8bitYCbCr22tile>, contig = 0x7ffff71ce550 <putcontig8bitYCbCr22tile>, separate = 0x7ffff71ce550 ˓<sup>→</sup><putcontig8bitYCbCr22tile>}, Map = 0x0, BWmap =  $0x0$ , PALmap =  $0x0$ , ycbcr =  $0x424b0$ , cielab =  $0x0$ , UaToAa =  $0x0$ , Bitdepth16To8  $\rightarrow$  0x0, row\_offset = 0, col\_offset = 0} (gdb) up #1 0x00007ffff736174a in ImagingLibTiffDecode (im=0xac1f90, state=0x7ffff76767e0,␣ ˓<sup>→</sup>buffer=<optimized out>, bytes=<optimized out>) at src/libImaging/TiffDecode.c:479 479 if (ReadStrip(tiff, state->y, (UINT32 \*)state->buffer) == -1) { (gdb) p \*state  $$2 = {count = 0, state = 0, errode = 0, x = 0, y = 0, vstep = 0, xsize = 17, ysize = _$  $\rightarrow$ 108, xoff = 0, yoff = 0, shuffle =  $0x7ffff735f411$  <copy4>, bits = 32, bytes = 68, buffer =  $0xac2eb0$  "P\354\336\ (continues on next page)

(continued from previous page)

```
\rightarrow367\377\177", context = 0xa75440, fd = 0x0}
(gdb) py-bt
Traceback (most recent call first):
 File "/home/ubuntu/vpy38-dbg/lib/python3.8/site-packages/Pillow-8.0.1-py3.8-linux-x86_
˓→64.egg/PIL/TiffImagePlugin.py", line 1428, in _load_libtiff
 File "/home/ubuntu/vpy38-dbg/lib/python3.8/site-packages/Pillow-8.0.1-py3.8-linux-x86_
˓→64.egg/PIL/TiffImagePlugin.py", line 1087, in load
   return self._load_libtiff()
 File "test_tiff.py", line 8, in <module>
    im.load()
```
• Poke around till you understand what's going on. In this case, state->xsize and img.width are different, which led to an out of bounds write, as the receiving buffer was sized for the smaller of the two.

#### **Caveats**

- If your program is running/hung in a docker container and your host has the appropriate tools, you can run gdb as the superuser in the host and you may be able to get a trace of where the process is hung. You probably won't have the capability to do that from within the docker container, as the trace capacity isn't allowed by default.
- Variations of this are possible on the mac/windows, but the details are going to be different.
- IIRC, Fedora has the gdb bits working by default. Ubuntu has always been a bit of a battle to make it work.

# **1.4 Porting**

#### **Porting existing PIL-based code to Pillow**

Pillow is a functional drop-in replacement for the Python Imaging Library.

PIL is Python 2 only. Pillow dropped support for Python 2 in Pillow 7.0. So if you would like to run the latest version of Pillow, you will first and foremost need to port your code from Python 2 to 3.

To run your existing PIL-compatible code with Pillow, it needs to be modified to import the Image module from the PIL namespace *instead* of the global namespace. Change this:

import Image

to this:

```
from PIL import Image
```
The [PIL.\\_imaging](#page-213-0) module has been moved to PIL. Image.core. You can now import it like this:

```
from PIL.Image import core as _imaging
```
The image plugin loading mechanism has changed. Pillow no longer automatically imports any file in the Python path with a name ending in ImagePlugin.py. You will need to import your image plugin manually.

Pillow will raise an exception if the core extension can't be loaded for any reason, including a version mismatch between the Python and extension code. Previously PIL allowed Python only code to run if the core extension was not available.

# **1.5 About**

## **1.5.1 Goals**

The fork author's goal is to foster and support active development of PIL through:

- Continuous integration testing via [GitHub Actions](https://github.com/python-pillow/Pillow/actions) and [AppVeyor](https://ci.appveyor.com/project/Python-pillow/pillow)
- Publicized development activity on [GitHub](https://github.com/python-pillow/Pillow)
- Regular releases to the [Python Package Index](https://pypi.org/project/pillow/)

## **1.5.2 License**

Like PIL, Pillow is [licensed under the open source HPND License](https://raw.githubusercontent.com/python-pillow/Pillow/main/LICENSE)

## **1.5.3 Why a fork?**

PIL is not setuptools compatible. Please see [this Image-SIG post](https://mail.python.org/pipermail/image-sig/2010-August/006480.html) for a more detailed explanation. Also, PIL's bi-yearly (or greater) release schedule was too infrequent to accommodate the large number and frequency of issues reported.

## **1.5.4 What about PIL?**

**Note:** Prior to Pillow 2.0.0, very few image code changes were made. Pillow 2.0.0 added Python 3 support and includes many bug fixes from many contributors.

The last PIL release was in 2009 (1.1.7) and [no future releases are expected.](https://github.com/python-pillow/Pillow/issues/1535) In January 2020, [the PyPI moderators](https://github.com/python-pillow/Pillow/issues/1535#issuecomment-570308446) [exhausted the PEP 541 process for contacting the PIL project owner](https://github.com/python-pillow/Pillow/issues/1535#issuecomment-570308446) and the [PIL project on PyPI](https://pypi.org/project/PIL) was transferred to the [Pillow team.](https://github.com/python-pillow/Pillow/graphs/contributors) The Pillow team has no plans to update the PIL project on PyPI.

# **1.6 Release Notes**

Pillow is released quarterly on January 2nd, April 1st, July 1st and October 15th. Patch releases are created if the latest release contains severe bugs, or if security fixes are put together before a scheduled release. See *[Versioning](#page-311-0)* for more information.

Please use the latest version of Pillow. Functionality and security fixes should not be expected to be backported to earlier versions.

**Note:** Contributors please include release notes as needed or appropriate with your bug fixes, feature additions and tests.

## **1.6.1 10.4.0 (unreleased)**

**Security**

**TODO**

TODO

**CVE-YYYY-XXXXX: TODO**

TODO

**Backwards Incompatible Changes**

**TODO**

**Deprecations**

**BGR;15, BGR 16 and BGR;24**

The experimental BGR;15, BGR;16 and BGR;24 modes have been deprecated.

## **Support for LibTIFF earlier than 4**

Support for LibTIFF earlier than version 4 has been deprecated. Upgrade to a newer version of LibTIFF instead.

## **API Changes**

**TODO**

TODO

**API Additions**

**TODO**

TODO

**Other Changes**

**TODO**

TODO

## **1.6.2 10.3.0 (2024-04-01)**

**Security**

## **ImageMath eval()**

**Danger:** ImageMath.eval() uses Python's eval() function to process the expression string, and carries the security risks of doing so. A direct replacement for this is the new  $unsafe\_eval()$ , but that carries the same risks. It is not recommended to process expressions without considering this. *[lambda\\_eval\(\)](#page-139-1)* is a more secure alternative.

## **CVE-2024-28219: Fix buffer overflow in** \_imagingcms.c

In \_imagingcms.c, two strcpy calls were able to copy too much data into fixed length strings. This has been fixed by using strncpy instead.

## **Deprecations**

### **ImageCms constants and versions() function**

A number of constants and a function in [ImageCms](#page-93-0) have been deprecated. This includes a table of flags based on LittleCMS version 1 which has been replaced with a new class *ImageCms*. Flags based on LittleCMS 2 flags.

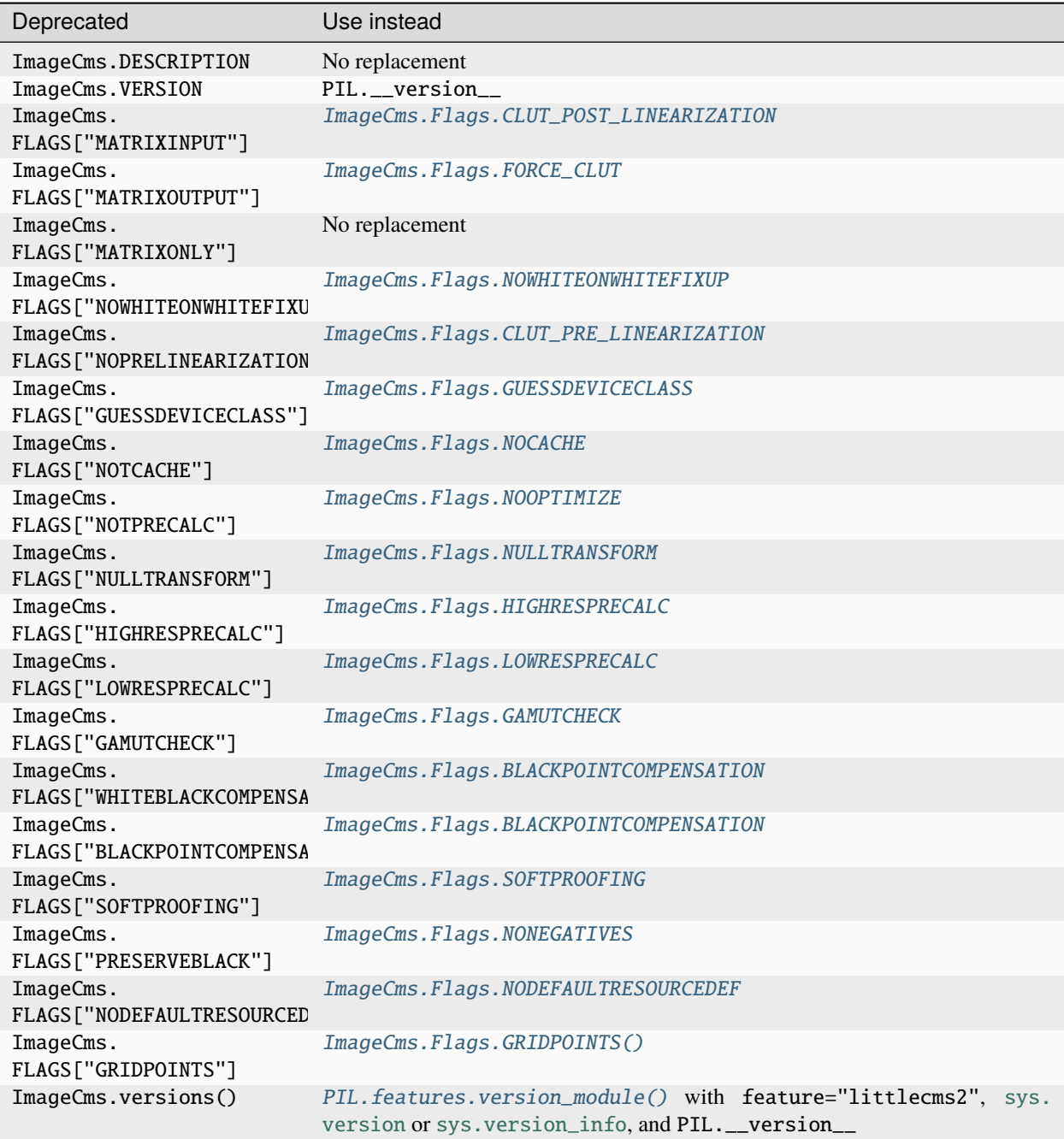

### **ImageMath.eval()**

ImageMath.eval() has been deprecated. Use [lambda\\_eval\(\)](#page-139-1) or [unsafe\\_eval\(\)](#page-139-0) instead. See earlier security notes for more information.

### **API Changes**

#### **Added alpha\_quality argument when saving WebP images**

When saving WebP images, an alpha\_quality argument can be passed to the encoder. It is an integer value between 0 to 100, where values other than 100 will provide lossy compression.

#### **Negative kmeans error**

When calling [quantize\(\)](#page-79-0), a negative kmeans will now raise a [ValueError](https://docs.python.org/3/library/exceptions.html#ValueError), unless a palette is supplied to make the value redundant.

#### **Negative P1-P3 PPM value error**

If a P1-P3 PPM image contains a negative value, a [ValueError](https://docs.python.org/3/library/exceptions.html#ValueError) will now be raised.

#### **API Additions**

#### **Added PerspectiveTransform**

[PerspectiveTransform](#page-155-0) has been added, meaning that all of the [Transform](#page-88-0) values now have a corresponding subclass of [Transform](#page-154-0).

#### **Other Changes**

#### **Portable FloatMap (PFM) images**

Support has been added for reading and writing grayscale (Pf format) Portable FloatMap (PFM) files containing F data.

#### **Release GIL when fetching WebP frames**

Python's Global Interpreter Lock is now released when fetching WebP frames from the libwebp decoder.

## **Type hints**

Pillow now has type hints for a large part of its modules, and the package includes a py.typed file and the Typing :: Typed Trove classifier.

## **1.6.3 10.2.0 (2024-01-02)**

## **Security**

## **ImageFont.getmask: Applied ImageFont.MAX\_STRING\_LENGTH**

To protect against potential DOS attacks when using arbitrary strings as text input, Pillow will now raise a [ValueError](https://docs.python.org/3/library/exceptions.html#ValueError) if the number of characters passed into [PIL.](#page-137-0) ImageFont. ImageFont.getmask() is over a certain limit, PIL. [ImageFont.MAX\\_STRING\\_LENGTH](#page-137-0).

This threshold can be changed by setting [PIL.ImageFont.MAX\\_STRING\\_LENGTH](#page-137-0). It can be disabled by setting ImageFont.MAX\_STRING\_LENGTH = None.

A decompression bomb check has also been added to PIL. ImageFont. ImageFont.getmask().

### **ImageFont.getmask: Trim glyph size**

To protect against potential DOS attacks when using PIL fonts, PIL. ImageFont. ImageFont now trims the size of individual glyphs so that they do not extend beyond the bitmap image.

### **CVE-2023-50447: ImageMath.eval: Restricted environment keys**

If an attacker has control over the keys passed to the environment argument of PIL.ImageMath.eval(), they may be able to execute arbitrary code. To prevent this, keys matching the names of builtins and keys containing double underscores will now raise a [ValueError](https://docs.python.org/3/library/exceptions.html#ValueError).

## **Deprecations**

### **ImageFile.raise\_oserror**

ImageFile.raise\_oserror() has been deprecated and will be removed in Pillow 12.0.0 (2025-10-15). The function is undocumented and is only useful for translating error codes returned by a codec's decode() method, which ImageFile already does automatically.

### **IptcImageFile helper functions**

The functions IptcImageFile.dump and IptcImageFile.i, and the constant IptcImageFile.PAD have been deprecated and will be removed in Pillow 12.0.0 (2025-10-15). These are undocumented helper functions intended for internal use, so there is no replacement. They can each be replaced by a single line of code using builtin functions in Python.

### **API Changes**

#### **Zero or negative font size error**

When creating a [FreeTypeFont](#page-132-2) instance, either directly or through [truetype\(\)](#page-130-0), if the font size is zero or less, a [ValueError](https://docs.python.org/3/library/exceptions.html#ValueError) will now be raised.

### **API Additions**

#### **Added DdsImagePlugin enums**

[DDSD](#page-180-0), [DDSCAPS](#page-179-0), [DDSCAPS2](#page-179-1), [DDPF](#page-179-2), [DXGI\\_FORMAT](#page-180-1) and [D3DFMT](#page-177-0) enums have been added to [PIL.DdsImagePlugin](#page-177-1).

### **JPEG RGB color space**

When saving JPEG files, keep\_rgb can now be set to True. This will store RGB images in the RGB color space instead of being converted to YCbCr automatically by libjpeg. When this option is enabled, attempting to chroma-subsample RGB images with the subsampling option will raise an [OSError](https://docs.python.org/3/library/exceptions.html#OSError).

### **JPEG restart marker interval**

When saving JPEG files, restart\_marker\_blocks and restart\_marker\_rows can now be used to emit restart markers whenever the specified number of MCU blocks or rows have been produced.

#### **JPEG tables-only streamtype**

When saving JPEG files, streamtype can now be set to 1, for tables-only. This will output only the quantization and Huffman tables for the image.

### **Other Changes**

### **Added DDS BC4U and DX10 BC1 and BC4 reading**

Support has been added to read the BC4U format of DDS images.

Support has also been added to read DX10 BC1 and BC4, whether UNORM or TYPELESS.

#### **Support arbitrary masks for uncompressed RGB DDS images**

All masks are now supported when reading DDS images with uncompressed RGB data, allowing for bit counts other than 24 and 32.

### **Saving TIFF tag RowsPerStrip**

When saving TIFF images, the TIFF tag RowsPerStrip can now be one of the tags set by the user, rather than always being calculated by Pillow.

### **Optimized ImageColor.getrgb and getcolor**

The color calculations of [getrgb](#page-109-0) and [getcolor](#page-109-1) are now cached using [functools.lru\\_cache\(\)](https://docs.python.org/3/library/functools.html#functools.lru_cache). Cached calls of getrgb are 3.1 - 91.4 times as fast and getcolor are 5.1 - 19.6 times as fast.

### **Optimized ImageMode.getmode**

The lookups made by [getmode](#page-172-0) are now cached using [functools.lru\\_cache\(\)](https://docs.python.org/3/library/functools.html#functools.lru_cache) instead of a custom cache. Cached calls are 1.2 times as fast.

#### **Optimized ImageStat.Stat count and extrema**

Calculating the [count](#page-152-0) and [extrema](#page-152-1) statistics is now faster. After the histogram is created in  $st = ImageStat$ . Stat(im), st.count is 3 times as fast on average and st.extrema is 12 times as fast on average.

#### **Encoder errors now report error detail as string**

[OSError](https://docs.python.org/3/library/exceptions.html#OSError) exceptions from image encoders now include a textual description of the error instead of a numeric error code.

### **Type hints**

Work has begun to add type annotations to Pillow, including:

- [ContainerIO](#page-167-0)
- [FontFile](#page-168-0), [BdfFontFile](#page-167-1) and [PcfFontFile](#page-173-0)
- [ImageChops](#page-90-0)
- [ImageMode](#page-172-1)
- [ImageSequence](#page-150-0)
- [ImageTransform](#page-154-1)
- [TarIO](#page-174-0)

## **1.6.4 10.1.0 (2023-10-15)**

## **API Changes**

## **Setting image mode**

If you attempt to set the mode of an image directly, e.g. im.mode = "RGBA", you will now receive an [AttributeError](https://docs.python.org/3/library/exceptions.html#AttributeError). This is not about removing existing functionality, but instead about raising an explicit error to prevent later consequences. The convert method is the correct way to change an image's mode.

## **Accept a list in getpixel()**

```
getpixel() now accepts a list of coordinates, as well as a tuple.
```

```
from PIL import Image
im = Image.new("RGB", (1, 1))im.getpixel((0, 0))
im.getpixel([0, 0])
```
## **BoxBlur and GaussianBlur allow for different x and y radii**

[BoxBlur](#page-127-0) and [GaussianBlur](#page-127-1) now allow a sequence of x and y radii to be specified, rather than a single number for both dimensions.

```
from PIL import ImageFilter
ImageFilter.BoxBlur((2, 5))
ImageFilter.GaussianBlur((2, 5))
```
## **API Additions**

## **EpsImagePlugin.gs\_binary**

EpsImagePlugin.gs\_windows\_binary stores the name of the Ghostscript executable on Windows. EpsImagePlugin.gs\_binary has now been added for all platforms, and can be used to customise the name of the executable, or disable use entirely through  $EpsImagePluqin,qs_binary = False$ .

### **has\_transparency\_data**

Images now have [has\\_transparency\\_data](#page-86-0) to indicate whether the image has transparency data, whether in the form of an alpha channel, a palette with an alpha channel, or a "transparency" key in the [info](#page-86-1) dictionary.

Even if this attribute is true, the image might still appear solid, if all of the values shown within are opaque.

#### **ImageOps.cover**

Returns a resized version of the image, so that the requested size is covered, while maintaining the original aspect ratio.

See *[Resize relative to a given size](#page-146-0)* for a comparison between this and similar ImageOps methods.

#### **size and font\_size arguments when using default font**

Pillow has had a "better than nothing" default font, which can only be drawn at one font size. Now, if FreeType support is available, a version of [Aileron Regular](https://dotcolon.net/font/aileron) is loaded, which can be drawn at chosen font sizes.

The following size and font\_size arguments can now be used to specify a font size for this new builtin font:

```
ImageFont.load_default(size=24)
draw.text((0, 0), "test", font_size=24)
draw.textlength((0, 0), "test", font_size=24)
draw.textbbox((0, 0), "test", font_size=24)
draw.multiline_text((0, 0), "test", font_size=24)
draw.multiline_textbbox((0, 0), "test", font_size=24)
```
#### **Other Changes**

#### **Python 3.12**

Pillow 10.0.0 had wheels built against Python 3.12 beta, available as a preview to help others prepare for 3.12, and to ensure Pillow could be used immediately at the release of 3.12.0 final (2023-10-02, **[PEP 693](https://peps.python.org/pep-0693/)**).

Pillow 10.1.0 now officially supports Python 3.12.

#### **Added support for DDS BC5U and 8-bit color indexed images**

Support has been added to read BC5U DDS files as RGB images, and PALETTEINDEXED8 DDS files as P mode images.

#### **Support reading signed 8-bit YCbCr TIFF images**

TIFF images with unsigned integer data, 8 bits per sample and a photometric interpretation of YCbCr can now be read.

## **1.6.5 10.0.1 (2023-09-15)**

#### **Security**

#### **CVE-2023-4863: Updated install script and updated wheels**

This release provides an updated install script and updated wheels to include libwebp 1.3.2, preventing a potential heap buffer overflow in WebP.

## **Other Changes**

#### **Updated tests to pass with latest zlib version**

The release of zlib 1.3 caused one of the tests in the Pillow test suite to fail.

## **1.6.6 10.0.0 (2023-07-01)**

### **Security**

#### **Limit size even if one dimension is zero**

When performing decompression bomb checks, Pillow did not reject images with excessive width and zero height, or zero width and excessive height. That has now been fixed.

This effectively dates to the PIL fork, since problem images would still have been processed before Pillow started checking for decompression bombs.

### **CVE-2023-44271: Added ImageFont.MAX\_STRING\_LENGTH**

To protect against potential DOS attacks when using arbitrary strings as text input, Pillow will now raise a [ValueError](https://docs.python.org/3/library/exceptions.html#ValueError) if the number of characters passed into ImageFont methods is over a certain limit, [PIL.ImageFont.](#page-137-0) [MAX\\_STRING\\_LENGTH](#page-137-0).

This threshold can be changed by setting [PIL.ImageFont.MAX\\_STRING\\_LENGTH](#page-137-0). It can be disabled by setting ImageFont.MAX\_STRING\_LENGTH = None.

### **Backwards Incompatible Changes**

#### **Categories**

im.category has been removed, along with the related Image.NORMAL, Image.SEQUENCE and Image.CONTAINER attributes.

To determine if an image has multiple frames or not, getattr(im, "is\_animated", False) can be used instead.

### **Tk/Tcl 8.4**

Support for Tk/Tcl 8.4 has been removed.

### **JpegImagePlugin.convert\_dict\_qtables**

Since deprecation in Pillow 8.3.0, the convert\_dict\_qtables method no longer performed any operations on the data given to it, and has been removed.

## **ImagePalette size parameter**

Before Pillow 8.3.0, ImagePalette required palette data of particular lengths by default, and the size parameter could be used to override that. Pillow 8.3.0 removed the default required length, also removing the need for the size parameter.

## **ImageShow.Viewer.show\_file file argument**

The file argument in [show\\_file\(\)](#page-152-2) has been removed and replaced by path.

In effect, viewer.show\_file("test.jpg") will continue to work unchanged.

### **Constants**

A number of constants have been removed. Instead, [enum.IntEnum](https://docs.python.org/3/library/enum.html#enum.IntEnum) classes have been added.

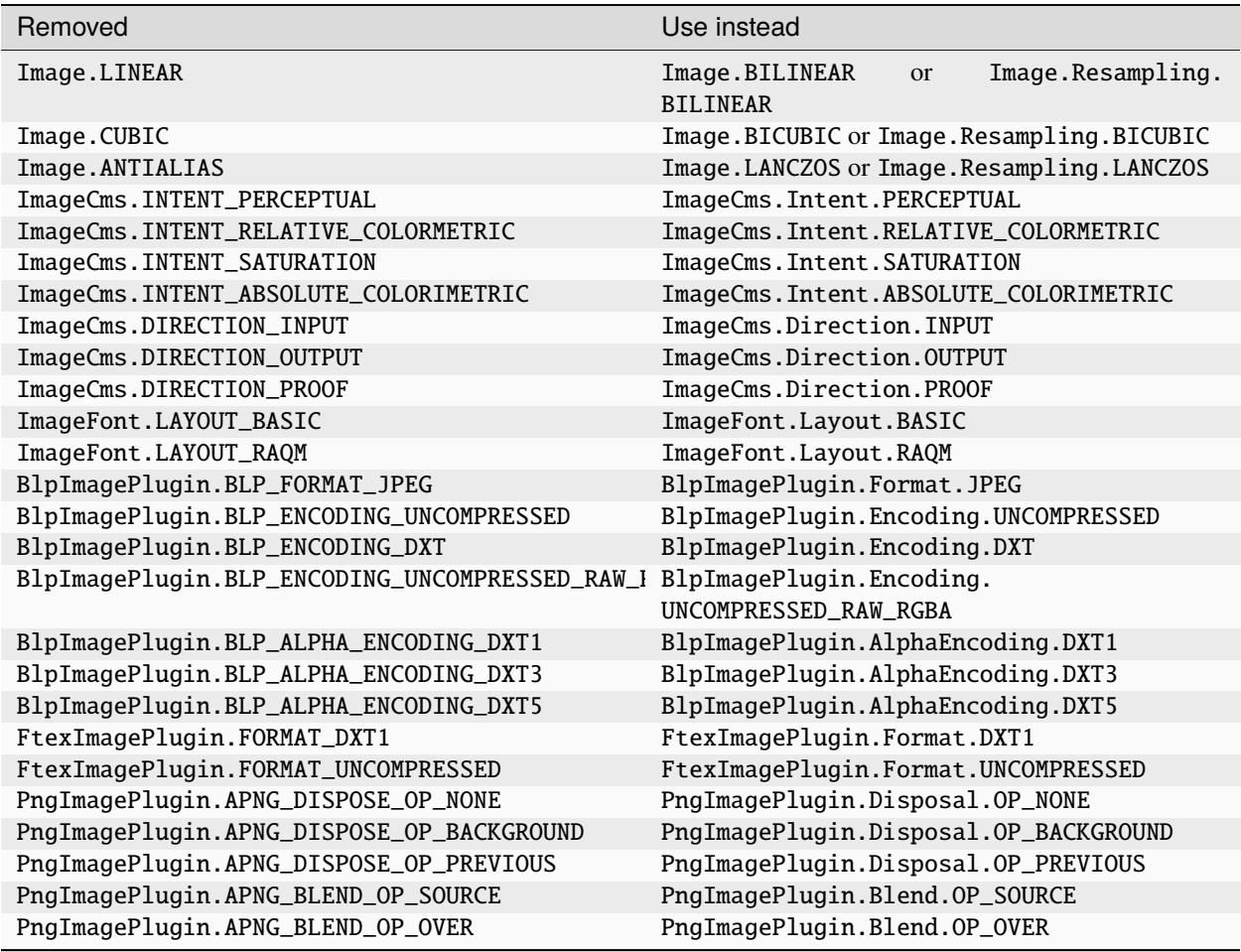

## **FitsStubImagePlugin**

The stub image plugin FitsStubImagePlugin has been removed. FITS images can be read without a handler through [FitsImagePlugin](#page-185-0) instead.

### **Font size and offset methods**

Several functions for computing the size and offset of rendered text have been removed:

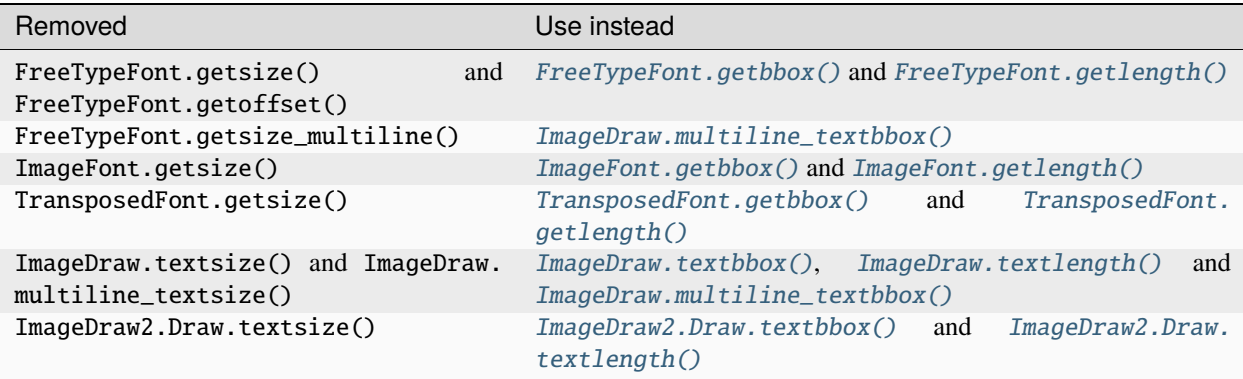

## **FreeTypeFont.getmask2 fill parameter**

The undocumented fill parameter of [FreeTypeFont.getmask2\(\)](#page-135-0) has been removed.

#### **PhotoImage.paste box parameter**

The box parameter was unused and has been removed.

## **PyQt5 and PySide2**

[Qt 5 reached end-of-life](https://www.qt.io/blog/qt-5.15-released) on 2020-12-08 for open-source users (and will reach EOL on 2023-12-08 for commercial licence holders).

Support for PyQt5 and PySide2 has been removed from ImageQt. Upgrade to [PyQt6](https://www.riverbankcomputing.com/static/Docs/PyQt6/) or [PySide6](https://doc.qt.io/qtforpython-6/) instead.

#### **Image.coerce\_e**

This undocumented method has been removed.

## **Deprecations**

## **PyAccess and Image.USE\_CFFI\_ACCESS**

Since Pillow's C API is now faster than PyAccess on PyPy, [PyAccess](#page-163-0) has been deprecated and will be removed in Pillow 11.0.0 (2024-10-15). Pillow's C API will now be used by default on PyPy instead.

Image.USE\_CFFI\_ACCESS, for switching from the C API to PyAccess, is similarly deprecated.

### **API Changes**

#### **Added line width parameter to ImageDraw regular\_polygon**

An optional line width parameter has been added to ImageDraw.Draw.regular\_polygon.

#### **API Additions**

#### **Added** alpha\_only **argument to** getbbox()

[getbbox\(\)](#page-75-0) now accepts a keyword argument of alpha\_only. This is an optional flag, defaulting to True. If True and the image has an alpha channel, trim transparent pixels. Otherwise, trim pixels when all channels are zero.

#### **Other Changes**

#### **32-bit wheels**

32-bit wheels are no longer provided.

### **Support display\_jpeg() in IPython**

In addition to display() and display\_png, display\_jpeg() can now also be used to display images in IPython:

```
from PIL import Image
from IPython.display import display_jpeg
im = Image.new("RGB", (100, 100), (255, 0, 0))display_jpeg(im)
```
#### **Support reading signed 8-bit TIFF images**

TIFF images with signed integer data, 8 bits per sample and a photometric interpretation of BlackIsZero can now be read.

## **1.6.7 9.5.0 (2023-04-01)**

## **Security**

## **Clear PPM half token after use**

Image files that are small on disk are often prevented from expanding to be big images consuming a large amount of resources simply because they lack the data to populate those resources.

PpmImagePlugin might hold onto the last data read for a pixel value in case the pixel value has not been finished yet. However, that data was not being cleared afterwards, meaning that infinite data could be available to fill any image size. This has been present since Pillow 9.2.0.

That data is now cleared after use.

## **Saving TIFF tag ImageSourceData**

If Pillow incorrectly saved the TIFF tag ImageSourceData as ASCII instead of UNDEFINED, a segmentation fault was triggered.

The correct tag type will now be used by default instead.

### **Deprecations**

### **PSFile**

The [PSFile](#page-185-1) class has been deprecated and will be removed in Pillow 11 (2024-10-15). This class was only made as a helper to be used internally, so there is no replacement. If you need this functionality though, it is a very short class that can easily be recreated in your own code.

### **API Additions**

#### **QOI file format**

Pillow can now read images in Quite OK Image format.

### **Added** dpi **argument when saving PDFs**

When saving a PDF, resolution could already be specified using the resolution argument. Now, a tuple of (x\_resolution, y\_resolution) can be provided as dpi. If both are provided, dpi will override resolution.

#### **Added** corners **argument to** ImageDraw.rounded\_rectangle()

[ImageDraw.rounded\\_rectangle\(\)](#page-115-0) now accepts a keyword argument of corners. This a tuple of Booleans, specifying whether to round each corner, (top\_left, top\_right, bottom\_right, bottom\_left).

#### **JPEG2000 comments and PLT marker**

When opening a JPEG2000 image, the comment may now be read into [info](#page-86-1). The comment keyword argument can be used to save it back again.

If OpenJPEG 2.4.0 or later is available and the plt keyword argument is present and true when saving JPEG2000 images, tell the encoder to generate PLT markers.

#### **Other Changes**

#### **Added support for saving PDFs in RGBA mode**

Using the JPXDecode filter, PDFs can now be saved in RGBA mode.

#### **Improved I;16N support**

Support has been added for I;16N access, packing and unpacking. Conversion to and from L mode has also been added.

#### **BGR;\* modes**

It is now possible to create new BGR;15, BGR;16 and BGR;24 images. Conversely, BGR;32 has been removed from ImageMode and its associated methods, dropping the little support Pillow had for the mode.

With that, all modes listed under *[Modes](#page-26-0)* can now be used to create a new image.

## **1.6.8 9.4.0 (2023-01-02)**

#### **Security**

### **Fix memory DOS in ImageFont**

A corrupt or specially crafted TTF font could have font metrics that lead to unreasonably large sizes when rendering text in font. ImageFont.py did not check the image size before allocating memory for it. This dates to the PIL fork. Pillow 8.2.0 added a check for large sizes, but did not consider the case where one dimension is zero.

#### **Null pointer dereference crash in ImageFont**

Pillow attempted to dereference a null pointer in ImageFont, leading to a crash. An error is now raised instead. This has been present since Pillow 8.0.0.

#### **API Additions**

#### **Added start position for getmask and getmask2**

Text may render differently when starting at fractional coordinates, so [FreeTypeFont.getmask\(\)](#page-134-0) and [FreeTypeFont.getmask2\(\)](#page-135-0) now support a start argument. This tuple of horizontal and vertical offset will be used internally by  $ImageDraw.text()$  to more accurately place text at the xy coordinates.

#### **Added the** exact **encoding option for WebP**

The exact encoding option for WebP is now supported. The WebP encoder removes the hidden RGB values for better compression by default in libwebp 0.5 or later. By setting this option to True, the encoder will keep the hidden RGB values.

#### **Added** signed **option when saving JPEG2000**

If the signed keyword argument is present and true when saving JPEG2000 images, then tell the encoder to save the image as signed.

#### **Added IFD, Interop and LightSource ExifTags enums**

```
IFD has been added, allowing enums to be used with get\_ifd():
```

```
from PIL import Image, ExifTags
im = Image.open("Tests/images/flower.jpg")
print(im.getexif().get_ifd(ExifTags.IFD.Exif))
```
IFD1 can also be used with  $get\_ifd()$ , but it should not be used in other contexts, as the enum value is only internally meaningful.

[Interop](#page-158-1) has been added for tags within the Interop IFD:

```
from PIL import Image, ExifTags
im = Image.open("Tests/images/flower.jpg")
interop_ifd = im.getexif(.).get_ifId(Exiffaqs.IFD.Interop)print(interop_ifd.get(ExifTags.Interop.InteropIndex)) # R98
```
[LightSource](#page-158-2) has been added for values within the LightSource tag:

```
from PIL import Image, ExifTags
im = Image.open("Tests/images/iptc.jpg")
exif_if = im.getexif() get_ifId(Exiffags.IFD.Exif)print(ExifTags.LightSource(exif_ifd[0x9208])) # LightSource.Unknown
```
## **getxmp()**

[XMP data](https://en.wikipedia.org/wiki/Extensible_Metadata_Platform) can now be decoded for WEBP images through getxmp().

#### **Writing JPEG comments**

When saving a JPEG image, a comment can now be written from  $info$ , or by using an argument when saving:

im.save(out, comment="Test comment")

#### **Other Changes**

#### **Added support for DDS L and LA images**

Support has been added to read and write L and LA DDS images in the uncompressed format, known as "luminance" textures.

#### <span id="page-242-0"></span>**Constants**

In Pillow 9.1.0, the following constants were deprecated. That has been reversed and these constants will now remain available.

- Image.NONE
- Image.NEAREST
- Image.ORDERED
- Image.RASTERIZE
- Image.FLOYDSTEINBERG
- Image.WEB
- Image.ADAPTIVE
- Image.AFFINE
- Image.EXTENT
- Image.PERSPECTIVE
- Image.QUAD
- Image.MESH
- Image.FLIP\_LEFT\_RIGHT
- Image.FLIP\_TOP\_BOTTOM
- Image.ROTATE\_90
- Image.ROTATE\_180
- Image.ROTATE\_270
- Image.TRANSPOSE
- Image.TRANSVERSE
- Image.BOX
- Image.BILINEAR
- Image.HAMMING
- Image.BICUBIC
- Image.LANCZOS
- Image.MEDIANCUT
- Image.MAXCOVERAGE
- Image.FASTOCTREE
- Image.LIBIMAGEQUANT

## **1.6.9 9.3.0 (2022-10-29)**

## **Security**

## **Initialize libtiff buffer when saving**

When saving a TIFF image to a file object using libtiff, the buffer was not initialized. This behaviour introduced in Pillow 2.0.0, and has now been fixed.

## **Decode JPEG compressed BLP1 data in original mode**

Within the BLP image format, BLP1 data may use JPEG compression. Instead of telling the JPEG library that this data is in BGRX mode, Pillow will now decode the data in its natural CMYK mode, then convert it to RGB and rearrange the channels afterwards. Trying to load the data in an incorrect mode could result in a segmentation fault. This issue was introduced in Pillow 9.1.0.

## **Limit SAMPLESPERPIXEL to avoid runtime DOS**

A large value in the SAMPLESPERPIXEL tag could lead to a memory and runtime DOS in TiffImagePlugin.py when setting up the context for image decoding. This was introduced in Pillow 9.2.0, found with [OSS-Fuzz](https://github.com/google/oss-fuzz) and fixed by limiting SAMPLESPERPIXEL to the number of planes that we can decode.

### **API Additions**

### **Allow default ImageDraw font to be set**

Rather than specifying a font when calling text-related ImageDraw methods, or setting a font on each ImageDraw instance, the default font can now be set for all future ImageDraw operations:

```
from PIL import ImageDraw, ImageFont
ImageDraw.ImageDraw.font = ImageFont.truetype("Tests/fonts/FreeMono.ttf")
```
#### **Saving multiple MPO frames**

Multiple MPO frames can now be saved. Using the save\_all argument, all of an image's frames will be saved to file:

```
from PIL import Image
im = Image.open("frozenpond.mpo")
im.save(out, save_all=True)
```
Additional images can also be appended when saving, by combining the save\_all argument with the append\_images argument:

```
im.save(out, save_all=True, append_images=[im1, im2, ...])
```
#### **Added ExifTags enums**

The data from [TAGS](#page-158-3) and [GPSTAGS](#page-158-4) is now also exposed as [enum.IntEnum](https://docs.python.org/3/library/enum.html#enum.IntEnum) classes: [Base](#page-157-0) and [GPS](#page-157-1).

#### **Other Changes**

#### **Python 3.11 wheels**

Pillow 9.2.0 had wheels built against Python 3.11 beta, available as a preview to help others prepare for 3.11, and ensure Pillow can be used immediately on release day of 3.11.0 final (2022-10-24, **[PEP 664](https://peps.python.org/pep-0664/)**).

Pillow 9.3.0 now officially includes binary wheels for Python 3.11 final.

#### **Windows wheels**

This release contains wheels for Windows built using GitHub Actions.

Previously they were built by [Christoph Gohlke.](https://www.cgohlke.com/)

A huge thanks to Christoph for building Windows binaries for us for around a decade, plus testing, and fixing over a hundred bug fixes along the way, in addition to building and hosting unofficial Windows binaries for hundreds of Python projects!

### **Added DDS ATI1, ATI2 and BC6H reading**

Support has been added to read the ATI1, ATI2 and BC6H formats of DDS images.

#### **Release GIL when converting images using matrix operations**

Python's Global Interpreter Lock is now released when converting images using matrix operations.

### **Show all frames with ImageShow**

When calling [show\(\)](#page-82-0) or using [ImageShow](#page-151-0), all frames will now be shown.

## **1.6.10 9.2.0 (2022-07-01)**

### **Security**

An additional decompression bomb check has been added for the GIF format.

## **Deprecations**

## **PyQt5 and PySide2**

Deprecated since version 9.2.0.

[Qt 5 reached end-of-life](https://www.qt.io/blog/qt-5.15-released) on 2020-12-08 for open-source users (and will reach EOL on 2023-12-08 for commercial licence holders).

Support for PyQt5 and PySide2 has been deprecated from ImageQt and will be removed in Pillow 10 (2023-07-01). Upgrade to [PyQt6](https://www.riverbankcomputing.com/static/Docs/PyQt6/) or [PySide6](https://doc.qt.io/qtforpython-6/) instead.

## **FreeTypeFont.getmask2 fill parameter**

Deprecated since version 9.2.0.

The undocumented fill parameter of [FreeTypeFont.getmask2\(\)](#page-135-0) has been deprecated and will be removed in Pillow 10 (2023-07-01).

## **PhotoImage.paste box parameter**

Deprecated since version 9.2.0.

The box parameter is unused. It will be removed in Pillow 10.0.0 (2023-07-01).

### **Image.coerce\_e**

Deprecated since version 9.2.0.

This undocumented method has been deprecated and will be removed in Pillow 10 (2023-07-01).

## **Font size and offset methods**

Deprecated since version 9.2.0.

Several functions for computing the size and offset of rendered text have been deprecated and will be removed in Pillow 10 (2023-07-01):

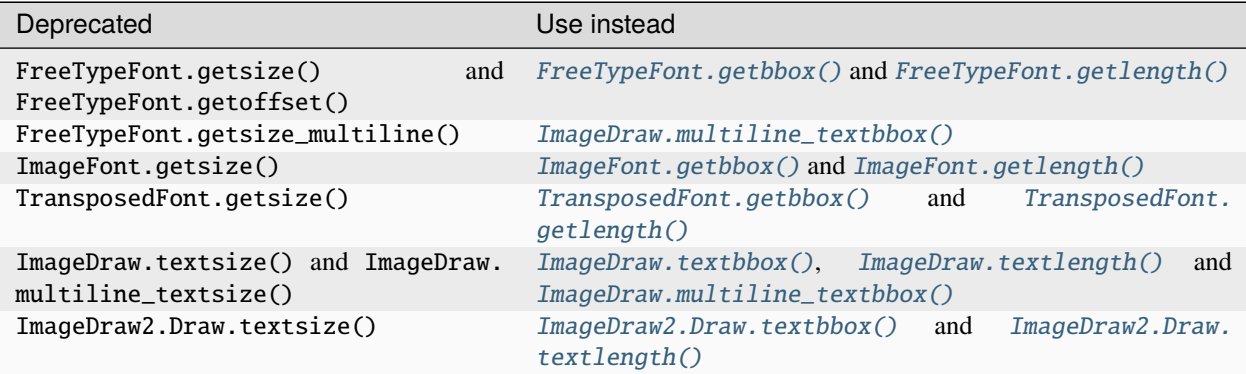

Previous code:

```
from PIL import Image, ImageDraw, ImageFont
font = ImageFont.truetype("Tests/fonts/FreeMono.ttf")
width, height = font.getsize("Hello world")
left, top = font.getoffset("Hello world")
im = Image.new("RGB", (100, 100))draw = ImageDraw.Draw(im)width, height = draw.textsize("Hello world", font)
width, height = font.getsize_multiline("Hello\nworld")
width, height = draw.multiline_textsize("Hello\nworld", font)
```
Use instead:

```
from PIL import Image, ImageDraw, ImageFont
font = ImageFont.truetype("Tests/fonts/FreeMono.ttf")
left, top, right, bottom = font.getbbox("Hello world")
width, height = right - left, bottom - top
im = Image.new("RGB", (100, 100))draw = ImageDraw.Draw(im)
width = draw.textlength("Hello world", font)
left, top, right, bottom = draw.multiline_textbbox((0, 0), "Hello\nworld", font)
width, height = right - left, bottom - top
```
Previously, the size methods returned a height that included the vertical offset of the text, while the new bbox methods distinguish this as a top offset.

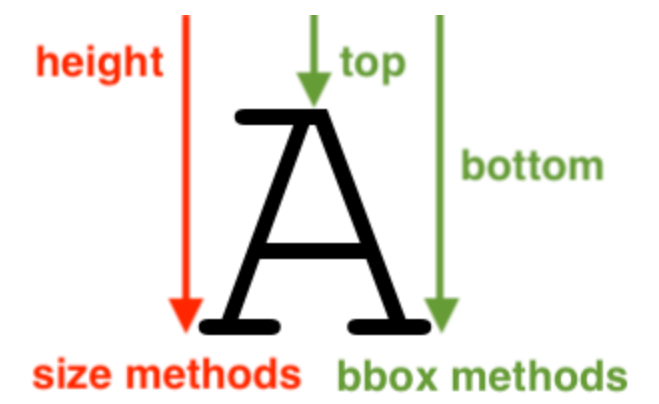

If you are using these methods for aligning text, consider using *[Text anchors](#page-54-0)* instead which avoid issues that can occur with non-English text or unusual fonts. For example, instead of the following code:

```
from PIL import Image, ImageDraw, ImageFont
font = ImageFont.truetype("Tests/ fonts/FreeMono.ttf")im = Image.new("RGB", (100, 100))
draw = ImageDraw.Draw(im)
width, height = draw.textsize("Hello world", font)
x, y = (100 - width) / 2, (100 - height) / 2draw.text((x, y), "Hello world", font=font)
```
Use instead:

```
from PIL import Image, ImageDraw, ImageFont
font = ImageFont.truetype("Tests/fonts/FreeMono.ttf")
im = Image.new("RGB", (100, 100))
draw = ImageDraw.Draw(im)
draw.text((100 / 2, 100 / 2), "Hello world", font=font, anchor="mm")
```
### **API Additions**

### **Image.apply\_transparency**

Added [apply\\_transparency\(\)](#page-72-0), a method to take a P mode image with "transparency" in  $im.info$ , and apply the transparency to the palette instead. The image's palette mode will become "RGBA", and "transparency" will be removed from im.info.

## **Other Changes**

### **Using gnome-screenshot on Linux**

In  $graph()$  on Linux, if  $xdisplay$  is None then gnome-screenshot will be used to capture the display if it is installed. To capture the default X11 display instead, pass xdisplay="".

## **1.6.11 9.1.1 (2022-05-17)**

### **Security**

This release addresses several security issues.

#### **CVE-2022-30595: Heap buffer overflow**

When reading a TGA file with RLE packets that cross scan lines, Pillow reads the information past the end of the first line without deducting that from the length of the remaining file data. This vulnerability was introduced in Pillow 9.1.0, and can cause a heap buffer overflow.

#### **Decompression bomb check fix**

Opening an image with a zero or negative height has been found to bypass a decompression bomb check. This will now raise a [SyntaxError](https://docs.python.org/3/library/exceptions.html#SyntaxError) instead, in turn raising a PIL.UnidentifiedImageError.

## **1.6.12 9.1.0 (2022-04-01)**

### **Deprecations**

#### **Constants**

A number of constants have been deprecated and will be removed in Pillow 10.0.0 (2023-07-01). Instead, [enum.](https://docs.python.org/3/library/enum.html#enum.IntEnum) [IntEnum](https://docs.python.org/3/library/enum.html#enum.IntEnum) classes have been added.

**Note:** Some of these deprecations were restored in Pillow 9.4.0. See *[Constants](#page-242-0)*

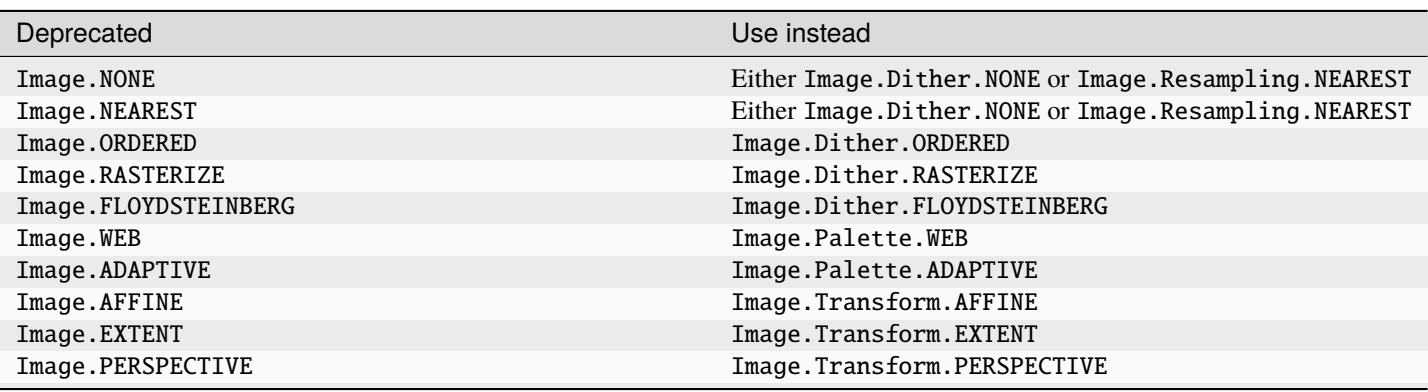

continues on next page

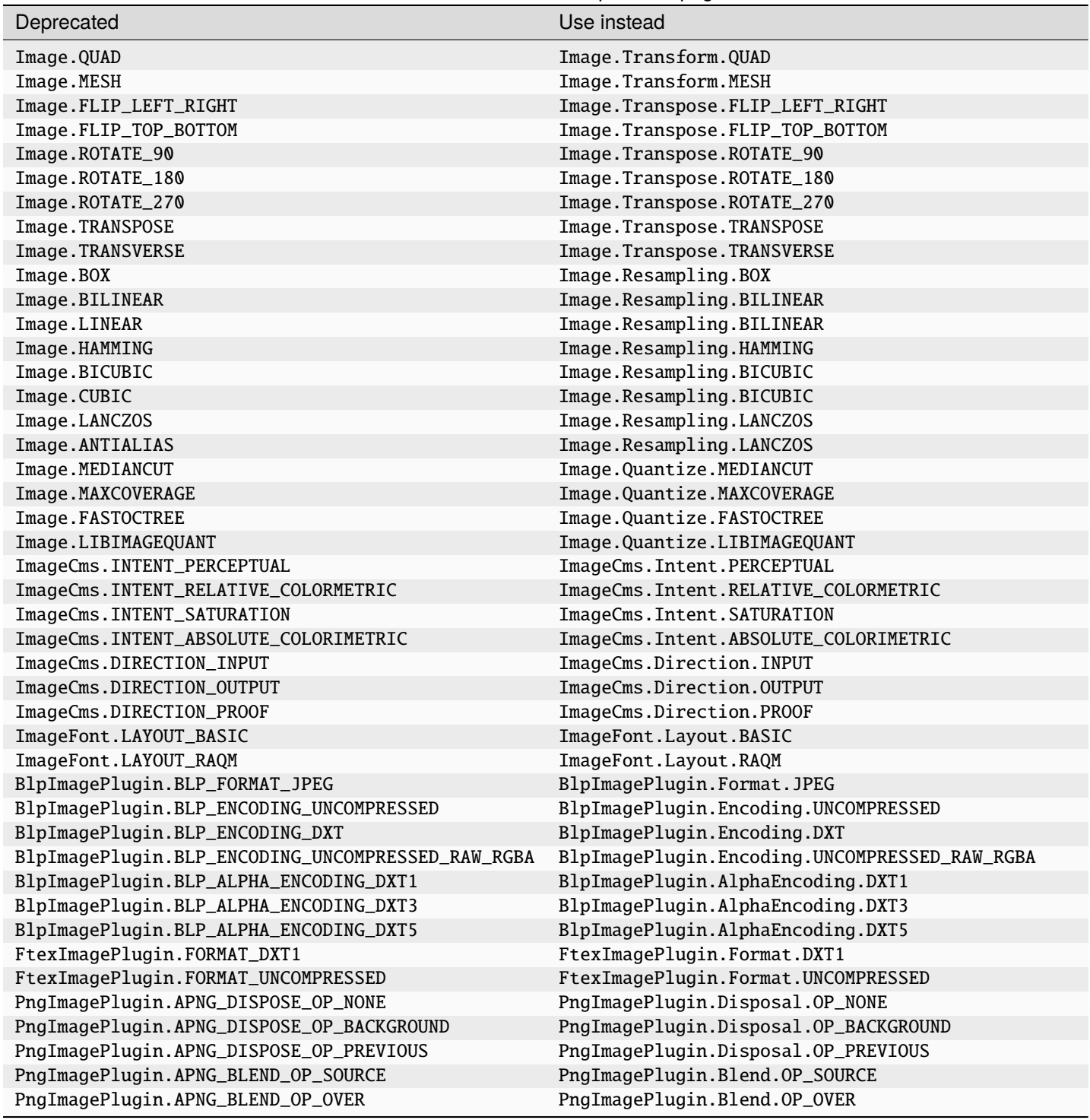

## Table 4 – continued from previous page

#### **ImageShow.Viewer.show\_file file argument**

The file argument in [show\\_file\(\)](#page-152-2) has been deprecated and will be removed in Pillow 10.0.0 (2023-07-01). It has been replaced by path.

In effect, viewer.show\_file("test.jpg") will continue to work unchanged. viewer.show\_file(file="test. jpg") will raise a deprecation warning, and suggest viewer.show\_file(path="test.jpg") instead.

#### **FitsStubImagePlugin**

Deprecated since version 9.1.0.

The stub image plugin FitsStubImagePlugin has been deprecated and will be removed in Pillow 10.0.0 (2023-07- 01). FITS images can be read without a handler through  $FitsImagePlugin$  instead.

#### **API Changes**

#### **Raise an error when performing a negative crop**

Performing a negative crop on an image previously just returned a  $(0, 0)$  image. Now it will raise a [ValueError](https://docs.python.org/3/library/exceptions.html#ValueError), to help reduce confusion if a user has unintentionally provided the wrong arguments.

#### **Added specific error if path coordinate type is incorrect**

Rather than returning a [SystemError](https://docs.python.org/3/library/exceptions.html#SystemError), passing the incorrect types of coordinates into a path will now raise a more specific [ValueError](https://docs.python.org/3/library/exceptions.html#ValueError), with the message "incorrect coordinate type".

#### **Replace requirements.txt with extras**

Rather than installing all dependencies for docs and tests via requirements.txt, extras\_require is used instead. This installs only those needed and at the same time as installing Pillow.

For example:

```
# Install with dependencies for tests:
python3 -m pip install .[tests]
# Or for building docs:
python3 -m pip install .[docs]
# Or for all:
python3 -m pip install .[docs,tests]
```
On macOS, the last argument may need to be wrapped in quotes, e.g. python3 -m pip install ".[tests]"

Therefore requirements.txt has been removed along with the make install-req command for installing its contents.

## **API Additions**

### **Added get\_photoshop\_blocks() to parse Photoshop TIFF tag**

[get\\_photoshop\\_blocks\(\)](#page-205-0) has been added, to allow users to determine what Photoshop "Image Resource Blocks" are contained within an image. The keys of the returned dictionary are the image resource IDs.

At present, the information within each block is merely returned as a dictionary with a "data" entry. This will allow more useful information to be added in the future without breaking backwards compatibility.

### **Added mct and no\_jp2 options for saving JPEG 2000**

The PIL. Image. Image. save() method now supports the following options for JPEG 2000:

**mct**

If 1 then enable multiple component transformation when encoding, otherwise use 0 for no component transformation (default). If MCT is enabled and irreversible is True then the Irreversible Color Transformation will be applied, otherwise encoding will use the Reversible Color Transformation. MCT works best with a mode of RGB and is only applicable when the image data has 3 components.

**no\_jp2**

If True then don't wrap the raw codestream in the JP2 file format when saving, otherwise the extension of the filename will be used to determine the format (default).

#### **Added PyEncoder**

[PyEncoder](#page-124-0) has been added, allowing for file encoders to be written in Python. See *[Writing Your Own File Codec in](#page-64-0) [Python](#page-64-0)* for more information.

#### **GifImagePlugin loading strategy**

Pillow 9.0.0 introduced the conversion of subsequent GIF frames to RGB or RGBA. This behaviour can now be changed so that the first P frame is converted to RGB as well.

```
from PIL import GifImagePlugin
GifImagePlugin.LOADING_STRATEGY = GifImagePlugin.LoadingStrategy.RGB_ALWAYS
```
Or subsequent frames can be kept in P mode as long as there is only a single palette.

```
from PIL import GifImagePlugin
GifImagePlugin.LOADING_STRATEGY = GifImagePlugin.LoadingStrategy.RGB_AFTER_DIFFERENT_
˓→PALETTE_ONLY
```
## **Other Changes**

#### **musllinux wheels**

Pillow now builds binary wheels for musllinux, suitable for Linux distributions based on the musl C standard library such as Alpine (rather than the glibc library used by manylinux wheels). See **[PEP 656](https://peps.python.org/pep-0656/)**.

## **ImageShow temporary files on Unix**

When calling [show\(\)](#page-82-0) or using [ImageShow](#page-151-0), a temporary file is created from the image. On Unix, Pillow will no longer delete these files, and instead leave it to the operating system to do so.

## **Image.\_repr\_pretty\_**

im.\_repr\_pretty\_ has been added to provide a representation of an image without the identity of the object. This allows Jupyter to describe an image and have that description stay the same on subsequent executions of the same code.

## **Added BigTIFF reading**

Support has been added for reading BigTIFF images.

## **Added BLP saving**

Support has been added for saving BLP images. blp\_version can be used to specify whether the image should be saved as BLP1 or BLP2, e.g. im.save("out.blp", blp\_version="BLP1"). By default, BLP2 will be used.

## **1.6.13 9.0.1 (2022-02-03)**

#### **Security**

This release addresses several security problems.

#### **CVE-2022-24303: Temp image removal**

If the path to the temporary directory on Linux or macOS contained a space, this would break removal of the temporary image file after im. show() (and related actions), and potentially remove an unrelated file. This has been present since PIL.

## **CVE-2022-22817: Restrict lambda expressions**

While Pillow 9.0 restricted top-level builtins available to PIL. ImageMath.eval (), it did not prevent builtins available to lambda expressions. These are now also restricted.

#### **Other Changes**

Pillow 9.0 added support for xdg-open as an image viewer, but there have been reports that the temporary image file was removed too quickly to be loaded into the final application. A delay has been added.

# **1.6.14 9.0.0 (2022-01-02)**

#### **Fredrik Lundh**

This release is dedicated to the memory of Fredrik Lundh, aka Effbot, who died in November 2021. Fredrik created PIL in 1995 and he was instrumental in the early success of Python.

[Guido wrote:](https://mail.python.org/archives/list/python-dev@python.org/thread/36Q5QBILL3QIFIA3KHNGFBNJQKXKN7SD/)

Fredrik was an early Python contributor (e.g. Elementtree and the 're' module) and his enthusiasm for the language and community were inspiring for all who encountered him or his work. He spent countless hours on comp.lang.python answering questions from newbies and advanced users alike.

He also co-founded an early Python startup, Secret Labs AB, which among other software released an IDE named PythonWorks. Fredrik also created the Python Imaging Library (PIL) which is still THE way to interact with images in Python, now most often through its Pillow fork. His effbot.org site was a valuable resource for generations of Python users, especially its Tkinter documentation.

Thank you, Fredrik.

## **Security**

## **Ensure JpegImagePlugin stops at the end of a truncated file**

JpegImagePlugin may append an EOF marker to the end of a truncated file, so that the last segment of the data will still be processed by the decoder.

If the EOF marker is not detected as such however, this could lead to an infinite loop where JpegImagePlugin keeps trying to end the file.

## **Remove consecutive duplicate tiles that only differ by their offset**

To prevent attempts to slow down loading times for images, if an image has consecutive duplicate tiles that only differ by their offset, only load the last tile. Credit to Google's [OSS-Fuzz](https://github.com/google/oss-fuzz) project for finding this issue.

#### **CVE-2022-22817: Restrict builtins available to ImageMath.eval**

To limit PIL. ImageMath to working with images, Pillow will now restrict the builtins available to PIL. ImageMath. eval(). This will help prevent problems arising if users evaluate arbitrary expressions, such as ImageMath. eval("exec(exit())").

#### **CVE-2022-22815, CVE-2022-22816: ImagePath.Path array handling**

[CVE-2022-22815](https://cve.mitre.org/cgi-bin/cvename.cgi?name=CVE-2022-22815) [\(CWE-126\)](https://cwe.mitre.org/data/definitions/126.html) and [CVE-2022-22816](https://cve.mitre.org/cgi-bin/cvename.cgi?name=CVE-2022-22816) [\(CWE-665\)](https://cwe.mitre.org/data/definitions/665.html) were found when initializing ImagePath.Path.

#### **Backwards Incompatible Changes**

## **Python 3.6**

Pillow has dropped support for Python 3.6, which reached end-of-life on 2021-12-23.

#### **PILLOW\_VERSION constant**

PILLOW\_VERSION has been removed. Use \_\_version\_\_ instead.

## **FreeType 2.7**

Support for FreeType 2.7 has been removed; FreeType 2.8 is the minimum supported.

We recommend upgrading to at least [FreeType](https://freetype.org/) 2.10.4, which fixed a severe vulnerability introduced in FreeType 2.6 [\(CVE-2020-15999\)](https://cve.mitre.org/cgi-bin/cvename.cgi?name=CVE-2020-15999).

#### **Image.show command parameter**

The command parameter has been removed. Use a subclass of PIL. ImageShow. Viewer instead.

#### **Image.\_showxv**

Image.\_showxv has been removed. Use [show\(\)](#page-82-0) instead. If custom behaviour is required, use [register\(\)](#page-151-1) to add a custom [Viewer](#page-152-0) class.

#### **ImageFile.raise\_ioerror**

[IOError](https://docs.python.org/3/library/exceptions.html#IOError) was merged into [OSError](https://docs.python.org/3/library/exceptions.html#OSError) in Python 3.3. So, ImageFile.raise\_ioerror has been removed. Use ImageFile.raise\_oserror instead.

## **API Changes**

#### **Added line width parameter to ImageDraw polygon**

An optional line width parameter has been added to ImageDraw.Draw.polygon.

## **API Additions**

#### **ImageShow.XDGViewer**

If xdg-open is present on Linux, this new [PIL.ImageShow.Viewer](#page-152-0) subclass will be registered. It displays images using the application selected by the system.

It is higher in priority than the other default PIL. ImageShow. Viewer instances, so it will be preferred by im. show() or [ImageShow.show\(\)](#page-151-2).

#### **Added support for "title" argument to DisplayViewer**

Support has been added for the "title" argument in [DisplayViewer](#page-151-3), so that when im. show() or [ImageShow.show\(\)](#page-151-2) use the display command line tool, the "title" argument will also now be supported, e.g. im.show(title="My Image") and ImageShow.show(im, title="My Image").

#### **Other Changes**

#### **Convert subsequent GIF frames to RGB or RGBA**

Since each frame of a GIF can have up to 256 colors, after the first frame it is possible for there to be too many colors to fit in a P mode image. To allow for this, seeking to any subsequent GIF frame will now convert the image to RGB or RGBA, depending on whether or not the first frame had transparency.

#### **Switched to libjpeg-turbo in macOS and Linux wheels**

The Pillow wheels from PyPI for macOS and Linux have switched from libjpeg to libjpeg-turbo. It is a fork of libjpeg, popular for its speed.

Because different JPEG decoders load images differently, JPEG pixels may be altered slightly with this change.

#### **Added support for pickling TrueType fonts**

TrueType fonts may now be pickled and unpickled. For example:

```
import pickle
from PIL import ImageFont
font = ImageFont.truetype("arial.ttf", size=30)
pickled_font = pickle.dumps(font, protocol=pickle.HIGHEST_PROTOCOL)
# Later...
unpickled_font = pickle.loads(pickled_font)
```
#### **Added support for additional TGA orientations**

TGA images with top right or bottom right orientations are now supported.

## **1.6.15 8.4.0 (2021-10-15)**

#### **Deprecations**

#### **ImagePalette size parameter**

The size parameter will be removed in Pillow 10.0.0 (2023-07-01).

Before Pillow 8.3.0, ImagePalette required palette data of particular lengths by default, and the size parameter could be used to override that. Pillow 8.3.0 removed the default required length, also removing the need for the size parameter.

## **API Additions**

#### **Added "transparency" argument for loading EPS images**

This new argument switches the Ghostscript device from "ppmraw" to "pngalpha", generating an RGBA image with a transparent background instead of an RGB image with a white background.

```
with Image.open("sample.eps") as im:
   im.load(transparency=True)
```
#### **Added WalImageFile class**

PIL. WalImageFile.open() previously returned a generic PIL. Image. Image instance. It now returns a dedicated [PIL.WalImageFile.WalImageFile](#page-174-1) class.

#### **Other Changes**

#### **Speed improvement when rotating square images**

Starting with Pillow 3.3.0, the speed of rotating images by 90 or 270 degrees was improved by quickly returning [transpose\(\)](#page-84-0) instead, if the rotate operation allowed for expansion and did not specify a center or post-rotate translation.

Since the expand flag makes no difference for square images though, Pillow now uses this faster method for square images without the expand flag as well.

# **1.6.16 8.3.2 (2021-09-02)**

## **Security**

## **CVE-2021-23437: Avoid potential ReDoS (regular expression denial of service)**

Avoid a potential ReDoS (regular expression denial of service) in *[ImageColor](#page-109-0)'s [getrgb\(\)](#page-109-1)* by raising [ValueError](https://docs.python.org/3/library/exceptions.html#ValueError) if the color specifier is too long. Present since Pillow 5.2.0.

## **Fix 6-byte out-of-bounds (OOB) read**

Fix 6-byte out-of-bounds (OOB) read. The previous bounds check in FliDecode.c incorrectly calculated the required read buffer size when copying a chunk, potentially reading six extra bytes off the end of the allocated buffer from the heap. Present since Pillow 7.1.0.

This bug was found by Google's [OSS-Fuzz](https://github.com/google/oss-fuzz) [CIFuzz](https://google.github.io/oss-fuzz/getting-started/continuous-integration/) runs.

## **Other Changes**

#### **Python 3.10 wheels**

Pillow now includes binary wheels for Python 3.10.

The Python 3.10 release candidate was released on 2021-08-03 with the final release due 2021-10-04 (**[PEP 619](https://peps.python.org/pep-0619/)**). The CPython core team strongly encourages maintainers of third-party Python projects to prepare for 3.10 compatibility. And as there are [no ABI changes](https://www.python.org/downloads/release/python-3100rc1/) planned we are releasing wheels to help others prepare for 3.10, and ensure Pillow can be used immediately on release day of 3.10.0 final.

## **Fixed regressions**

- Ensure TIFF RowsPerStrip is multiple of 8 for JPEG compression [\(#5588\)](https://github.com/python-pillow/Pillow/pull/5588).
- Updates for [ImagePalette](#page-148-0) channel order [\(#5599\)](https://github.com/python-pillow/Pillow/pull/5599).
- Hide FriBiDi shim symbols to avoid conflict with real FriBiDi library [\(#5651\)](https://github.com/python-pillow/Pillow/pull/5651).

# **1.6.17 8.3.1 (2021-07-06)**

#### **Fixed regression converting to NumPy arrays**

This fixes a regression introduced in 8.3.0 when converting an image to a NumPy array with a dtype argument.

```
>>> from PIL import Image
>>> import numpy
>>> im = Image.new("RGB", (100, 100))
>>> numpy.array(im, dtype=numpy.float64)
Traceback (most recent call last):
 File "<stdin>", line 1, in <module>
TypeError: __array__() takes 1 positional argument but 2 were given
>>>
```
## **Catch OSError when checking if destination is sys.stdout**

In 8.3.0, a check to see if the destination was sys.stdout when saving an image was updated. This lead to an [OSError](https://docs.python.org/3/library/exceptions.html#OSError) being raised if the environment restricted access.

The [OSError](https://docs.python.org/3/library/exceptions.html#OSError) is now silently caught.

## **Fixed removing orientation in ImageOps.exif\_transpose**

In 8.3.0, [exif\\_transpose\(\)](#page-145-0) was changed to ensure that the original image EXIF data was not modified, and the orientation was only removed from the modified copy.

However, for certain images the orientation was already missing from the modified image, leading to a [KeyError](https://docs.python.org/3/library/exceptions.html#KeyError).

This error has been resolved, and the copying of metadata to the modified image improved.

# **1.6.18 8.3.0 (2021-07-01)**

#### **Security**

## **CVE-2021-34552: Fix buffer overflow**

PIL since 1.1.4 and Pillow since 1.0 allowed parameters passed into a convert function to trigger buffer overflow in Convert.c.

## **Parsing XML**

Pillow previously parsed XMP data using Python's xml module. However, this module is not secure.

- [getexif\(\)](#page-76-0) has used xml to potentially retrieve orientation data since Pillow 7.2.0. It has been refactored to use re instead.
- [getxmp\(\)](#page-192-0) was added in Pillow 8.2.0. It will now use defusedxml instead. If the dependency is not present, an empty dictionary will be returned and a warning raised.

## **Deprecations**

## **JpegImagePlugin.convert\_dict\_qtables**

JPEG quantization is now automatically converted, but still returned as a dictionary. The convert\_dict\_qtables method no longer performs any operations on the data given to it, has been deprecated and will be removed in Pillow 10.0.0 (2023-07-01).

## **API Changes**

#### **Changed WebP default "method" value when saving**

Previously, it was 0, for the best speed. The default has now been changed to 4, to match WebP's default, for higher quality with still some speed optimisation.

#### **Default resampling filter for special image modes**

Pillow 7.0 changed the default resampling filter to Image.BICUBIC. However, as this is not supported yet for images with a custom number of bits, the default filter for those modes has been reverted to Image.NEAREST.

#### **ImageMorph incorrect mode errors**

For apply(), match() and get\_on\_pixels(), if the image mode is not L, an [Exception](https://docs.python.org/3/library/exceptions.html#Exception) was thrown. This has now been changed to a [ValueError](https://docs.python.org/3/library/exceptions.html#ValueError).

#### **getxmp()**

[XMP data](https://en.wikipedia.org/wiki/Extensible_Metadata_Platform) can now be returned for PNG and TIFF images, through getxmp() for each format.

The returned dictionary will start from the base of the XML, meaning that the top level should contain an "xmpmeta" key. JPEG's getxmp() method has also been updated to this structure.

## **TIFF getexif()**

TIFF [tag\\_v2](#page-206-0) data can now be accessed through  $qetexif()$ . This also provides access to the GPS and EXIF IFDs, through im.getexif().get\_ifd(0x8825) and im.getexif().get\_ifd(0x8769) respectively.

#### **API Additions**

#### **ImageOps.contain**

Returns a resized version of the image, set to the maximum width and height within size, while maintaining the original aspect ratio.

To compare it to other ImageOps methods:

- $fit()$  expands an image until is fills size, cropping the parts of the image that do not fit.
- [pad\(\)](#page-147-1) expands an image to fill size, without cropping, but instead filling the extra space with color.
- [contain\(\)](#page-146-0) is similar to  $pad()$ , but it does not fill the extra space. Instead, the original aspect ratio is maintained. So unlike the other two methods, it is not guaranteed to return an image of size.

#### **ICO saving: bitmap\_format argument**

By default, Pillow saves ICO files in the PNG format. They can now also be saved in BMP format, through the new bitmap\_format argument:

```
im.save("out.ico", bitmap_format="bmp")
```
#### **Other Changes**

#### **Added DDS BC5 reading and uncompressed saving**

Support has been added to read the BC5 format of DDS images, whether UNORM, SNORM or TYPELESS. Support has also been added to write the uncompressed format of DDS images.

# **1.6.19 8.2.0 (2021-04-01)**

#### **Security**

These issues were all found with [OSS-Fuzz.](https://github.com/google/oss-fuzz)

#### **CVE-2021-25287, CVE-2021-25288: OOB read in Jpeg2KDecode**

- For J2k images with multiple bands, it's legal to have different widths for each band, e.g. 1 byte for L, 4 bytes for A.
- This dates to Pillow 2.4.0.

## **CVE-2021-28675: DOS attack in PsdImagePlugin**

- PsdImagePlugin. PsdImageFile did not sanity check the number of input layers with regard to the size of the data block, this could lead to a denial-of-service on *open*() prior to  $load()$ .
- This dates to the PIL fork.

## **CVE-2021-28676: FLI image DOS attack**

- FliDecode.c did not properly check that the block advance was non-zero, potentially leading to an infinite loop on load.
- This dates to the PIL fork.

## **CVE-2021-28677: EPS DOS on \_open**

- The readline used in EPS has to deal with any combination of \r and \n as line endings. It accidentally used a quadratic method of accumulating lines while looking for a line ending.
- A malicious EPS file could use this to perform a denial-of-service of Pillow in the open phase, before an image was accepted for opening.
- This dates to the PIL fork.

## **CVE-2021-28678: BLP DOS attack**

- BlpImagePlugin did not properly check that reads after jumping to file offsets returned data. This could lead to a denial-of-service where the decoder could be run a large number of times on empty data.
- This dates to Pillow 5.1.0.

## **Fix memory DOS in ImageFont**

- A corrupt or specially crafted TTF font could have font metrics that lead to unreasonably large sizes when rendering text in font. ImageFont.py did not check the image size before allocating memory for it.
- This dates to the PIL fork.

#### **Deprecations**

#### **Categories**

im.category is deprecated and will be removed in Pillow 10.0.0 (2023-07-01), along with the related Image.NORMAL, Image.SEQUENCE and Image.CONTAINER attributes.

To determine if an image has multiple frames or not, getattr(im, "is\_animated", False) can be used instead.

## **Tk/Tcl 8.4**

Support for Tk/Tcl 8.4 is deprecated and will be removed in Pillow 10.0.0 (2023-07-01), when Tk/Tcl 8.5 will be the minimum supported.

#### **API Changes**

#### **Image.alpha\_composite: dest**

When calling [alpha\\_composite\(\)](#page-72-1), the dest argument now accepts negative co-ordinates, like the upper left corner of the box argument of [paste\(\)](#page-77-0) can be negative. Naturally, this has effect of cropping the overlaid image.

#### **Image.getexif: EXIF and GPS IFD**

Previously,  $qetexif()$  flattened the EXIF IFD into the rest of the data, losing information. This information is now kept separate, moved under im.getexif().get\_ifd(0x8769).

Direct access to the GPS IFD dictionary was possible through im.getexif()[0x8825]. This is now consistent with other IFDs, and must be accessed through im.getexif().get\_ifd(0x8825).

These changes only affect  $qetexif()$ , introduced in Pillow 6.0. The older  $_qetexif()$  methods are unaffected.

#### **Image.\_MODEINFO**

This internal dictionary had been deprecated by a comment since PIL, and is now removed. Instead, Image.getmodebase(), Image.getmodetype(), Image.getmodebandnames(), Image.getmodebands() or ImageMode.getmode() can be used.

## **API Additions**

#### **getxmp() for JPEG images**

A new method has been added to return [XMP data](https://en.wikipedia.org/wiki/Extensible_Metadata_Platform) for JPEG images. It reads the XML data into a dictionary of names and values.

For example:

```
>>> from PIL import Image
>>> with Image.open("Tests/images/xmp_test.jpg") as im:
>>> print(im.getxmp())
{'RDF': {}, 'Description': {'Version': '10.4', 'ProcessVersion': '10.0', ...}, ...}
```
#### **ImageDraw.rounded\_rectangle**

Added [rounded\\_rectangle\(\)](#page-115-0). It works the same as  $rectangle()$ , except with an additional radius argument. radius is limited to half of the width or the height, so that users can create a circle, but not any other ellipse.

```
from PIL import Image, ImageDraw
im = Image.new("RGB", (200, 200))
draw = ImageDraw.Draw(im)draw.rounded_rectangle(xy=(10, 20, 190, 180), radius=30, fill="red")
```
#### **ImageOps.autocontrast: preserve\_tone**

The default behaviour of [autocontrast\(\)](#page-142-0) is to normalize separate histograms for each color channel, changing the tone of the image. The new preserve\_tone argument keeps the tone unchanged by using one luminance histogram for all channels.

## **ImageShow.GmDisplayViewer**

If GraphicsMagick is present, this new [PIL.ImageShow.Viewer](#page-152-0) subclass will be registered. It uses [GraphicsMagick,](http://www.graphicsmagick.org/) an [ImageMagick](https://imagemagick.org/) fork, to display images.

The GraphicsMagick based viewer has a lower priority than its ImageMagick counterpart. Thus, if both ImageMagick and GraphicsMagick are installed, im. show() and  $ImageShow. show()$  prefer the viewer based on ImageMagick, i.e the behaviour stays the same for Pillow users having ImageMagick installed.

## **ImageShow.IPythonViewer**

If IPython is present, this new PIL. ImageShow. Viewer subclass will be registered. It displays images on all IPython frontends. This will be helpful to users of Google Colab, allowing im.show() to display images.

It is lower in priority than the other default PIL. ImageShow. Viewer instances, so it will only be used by  $im.show()$ or [ImageShow.show\(\)](#page-151-2) if none of the other viewers are available. This means that the behaviour of PIL. ImageShow will stay the same for most Pillow users.

## **Saving TIFF with ICC profile**

As is already possible for JPEG, PNG and WebP, the ICC profile for TIFF files can now be specified through a keyword argument:

im.save("out.tif", icc\_profile=...)

#### **Other Changes**

#### **GIF writer uses LZW encoding**

GIF files are now written using LZW encoding, which will generate smaller files, typically about 70% of the size generated by the older encoder.

The pixel data is encoded using the format specified in the [CompuServe GIF standard.](https://www.w3.org/Graphics/GIF/spec-gif89a.txt)

The older encoder used a variant of run-length encoding that was compatible but less efficient.

## **GraphicsMagick**

The test suite can now be run on systems which have [GraphicsMagick](http://www.graphicsmagick.org/) but not [ImageMagick](https://imagemagick.org/) installed. If both are installed, the tests prefer ImageMagick.

## **Libraqm and FriBiDi linking**

The way the libraqm dependency for complex text scripts is linked has been changed:

Source builds will now link against the system version of libraqm at build time rather than at runtime by default.

Binary wheels now include a statically linked modified version of libraqm that links against FriBiDi at runtime instead. This change is intended to address issues with the previous implementation on some platforms. These are created by building Pillow with the new build flags --vendor-raqm --vendor-fribidi.

Windows users will now need to install fribidi.dll (or fribidi-0.dll) only, libraqm.dll is no longer used.

See installation documentation for more information.

## **PyQt6**

Support has been added for PyQt6. If it is installed, it will be used instead of PySide6, PyQt5 or PySide2.

# **1.6.20 8.1.2 (2021-03-06)**

## **Security**

## **CVE-2021-27921, CVE-2021-27922, CVE-2021-27923: Fix DOS attacks**

There is an exhaustion of memory DOS attack in BLP, ICNS, ICO images where Pillow did not properly check the reported size of the contained image. These images could cause arbitrarily large memory allocations.

These issues were reported by Jiayi Lin, Luke Shaffer, Xinran Xie and Akshay Ajayan of [Arizona State University.](https://www.asu.edu/)

# **1.6.21 8.1.1 (2021-03-01)**

## **Security**

## **CVE-2021-25289: Correct the fix for CVE-2020-35654**

The previous fix for [CVE-2020-35654](https://cve.mitre.org/cgi-bin/cvename.cgi?name=CVE-2020-35654) was insufficient due to incorrect error checking in TiffDecode.c.

## **CVE-2021-25290: Fix buffer overflow in** TiffDecode.c

In TiffDecode.c, there is a negative-offset memcpy with an invalid size.

## **CVE-2021-25291: Fix buffer overflow in** TIFFReadRGBATile

In TiffDecode.c, invalid tile boundaries could lead to an out-of-bounds read in TIFFReadRGBATile.

## **CVE-2021-25292: Fix DOS attack**

The PDF parser has a catastrophic backtracking regex that could be used as a DOS attack.

#### **CVE-2021-25293: Fix buffer overflow in** SgiRleDecode.c

There is an out-of-bounds read in SgiRleDecode.c since Pillow 4.3.0.

#### **Other Changes**

A crash with the feature flags for libimagequant, libjpeg-turbo, WebP and XCB on unreleased Python 3.10 has been fixed [\(#5193\)](https://github.com/python-pillow/Pillow/issues/5193).

# **1.6.22 8.1.0 (2021-01-02)**

#### **Security**

This release includes security fixes.

- An out-of-bounds read when saving TIFFs with custom metadata through LibTIFF
- An out-of-bounds read when saving a GIF of 1px width

## **CVE-2020-35653: Buffer read overrun in PCX decoding**

The PCX image decoder used the reported image stride to calculate the row buffer, rather than calculating it from the image size. This issue dates back to the PIL fork. Thanks to Google's [OSS-Fuzz](https://github.com/google/oss-fuzz) project for finding this.

#### **CVE-2020-35654: TIFF out-of-bounds write error**

Out-of-bounds write in TiffDecode.c when reading corrupt YCbCr files in some LibTIFF versions (4.1.0/Ubuntu 20.04, but not 4.0.9/Ubuntu 18.04). In some cases LibTIFF's interpretation of the file is different when reading in RGBA mode, leading to an out-of-bounds write in TiffDecode.c. This potentially affects Pillow versions from 6.0.0 to 8.0.1, depending on the version of LibTIFF. This was reported through [Tidelift.](https://tidelift.com/subscription/pkg/pypi-pillow?utm_source=pillow&utm_medium=referral&utm_campaign=docs)

## **CVE-2020-35655: SGI Decode buffer overrun**

4 byte read overflow in SgiRleDecode.c, where the code was not correctly checking the offsets and length tables. Independently reported through [Tidelift](https://tidelift.com/subscription/pkg/pypi-pillow?utm_source=pillow&utm_medium=referral&utm_campaign=docs) and Google's [OSS-Fuzz.](https://github.com/google/oss-fuzz) This vulnerability covers Pillow versions 4.3.0-  $>8.0.1$ .

## **Dependencies**

OpenJPEG in the macOS and Linux wheels has been updated from 2.3.1 to 2.4.0, including security fixes.

LibTIFF in the macOS and Linux wheels has been updated from 4.1.0 to 4.2.0, including security fixes discovered by fuzzers.

## **Deprecations**

#### **FreeType 2.7**

Support for FreeType 2.7 is deprecated and will be removed in Pillow 9.0.0 (2022-01-02), when FreeType 2.8 will be the minimum supported.

We recommend upgrading to at least FreeType [2.10.4,](https://sourceforge.net/projects/freetype/files/freetype2/2.10.4/) which fixed a severe vulnerability introduced in FreeType 2.6 [\(CVE-2020-15999\)](https://cve.mitre.org/cgi-bin/cvename.cgi?name=CVE-2020-15999).

#### **Makefile**

The install-venv target has been deprecated.

## **API Additions**

#### **Append images to ICO**

When saving an ICO image, the file may contain versions of the image at different sizes. By default, Pillow will scale down the main image to create these copies.

With this release, a list of images can be provided to the append\_images parameter when saving, to replace the scaled down versions. This is the same functionality that already exists for the ICNS format.

#### **Other Changes**

#### **Makefile**

The co target has been removed.

## **PyPy wheels**

Wheels have been added for PyPy 3.7.

## **PySide6**

Support has been added for PySide6. If it is installed, it will be used instead of PyQt5 or PySide2, since it is based on a newer Qt.

# **1.6.23 8.0.1 (2020-10-22)**

## **Security**

## **CVE-2020-15999: Update FreeType in wheels to 2.10.4**

- A heap buffer overflow has been found in the handling of embedded PNG bitmaps, introduced in FreeType version 2.6.
- If you use option FT\_CONFIG\_OPTION\_USE\_PNG you should upgrade immediately.

We strongly recommend updating to Pillow 8.0.1 if you are using Pillow 8.0.0, which improved support for bitmap fonts.

In Pillow 7.2.0 and earlier bitmap fonts were disabled with FT\_LOAD\_NO\_BITMAP, but it is not clear if this prevents the exploit and we recommend updating to Pillow 8.0.1.

Pillow 8.0.0 and earlier are potentially vulnerable releases, including the last release to support Python 2.7, namely Pillow 6.2.2.

# **1.6.24 8.0.0 (2020-10-14)**

## **Backwards Incompatible Changes**

## **Python 3.5**

Pillow has dropped support for Python 3.5, which reached end-of-life on 2020-09-13.

## **PyPy 7.1.x**

Pillow has dropped support for PyPy3 7.1.1. PyPy3 7.2.0, released on 2019-10-14, is now the minimum compatible version.

## **im.offset**

im.offset() has been removed, call [ImageChops.offset\(\)](#page-92-0) instead.

## **Image.fromstring, im.fromstring and im.tostring**

- Image.fromstring() has been removed, call [Image.frombytes\(\)](#page-68-0) instead.
- im. fromstring() has been removed, call [frombytes\(\)](#page-75-0) instead.
- im.tostring() has been removed, call [tobytes\(\)](#page-83-0) instead.

#### **ImageCms.CmsProfile attributes**

Some attributes in PIL. ImageCms.core. CmsProfile have been removed:

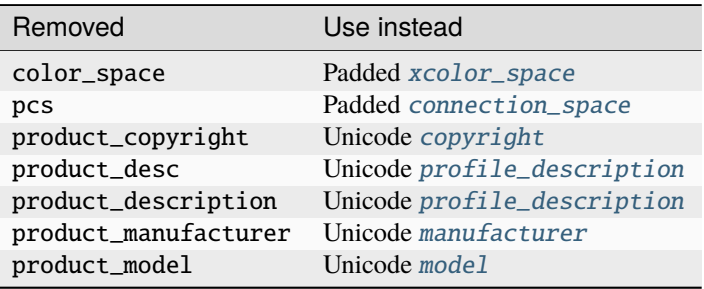

#### **API Changes**

#### **ImageDraw.text: stroke\_width**

Fixed issue where passing stroke\_width with a non-zero value to [ImageDraw.text\(\)](#page-115-2) would cause the text to be offset by that amount.

#### **ImageDraw.text: anchor**

The anchor parameter of [ImageDraw.text\(\)](#page-115-2) has been implemented.

Use this parameter to change the position of text relative to the specified xy point. See *[Text anchors](#page-54-0)* for details.

#### **Add MIME type to PsdImagePlugin**

"image/vnd.adobe.photoshop" is now registered as the  $PsdlmagePlugin.PsdImageFile$  MIME type.

## **API Additions**

#### **Image.open: add formats parameter**

Added a new formats parameter to [Image.open\(\)](#page-65-0):

• A list or tuple of formats to attempt to load the file in. This can be used to restrict the set of formats checked. Pass None to try all supported formats. You can print the set of available formats by running python3 -m PIL or using the [PIL.features.pilinfo\(\)](#page-164-0) function.

#### **ImageOps.autocontrast: add mask parameter**

[ImageOps.autocontrast\(\)](#page-142-0) can now take a mask parameter:

• Histogram used in contrast operation is computed using pixels within the mask. If no mask is given the entire image is used for histogram computation.

#### **ImageOps.autocontrast cutoffs**

Previously, the cutoff parameter of *[ImageOps.autocontrast\(\)](#page-142-0)* could only be a single number, used as the percent to cut off from the histogram on the low and high ends.

Now, it can also be a tuple (low, high).

#### **ImageDraw.regular\_polygon**

A new method [ImageDraw.regular\\_polygon\(\)](#page-114-0), draws a regular polygon of n\_sides, inscribed in a bounding\_circle.

For example draw.regular\_polygon(((100, 100), 50), 5) draws a pentagon centered at the point (100, 100) with a polygon radius of 50.

#### **ImageDraw.text: embedded\_color**

The methods  $ImageDraw.text()$  and  $ImageDraw.multiline_test()$  now support fonts with embedded color data.

To render text with embedded color data, use the parameter embedded\_color=True.

Support for CBDT fonts requires FreeType 2.5 compiled with libpng. Support for SBIX fonts requires FreeType 2.5.1 compiled with libpng. Support for COLR fonts requires FreeType 2.10. SVG fonts are not yet supported.

#### **ImageDraw.textlength**

Two new methods [ImageDraw.textlength\(\)](#page-118-0) and [FreeTypeFont.getlength\(\)](#page-133-0) were added, returning the exact advance length of text with 1/64 pixel precision.

These can be used for word-wrapping or rendering text in parts.

#### **ImageDraw.textbbox**

Three new methods [ImageDraw.textbbox\(\)](#page-119-0), [ImageDraw.multiline\\_textbbox\(\)](#page-120-0), and [FreeTypeFont.](#page-133-1) [getbbox\(\)](#page-133-1) return the bounding box of rendered text.

These functions accept an anchor parameter, see *[Text anchors](#page-54-0)* for details.

## **Other Changes**

## **Improved ellipse-drawing algorithm**

The ellipse-drawing algorithm has been changed from drawing a 360-sided polygon to one which resembles Bresenham's algorithm for circles. It should be faster and produce smoother curves, especially for smaller ellipses.

#### **ImageDraw.text and ImageDraw.multiline\_text**

Fixed multiple issues in methods [ImageDraw.text\(\)](#page-115-2) and [ImageDraw.multiline\\_text\(\)](#page-117-0) sometimes causing unexpected text alignment issues.

The align parameter of  $ImageDraw.multiline_test()$  now gives better results in some cases.

TrueType fonts with embedded bitmaps are now supported.

## **Added writing of subIFDs**

When saving EXIF data, Pillow is now able to write subIFDs, such as the GPS IFD. This should happen automatically when saving an image using the EXIF data that it was opened with, such as in  $exit_1$  transpose().

Previously, the code of the first tag of the subIFD was incorrectly written as the offset.

## **Error for large BMP files**

Previously, if a BMP file was too large, an [OSError](https://docs.python.org/3/library/exceptions.html#OSError) would be raised. Now, DecompressionBombError is used instead, as Pillow already uses for other formats.

#### **Dark theme for docs**

The <https://pillow.readthedocs.io> documentation will use a dark theme if the user has requested the system use one. Uses the prefers-color-scheme CSS media query.

## **1.6.25 7.2.0 (2020-06-30)**

#### **API Changes**

## **Replaced TiffImagePlugin DEBUG with logging**

TiffImagePlugin.DEBUG = True has been a way to print various debugging information when interacting with TIFF images. This has now been removed in favour of Python's logging module, already used in other places in the Pillow source code.

## **Corrected default offset when writing EXIF data**

Previously, the default offset argument for [tobytes\(\)](#page-87-0) was 0, which did not include the magic header. It is now 8.

## **Moved to ImageFileDirectory\_v2 in Image.Exif**

Moved from the legacy [PIL.TiffImagePlugin.ImageFileDirectory\\_v1](#page-202-0) to [PIL.TiffImagePlugin.](#page-203-0) [ImageFileDirectory\\_v2](#page-203-0) in PIL. Image.Exif. This means that Exif RATIONALs and SIGNED RATIONALs are now read as PIL. TiffImagePlugin. IFDRational, instead of as a tuple with a numerator and a denominator.

#### **TIFF BYTE tags format**

TIFF BYTE tags were previously read as a tuple containing a bytestring. They are now read as just a single bytestring.

#### **Deprecations**

#### **Image.show command parameter**

The command parameter was deprecated and will be removed in a future release. Use a subclass of PIL. ImageShow. [Viewer](#page-152-0) instead.

#### **Image.\_showxv**

Image.\_showxv has been deprecated. Use  $show()$  instead. If custom behaviour is required, use  $register()$  to add a custom [Viewer](#page-152-0) class.

#### **ImageFile.raise\_ioerror**

[IOError](https://docs.python.org/3/library/exceptions.html#IOError) was merged into [OSError](https://docs.python.org/3/library/exceptions.html#OSError) in Python 3.3. So, ImageFile.raise\_ioerror is now deprecated and will be removed in a future release. Use ImageFile.raise\_oserror instead.

## **1.6.26 7.1.2 (2020-04-25)**

## **Fix another regression seeking PNG files**

This fixes a regression introduced in 7.1.0 when adding support for APNG files.

When calling seek(n) on a regular PNG where  $n > 0$ , it failed to raise an EOFE rror as it should have done, resulting in:

AttributeError: 'NoneType' object has no attribute 'read'

Pillow 7.1.2 now raises the correct exception.

# **1.6.27 7.1.1 (2020-04-02)**

## **Fix regression seeking PNG files**

This fixes a regression introduced in 7.1.0 when adding support for APNG files when calling seek and tell:

```
>>> from PIL import Image
>>> with Image.open("Tests/images/hopper.png") as im:
... im.seek(0)
...
Traceback (most recent call last):
 File "<stdin>", line 2, in <module>
 File "/Library/Frameworks/Python.framework/Versions/3.8/lib/python3.8/site-packages/
˓→PIL/PngImagePlugin.py", line 739, in seek
   if not self._seek_check(frame):
 File "/Library/Frameworks/Python.framework/Versions/3.8/lib/python3.8/site-packages/
˓→PIL/ImageFile.py", line 306, in _seek_check
   return self.tell() != frame
 File "/Library/Frameworks/Python.framework/Versions/3.8/lib/python3.8/site-packages/
˓→PIL/PngImagePlugin.py", line 827, in tell
   return self.__frame
AttributeError: 'PngImageFile' object has no attribute '_PngImageFile__frame'
>>>
```
# **1.6.28 7.1.0 (2020-04-01)**

## **Security**

This release includes many security fixes.

## **CVE-2020-10177: Multiple out-of-bounds reads in FLI decoding**

Pillow before 7.1.0 has multiple out-of-bounds reads in libImaging/FliDecode.c.

## **CVE-2020-10378: Bounds overflow in PCX decoding**

In libImaging/PcxDecode.c in Pillow before 7.1.0, an out-of-bounds read can occur when reading PCX files where state->shuffle is instructed to read beyond state->buffer.

## **CVE-2020-10379: Two buffer overflows in TIFF decoding**

In Pillow before 7.1.0, there are two buffer overflows in libImaging/TiffDecode.c.

## **CVE-2020-10994: Bounds overflow in JPEG 2000 decoding**

In libImaging/Jpeg2KDecode.c in Pillow before 7.1.0, there are multiple out-of-bounds reads via a crafted JP2 file.

## **CVE-2020-11538: Buffer overflow in SGI-RLE decoding**

In libImaging/SgiRleDecode.c in Pillow through 7.0.0, a number of out-of-bounds reads exist in the parsing of SGI image files, a different issue than [CVE-2020-5311.](https://cve.mitre.org/cgi-bin/cvename.cgi?name=CVE-2020-5311)

## **API Changes**

#### **Allow saving of zero quality JPEG images**

If no quality was specified when saving a JPEG, Pillow internally used a value of zero to indicate that the default quality should be used. However, this removed the ability to actually save a JPEG with zero quality. This has now been resolved.

```
from PIL import Image
im = Image.open("hopper.jpg")
im.save("out.jpg", quality=0)
```
## **API Additions**

#### **New channel operations**

Three new channel operations have been added:  $soft\_light()$ , hard $\_light()$  and  $overlap()$ .

## **PILLOW\_VERSION constant**

PILLOW\_VERSION has been re-added but is deprecated and will be removed in a future release. Use \_\_version\_\_ instead.

It was initially removed in Pillow 7.0.0, but brought back in 7.1.0 to give projects more time to upgrade.

#### **Reading JPEG comments**

When opening a JPEG image, the comment may now be read into  $info$ .

## **Support for different charset encodings in PcfFontFile**

Previously PcfFontFile output only bitmap PIL fonts with ISO 8859-1 encoding, even though the PCF format supports Unicode, making it hard to work with Pillow with bitmap fonts in languages which use different character sets.

Now it's possible to set a different charset encoding in PcfFontFile's class constructor. By default, it generates a PIL font file with ISO 8859-1 as before. The generated PIL font file still contains up to 256 characters, but the character set is different depending on the selected encoding.

To use such a font with ImageDraw.text, call it with a bytes object with the same encoding as the font file.

## **X11 ImageGrab.grab()**

Support has been added for ImageGrab.grab() on Linux using the X server with the XCB library.

An optional xdisplay parameter has been added to select the X server, with the default value of [None](https://docs.python.org/3/library/constants.html#None) using the default X server.

Passing a different value on Windows or macOS will force taking a snapshot using the selected X server; pass an empty string to use the default X server. XCB support is not included in pre-compiled wheels for Windows and macOS.

## **Other Changes**

## **If present, only use alpha channel for bounding box**

When the [getbbox\(\)](#page-75-1) method calculates the bounding box, for an RGB image it trims black pixels. Similarly, for an RGBA image it would trim black transparent pixels. This is now changed so that if an image has an alpha channel (RGBA, RGBa, PA, LA, La), any transparent pixels are trimmed.

## **Improved APNG support**

Added support for reading and writing Animated Portable Network Graphics (APNG) images. The PNG plugin now supports using the [seek\(\)](#page-82-1) method and the *[Iterator](#page-150-0)* class to read APNG frame sequences. The PNG plugin also now supports using the append\_images argument to write APNG frame sequences. See *[APNG sequences](#page-41-0)* for further details.

# **1.6.29 7.0.0 (2020-01-02)**

## **Backwards Incompatible Changes**

## **Python 2.7**

Pillow has dropped support for Python 2.7, which reached end-of-life on 2020-01-01.

## **PILLOW\_VERSION constant**

PILLOW\_VERSION has been removed. Use \_\_version\_\_ instead.

## **PIL.\*ImagePlugin.\_\_version\_\_ attributes**

The version constants of individual plugins have been removed. Use PIL.\_\_version\_\_ instead.

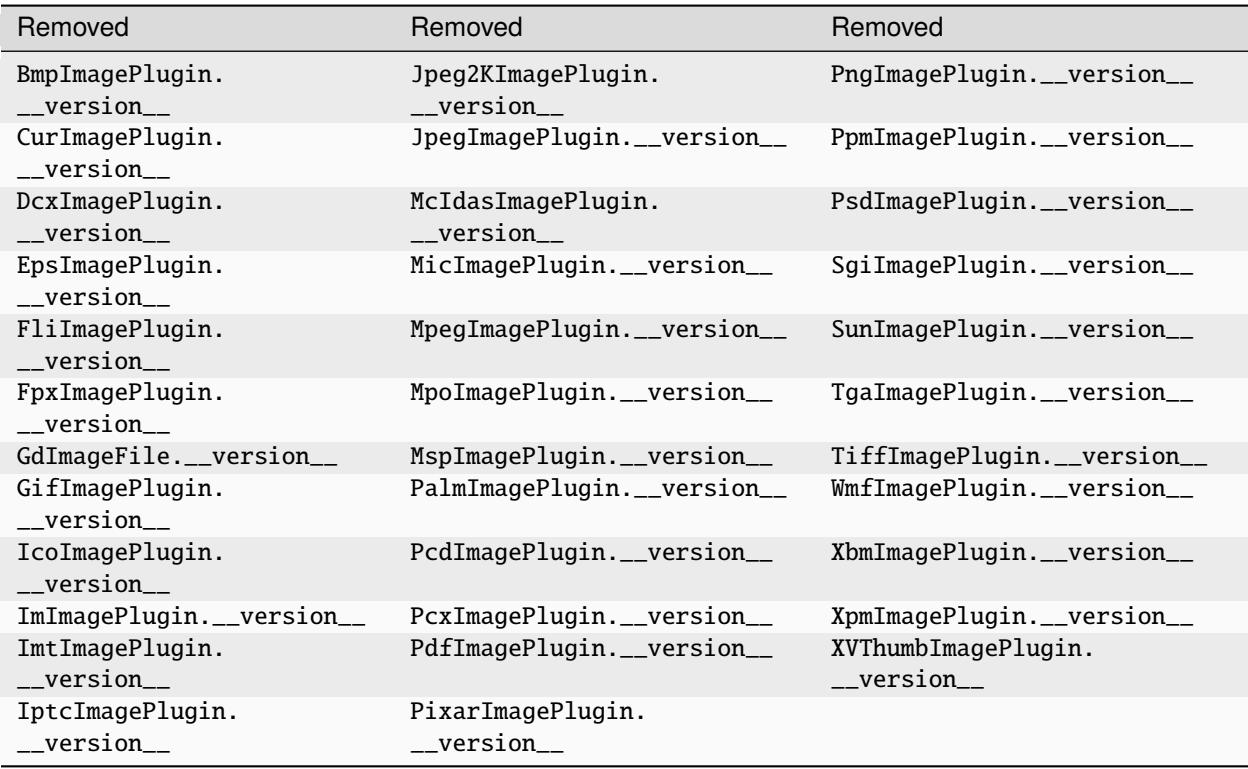

## **PyQt4 and PySide**

Qt 4 reached end-of-life on 2015-12-19. Its Python bindings are also EOL: PyQt4 since 2018-08-31 and PySide since 2015-10-14.

Support for PyQt4 and PySide has been removed from ImageQt. Please upgrade to PyQt5 or PySide2.

## **Setting the size of TIFF images**

Setting the size of a TIFF image directly (eg.  $im.size = (256, 256)$ ) throws an error. Use Image.resize instead.

## **Default resampling filter**

The default resampling filter has been changed to the high-quality convolution Image.BICUBIC instead of Image. NEAREST, for the  $resize()$  method and the  $pad(), scale()$  $pad(), scale()$  $pad(), scale()$  and  $fit()$  functions. Image.NEAREST is still always used for images in "P" and "1" modes. See *[Filters](#page-28-0)* to learn the difference. In short, Image.NEAREST is a very fast filter, but simple and low-quality.

#### **Image.draft() return value**

If the  $draff()$  method has no effect, it returns [None](https://docs.python.org/3/library/constants.html#None). If it does have an effect, then it previously returned the image itself. However, unlike other [chain methods,](https://en.wikipedia.org/wiki/Method_chaining)  $draff()$  does not return a modified version of the image, but modifies it in-place. So instead, if  $draff()$  has an effect, Pillow will now return a tuple of the image mode and a co-ordinate box. The box is the original coordinates in the bounds of resulting image. This may be useful in a subsequent  $resize()$ call.

#### **API Additions**

#### **Custom unidentified image error**

Pillow will now throw a custom UnidentifiedImageError when an image cannot be identified. For backwards compatibility, this will inherit from [OSError](https://docs.python.org/3/library/exceptions.html#OSError).

#### **New argument** reducing\_gap **for Image.resize() and Image.thumbnail() methods**

Speeds up resizing by resizing the image in two steps. The bigger reducing\_gap, the closer the result to the fair resampling. The smaller reducing\_gap, the faster resizing. With reducing\_gap greater or equal to 3.0, the result is indistinguishable from fair resampling.

The default value for  $resize()$  is [None](https://docs.python.org/3/library/constants.html#None), which means that the optimization is turned off by default.

The default value for thumbnail () is 2.0, which is very close to fair resampling while still being faster in many cases. In addition, the same gap is applied when thumbnail () calls  $draft$  (), which may greatly improve the quality of JPEG thumbnails. As a result, [thumbnail\(\)](#page-82-2) in the new version provides equally high speed and high quality from any source (JPEG or arbitrary images).

#### **New Image.reduce() method**

[reduce\(\)](#page-79-0) is a highly efficient operation to reduce an image by integer times. Normally, it shouldn't be used directly. Used internally by  $resize()$  and  $thumbnail()$  methods to speed up resize when a new argument reducing\_gap is set.

#### **Loading WMF images at a given DPI**

On Windows, Pillow can read WMF files, with a default DPI of 72. An image can now also be loaded at another resolution:

```
from PIL import Image
with Image.open("drawing.wmf") as im:
    im.load(dpi=144)
```
## **Other Changes**

## **Image.\_\_del\_\_**

Implicitly closing the image's underlying file in Image.\_\_del\_\_ has been removed. Use a context manager or call [close\(\)](#page-85-1) instead to close the file in a deterministic way.

Previous method:

```
im = Image.open("hopper.png")
im.save("out.jpg")
```
Use instead:

```
with Image.open("hopper.png") as im:
   im.save("out.jpg")
```
## **Better thumbnail geometry**

When calculating the new dimensions in  $thumbnail()$ , round to the nearest integer, instead of always rounding down. This better preserves the original aspect ratio.

When the image width or height is not divisible by 8 the last row and column in the image get the correct weight after JPEG DCT scaling.

# **1.6.30 6.2.2 (2020-01-02)**

## **Security**

This release fixes several buffer overflow issues and a DOS attack vulnerability.

## **CVE-2020-5310, CVE-2020-5311, CVE-2020-5312, CVE-2020-5313: Overflow checks added**

Overflow checks have been added when calculating the size of a memory block to be reallocated in the processing of TIFF, SGI, PCX and FLI images.

## **CVE-2019-19911: DOS attack vulnerability**

If an FPX image reports that it has a large number of bands, a large amount of resources will be used when trying to process the image. This is fixed by limiting the number of bands to those usable by Pillow.

# **1.6.31 6.2.1 (2019-10-20)**

## **API Changes**

## **Deprecations**

## **Python 2.7**

Python 2.7 reaches end-of-life on 2020-01-01.

Pillow 7.0.0 will be released on 2020-01-01 and will drop support for Python 2.7, making Pillow 6.2.x the last release series to support Python 2.

## **Other Changes**

## **Support added for Python 3.8**

Pillow 6.2.1 supports Python 3.8.

# **1.6.32 6.2.0 (2019-10-01)**

## **Security**

This release catches several buffer overruns and fixes [CVE-2019-16865.](https://cve.mitre.org/cgi-bin/cvename.cgi?name=CVE-2019-16865)

## **Buffer overruns**

In RawDecode.c, an error is now thrown if skip is calculated to be less than zero. It is intended to skip padding between lines, not to go backwards.

In PsdImagePlugin, if the combined sizes of the individual parts is larger than the declared size of the extra data field, then it looked for the next layer by seeking backwards. This is now corrected by seeking to (the start of the layer + the size of the extra data field) instead of (the read parts of the layer + the rest of the layer).

Decompression bomb checks have been added to GIF and ICO formats.

An error is now raised if a TIFF dimension is a string, rather than trying to perform operations on it.

## **CVE-2019-16865: Fix DOS attack**

The CVE is regarding DOS problems, such as consuming large amounts of memory, or taking a large amount of time to process an image.

#### **API Changes**

#### **Image.getexif**

To allow for lazy loading of Exif data, Image.getexif() now returns a shared instance of Image.Exif.

#### **Deprecations**

#### **Image.frombuffer**

There has been a longstanding warning that the defaults of Image. frombuffer may change in the future for the "raw" decoder. The change will now take place in Pillow 7.0.

#### **API Additions**

#### **Text stroking**

stroke\_width and stroke\_fill arguments have been added to text drawing operations. They allow text to be outlined, setting the width of the stroke and and the color respectively. If not provided, stroke\_fill will default to the fill parameter.

```
from PIL import Image, ImageDraw, ImageFont
font = ImageFont.truetype("Tests/fonts/FreeMono.ttf", 40)
font.getsize_multiline("A", stroke_width=2)
font.getsize("ABC\nAaaa", stroke_width=2)
im = Image.new("RGB", (100, 100))
draw = ImageDraw.Draw(im)draw.textsize("A", font, stroke_width=2)
draw.multiline_textsize("ABC\nAaaa", font, stroke_width=2)
draw.text((10, 10), "A", "#f00", font, stroke_width=2, stroke_fill="#0f0")
draw.multiline_text((10, 10), "A\nB", "#f00", font,
                    stroke_width=2, stroke_fill="#0f0")
```
For example,

from PIL import Image, ImageDraw, ImageFont im = Image.new("RGB", (120, 130))  $draw = ImageDraw.Draw(im)$ font = ImageFont.truetype("Tests/fonts/FreeMono.ttf", 120) draw.text((10, 10), "A", "#f00", font, stroke\_width=2, stroke\_fill="#0f0")

creates the following image:

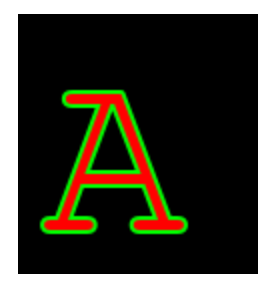

## **ImageGrab on multi-monitor Windows**

An all\_screens argument has been added to ImageGrab.grab. If True, all monitors will be included in the created image.

## **Other Changes**

## **Removed bdist\_wininst .exe installers**

.exe installers fell out of favour with **[PEP 527](https://peps.python.org/pep-0527/)**, and will be deprecated in Python 3.8. Pillow will no longer be distributing them. Wheels should be used instead.

## **Flags for libwebp in wheels**

When building libwebp for inclusion in wheels, Pillow now adds the -03 and -DNDEBUG CFLAGS. These flags would be used by default if building libwebp without debugging, and using them fixes a significant decrease in speed when a wheel-installed copy of Pillow performs libwebp operations.

# **1.6.33 6.1.0 (2019-07-02)**

## **Deprecations**

## **Image.\_\_del\_\_**

Deprecated since version 6.1.0.

Implicitly closing the image's underlying file in Image.\_\_del\_\_ has been deprecated. Use a context manager or call Image.close() instead to close the file in a deterministic way.

Deprecated:

```
im = Image.open("hopper.png")
im.save("out.jpg")
```
Use instead:

```
with Image.open("hopper.png") as im:
   im.save("out.jpg")
```
## **API Additions**

#### **Image.entropy**

Calculates and returns the entropy for the image. A bilevel image (mode "1") is treated as a grayscale ("L") image by this method. If a mask is provided, the method employs the histogram for those parts of the image where the mask image is non-zero. The mask image must have the same size as the image, and be either a bi-level image (mode "1") or a grayscale image ("L").

## **ImageGrab.grab**

An optional include\_layered\_windows parameter has been added to ImageGrab.grab, defaulting to False. If true, layered windows will be included in the resulting image on Windows.

#### **ImageSequence.all\_frames**

A new method to facilitate applying a given function to all frames in an image, or to all frames in a list of images. The frames are returned as a list of separate images. For example, ImageSequence.all\_frames(im, lambda im\_frame: im\_frame.rotate(90)) could be used to return all frames from an image, each rotated 90 degrees.

## **Variation fonts**

Variation fonts are now supported, allowing for different styles from the same font file. ImageFont.FreeTypeFont has four new methods, PIL. ImageFont.FreeTypeFont.get\_variation\_names() and PIL. ImageFont. [FreeTypeFont.set\\_variation\\_by\\_name\(\)](#page-137-0) for using named styles, and [PIL.ImageFont.FreeTypeFont.](#page-133-3) [get\\_variation\\_axes\(\)](#page-133-3) and [PIL.ImageFont.FreeTypeFont.set\\_variation\\_by\\_axes\(\)](#page-137-1) for using font axes instead. An [IOError](https://docs.python.org/3/library/exceptions.html#IOError) will be raised if the font is not a variation font. FreeType 2.9.1 or greater is required.

## **Other Changes**

#### **ImageTk.getimage**

This function is now supported. It returns the contents of an ImageTk.PhotoImage as an RGBA Image.Image instance.

## **Image quality for JPEG compressed TIFF**

The TIFF encoder accepts a quality parameter for jpeg compressed TIFF files. A value from 0 (worst) to 100 (best) controls the image quality, similar to the JPEG encoder. The default is 75. For example:

```
im.save("out.tif", compression="jpeg", quality=85)
```
## **Improve encoding of TIFF tags**

The TIFF encoder supports more types, especially arrays. This is required for the GeoTIFF format which encodes geospatial information.

- Pass tagtype from v2 directory to libtiff encoder, instead of autodetecting type.
- Use explicit types eg. uint32\_t for TIFF\_LONG to fix issues on platforms with 64-bit longs.
- Add support for multiple values (arrays). Requires type in v2 directory and values must be passed as a tuple.
- Add support for signed types eg. TIFFTypes.TIFF\_SIGNED\_SHORT.

## **Respect PKG\_CONFIG environment variable when building**

This variable is commonly used by other build systems and using it can help with cross-compiling. Falls back to pkg-config as before.

## **Top-to-bottom complex text rendering**

Drawing text in the 'ttb' direction with ImageFont has been significantly improved and requires Raqm 0.7 or greater.

# **1.6.34 6.0.0 (2019-04-02)**

## **Backwards Incompatible Changes**

## **Python 3.4 dropped**

Python 3.4 is EOL since 2019-03-16 and no longer supported. We will not be creating binaries, testing, or retaining compatibility with this version. The final version of Pillow for Python 3.4 is 5.4.1.

## **Removed deprecated PIL.OleFileIO**

PIL.OleFileIO was removed as a vendored file and in Pillow 4.0.0 (2017-01) in favour of the upstream [olefile](https://pypi.org/project/olefile/) Python package, and replaced with an [ImportError](https://docs.python.org/3/library/exceptions.html#ImportError). The deprecated file has now been removed from Pillow. If needed, install from PyPI (eg. python3 -m pip install olefile).

## **Removed deprecated ImageOps functions**

Several undocumented functions in ImageOps were deprecated in Pillow 4.3.0 (2017-10) and have now been removed: gaussian\_blur, gblur, unsharp\_mask, usm and box\_blur. Use the equivalent operations in ImageFilter instead.

## **Removed deprecated VERSION**

VERSION (the old PIL version, always 1.1.7) has been removed. Use \_\_version\_\_ instead.

## **API Changes**

#### **Deprecations**

## **Python 2.7**

Python 2.7 reaches end-of-life on 2020-01-01.

Pillow 7.0.0 will be released on 2020-01-01 and will drop support for Python 2.7, making Pillow 6.x the last series to support Python 2.

## **PyQt4 and PySide**

Qt 4 reached end-of-life on 2015-12-19. Its Python bindings are also EOL: PyQt4 since 2018-08-31 and PySide since 2015-10-14.

Support for PyQt4 and PySide has been deprecated from ImageQt and will be removed in a future version. Please upgrade to PyQt5 or PySide2.

## **PIL.\*ImagePlugin.\_\_version\_\_ attributes**

These version constants have been deprecated and will be removed in a future version.

- BmpImagePlugin.\_\_version\_\_
- CurImagePlugin.\_\_version\_\_
- DcxImagePlugin.\_\_version\_\_
- EpsImagePlugin.\_\_version\_\_
- FliImagePlugin.\_\_version\_\_
- FpxImagePlugin.\_\_version\_\_
- GdImageFile.\_\_version\_\_
- GifImagePlugin.\_\_version\_\_
- IcoImagePlugin.\_\_version\_\_
- ImImagePlugin.\_\_version\_\_
- ImtImagePlugin.\_\_version\_\_
- IptcImagePlugin.\_\_version\_\_
- Jpeg2KImagePlugin.\_\_version\_\_
- JpegImagePlugin.\_\_version\_\_
- McIdasImagePlugin.\_\_version\_\_
- MicImagePlugin.\_\_version\_\_
- MpegImagePlugin.\_\_version\_\_
- MpoImagePlugin.\_\_version\_\_
- MspImagePlugin.\_\_version\_\_
- PalmImagePlugin.\_\_version\_\_
- PcdImagePlugin.\_\_version\_\_
- PcxImagePlugin.\_\_version\_\_
- PdfImagePlugin.\_\_version\_\_
- PixarImagePlugin.\_\_version\_\_
- PngImagePlugin.\_\_version\_\_
- PpmImagePlugin.\_\_version\_\_
- PsdImagePlugin.\_\_version\_\_
- SgiImagePlugin.\_\_version\_\_
- SunImagePlugin.\_\_version\_\_
- TgaImagePlugin.\_\_version\_\_
- TiffImagePlugin.\_\_version\_\_
- WmfImagePlugin.\_\_version\_\_
- XbmImagePlugin.\_\_version\_\_
- XpmImagePlugin.\_\_version\_\_
- XVThumbImagePlugin.\_\_version\_\_

Use PIL.\_\_version\_\_ instead.

#### **ImageCms.CmsProfile attributes**

Some attributes in ImageCms.CmsProfile have been deprecated since Pillow 3.2.0. From 6.0.0, they issue a [DeprecationWarning](https://docs.python.org/3/library/exceptions.html#DeprecationWarning):

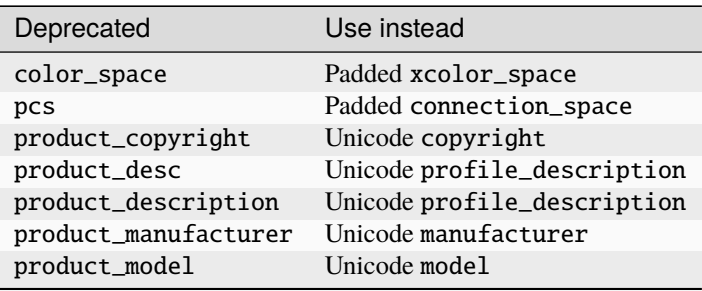

#### **MIME type improvements**

Previously, all JPEG2000 images had the MIME type "image/jpx". This has now been corrected. After the file format drivers have been loaded, Image.MIME["JPEG2000"] will return "image/jp2". ImageFile.get\_format\_mimetype will return "image/jpx" if a JPX profile is present, or "image/jp2" otherwise.

Previously, all SGI images had the MIME type "image/rgb". This has now been corrected. After the file format drivers have been loaded, Image.MIME["SGI"] will return "image/sgi". ImageFile.get\_format\_mimetype will return "image/rgb" if RGB image data is present, or "image/sgi" otherwise.

MIME types have been added to the PPM format. After the file format drivers have been loaded, Image.MIME["PPM"] will now return the generic "image/x-portable-anymap". ImageFile.get\_format\_mimetype will return a MIME type specific to the color type.

The TGA, PCX and ICO formats also now have MIME types: "image/x-tga", "image/x-pcx" and "image/x-icon" respectively.

## **API Additions**

#### **DIB file format**

Pillow now supports reading and writing the Device Independent Bitmap file format.

#### **Image.quantize**

The dither option is now a customisable parameter (was previously hardcoded to 1). This parameter takes the same values used in [convert\(\)](#page-72-2).

#### **New language parameter**

These text-rendering functions now accept a language parameter to request language-specific glyphs and ligatures from the font:

- ImageDraw.ImageDraw.multiline\_text()
- ImageDraw.ImageDraw.multiline\_textsize()
- ImageDraw.ImageDraw.text()
- ImageDraw.ImageDraw.textsize()
- ImageFont.ImageFont.getmask()
- ImageFont.ImageFont.getsize\_multiline()
- ImageFont.ImageFont.getsize()

## **Added EXIF class**

 $getexit()$  has been added, which returns an [Exif](#page-86-0) instance. Values can be retrieved and set like a dictionary. When saving JPEG, PNG or WEBP, the instance can be passed as an exif argument to include any changes in the output image.

## **Added ImageOps.exif\_transpose**

[exif\\_transpose\(\)](#page-145-0) returns a copy of an image, transposed according to its EXIF Orientation tag.

## **PNG EXIF data**

EXIF data can now be read from and saved to PNG images. However, unlike other image formats, EXIF data is not guaranteed to be present in [info](#page-86-1) until [load\(\)](#page-85-0) has been called.

## **Other Changes**

#### **Reading new DDS image format**

Pillow can now read uncompressed RGB data from DDS images.

## **Reading TIFF with old-style JPEG compression**

Added support reading TIFF files with old-style JPEG compression through LibTIFF. All YCbCr TIFF images are now always read as RGB.

## **TIFF compression codecs**

Support has been added for the LZMA, Zstd and WebP TIFF compression codecs.

## **Improved support for transposing I;16 images**

I;16, I;16L and I;16B are now supported image modes for all [transpose\(\)](#page-84-0) operations.

# **1.6.35 5.4.1 (2019-01-06)**

This release fixes regressions in 5.4.0.

## **Installation on Termux**

A change to the way Pillow detects libraries during installed prevented installation on Termux, which does not have /sbin/ldconfig. This is now fixed.

#### **PNG: Handle IDAT chunks after image end**

Some PNG images have multiple IDAT chunks. In some cases, Pillow will stop reading image data before the IDAT chunks finish. A regression caused an [EOFError](https://docs.python.org/3/library/exceptions.html#EOFError) exception when previously there was none. This is now fixed, and file reading continues in case there are subsequent text chunks.

#### **PNG: MIME type**

The addition of limited APNG support to the PNG plugin also overwrote the MIME type for PNG files, causing "image/apng" to be returned as the MIME type of both APNG and PNG files. This has been fixed so the MIME type of PNG files is "image/png".

#### **File closing**

A regression caused an unsupported image file to report a ValueError: seek of closed file exception instead of an [OSError](https://docs.python.org/3/library/exceptions.html#OSError). This has been fixed by ensuring that image plugins only close their internal \_\_fp if they are not the same as ImageFile's fp, allowing each to manage their own file pointers.

## **1.6.36 5.4.0 (2019-01-01)**

## **API Changes**

## **APNG extension to PNG plugin**

Animated Portable Network Graphics (APNG) images are not fully supported but can be opened via the PNG plugin to get some basic info:

```
im = Image.open("image.apng")
print(im.mode) # "RGBA"
print(im.size) # (245, 245)im.show() # Shows a single frame
```
## **Check for libjpeg-turbo**

You can check if Pillow has been built against the libjpeg-turbo version of the libjpeg library:

```
from PIL import features
features.check_feature("libjpeg_turbo") # True or False
```
#### **Negative indexes in pixel access**

When accessing individual image pixels, negative indexes are now also accepted. For example, to get or set the farthest pixel in the lower right of an image:

 $px = im.load()$  $print(px[-1, -1])$  $px[-1, -1] = (0, 0, 0)$ 

#### **New custom TIFF tags**

TIFF images can now be saved with custom integer, float and string TIFF tags:

```
im = Image.new("RGB", (200, 100))
custom = {
   37000: 4,
   37001: 4.2,
   37002: "custom tag value",
   37003: u"custom tag value",
    37004: b"custom tag value",
}
im.save("output.tif", tiffinfo=custom)
im2 = Image.open("output.tif")print(im2.tag_v2[37000]) \# 4
print(im2.tag_v2[37002]) # "custom tag value"
print(im2.tag_v2[37004]) # b"custom tag value"
```
#### **Other Changes**

#### **ImageOps.fit**

Now uses one resize operation with box parameter internally instead of a crop and scale operations sequence. This improves the performance and accuracy of cropping since the box parameter accepts float values.

## **1.6.37 5.3.0 (2018-10-01)**

#### **API Changes**

#### **Image size**

If you attempt to set the size of an image directly, e.g.  $\text{im.size} = (100, 100)$ , you will now receive an [AttributeError](https://docs.python.org/3/library/exceptions.html#AttributeError). This is not about removing existing functionality, but instead about raising an explicit error to prevent later consequences. The resize method is the correct way to change an image's size.

The exceptions to this are:

- The ICO and ICNS image formats, which use  $\text{im.size} = (100, 100)$  to select a subimage.
- The TIFF image format, which now has a [DeprecationWarning](https://docs.python.org/3/library/exceptions.html#DeprecationWarning) for this action, as direct image size setting was previously necessary to work around an issue with tile extents.

## **API Additions**

### **Added line width parameter to rectangle and ellipse-based shapes**

An optional line width parameter has been added to ImageDraw.Draw.arc, chord, ellipse, pieslice and rectangle.

### **Curved joints for line sequences**

ImageDraw.Draw.line draws a line, or lines, between points. Previously, when multiple points are given, for a larger width, the joints between these lines looked unsightly. There is now an additional optional argument, joint, defaulting to [None](https://docs.python.org/3/library/constants.html#None). When it is set to curved, the joints between the lines will become rounded.

#### **ImageOps.colorize**

Previously ImageOps.colorize only supported two-color mapping with black and white arguments being mapped to 0 and 255 respectively. Now it supports three-color mapping with the optional mid parameter, and the positions for all three color arguments can each be optionally specified (blackpoint, whitepoint and midpoint). For example, with all optional arguments:

```
ImageOps.colorize(im, black=(32, 37, 79), white='white', mid=(59, 101, 175),
                      blackpoint=15, whitepoint=240, midpoint=100)
```
#### **ImageOps.pad**

While ImageOps. fit allows users to crop images to a requested aspect ratio and size, new method ImageOps.pad pads images to fill a requested aspect ratio and size, filling new space with a provided color and positioning the image within the new area through a centering argument.

#### **Other Changes**

Added support for reading tiled TIFF images through LibTIFF. Compressed TIFF images are now read through LibTIFF.

RGB WebP images are now read as RGB mode, rather than RGBX.

## **1.6.38 5.2.0 (2018-07-01)**

#### **API Changes**

#### **Deprecations**

These version constants have been deprecated. VERSION will be removed in Pillow 6.0.0, and PILLOW\_VERSION will be removed after that.

- PIL. VERSION (old PIL version 1.1.7)
- PIL.PILLOW\_VERSION
- PIL.Image.VERSION

• PIL.Image.PILLOW\_VERSION

Use PIL.\_\_version\_\_ instead.

## **API Additions**

### **3D color lookup tables**

Support for 3D color lookup table transformations has been added.

• [https://en.wikipedia.org/wiki/3D\\_lookup\\_table](https://en.wikipedia.org/wiki/3D_lookup_table)

Color3DLUT.generate transforms 3-channel pixels using the values of the channels as coordinates in the 3D lookup table and interpolating the nearest elements.

It allows you to apply almost any color transformation in constant time by using pre-calculated decimated tables.

Color3DLUT.transform() allows altering table values with a callback.

If NumPy is installed, the performance of argument conversion is dramatically improved when a source table supports buffer interface (NumPy && arrays in Python  $>= 3$ ).

### **ImageColor.getrgb**

Previously Image.rotate only supported HSL color strings. Now HSB and HSV strings are also supported, as well as float values. For example, ImageColor.getrgb("hsv(180,100%,99.5%)").

#### **ImageFile.get\_format\_mimetype**

ImageFile.get\_format\_mimetype has been added to return the MIME type of an image file, where available. For example, Image.open("hopper.jpg").get\_format\_mimetype() returns "image/jpeg".

#### **ImageFont.getsize\_multiline**

A new method to return the size of multiline text, for example font.getsize\_multiline("ABC\nAaaa")

#### **Image.rotate**

A new named parameter, fillcolor, has been added to Image.rotate. This color specifies the background color to use in the area outside the rotated image. This parameter takes the same color specifications as used in Image.new.

## **TGA file format**

Pillow can now read and write LA data (in addition to L, P, RGB and RGBA), and write RLE data (in addition to uncompressed).

## **Other Changes**

## **Support added for Python 3.7**

Pillow 5.2 supports Python 3.7.

## **Build macOS wheels with Xcode 6.4, supporting older macOS versions**

The macOS wheels for Pillow 5.1.0 were built with Xcode 9.2, meaning 10.12 Sierra was the lowest supported version. Prior to Pillow 5.1.0, Xcode 8 was used, supporting El Capitan 10.11. Instead, Pillow 5.2.0 is built with the oldest available Xcode 6.4 to support at least 10.10 Yosemite.

## **Fix \_i2f compilation with some GCC versions**

For example, this allows compilation with GCC 4.8 on NetBSD.

## **Resolve confusion getting PIL / Pillow version string**

Re: "version constants deprecated" listed above, as user gnbl notes in #3082:

- it's confusing that PIL.VERSION returns the version string of the former PIL instead of Pillow's
- ReadTheDocs documentation is missing for some version branches (why is this, will it ever change, ...)
- it's confusing that PIL.version is a module and does not return the version information directly or hints on how to get it
- the package information header is essentially useless (placeholder, does not even mention Pillow, nor the version)
- PIL.\_version module documentation comment could explain how to access the version information

We have attempted to resolve these issues in #3083, #3090 and #3218.

# **1.6.39 5.1.0 (2018-04-02)**

## **API Changes**

## **Optional channels for TIFF files**

Pillow can now open TIFF files with base modes of RGB, YCbCr, and CMYK with up to 6 8-bit channels, discarding any extra channels if the content is tagged as UNSPECIFIED. Pillow still does not store more than 4 8-bit channels of image data.

## **API Additions**

## **Append to PDF Files**

Images can now be appended to PDF files in place by passing in append=True when saving the image.

## **New BLP File Format**

Pillow now supports reading the BLP "Blizzard Mipmap" file format used for tiles in Blizzard's engine.

## **Other Changes**

## **WebP memory leak**

A memory leak when opening WebP files has been fixed.

# **1.6.40 5.0.0 (2018-01-01)**

## **Backwards Incompatible Changes**

## **Python 3.3 Dropped**

Python 3.3 is EOL and no longer supported due to moving testing from nose, which is deprecated, to pytest, which doesn't support Python 3.3. We will not be creating binaries, testing, or retaining compatibility with this version. The final version of Pillow for Python 3.3 is 4.3.0.

## **Decompression Bombs now raise Exceptions**

Pillow has previously emitted warnings for images that are unexpectedly large and may be a denial of service. These warnings are now upgraded to DecompressionBombErrors for images that are twice the size of images that trigger the DecompressionBombWarning. The default threshold is 128Mpx, or 0.5GB for an RGB or RGBA image. This can be disabled or changed by setting Image.MAX\_IMAGE\_PIXELS = None.

## **Scripts**

The scripts formerly installed by Pillow have been split into a separate package, pillow-scripts, living at [https://github.](https://github.com/python-pillow/pillow-scripts) [com/python-pillow/pillow-scripts.](https://github.com/python-pillow/pillow-scripts)

## **API Changes**

## **OleFileIO.py**

The [olefile](https://pypi.org/project/olefile/) module is no longer a required dependency when installing Pillow. Support for plugins requiring olefile will not be loaded if it is not installed. This allows library consumers to avoid installing this dependency if they choose. Some library consumers have little interest in the format support and would like to keep dependencies to a minimum.

Further, the vendored version was removed in Pillow 4.0.0 and replaced with a deprecation warning that PIL.OleFileIO would be removed in a future version. This warning has been upgraded to an import error pending future removal.

#### **Check parameter on \_save**

Several image plugins supported a named check parameter on their nominally private \_save method to preflight if the image could be saved in that format. That parameter has been removed.

## **API Additions**

### **Image.transform**

A new named parameter, fillcolor, has been added to Image.transform. This color specifies the background color to use in the area outside the transformed area in the output image. This parameter takes the same color specifications as used in Image.new.

### **GIF Disposal**

Multiframe GIF images now take an optional disposal parameter to specify the disposal option for changed pixels.

## **Other Changes**

#### **Compressed TIFF Images**

Previously, there were some compression modes (JPEG, Packbits, and LZW) that were supported with Pillow's internal TIFF decoder. All compressed TIFFs are now read using the libtiff decoder, as it implements the compression schemes more correctly.

## **Libraqm is now Dynamically Linked**

The libraqm dependency for complex text scripts is now linked dynamically at runtime rather than at packaging time. This allows us to release binaries with support for libraqm if it is installed on the user's machine.

### **Source Layout Changes**

The Pillow source is now stored within the src directory of the distribution. This prevents accidental imports of the PIL directory when running Python from the project directory.

#### **Setup.py Changes**

Multiarch support on Linux should be more robust, especially on Debian derivatives on ARM platforms. Debian's multiarch platform configuration is run in preference to the sniffing of machine platform and architecture.

## **1.6.41 4.3.0 (2017-10-02)**

#### **API Changes**

#### **Deprecations**

Several undocumented functions in ImageOps have been deprecated: gaussian\_blur, gblur, unsharp\_mask, usm and box\_blur. Use the equivalent operations in ImageFilter instead. These functions will be removed in a future release.

## **TIFF Metadata Changes**

- TIFF tags with unknown type/quantity now default to being bare values if they are 1 element, where previously they would be a single element tuple. This is only with the new api, not the legacy api. This normalizes the handling of fields, so that the metadata with inferred or image specified counts are handled the same as metadata with count specified in the TIFF spec.
- The PhotoshopInfo, XMP, and JPEGTables tags now have a defined type (bytes) and a count of 1.
- The ImageJMetaDataByteCounts tag now has an arbitrary number of items, as there can be multiple items, one for UTF-8, and one for UTF-16.

#### **Core Image API Changes**

These are internal functions that should not have been used by user code, but they were accessible from the python layer.

Debugging code within Image.core.grabclipboard was removed. It had been marked as will be removed in future versions since PIL. When enabled, it identified the format of the clipboard data.

The PIL.Image.core.copy and PIL.Image.Image.im.copy2 methods have been removed.

The PIL.Image.core.getcount methods have been removed, use PIL.Image.core. get\_stats()['new\_count'] property instead.

## **API Additions**

## **Get One Channel From Image**

A new method [PIL.Image.Image.getchannel\(\)](#page-75-0) has been added to return a single channel by index or name. For example, image.getchannel("A") will return alpha channel as separate image. getchannel should work up to 6 times faster than image.split()[0] in previous Pillow versions.

#### **Box Blur**

A new filter, [PIL.ImageFilter.BoxBlur](#page-127-0), has been added. This is a filter with similar results to a Gaussian blur, but is much faster.

## **Partial Resampling**

Added new argument box for PIL. Image. Image. resize(). This argument defines a source rectangle from within the source image to be resized. This is very similar to the image.crop(box).resize(size) sequence except that box can be specified with subpixel accuracy.

#### **New Transpose Operation**

The Image.TRANSVERSE operation has been added to [PIL.Image.Image.transpose\(\)](#page-84-0). This is equivalent to a transpose operation about the opposite diagonal.

#### **Multiband Filters**

There is a new PIL. ImageFilter. MultibandFilter base class for image filters that can run on all channels of an image in one operation. The original PIL. ImageFilter. Filter class remains for image filters that can process only single band images, or require splitting of channels prior to filtering.

#### **Other Changes**

#### **Loading 16-bit TIFF Images**

Pillow now can read 16-bit multichannel TIFF files including files with alpha transparency. The image data is truncated to 8-bit precision.

Pillow now can read 16-bit signed integer single channel TIFF files. The image data is promoted to 32-bit for storage and processing.

## **SGI Images**

Pillow can now read and write uncompressed 16-bit multichannel SGI images to and from RGB and RGBA formats. The image data is truncated to 8-bit precision.

Pillow can now read RLE encoded SGI images in both 8 and 16-bit precision.

## **Performance**

This release contains several performance improvements:

- Many memory bandwidth-bounded operations such as crop, image allocation, conversion, split into bands and merging from bands are up to 2x faster.
- Upscaling of multichannel images (such as RGB) is accelerated by 5-10%
- JPEG loading is accelerated up to 15% and JPEG saving up to 20% when using a recent version of libjpeg-turbo.
- Image.transpose has been accelerated 15% or more by using a cache friendly algorithm.
- ImageFilters based on Kernel convolution are significantly faster due to the new [MultibandFilter](#page-129-0) feature.
- All memory allocation for images is now done in blocks, rather than falling back to an allocation for each scan line for images larger than the block size.

## **CMYK Conversion**

The basic CMYK->RGB conversion has been tweaked to match the formula from Google Chrome. This produces an image that is generally lighter than the previous formula, and more in line with what color managed applications produce.

## **1.6.42 4.2.1 (2017-07-06)**

There are no functional changes in this release.

## **Fixed Windows PyPy Build**

A change in the 4.2.0 cycle broke the Windows PyPy build. This has been fixed, and PyPy is now part of the Windows CI matrix.

## **1.6.43 4.2.0 (2017-07-01)**

## **Backwards Incompatible Changes**

#### **Several deprecated items have been removed**

- The methods PIL.ImageWin.Dib.fromstring, PIL.ImageWin.Dib.tostring and PIL. TiffImagePlugin.ImageFileDirectory\_v2.as\_dict have been removed.
- Before Pillow 4.2.0, attempting to save an RGBA image as JPEG would discard the alpha channel. From Pillow 3.4.0, a deprecation warning was shown. From Pillow 4.2.0, the deprecation warning is removed and an [IOError](https://docs.python.org/3/library/exceptions.html#IOError) is raised.

## **Removed Core Image Function**

The unused function Image.core.new\_array was removed. This is an internal function that should not have been used by user code, but it was accessible from the python layer.

### **Other Changes**

## **Added Complex Text Rendering**

Pillow now supports complex text rendering for scripts requiring glyph composition and bidirectional flow. This optional feature adds three dependencies: harfbuzz, fribidi, and raqm. See the install documentation for further details. This feature is tested and works on Unix and Mac, but has not yet been built on Windows platforms.

#### **New Optional Parameters**

- PIL. ImageDraw. floodfill() has a new optional parameter: threshold. This specifies a tolerance for the color to replace with the flood fill.
- The TIFF and PDF image writers now support the append\_images optional parameter for specifying additional images to create multipage outputs.

#### **New DecompressionBomb Warning**

PIL. Image. Image. crop() now may raise a DecompressionBomb warning if the crop region enlarges the image over the threshold specified by PIL. Image. MAX\_IMAGE\_PIXELS.

# **1.6.44 4.1.1 (2017-04-28)**

## **Fix Regression with reading DPI from EXIF data**

Some JPEG images don't contain DPI information in the image metadata, but do contain it in the EXIF data. A patch was added in 4.1.0 to read from the EXIF data, but it did not accept all possible types that could be included there. This fix adds the ability to read ints as well as rational values.

#### **Incompatibility between 3.6.0 and 3.6.1**

CPython 3.6.1 added a new symbol, PySlice\_GetIndicesEx, which was not present in 3.6.0. This had the effect of causing binaries compiled on CPython 3.6.1 to not work on installations of C-Python 3.6.0. This fix undefines PySlice\_GetIndicesEx if it exists to restore compatibility with both 3.6.0 and 3.6.1. See <https://bugs.python.org/issue29943> for more details.

# **1.6.45 4.1.0 (2017-04-03)**

## **Deprecations**

Several deprecated items have been removed.

- Support for spaces in tiff kwargs in the parameters for 'x resolution', 'y resolution', 'resolution unit', and 'date time' has been removed. Underscores should be used instead.
- The methods PIL.ImageDraw.ImageDraw.setink, PIL.ImageDraw.ImageDraw.setfill, and PIL. ImageDraw.ImageDraw.setfont have been removed.

## **Other Changes**

## **Closing Files When Opening Images**

The file handling when opening images has been overhauled. Previously, Pillow would attempt to close some, but not all image formats after loading the image data. Now, the following behavior is specified:

- For images where an open file is passed in, it is the responsibility of the calling code to close the file.
- For images where Pillow opens the file and the file is known to have only one frame, the file is closed after loading.
- If the file has more than one frame, or if it can't be determined, then the file is left open to permit seeking to subsequent frames. It will be closed, eventually, in the close or  $\_\_del{\_\_}$  methods.
- If the image is memory mapped, then we can't close the mapping to the underlying file until we are done with the image. The mapping will be closed in the close or \_\_del\_\_ method.

## **Changes to GIF Handling When Saving**

The PIL. GifImagePlugin code has been refactored to fix the flow when saving images. There are two external changes that arise from this:

- An PIL. ImagePalette. ImagePalette object is now accepted as a specified palette argument in PIL. Image. [Image.save\(\)](#page-81-0).
- The image to be saved is no longer modified in place by any of the operations of the save function. Previously it was modified when optimizing the image palette.

This refactor fixed some bugs with palette handling when saving multiple frame GIFs.

## **New Method: Image.remap\_palette**

The method PIL. Image. Image. remap\_palette() has been added. This method was hoisted from the GifImage-Plugin code used to optimize the palette.

## **Added Decoder Registry and Support for Python Based Decoders**

There is now a decoder registry similar to the image plugin registries. Image plugins can register a decoder, and it will be called when the decoding is requested. This allows for the creation of pure Python decoders. While the Python decoders will not be as fast as their C based counterparts, they may be easier and quicker to develop or safer to run.

## **Tests**

Many tests have been added, including correctness tests for image formats that have been previously untested.

We are now running automated tests in Docker containers against more Linux versions than are provided on Travis CI, which is currently Ubuntu 14.04 x64. This Pillow release is tested on 64-bit Alpine, Arch, Ubuntu 12.04 and 16.04, and 32-bit Debian Stretch and Ubuntu 14.04. This also covers a wider range of dependency versions than are provided on Travis natively.

# **1.6.46 4.0.0 (2017-01-01)**

## **Python 2.6 and 3.2 Dropped**

Pillow 4.0 no longer supports Python 2.6 and 3.2. We will not be creating binaries, testing, or retaining compatibility with these releases. This release removes some workarounds for those Python releases, so the final working version of Pillow on 2.6 or 3.2 is 3.4.2.

## **Support added for Python 3.6**

Pillow 4.0 supports Python 3.6.

## **OleFileIO.py**

OleFileIO.py has been removed as a vendored file and is now installed from the upstream [olefile](https://pypi.org/project/olefile/) PyPI package. All internal dependencies are redirected to the olefile package. Direct accesses to PIL.OlefileIO raises a deprecation warning, then patches the upstream olefile into sys.modules in its place.

## **SGI image save**

It is now possible to save images in modes L, RGB, and RGBA to the uncompressed SGI image format.

## **Zero sized images**

Pillow 3.4.0 removed support for creating images with (0,0) size. This has been reenabled, restoring pre 3.4 behavior.

## **Internal handles\_eof flag**

The handles\_eof flag for decoding images has been removed, as there were no internal users of the flag. Anyone maintaining image decoders outside of the Pillow source tree should consider using the cleanup function pointers instead.

#### **Image.core.stretch removed**

The stretch function on the core image object has been removed. This used to be for enlarging the image, but has been aliased to resize recently.

## **1.6.47 3.4.0 (2016-10-03)**

#### **Backwards Incompatible Changes**

#### **Image.core.open\_ppm removed**

The nominally private/debugging function Image.core.open\_ppm has been removed. If you were using this function, please use Image.open instead.

#### **Deprecations**

#### **Deprecation Warning when Saving JPEGs**

JPEG images cannot contain an alpha channel. Pillow prior to 3.4.0 silently drops the alpha channel. With this release Pillow will now issue a [DeprecationWarning](https://docs.python.org/3/library/exceptions.html#DeprecationWarning) when attempting to save a RGBA mode image as a JPEG. This will become an error in Pillow 4.2.

## **API Additions**

#### **New resizing filters**

Two new filters available for Image.resize() and Image.thumbnail() functions: BOX and HAMMING. BOX is the high-performance filter with two times shorter window than BILINEAR. It can be used for image reduction 3 and more times and produces a sharper result than BILINEAR.

HAMMING filter has the same performance as BILINEAR filter while providing the image downscaling quality comparable to BICUBIC. Both new filters don't show good quality for the image upscaling.

## **New DDS Decoders**

Pillow can now decode DXT3 images, as well as the previously supported DXT1 and DXT5 formats. All three formats are now decoded in C code for better performance.

## **Append images to GIF**

Additional frames can now be appended when saving a GIF file, through the append\_images argument. The new frames are passed in as a list of images, which may be have multiple frames themselves.

Note that the append\_images argument is only used if save\_all is also in effect, e.g.:

```
im.save(out, save_all=True, append_images=[im1, im2, ...])
```
#### **Save multiple frame TIFF**

Multiple frames can now be saved in a TIFF file by using the save\_all option. e.g.:

```
im.save("filename.tiff", format="TIFF", save_all=True)
```
## **1.6.48 3.3.2 (2016-09-29)**

#### **Security**

#### **Integer overflow in Map.c**

Pillow prior to 3.3.2 may experience integer overflow errors in map.c when reading specially crafted image files. This may lead to memory disclosure or corruption.

Specifically, when parameters from the image are passed into Image.core.map\_buffer, the size of the image was calculated with xsize \* ysize \* bytes\_per\_pixel. This will overflow if the result is larger than SIZE\_MAX. This is possible on a 32-bit system.

Furthermore this size value was added to a potentially attacker provided offset value and compared to the size of the buffer without checking for overflow or negative values.

These values were then used for creating pointers, at which point Pillow could read the memory and include it in other images. The image was marked readonly, so Pillow would not ordinarily write to that memory without duplicating the image first.

This issue was found by Cris Neckar at Divergent Security.

## **Sign Extension in Storage.c**

Pillow prior to 3.3.2 and PIL 1.1.7 (at least) do not check for negative image sizes in ImagingNew in Storage.c. A negative image size can lead to a smaller allocation than expected, leading to arbitrary writes.

This issue was found by Cris Neckar at Divergent Security.

## **1.6.49 3.3.0 (2016-07-01)**

### **Libimagequant support**

There is now support for using libimagequant as a higher quality quantization option in Image.quantize() on Unixlike platforms. This support requires building Pillow from source against libimagequant. We cannot distribute binaries due to licensing differences.

### **New Setup.py options**

There are two new options to control the build\_ext task in setup.py:

- --debug dumps all of the directories and files that are checked when searching for libraries or headers when building the extensions.
- --disable-platform-guessing removes many of the directories that are checked for libraries and headers for build systems or cross compilers that specify that information in via environment variables.

#### **Resizing**

Image resampling for 8-bit per channel images was rewritten using only integer computings. This is faster on most platforms and doesn't introduce precision errors on the wide range of scales. With other performance improvements, this makes resampling 60% faster on average.

Color calculation for images in the LA mode on semitransparent pixels was fixed.

#### **Rotation**

Rotation for angles divisible by 90 degrees now always uses transposition. This greatly improves both quality and performance in this case. Also, the bug with wrong image size calculation when rotating by 90 degrees was fixed.

#### **Image Metadata**

The return type for binary data in version 2 Exif and Tiff metadata has been changed from a tuple of integers to bytes. This is a change from the behavior since 3.0.0.

## **1.6.50 3.2.0 (2016-04-01)**

#### **New DDS and FTEX Image Plugins**

The DdsImagePlugin reading DXT1 and DXT5 encoded .dds images was added. DXT3 images are not currently supported.

The FtexImagePlugin reads textures used for 3D objects in Independence War 2: Edge Of Chaos. The plugin reads a single texture per file, in the .ftc (compressed) and .ftu (uncompressed) formats.

## **Updates to the GbrImagePlugin**

The GbrImagePlugin (GIMP brush format) has been updated to fix support for version 1 files and add support for version 2 files.

#### **Passthrough Parameters for ImageDraw.text**

ImageDraw.multiline\_text and ImageDraw.multiline\_size take extra spacing parameters above what are used in ImageDraw.text and ImageDraw.size. These parameters can now be passed into ImageDraw.text and ImageDraw.size and they will be passed through to the corresponding multiline functions.

#### **ImageSequence.Iterator changes**

ImageSequence.Iterator is now an actual iterator implementing the Iterator protocol. It is also now possible to seek to the first image of the file when using direct indexing.

# **1.6.51 3.1.2 (2016-04-01)**

## **Security**

## **CVE-2016-3076: Buffer overflow in Jpeg2KEncode.c**

Pillow between 2.5.0 and 3.1.1 may overflow a buffer when writing large Jpeg2000 files, allowing for code execution or other memory corruption.

This occurs specifically in the function j2k\_encode\_entry, at the line:

```
state->buffer = malloc (tile_width * tile_height * components * prec / 8);
```
This vulnerability requires a particular value for height  $*$  width such that height  $*$  width  $*$  components  $*$ precision overflows, at which point the malloc will be for a smaller value than expected. The buffer that is allocated will be ((height \* width \* components \* precision) mod (2^31) / 8), where components is 1-4 and precision is either 8 or 16. Common values would be 4 components at precision 8 for a standard RGBA image.

The unpackers then split an image that is laid out:

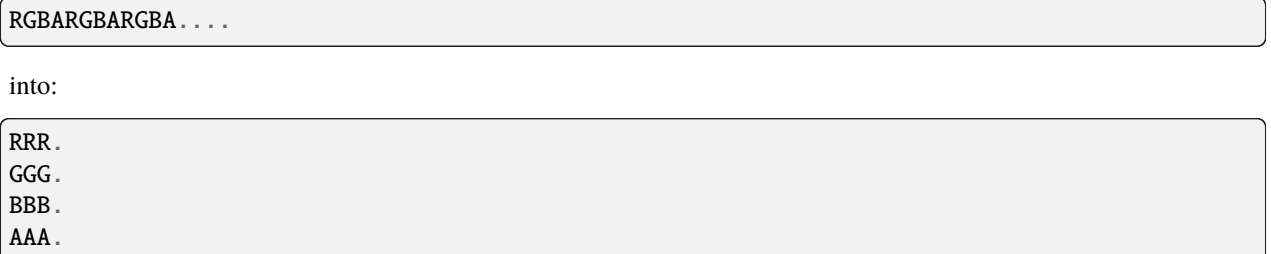

If this buffer is smaller than expected, the jpeg2k unpacker functions will write outside the allocation and onto the heap, corrupting memory.

This issue was found by Alyssa Besseling at Atlassian.

# **1.6.52 3.1.1 (2016-02-04)**

## **Security**

## **CVE-2016-0740: Buffer overflow in** TiffDecode.c

Pillow 3.1.0 and earlier when linked against libtiff >= 4.0.0 on x64 may overflow a buffer when reading a specially crafted tiff file.

Specifically, libtiff  $>= 4.0.0$  changed the return type of TIFFScanlineSize from int32 to machine dependent int32|64. If the scanline is sized so that it overflows an int32, it may be interpreted as a negative number, which will then pass the size check in TiffDecode.c line 236. To do this, the logical scanline size has to be  $> 2gb$ , and for the test file, the allocated buffer size is 64k against a roughly 4gb scan line size. Any image data over 64k is written over the heap, causing a segfault.

This issue was found by security researcher FourOne.

## **CVE-2016-0775: Buffer overflow in** FliDecode.c

In all versions of Pillow, dating back at least to the last PIL 1.1.7 release, FliDecode.c has a buffer overflow error [\(CVE-2016-0775\)](https://cve.mitre.org/cgi-bin/cvename.cgi?name=CVE-2016-0775).

Around line 192:

```
case 16:
    /* COPY chunk */
    for (y = 0; y < state->ysize; y++) {
        UINT8* buf = (UINT8*) im->image[y];
        memcpy(buf+x, data, state->xsize);
        data += state->xsize;
    }
   break;
```
The memcpy has error where x is added to the target buffer address. X is used in several internal temporary variable roles, but can take a value up to the width of the image. Im->image[y] is a set of row pointers to segments of memory that are the size of the row. At the max y, this will write the contents of the line off the end of the memory buffer, causing a segfault.

This issue was found by Alyssa Besseling at Atlassian.

## **CVE-2016-2533: Buffer overflow in** PcdDecode.c

In all versions of Pillow, dating back at least to the last PIL 1.1.7 release, PcdDecode.c has a buffer overflow error [\(CVE-2016-2533\)](https://cve.mitre.org/cgi-bin/cvename.cgi?name=CVE-2016-2533).

The state.buffer for PcdDecode.c is allocated based on a 3 bytes per pixel sizing, where PcdDecode.c wrote into the buffer assuming 4 bytes per pixel. This writes 768 bytes beyond the end of the buffer into other Python object storage. In some cases, this causes a segfault, in others an internal Python malloc error.

### **Integer overflow in** Resample.c

If a large value was passed into the new size for an image, it is possible to overflow an int32 value passed into malloc.

```
kk = \text{malloc}(xsize * kmax * sizeof(flast));...
xbounds = malloc(xsize * 2 * sizeof(int));
```
xsize is trusted user input. These multiplications can overflow, leading the malloc'd buffer to be undersized. These allocations are followed by a loop that writes out of bounds. This can lead to corruption on the heap of the Python process with attacker controlled float data.

This issue was found by Ned Williamson.

# **1.6.53 3.1.0 (2016-01-04)**

#### **ImageDraw arc, chord and pieslice can now use floats**

There is no longer a need to ensure that the start and end arguments for arc, chord and pieslice are integers.

Note that these numbers are not simply rounded internally, but are actually utilised in the drawing process.

#### **Consistent multiline text spacing**

When using the ImageDraw multiline methods, the spacing between lines was inconsistent, based on the combination on ascenders and descenders.

This has now been fixed, so that lines are offset by their baselines, not the absolute height of each line.

There is also now a default spacing of 4px between lines.

## **Exif, Jpeg and Tiff Metadata**

There were major changes in the TIFF ImageFileDirectory support in Pillow 3.0 that led to a number of regressions. Some of them have been fixed in Pillow 3.1, and some of them have been extended to have different behavior.

## **TiffImagePlugin.IFDRational**

Pillow 3.0 changed rational metadata to use a float. In Pillow 3.1, this has changed to allow the expression of 0/0 as a valid piece of rational metadata to reflect usage in the wild.

Rational metadata is now encapsulated in an IFDRational instance. This class extends the Rational class to allow a denominator of 0. It compares as a float or a number, but does allow access to the raw numerator and denominator values through attributes.

When used in a ImageFileDirectory\_v1, a 2 item tuple is returned of the numerator and denominator, as was done previously.

This class should be used when adding a rational value to an ImageFileDirectory for saving to image metadata.

#### **JpegImagePlugin.\_getexif**

In Pillow 3.0, the dictionary returned from the private, experimental, but generally widely used \_getexif function changed to reflect the ImageFileDirectory v2 format, without a fallback to the previous format.

In Pillow 3.1, getexif now returns a dictionary compatible with Pillow 2.9 and earlier, built with ImageFileDirectory\_v1 instances. Additionally, any single item tuples have been unwrapped and return a bare element.

The format returned by Pillow 3.0 has been abandoned. A more fully featured interface for EXIF is anticipated in a future release.

#### **Out of Spec Metadata**

In Pillow 3.0 and 3.1, images that contain metadata that is internally consistent, but not in agreement with the TIFF spec, may cause an exception when reading the metadata. This can happen when a tag that is specified to have a single value is stored with an array of values.

It is anticipated that this behavior will change in future releases.

## **1.6.54 3.0.0 (2015-10-01)**

#### **Backwards Incompatible Changes**

Several methods that have been marked as deprecated for many releases have been removed in this release:

- Image.tostring()
- Image.fromstring()
- Image.offset()
- ImageDraw.setink()
- ImageDraw.setfill()
- The ImageFileIO module
- The ImageFont.FreeTypeFont and ImageFont.truetype file keyword arg
- The ImagePalette private \_make functions
- ImageWin.fromstring()
- ImageWin.tostring()

#### **Other Changes**

#### **Saving Multipage Images**

There is now support for saving multipage images in the GIF and PDF formats. To enable this functionality, pass in save\_all=True as a keyword argument to the save:

```
im.save('test.pdf', save_all=True)
```
## **Tiff ImageFileDirectory Rewrite**

The Tiff ImageFileDirectory metadata code has been rewritten. Where previously it returned a somewhat arbitrary set of values and tuples, it now returns bare values where appropriate and tuples when the metadata item is a sequence or collection.

The original metadata is still available in the TiffImage.tags, the new values are available in the TiffImage.tags\_v2 member. The old structures will be deprecated at some point in the future. When saving Tiff metadata, new code should use the TiffImagePlugin.ImageFileDirectory v2 class.

## **LibJpeg and Zlib are required by default**

The external dependencies on libjpeg and zlib are now required by default. If the headers or libraries are not found, then installation will abort with an error. This behaviour can be disabled with the --disable-libjpeg and --disable-zlib flags.

# **1.6.55 2.8.0 (2015-04-01)**

## **Open HTTP response objects with Image.open**

HTTP response objects returned from urllib2.urlopen(url) or requests.get(url, stream=True).raw are 'file-like' but do not support .seek() operations. As a result PIL was unable to open them as images, requiring a wrap in cStringIO or BytesIO.

Now new functionality has been added to Image.open() by way of an .seek(0) check and catch on exception [AttributeError](https://docs.python.org/3/library/exceptions.html#AttributeError) or [io.UnsupportedOperation](https://docs.python.org/3/library/io.html#io.UnsupportedOperation). If this is caught we attempt to wrap the object using io.BytesIO (which will only work on buffer-file-like objects).

This allows opening of files using both urllib2 and requests, e.g.:

```
Image.open(urllib2.urlopen(url))
Image.open(requests.get(url, stream=True).raw)
```
If the response uses content-encoding (compression, either gzip or deflate) then this will fail as both the urllib2 and requests raw file object will produce compressed data in that case. Using Content-Encoding on images is rather nonsensical as most images are already compressed, but it can still happen.

For requests the work-around is to set the decode\_content attribute on the raw object to True:

```
response = requests.get(url, stream=True)
response.raw.decode_content = Trueimage = Image.open(response.raw)
```
# **1.6.56 2.7.0 (2014-12-31)**

## **Sane Plugin**

The Sane plugin has now been split into its own repo: <https://github.com/python-pillow/Sane> .

## **Png text chunk size limits**

To prevent potential denial of service attacks using compressed text chunks, there are now limits to the decompressed size of text chunks decoded from PNG images. If the limits are exceeded when opening a PNG image a [ValueError](https://docs.python.org/3/library/exceptions.html#ValueError) will be raised.

Individual text chunks are limited to PIL. PngImagePlugin. MAX\_TEXT\_CHUNK, set to 1MB by default. The total decompressed size of all text chunks is limited to PIL. PngImagePlugin.MAX\_TEXT\_MEMORY, which defaults to 64MB. These values can be changed prior to opening PNG images if you know that there are large text blocks that are desired.

## **Image resizing filters**

Image resizing methods  $resize()$  and  $thumbnail()$  take a resample argument, which tells which filter should be used for resampling. Possible values are: NEAREST, BILINEAR, BICUBIC and ANTIALIAS. Almost all of them were changed in this version.

## **Bicubic and bilinear downscaling**

From the beginning BILINEAR and BICUBIC filters were based on affine transformations and used a fixed number of pixels from the source image for every destination pixel (2x2 pixels for BILINEAR and 4x4 for BICUBIC). This gave an unsatisfactory result for downscaling. At the same time, a high quality convolutions-based algorithm with flexible kernel was used for ANTIALIAS filter.

Starting from Pillow 2.7.0, a high quality convolutions-based algorithm is used for all of these three filters.

If you have previously used any tricks to maintain quality when downscaling with BILINEAR and BICUBIC filters (for example, reducing within several steps), they are unnecessary now.

## **Antialias renamed to Lanczos**

A new LANCZOS constant was added instead of ANTIALIAS.

When ANTIALIAS was initially added, it was the only high-quality filter based on convolutions. It's name was supposed to reflect this. Starting from Pillow 2.7.0 all resize method are based on convolutions. All of them are antialias from now on. And the real name of the ANTIALIAS filter is Lanczos filter.

The ANTIALIAS constant is left for backward compatibility and is an alias for LANCZOS.

## **Lanczos upscaling quality**

The image upscaling quality with LANCZOS filter was almost the same as BILINEAR due to a bug. This has been fixed.

## **Bicubic upscaling quality**

The BICUBIC filter for affine transformations produced sharp, slightly pixelated image for upscaling. Bicubic for convolutions is more soft.

### **Resize performance**

In most cases, convolution is more a expensive algorithm for downscaling because it takes into account all the pixels of source image. Therefore BILINEAR and BICUBIC filters' performance can be lower than before. On the other hand the quality of BILINEAR and BICUBIC was close to NEAREST. So if such quality is suitable for your tasks you can switch to NEAREST filter for downscaling, which will give a huge improvement in performance.

At the same time performance of convolution resampling for downscaling has been improved by around a factor of two compared to the previous version. The upscaling performance of the LANCZOS filter has remained the same. For BILINEAR filter it has improved by 1.5 times and for BICUBIC by four times.

## **Default filter for thumbnails**

In Pillow 2.5 the default filter for thumbnail () was changed from NEAREST to ANTIALIAS. Antialias was chosen because all the other filters gave poor quality for reduction. Starting from Pillow 2.7.0, ANTIALIAS has been replaced with BICUBIC, because it's faster and ANTIALIAS doesn't give any advantages after downscaling with libjpeg, which uses supersampling internally, not convolutions.

#### **Image transposition**

A new method TRANSPOSE has been added for the [transpose\(\)](#page-84-0) operation in addition to FLIP\_LEFT\_RIGHT, FLIP\_TOP\_BOTTOM, ROTATE\_90, ROTATE\_180, ROTATE\_270. TRANSPOSE is an algebra transpose, with an image reflected across its main diagonal.

The speed of ROTATE\_90, ROTATE\_270 and TRANSPOSE has been significantly improved for large images which don't fit in the processor cache.

## **Gaussian blur and unsharp mask**

The [GaussianBlur\(\)](#page-127-1) implementation has been replaced with a sequential application of box filters. The new implementation is based on "Theoretical foundations of Gaussian convolution by extended box filtering" from the Mathematical Image Analysis Group. As [UnsharpMask\(\)](#page-128-0) implementations use Gaussian blur internally, all changes from this chapter are also applicable to it.

## **Blur radius**

There was an error in the previous version of Pillow, where blur radius (the standard deviation of Gaussian) actually meant blur diameter. For example, to blur an image with actual radius 5 you were forced to use value 10. This has been fixed. Now the meaning of the radius is the same as in other software.

If you used a Gaussian blur with some radius value, you need to divide this value by two.

## **Blur performance**

Box filter computation time is constant relative to the radius and depends on source image size only. Because the new Gaussian blur implementation is based on box filter, its computation time also doesn't depend on the blur radius.

For example, previously, if the execution time for a given test image was 1 second for radius 1, 3.6 seconds for radius 10 and 17 seconds for 50, now blur with any radius on same image is executed for 0.2 seconds.

## **Blur quality**

The previous implementation takes into account only source pixels within 2 \* standard deviation radius for every destination pixel. This was not enough, so the quality was worse compared to other Gaussian blur software.

The new implementation does not have this drawback.

#### **TIFF Parameter Changes**

Several kwarg parameters for saving TIFF images were previously specified as strings with included spaces (e.g. 'x resolution'). This was difficult to use as kwargs without constructing and passing a dictionary. These parameters now use the underscore character instead of space. (e.g. 'x\_resolution')

## **1.6.57 2.6.0 (2014-10-01)**

#### **Security**

## **CVE-2014-3589: Fix DOS attack**

PIL/IcnsImagePlugin.py in Pillow before 2.3.2 and 2.5.x before 2.5.2 allows remote attackers to cause a denial of service via a crafted block size.

Found and reported by Andrew Drake of [Dropbox.](https://www.dropbox.com/)

## **1.6.58 2.5.2 (2014-08-12)**

#### **Security**

## **CVE-2014-3589: Fix DOS attack**

PIL/IcnsImagePlugin.py in Pillow before 2.3.2 and 2.5.x before 2.5.2 allows remote attackers to cause a denial of service via a crafted block size.

Found and reported by Andrew Drake of [Dropbox.](https://www.dropbox.com/)

# **1.6.59 2.3.2 (2014-08-12)**

## **Security**

## **CVE-2014-3589: Fix DOS attack**

PIL/IcnsImagePlugin.py in Pillow before 2.3.2 and 2.5.x before 2.5.2 allows remote attackers to cause a denial of service via a crafted block size.

Found and reported by Andrew Drake of [Dropbox.](https://www.dropbox.com/)

# **1.6.60 2.3.1 (2014-03-14)**

## **Security**

These issues were reported in [Debian bug #737059.](https://bugs.debian.org/cgi-bin/bugreport.cgi?bug=737059)

## **CVE-2014-1932: Fix insecure use of** tempfile.mktemp()

The (1) load\_djpeg function in JpegImagePlugin.py, (2) Ghostscript function in EpsImagePlugin.py, (3) load function in IptcImagePlugin.py, and (4) \_copy function in Image.py in Pillow before 2.3.1 do not properly create temporary files, which allow local users to overwrite arbitrary files and obtain sensitive information via a symlink attack on the temporary file.

## **CVE-2014-1933: Fix insecure use of** tempfile.mktemp()

The (1) JpegImagePlugin.py and (2) EpsImagePlugin.py scripts in Pillow before 2.3.1 uses the names of temporary files on the command line, which makes it easier for local users to conduct symlink attacks by listing the processes.

## **1.6.61 Versioning**

Pillow follows [Semantic Versioning:](https://semver.org/)

Given a version number MAJOR.MINOR.PATCH, increment the:

- 1. MAJOR version when you make incompatible API changes,
- 2. MINOR version when you add functionality in a backwards compatible manner, and
- 3. PATCH version when you make backwards compatible bug fixes.

Quarterly releases (["Main Release"](https://github.com/python-pillow/Pillow/blob/main/RELEASING.md#user-content-main-release)) bump at least the MINOR version, as new functionality has likely been added in the prior three months.

A quarterly release bumps the MAJOR version when incompatible API changes are made, such as removing deprecated APIs or dropping an EOL Python version. In practice, these occur every 12-18 months, guided by [Python's EOL](https://devguide.python.org/#status-of-python-branches) [schedule,](https://devguide.python.org/#status-of-python-branches) and any APIs that have been deprecated for at least a year are removed at the same time.

PATCH versions (["Point Release"](https://github.com/python-pillow/Pillow/blob/main/RELEASING.md#user-content-point-release) or ["Embargoed Release"](https://github.com/python-pillow/Pillow/blob/main/RELEASING.md#user-content-embargoed-release)) are for security, installation or critical bug fixes. These are less common as it is preferred to stick to quarterly releases.

Between quarterly releases, .dev0 is appended to the main branch, indicating that this is not a formally released copy.

# **1.7 Deprecations and removals**

This page lists Pillow features that are deprecated, or have been removed in past major releases, and gives the alternatives to use instead.

# **1.7.1 Deprecated features**

Below are features which are considered deprecated. Where appropriate, a [DeprecationWarning](https://docs.python.org/3/library/exceptions.html#DeprecationWarning) is issued.

## **PSFile**

Deprecated since version 9.5.0.

The [PSFile](#page-185-0) class has been deprecated and will be removed in Pillow 11 (2024-10-15). This class was only made as a helper to be used internally, so there is no replacement. If you need this functionality though, it is a very short class that can easily be recreated in your own code.

## **PyAccess and Image.USE\_CFFI\_ACCESS**

Deprecated since version 10.0.0.

Since Pillow's C API is now faster than PyAccess on PyPy, [PyAccess](#page-163-0) has been deprecated and will be removed in Pillow 11.0.0 (2024-10-15). Pillow's C API will now be used by default on PyPy instead.

Image.USE\_CFFI\_ACCESS, for switching from the C API to PyAccess, is similarly deprecated.

## **ImageFile.raise\_oserror**

Deprecated since version 10.2.0.

ImageFile.raise\_oserror() has been deprecated and will be removed in Pillow 12.0.0 (2025-10-15). The function is undocumented and is only useful for translating error codes returned by a codec's decode() method, which ImageFile already does automatically.

## **IptcImageFile helper functions**

Deprecated since version 10.2.0.

The functions IptcImageFile.dump and IptcImageFile.i, and the constant IptcImageFile.PAD have been deprecated and will be removed in Pillow 12.0.0 (2025-10-15). These are undocumented helper functions intended for internal use, so there is no replacement. They can each be replaced by a single line of code using builtin functions in Python.

## **ImageCms constants and versions() function**

Deprecated since version 10.3.0.

A number of constants and a function in [ImageCms](#page-93-0) have been deprecated. This includes a table of flags based on LittleCMS version 1 which has been replaced with a new class ImageCms. Flags based on LittleCMS 2 flags.

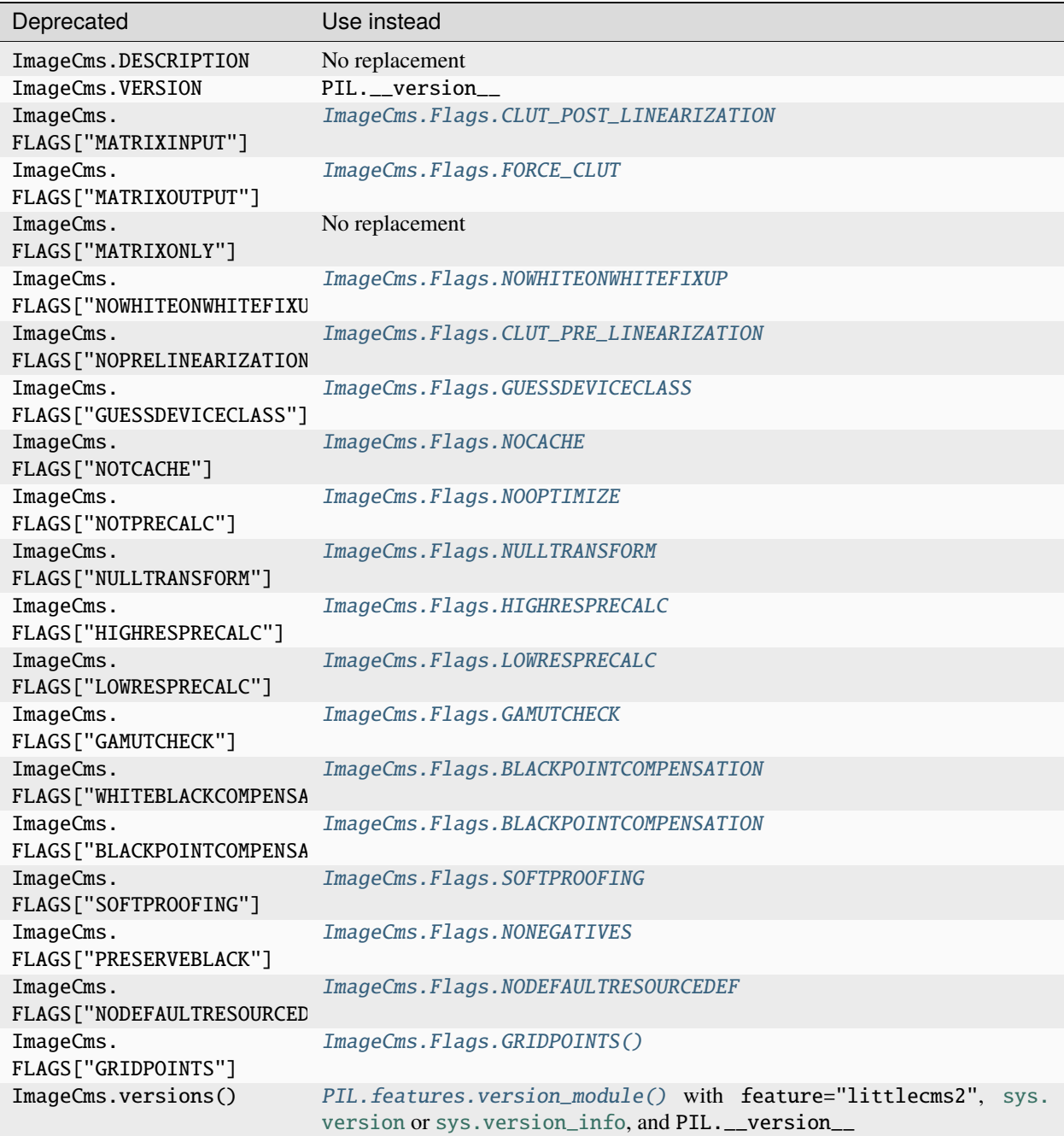

## **ImageMath eval()**

Deprecated since version 10.3.0.

ImageMath.eval() has been deprecated. Use [lambda\\_eval\(\)](#page-139-0) or [unsafe\\_eval\(\)](#page-139-1) instead.

## **BGR;15, BGR 16 and BGR;24**

Deprecated since version 10.4.0.

The experimental BGR;15, BGR;16 and BGR;24 modes have been deprecated.

## **Support for LibTIFF earlier than 4**

Deprecated since version 10.4.0. Support for LibTIFF earlier than version 4 has been deprecated. Upgrade to a newer version of LibTIFF instead.

# **1.7.2 Removed features**

Deprecated features are only removed in major releases after an appropriate period of deprecation has passed.

## **Tk/Tcl 8.4**

Deprecated since version 8.2.0. Removed in version 10.0.0.

Support for Tk/Tcl 8.4 was removed in Pillow 10.0.0 (2023-07-01).

## **Categories**

Deprecated since version 8.2.0.

Removed in version 10.0.0.

im.category was removed along with the related Image.NORMAL, Image.SEQUENCE and Image.CONTAINER attributes.

To determine if an image has multiple frames or not, getattr(im, "is\_animated", False) can be used instead.

## **JpegImagePlugin.convert\_dict\_qtables**

Deprecated since version 8.3.0.

Removed in version 10.0.0.

Since deprecation in Pillow 8.3.0, the convert\_dict\_qtables method no longer performed any operations on the data given to it, and has been removed.

## **ImagePalette size parameter**

Deprecated since version 8.4.0.

Removed in version 10.0.0.

Before Pillow 8.3.0, ImagePalette required palette data of particular lengths by default, and the size parameter could be used to override that. Pillow 8.3.0 removed the default required length, also removing the need for the size parameter.

## **ImageShow.Viewer.show\_file file argument**

Deprecated since version 9.1.0.

Removed in version 10.0.0.

The file argument in [show\\_file\(\)](#page-152-0) has been removed and replaced by path.

In effect, viewer.show\_file("test.jpg") will continue to work unchanged.

## **Constants**

Deprecated since version 9.1.0.

Removed in version 10.0.0.

A number of constants have been removed. Instead, [enum.IntEnum](https://docs.python.org/3/library/enum.html#enum.IntEnum) classes have been added.

**Note:** Additional Image constants were deprecated in Pillow 9.1.0, but that was reversed in Pillow 9.4.0 and those constants will now remain available. See *[Constants](#page-242-0)*

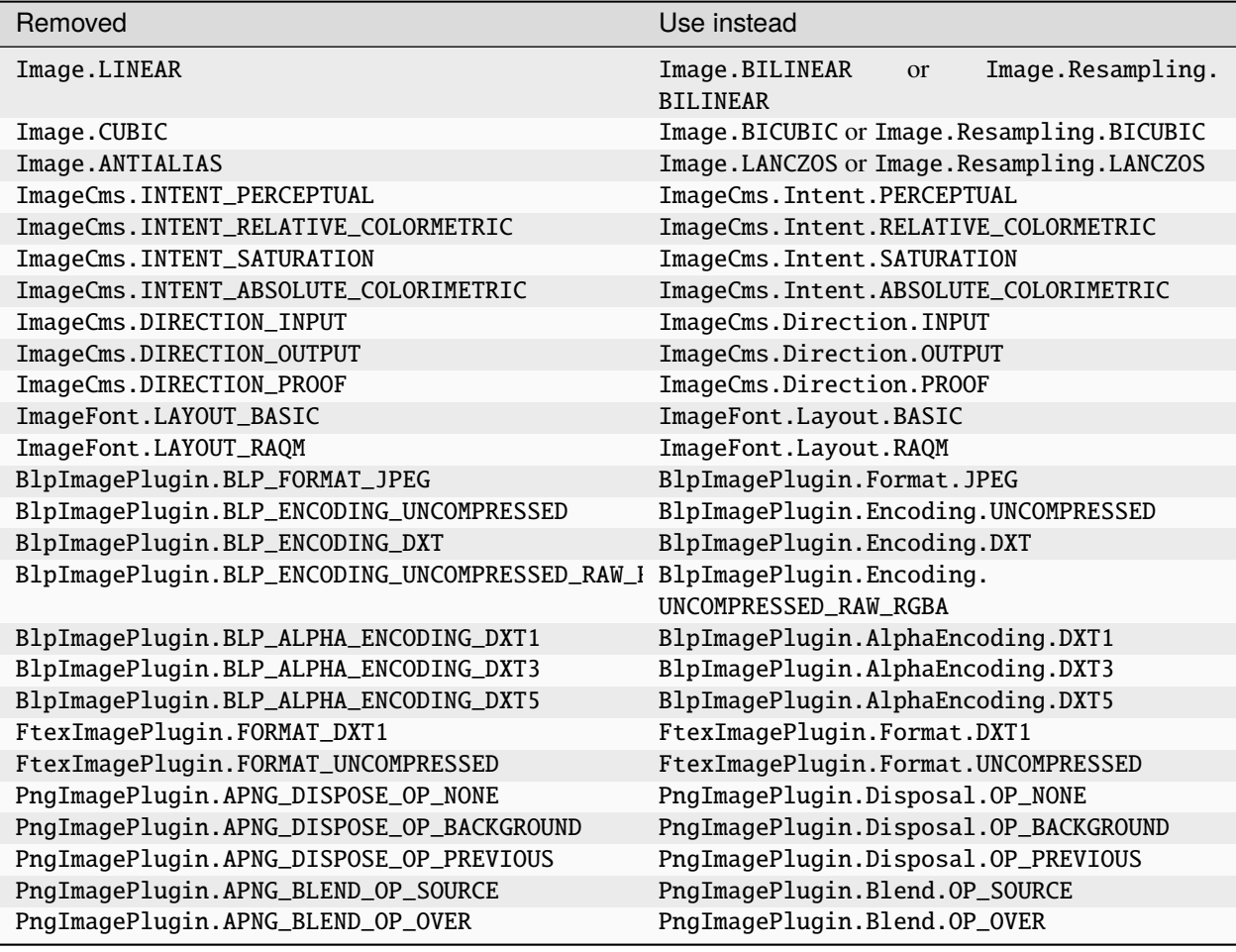

## **FitsStubImagePlugin**

Deprecated since version 9.1.0.

Removed in version 10.0.0.

The stub image plugin FitsStubImagePlugin has been removed. FITS images can be read without a handler through [FitsImagePlugin](#page-185-1) instead.

## **Font size and offset methods**

Deprecated since version 9.2.0.

Removed in version 10.0.0.

Several functions for computing the size and offset of rendered text have been removed:

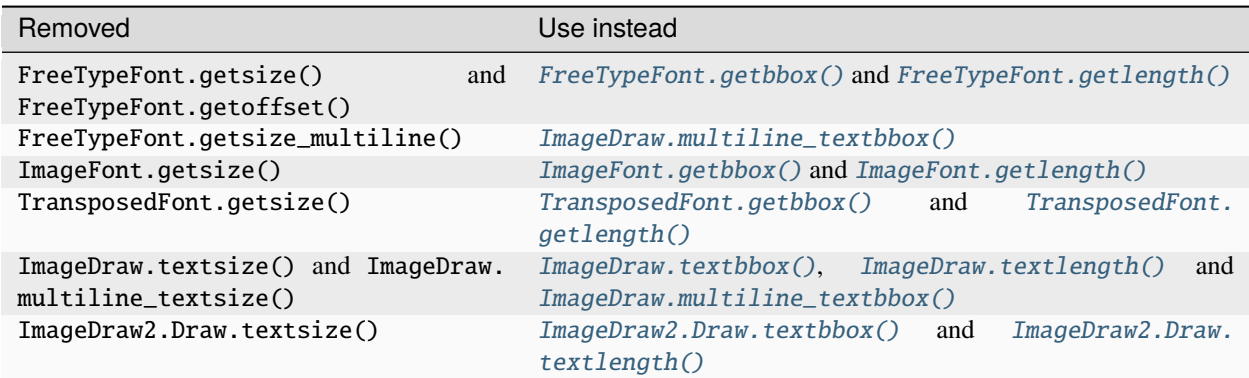

Previous code:

```
from PIL import Image, ImageDraw, ImageFont
font = ImageFont.truetype("Tests/fonts/FreeMono.ttf")
width, height = font.getsize("Hello world")
left, top = font.getoffset("Hello world")
im = Image.new("RGB", (100, 100))
draw = ImageDraw.Draw(im)width, height = draw.textsize("Hello world", font)
width, height = font.getsize_multiline("Hello\nworld")
width, height = draw.multiline_textsize("Hello\nworld", font)
```
Use instead:

```
from PIL import Image, ImageDraw, ImageFont
font = ImageFont.truetype("Tests/fonts/FreeMono.ttf")
left, top, right, bottom = font.getbbox("Hello world")
width, height = right - left, bottom - top
im = Image.new("RGB", (100, 100))
draw = ImageDraw.Draw(im)
width = draw.textlength("Hello world", font)
left, top, right, bottom = draw.multiline_textbbox((0, 0), "Hello\nworld", font)
width, height = right - left, bottom - top
```
Previously, the size methods returned a height that included the vertical offset of the text, while the new bbox methods distinguish this as a top offset.

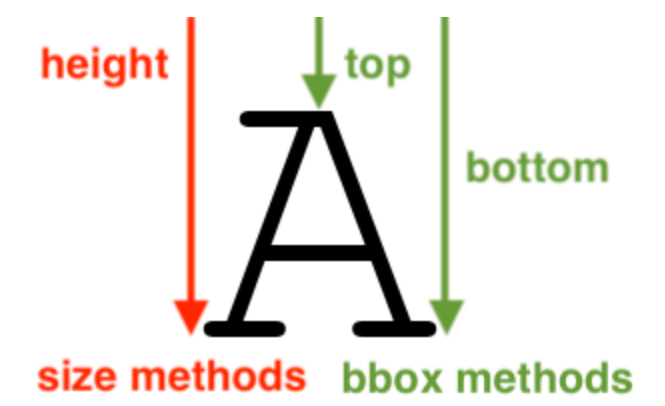

If you are using these methods for aligning text, consider using *[Text anchors](#page-54-0)* instead which avoid issues that can occur with non-English text or unusual fonts. For example, instead of the following code:

```
from PIL import Image, ImageDraw, ImageFont
font = ImageFont.truetype("Tests/ fonts/FreeMono.ttf")im = Image.new("RGB", (100, 100))
draw = ImageDraw.Draw(im)
width, height = draw.textsize("Hello world", font)
x, y = (100 - width) / 2, (100 - height) / 2draw.text((x, y), "Hello world", font=font)
```
Use instead:

```
from PIL import Image, ImageDraw, ImageFont
font = ImageFont.truetype("Tests/fonts/FreeMono.ttf")
im = Image.new("RGB", (100, 100))
draw = ImageDraw.Draw(im)
draw.text((100 / 2, 100 / 2), "Hello world", font=font, anchor="mm")
```
## **FreeTypeFont.getmask2 fill parameter**

Deprecated since version 9.2.0.

Removed in version 10.0.0.

The undocumented fill parameter of [FreeTypeFont.getmask2\(\)](#page-135-0) has been removed.

## **PhotoImage.paste box parameter**

Deprecated since version 9.2.0. Removed in version 10.0.0. The box parameter was unused and has been removed.

## **PyQt5 and PySide2**

Deprecated since version 9.2.0.

Removed in version 10.0.0.

[Qt 5 reached end-of-life](https://www.qt.io/blog/qt-5.15-released) on 2020-12-08 for open-source users (and will reach EOL on 2023-12-08 for commercial licence holders).

Support for PyQt5 and PySide2 has been removed from ImageQt. Upgrade to [PyQt6](https://www.riverbankcomputing.com/static/Docs/PyQt6/) or [PySide6](https://doc.qt.io/qtforpython-6/) instead.

#### **Image.coerce\_e**

Deprecated since version 9.2.0.

Removed in version 10.0.0.

This undocumented method has been removed.

## **PILLOW\_VERSION constant**

Deprecated since version 5.2.0. Removed in version 9.0.0. Use \_\_version\_\_ instead. It was initially removed in Pillow 7.0.0, but temporarily brought back in 7.1.0 to give projects more time to upgrade.

## **Image.show command parameter**

Deprecated since version 7.2.0.

Removed in version 9.0.0.

The command parameter has been removed. Use a subclass of ImageShow. Viewer instead.

#### **Image.\_showxv**

Deprecated since version 7.2.0.

Removed in version 9.0.0.

Use [Image.Image.show\(\)](#page-82-1) instead. If custom behaviour is required, use [ImageShow.register\(\)](#page-151-0) to add a custom [ImageShow.Viewer](#page-152-1) class.

## **ImageFile.raise\_ioerror**

Deprecated since version 7.2.0.

Removed in version 9.0.0.

[IOError](https://docs.python.org/3/library/exceptions.html#IOError) was merged into [OSError](https://docs.python.org/3/library/exceptions.html#OSError) in Python 3.3. So, ImageFile.raise\_ioerror has been removed. Use ImageFile.raise\_oserror instead.

## **FreeType 2.7**

Deprecated since version 8.1.0.

Removed in version 9.0.0.

Support for FreeType 2.7 has been removed.

We recommend upgrading to at least [FreeType](https://freetype.org/) 2.10.4, which fixed a severe vulnerability introduced in FreeType 2.6 [\(CVE-2020-15999\)](https://cve.mitre.org/cgi-bin/cvename.cgi?name=CVE-2020-15999).

## **im.offset**

Deprecated since version 1.1.2.

Removed in version 8.0.0.

im.offset() has been removed, call [ImageChops.offset\(\)](#page-92-0) instead.

It was documented as deprecated in PIL 1.1.2, raised a [DeprecationWarning](https://docs.python.org/3/library/exceptions.html#DeprecationWarning) since 1.1.5, an [Exception](https://docs.python.org/3/library/exceptions.html#Exception) since Pillow 3.0.0 and [NotImplementedError](https://docs.python.org/3/library/exceptions.html#NotImplementedError) since 3.3.0.

## **Image.fromstring, im.fromstring and im.tostring**

Deprecated since version 2.0.0.

Removed in version 8.0.0.

- Image.fromstring() has been removed, call [Image.frombytes\(\)](#page-68-0) instead.
- im.fromstring() has been removed, call [frombytes\(\)](#page-75-1) instead.
- im.tostring() has been removed, call [tobytes\(\)](#page-83-0) instead.

They issued a [DeprecationWarning](https://docs.python.org/3/library/exceptions.html#DeprecationWarning) since 2.0.0, an [Exception](https://docs.python.org/3/library/exceptions.html#Exception) since 3.0.0 and [NotImplementedError](https://docs.python.org/3/library/exceptions.html#NotImplementedError) since 3.3.0.

## **ImageCms.CmsProfile attributes**

Deprecated since version 3.2.0.

Removed in version 8.0.0.

Some attributes in PIL. ImageCms.core. CmsProfile have been removed. From 6.0.0, they issued a [DeprecationWarning](https://docs.python.org/3/library/exceptions.html#DeprecationWarning):

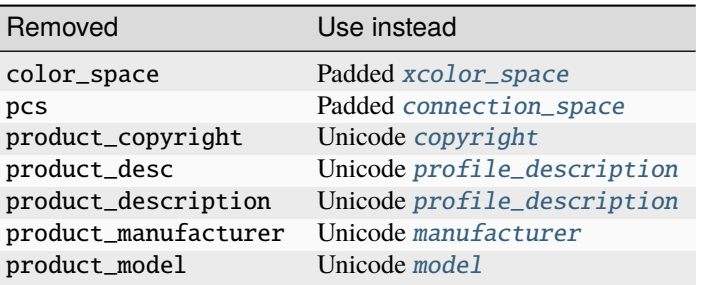

## **Python 2.7**

Deprecated since version 6.0.0.

Removed in version 7.0.0.

Python 2.7 reached end-of-life on 2020-01-01. Pillow 6.x was the last series to support Python 2.

## **Image.\_\_del\_\_**

Deprecated since version 6.1.0.

Removed in version 7.0.0.

Implicitly closing the image's underlying file in Image.\_\_del\_\_ has been removed. Use a context manager or call Image.close() instead to close the file in a deterministic way.

Previous method:

```
im = Image.open("hopper.png")
im.save("out.jpg")
```
Use instead:

```
with Image.open("hopper.png") as im:
   im.save("out.jpg")
```
## **PIL.\*ImagePlugin.\_\_version\_\_ attributes**

Deprecated since version 6.0.0.

Removed in version 7.0.0.

The version constants of individual plugins have been removed. Use PIL. \_\_version\_\_ instead.

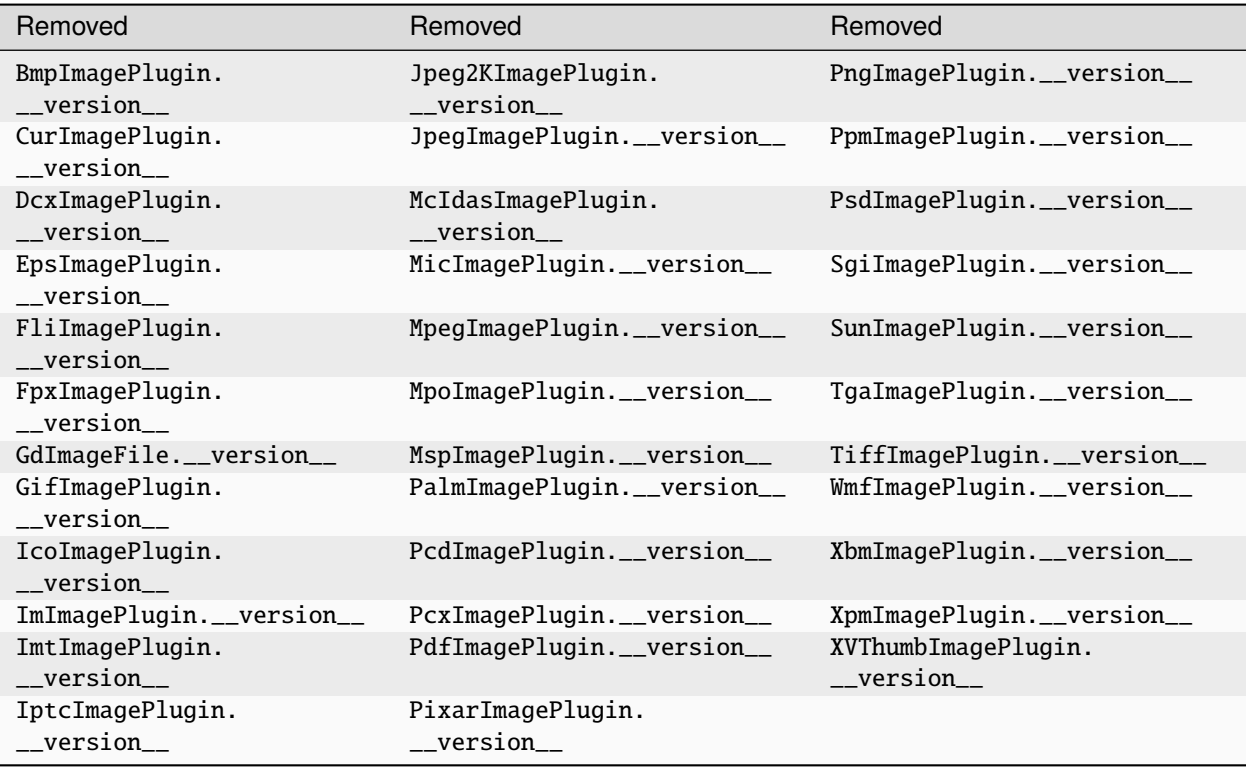

## **PyQt4 and PySide**

Deprecated since version 6.0.0.

Removed in version 7.0.0.

Qt 4 reached end-of-life on 2015-12-19. Its Python bindings are also EOL: PyQt4 since 2018-08-31 and PySide since 2015-10-14.

Support for PyQt4 and PySide has been removed from ImageQt. Please upgrade to PyQt5 or PySide2.

## **Setting the size of TIFF images**

Deprecated since version 5.3.0. Removed in version 7.0.0. Setting the size of a TIFF image directly (eg.  $im.size = (256, 256)$  throws an error. Use Image.resize instead.

## **VERSION constant**

Deprecated since version 5.2.0.

Removed in version 6.0.0.

VERSION (the old PIL version, always 1.1.7) has been removed. Use \_\_version\_\_ instead.

## **Undocumented ImageOps functions**

Deprecated since version 4.3.0.

Removed in version 6.0.0.

Several undocumented functions in ImageOps have been removed. Use the equivalents in ImageFilter instead:

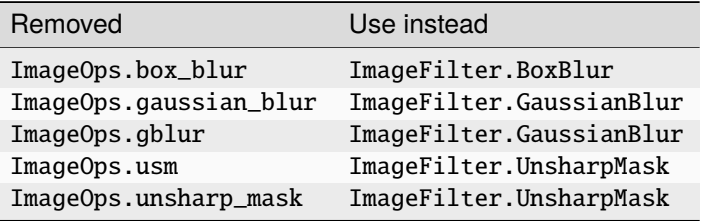

## **PIL.OleFileIO**

Deprecated since version 4.0.0.

Removed in version 6.0.0.

PIL.OleFileIO was removed as a vendored file in Pillow 4.0.0 (2017-01) in favour of the upstream [olefile](https://pypi.org/project/olefile/) Python package, and replaced with an [ImportError](https://docs.python.org/3/library/exceptions.html#ImportError) in 5.0.0 (2018-01). The deprecated file has now been removed from Pillow. If needed, install from PyPI (eg. python3 -m pip install olefile).

## **import \_imaging**

Removed in version 2.1.0.

Pillow >= 2.1.0 no longer supports import \_imaging. Please use from PIL. Image import core as \_imaging instead.
#### **Pillow and PIL**

Removed in version 1.0.0.

Pillow and PIL cannot co-exist in the same environment. Before installing Pillow, please uninstall PIL.

#### **import Image**

Removed in version 1.0.0.

Pillow >= 1.0 no longer supports import Image. Please use from PIL import Image instead.

## **CHAPTER**

**TWO**

# **INDICES AND TABLES**

- genindex
- modindex

## **PYTHON MODULE INDEX**

#### p

PIL.ImageFont, [126](#page-129-0) PIL.ImageGrab, [134](#page-137-0) PIL.ImageMath, [135](#page-138-0) PIL.ImageMode, [169](#page-172-0) PIL.ImageMorph, [138](#page-141-0) PIL.ImageOps, [139](#page-142-0) PIL.ImagePalette, [145](#page-148-0) PIL.ImagePath, [146](#page-149-0) PIL.ImageQt, [147](#page-150-0) PIL.ImageSequence, [147](#page-150-1) PIL.ImageShow, [148](#page-151-0) PIL.ImageStat , [149](#page-152-0) PIL.ImageTk, [150](#page-153-0) PIL.ImageTransform, [151](#page-154-0) PIL.ImageWin, [153](#page-156-0) PIL.ImImagePlugin, [188](#page-191-0) PIL.ImtImagePlugin, [188](#page-191-1) PIL.IptcImagePlugin, [188](#page-191-2) PIL.Jpeg2KImagePlugin , [190](#page-193-0) PIL.JpegImagePlugin , [189](#page-192-0) PIL.JpegPresets, [157](#page-160-0) PIL.McIdasImagePlugin , [191](#page-194-0) PIL.MicImagePlugin , [191](#page-194-1) PIL.MpegImagePlugin , [191](#page-194-2) PIL.MspImagePlugin, [192](#page-195-0) PIL.PaletteFile, [169](#page-172-1) PIL.PalmImagePlugin , [192](#page-195-1) PIL.PcdImagePlugin , [192](#page-195-2) PIL.PcfFontFile, [170](#page-173-0) PIL.PcxImagePlugin , [192](#page-195-3) PIL.PdfImagePlugin, [193](#page-196-0) PIL.PixarImagePlugin , [193](#page-196-1) PIL.PngImagePlugin , [193](#page-196-2) PIL.PpmImagePlugin, [196](#page-199-0) PIL.PsdImagePlugin , [196](#page-199-1) PIL.PSDraw , [158](#page-161-0) PIL.PyAccess, [160](#page-163-0) PIL.SgiImagePlugin , [197](#page-200-0) PIL.SpiderImagePlugin , [197](#page-200-1) PIL.SunImagePlugin, [198](#page-201-0) PIL.TarIO , [171](#page-174-0) PIL.TgaImagePlugin , [198](#page-201-1)

PIL.TiffImagePlugin, [198](#page-201-2) PIL.TiffTags, [156](#page-159-0) PIL.WalImageFile, [171](#page-174-1) PIL.WebPImagePlugin, [203](#page-206-0) PIL.WmfImagePlugin, [204](#page-207-0) PIL.XbmImagePlugin, [204](#page-207-1) PIL.XpmImagePlugin, [204](#page-207-2) PIL.XVThumbImagePlugin, [204](#page-207-3)

## **INDEX**

## Symbols

\_Enhance (*class in PIL.ImageEnhance*), [119](#page-122-1)

- \_\_init\_\_() (*PIL.ImageCms.ImageCmsProfile method*), [90](#page-93-1)
- \_\_init\_\_() (*PIL.ImageStat.Stat method*), [149](#page-152-1)
- \_\_init\_\_() (*PIL.TiffTags.TagInfo method*), [156](#page-159-1)
- \_\_new\_\_() (*PIL.PngImagePlugin.iTXt method*), [170](#page-173-1)
- \_\_version\_\_ (*in module PIL.\_version*), [210](#page-213-4)

## A

- A1 (*PIL.DdsImagePlugin.D3DFMT attribute*), [174](#page-177-1) A16B16G16R16 (*PIL.DdsImagePlugin.D3DFMT attribute*), [174](#page-177-1) A16B16G16R16F (*PIL.DdsImagePlugin.D3DFMT attribute*), [174](#page-177-1) A1R5G5B5 (*PIL.DdsImagePlugin.D3DFMT attribute*), [174](#page-177-1) A2B10G10R10 (*PIL.DdsImagePlugin.D3DFMT attribute*), [174](#page-177-1) A2B10G10R10\_XR\_BIAS (*PIL.DdsImagePlugin.D3DFMT attribute*), [174](#page-177-1) A2R10G10B10 (*PIL.DdsImagePlugin.D3DFMT attribute*), [174](#page-177-1) A2W10V10U10 (*PIL.DdsImagePlugin.D3DFMT attribute*), [174](#page-177-1) A32B32G32R32F (*PIL.DdsImagePlugin.D3DFMT attribute*), [174](#page-177-1) A4L4 (*PIL.DdsImagePlugin.D3DFMT attribute*), [174](#page-177-1) A4R4G4B4 (*PIL.DdsImagePlugin.D3DFMT attribute*), [174](#page-177-1) A8 (*PIL.DdsImagePlugin.D3DFMT attribute*), [174](#page-177-1) A8\_UNORM (*PIL.DdsImagePlugin.DXGI\_FORMAT attribute*), [177](#page-180-0) A8B8G8R8 (*PIL.DdsImagePlugin.D3DFMT attribute*), [174](#page-177-1) A8L8 (*PIL.DdsImagePlugin.D3DFMT attribute*), [174](#page-177-1) A8P8 (*PIL.DdsImagePlugin.D3DFMT attribute*), [174](#page-177-1) A8P8 (*PIL.DdsImagePlugin.DXGI\_FORMAT attribute*), [177](#page-180-0)
- A8R3G3B2 (*PIL.DdsImagePlugin.D3DFMT attribute*), [174](#page-177-1)

A8R8G8B8 (*PIL.DdsImagePlugin.D3DFMT attribute*), [174](#page-177-1) ABSOLUTE\_COLORIMETRIC (*PIL.ImageCms.Intent attribute*), [91](#page-94-0) ADAPTIVE (*PIL.Image.Palette attribute*), [86](#page-89-0) add() (*in module PIL.ImageChops*), [87](#page-90-1) add() (*PIL.PngImagePlugin.PngInfo method*), [170](#page-173-1) add\_itxt() (*PIL.PngImagePlugin.PngInfo method*), [170](#page-173-1) add\_modulo() (*in module PIL.ImageChops*), [87](#page-90-1) add\_text() (*PIL.PngImagePlugin.PngInfo method*), [170](#page-173-1) AFFINE (*PIL.Image.Transform attribute*), [85](#page-88-0) AffineTransform (*class in PIL.ImageTransform*), [151](#page-154-1) AI44 (*PIL.DdsImagePlugin.DXGI\_FORMAT attribute*), [177](#page-180-0) all\_frames() (*in module PIL.ImageSequence*), [147](#page-150-2) ALPHA (*PIL.DdsImagePlugin.DDPF attribute*), [176](#page-179-0) alpha\_composite() (*in module PIL.Image*), [63](#page-66-0) alpha\_composite() (*PIL.Image.Image method*), [69](#page-72-0) ALPHAPIXELS (*PIL.DdsImagePlugin.DDPF attribute*), [176](#page-179-0) APP() (*in module PIL.JpegImagePlugin*), [189](#page-192-1) AppendingTiffWriter (*class in PIL.TiffImagePlugin*), [198](#page-201-3) apply() (*PIL.ImageCms.ImageCmsTransform method*),  $9<sub>0</sub>$ apply\_in\_place() (*PIL.ImageCms.ImageCmsTransform method*), [90](#page-93-1) apply\_transparency() (*PIL.Image.Image method*), [69](#page-72-0) applyTransform() (*in module PIL.ImageCms*), [92](#page-95-0) arc() (*PIL.ImageDraw.ImageDraw method*), [109](#page-112-0) arc() (*PIL.ImageDraw2.Draw method*), [167](#page-170-2) ATI1 (*PIL.DdsImagePlugin.D3DFMT attribute*), [174](#page-177-1) ATI2 (*PIL.DdsImagePlugin.D3DFMT attribute*), [174](#page-177-1) attributes (*PIL.ImageCms.core.CmsProfile attribute*), [103](#page-106-0) autocontrast() (*in module PIL.ImageOps*), [139](#page-142-1) AYUV (*PIL.DdsImagePlugin.DXGI\_FORMAT attribute*),

[177](#page-180-0)

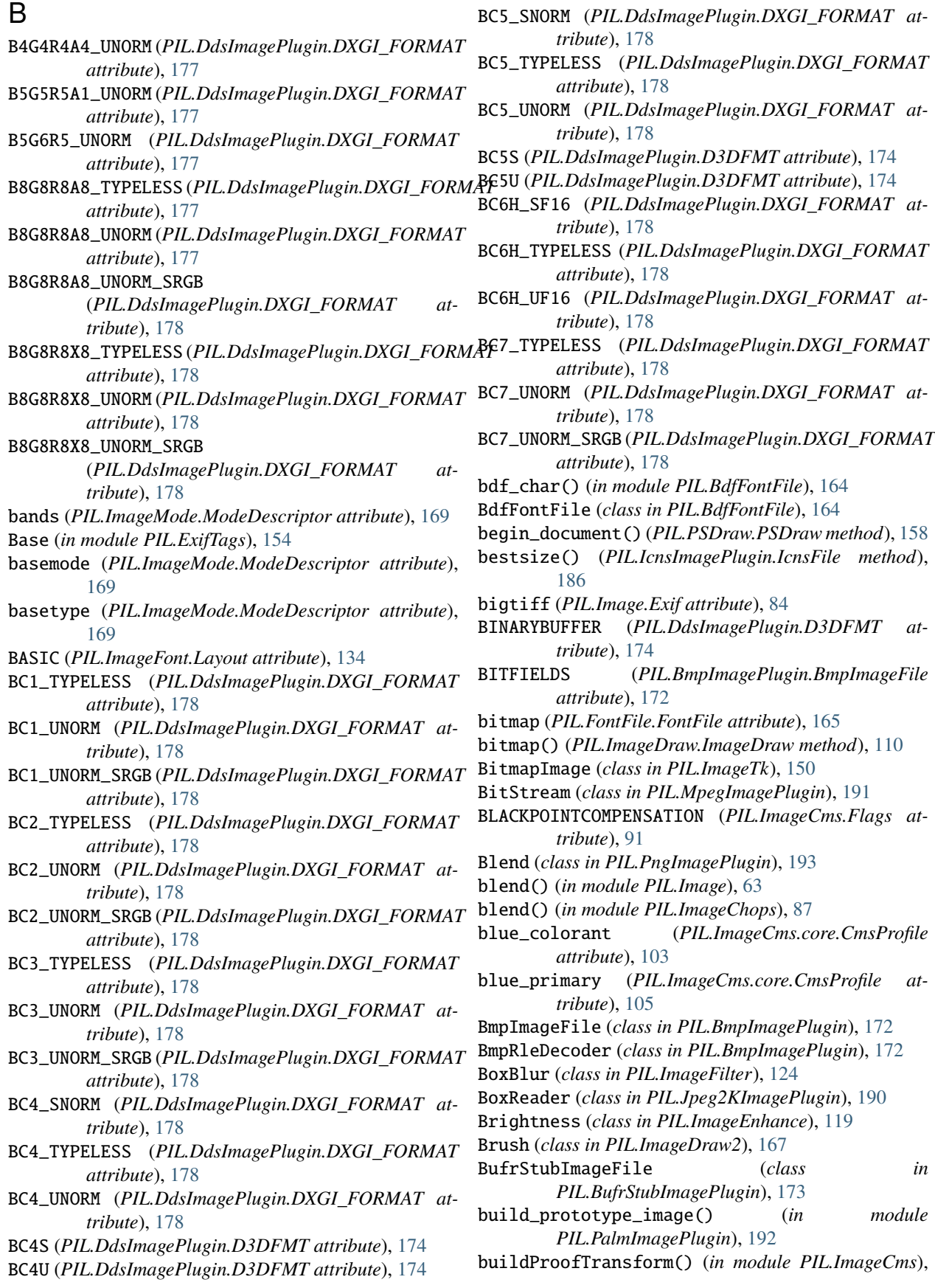

#### [93](#page-96-0)

- buildProofTransformFromOpenProfiles() (*in module PIL.ImageCms*), [94](#page-97-0)
- buildTransform() (*in module PIL.ImageCms*), [95](#page-98-0)
- buildTransformFromOpenProfiles() (*in module PIL.ImageCms*), [96](#page-99-0)

## C

- call() (*PIL.PngImagePlugin.ChunkStream method*), [193](#page-196-3) CAPS (*PIL.DdsImagePlugin.DDSD attribute*), [177](#page-180-0) check() (*in module PIL.features*), [161](#page-164-1) check\_codec() (*in module PIL.features*), [162](#page-165-0) check\_feature() (*in module PIL.features*), [163](#page-166-0) check\_module() (*in module PIL.features*), [162](#page-165-0) check\_text\_memory() (*PIL.PngImagePlugin.PngStream method*), [194](#page-197-0) chord() (*PIL.ImageDraw.ImageDraw method*), [110](#page-113-0) chord() (*PIL.ImageDraw2.Draw method*), [168](#page-171-0) chromatic\_adaption (*PIL.ImageCms.core.CmsProfile attribute*), [104](#page-107-0) chromaticity (*PIL.ImageCms.core.CmsProfile attribute*), [104](#page-107-0) chunk\_acTL() (*PIL.PngImagePlugin.PngStream method*), [195](#page-198-0) chunk\_cHRM() (*PIL.PngImagePlugin.PngStream method*), [195](#page-198-0) chunk\_eXIf() (*PIL.PngImagePlugin.PngStream method*), [195](#page-198-0) chunk\_fcTL() (*PIL.PngImagePlugin.PngStream method*), [195](#page-198-0) chunk\_fdAT() (*PIL.PngImagePlugin.PngStream method*), [195](#page-198-0) chunk\_gAMA() (*PIL.PngImagePlugin.PngStream method*), [195](#page-198-0) chunk\_iCCP() (*PIL.PngImagePlugin.PngStream method*), [195](#page-198-0) chunk\_IDAT() (*PIL.PngImagePlugin.PngStream method*), [195](#page-198-0) chunk\_IEND() (*PIL.PngImagePlugin.PngStream method*), [195](#page-198-0) chunk\_IHDR() (*PIL.PngImagePlugin.PngStream method*), [195](#page-198-0) chunk\_iTXt() (*PIL.PngImagePlugin.PngStream method*), [195](#page-198-0) chunk\_pHYs() (*PIL.PngImagePlugin.PngStream method*), [195](#page-198-0) chunk\_PLTE() (*PIL.PngImagePlugin.PngStream method*), [195](#page-198-0) chunk\_sRGB() (*PIL.PngImagePlugin.PngStream method*), [195](#page-198-0) chunk\_tEXt() (*PIL.PngImagePlugin.PngStream method*), [195](#page-198-0)
- chunk\_tRNS() (*PIL.PngImagePlugin.PngStream method*), [195](#page-198-0)
- chunk\_zTXt() (*PIL.PngImagePlugin.PngStream method*), [195](#page-198-0)
- ChunkStream (*class in PIL.PngImagePlugin*), [193](#page-196-3)
- cleanup() (*PIL.ImageFile.PyCodec method*), [120](#page-123-0)
- close() (*PIL.FpxImagePlugin.FpxImageFile method*), [183](#page-186-2)
- close() (*PIL.Image.Image method*), [82](#page-85-0)
- close() (*PIL.ImageFile.Parser method*), [120](#page-123-0)
- close() (*PIL.MicImagePlugin.MicImageFile method*), [191](#page-194-3)
- close() (*PIL.PngImagePlugin.ChunkStream method*), [193](#page-196-3)
- close() (*PIL.TarIO.TarIO method*), [171](#page-174-2)
- close() (*PIL.TiffImagePlugin.AppendingTiffWriter method*), [198](#page-201-3)
- clut (*PIL.ImageCms.core.CmsProfile attribute*), [105](#page-108-0)
- CLUT\_POST\_LINEARIZATION (*PIL.ImageCms.Flags attribute*), [92](#page-95-0)
- CLUT\_PRE\_LINEARIZATION (*PIL.ImageCms.Flags attribute*), [92](#page-95-0)
- CmsProfile (*class in PIL.ImageCms.core*), [102](#page-105-0)
- Color (*class in PIL.ImageEnhance*), [119](#page-122-1)
- Color3DLUT (*class in PIL.ImageFilter*), [123](#page-126-1)
- colorant\_table (*PIL.ImageCms.core.CmsProfile attribute*), [104](#page-107-0)
- colorant\_table\_out (*PIL.ImageCms.core.CmsProfile attribute*), [104](#page-107-0)
- colorimetric\_intent (*PIL.ImageCms.core.CmsProfile attribute*), [104](#page-107-0)
- colorize() (*in module PIL.ImageOps*), [140](#page-143-0)
- COM() (*in module PIL.JpegImagePlugin*), [189](#page-192-1)
- compact() (*PIL.ImagePath.PIL.ImagePath.Path method*), [146](#page-149-1)
- compile() (*PIL.FontFile.FontFile method*), [165](#page-168-1)
- COMPLEX (*PIL.DdsImagePlugin.DDSCAPS attribute*), [176](#page-179-0)
- composite() (*in module PIL.Image*), [64](#page-67-0)
- composite() (*in module PIL.ImageChops*), [87](#page-90-1)
- COMPRESSIONS (*PIL.BmpImagePlugin.BmpImageFile attribute*), [172](#page-175-1)
- connection\_space (*PIL.ImageCms.core.CmsProfile attribute*), [102](#page-105-0)
- constant() (*in module PIL.ImageChops*), [87](#page-90-1)
- contain() (*in module PIL.ImageOps*), [143](#page-146-0)
- ContainerIO (*class in PIL.ContainerIO*), [164](#page-167-3)
- Contrast (*class in PIL.ImageEnhance*), [119](#page-122-1)
- convert() (*PIL.Image.Image method*), [69](#page-72-0)
- convert2byte() (*PIL.SpiderImagePlugin.SpiderImageFile method*), [197](#page-200-2)
- copy() (*PIL.Image.Image method*), [70](#page-73-0)
- COPY\_ALPHA (*PIL.ImageCms.Flags attribute*), [92](#page-95-0)

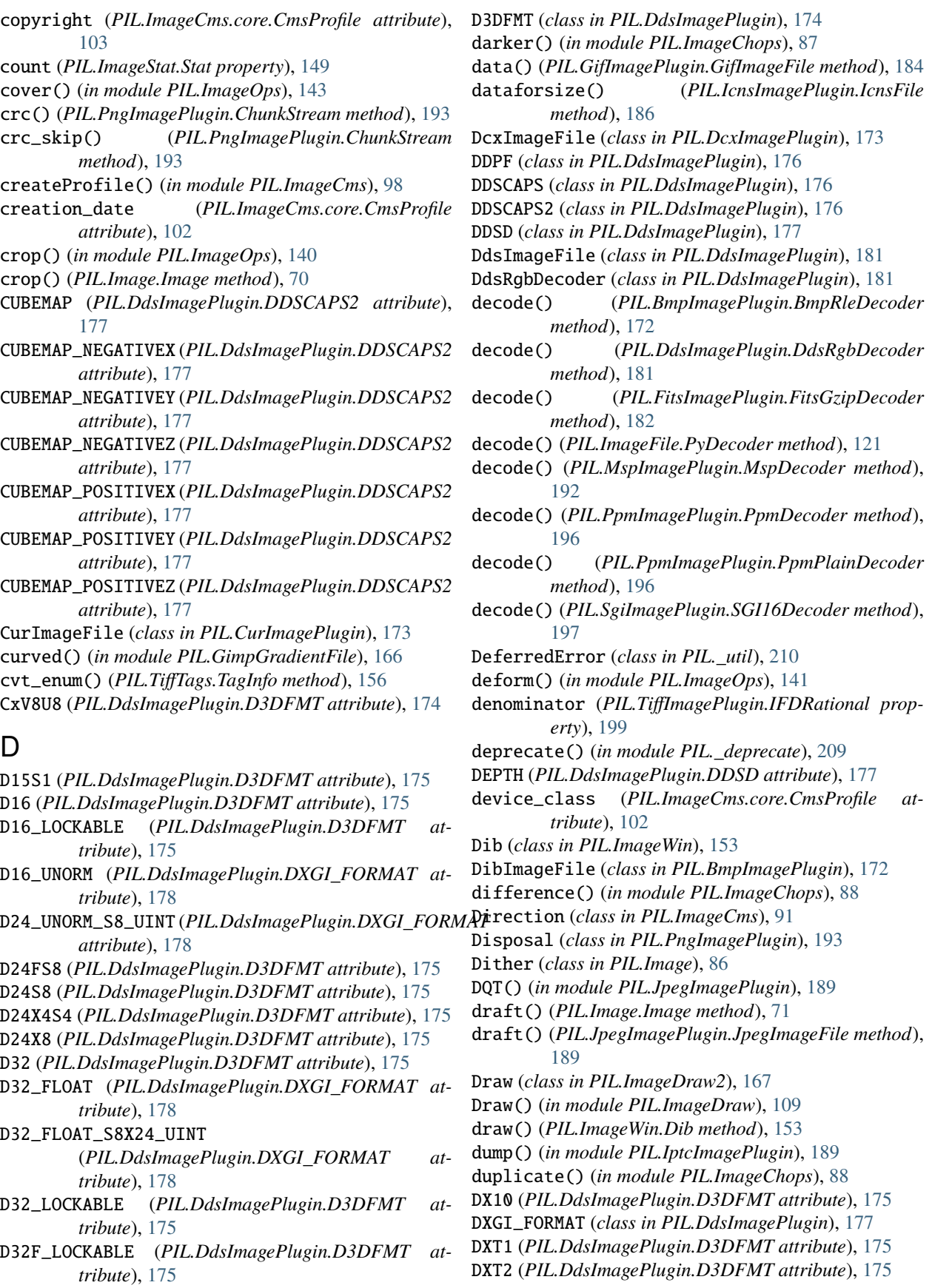

DXT3 (*PIL.DdsImagePlugin.D3DFMT attribute*), [175](#page-178-0) DXT4 (*PIL.DdsImagePlugin.D3DFMT attribute*), [175](#page-178-0) DXT5 (*PIL.DdsImagePlugin.D3DFMT attribute*), [175](#page-178-0)

# E

effect\_mandelbrot() (*in module PIL.Image*), [67](#page-70-0) effect\_noise() (*in module PIL.Image*), [67](#page-70-0) effect\_spread() (*PIL.Image.Image method*), [71](#page-74-0) ellipse() (*PIL.ImageDraw.ImageDraw method*), [110](#page-113-0) ellipse() (*PIL.ImageDraw2.Draw method*), [168](#page-171-0) encode() (*PIL.ImageFile.PyEncoder method*), [121](#page-124-0) encode\_to\_file() (*PIL.ImageFile.PyEncoder method*), [122](#page-125-0) encode\_to\_pyfd() (*PIL.ImageFile.PyEncoder method*), [122](#page-125-0) end\_document() (*PIL.PSDraw.PSDraw method*), [158](#page-161-1) endian (*PIL.Image.Exif attribute*), [84](#page-87-0) enhance() (*PIL.ImageEnhance.\_Enhance method*), [119](#page-122-1) entropy() (*PIL.Image.Image method*), [71](#page-74-0) EPSILON (*in module PIL.GimpGradientFile*), [166](#page-169-2) EpsImageFile (*class in PIL.EpsImagePlugin*), [182](#page-185-2) equalize() (*in module PIL.ImageOps*), [141](#page-144-0) ERRORS (*in module PIL.ImageFile*), [123](#page-126-1) eval() (*in module PIL.Image*), [64](#page-67-0) Exif (*class in PIL.Image*), [83](#page-86-0) exif\_transpose() (*in module PIL.ImageOps*), [142](#page-145-0) expand() (*in module PIL.ImageOps*), [141](#page-144-0) expose() (*PIL.ImageWin.Dib method*), [153](#page-156-1) EXTENT (*PIL.Image.Transform attribute*), [85](#page-88-0) ExtentTransform (*class in PIL.ImageTransform*), [152](#page-155-0) extrema (*PIL.ImageStat.Stat property*), [149](#page-152-1)

# F

- FASTOCTREE (*PIL.Image.Quantize attribute*), [86](#page-89-0)
- feed() (*PIL.ImageFile.Parser method*), [120](#page-123-0) field() (*PIL.IptcImagePlugin.IptcImageFile method*),
- [188](#page-191-3)
- fieldSizes (*PIL.TiffImagePlugin.AppendingTiffWriter attribute*), [198](#page-201-3)
- filename (*PIL.Image.Image attribute*), [82](#page-85-0)
- fill (*PIL.ImageDraw.ImageDraw attribute*), [109](#page-112-0)
- Filter (*class in PIL.ImageFilter*), [126](#page-129-1)
- filter() (*PIL.Image.Image method*), [71](#page-74-0)
- filter() (*PIL.ImageFilter.Filter method*), [126](#page-129-1)
- filter() (*PIL.ImageFilter.MultibandFilter method*), [126](#page-129-1)
- finalize() (*PIL.TiffImagePlugin.AppendingTiffWriter method*), [198](#page-201-3)
- fit() (*in module PIL.ImageOps*), [144](#page-147-0)
- FitsGzipDecoder (*class in PIL.FitsImagePlugin*), [182](#page-185-2)
- FitsImageFile (*class in PIL.FitsImagePlugin*), [182](#page-185-2)
- fixIFD() (*PIL.TiffImagePlugin.AppendingTiffWriter method*), [198](#page-201-3)

fixOffsets() (*PIL.TiffImagePlugin.AppendingTiffWriter method*), [198](#page-201-3) Flags (*class in PIL.ImageCms*), [91](#page-94-0) FliImageFile (*class in PIL.FliImagePlugin*), [183](#page-186-2) flip() (*in module PIL.ImageOps*), [141](#page-144-0) FLIP\_LEFT\_RIGHT (*PIL.Image.Transpose attribute*), [85](#page-88-0) FLIP\_TOP\_BOTTOM (*PIL.Image.Transpose attribute*), [85](#page-88-0) floodfill() (*in module PIL.ImageDraw*), [118](#page-121-1) FLOYDSTEINBERG (*PIL.Image.Dither attribute*), [86](#page-89-0) flush() (*PIL.ImageDraw2.Draw method*), [167](#page-170-2) Font (*class in PIL.ImageDraw2*), [167](#page-170-2) font (*PIL.ImageDraw.ImageDraw attribute*), [109](#page-112-0) font\_variant() (*PIL.ImageFont.FreeTypeFont method*), [129](#page-132-0) FontFile (*class in PIL.FontFile*), [165](#page-168-1) fontmode (*PIL.ImageDraw.ImageDraw attribute*), [109](#page-112-0) FORCE\_CLUT (*PIL.ImageCms.Flags attribute*), [92](#page-95-0) format (*PIL.BmpImagePlugin.BmpImageFile attribute*), [172](#page-175-1) format (*PIL.BmpImagePlugin.DibImageFile attribute*), [172](#page-175-1) format (*PIL.BufrStubImagePlugin.BufrStubImageFile attribute*), [173](#page-176-3) format (*PIL.CurImagePlugin.CurImageFile attribute*), [173](#page-176-3) format (*PIL.DcxImagePlugin.DcxImageFile attribute*), [173](#page-176-3) format (*PIL.DdsImagePlugin.DdsImageFile attribute*), [181](#page-184-0) format (*PIL.EpsImagePlugin.EpsImageFile attribute*), [182](#page-185-2) format (*PIL.FitsImagePlugin.FitsImageFile attribute*), [182](#page-185-2) format (*PIL.FliImagePlugin.FliImageFile attribute*), [183](#page-186-2) format (*PIL.FpxImagePlugin.FpxImageFile attribute*), [183](#page-186-2) format (*PIL.GbrImagePlugin.GbrImageFile attribute*), [184](#page-187-2) format (*PIL.GdImageFile.GdImageFile attribute*), [166](#page-169-2) format (*PIL.GifImagePlugin.GifImageFile attribute*), [184](#page-187-2) format (*PIL.GribStubImagePlugin.GribStubImageFile attribute*), [185](#page-188-1) format (*PIL.Hdf5StubImagePlugin.HDF5StubImageFile attribute*), [186](#page-189-2) format (*PIL.IcnsImagePlugin.IcnsImageFile attribute*), [186](#page-189-2) format (*PIL.IcoImagePlugin.IcoImageFile attribute*), [187](#page-190-1) format (*PIL.Image.Image attribute*), [82](#page-85-0) format (*PIL.ImageShow.Viewer attribute*), [149](#page-152-1)

- 
- format (*PIL.ImImagePlugin.ImImageFile attribute*), [188](#page-191-3) format (*PIL.ImtImagePlugin.ImtImageFile attribute*),

[188](#page-191-3)

- format (*PIL.IptcImagePlugin.IptcImageFile attribute*), [188](#page-191-3)
- format (*PIL.Jpeg2KImagePlugin.Jpeg2KImageFile attribute*), [190](#page-193-1)
- format (*PIL.JpegImagePlugin.JpegImageFile attribute*), [189](#page-192-1)
- format (*PIL.McIdasImagePlugin.McIdasImageFile attribute*), [191](#page-194-3)
- format (*PIL.MicImagePlugin.MicImageFile attribute*), [191](#page-194-3)
- format (*PIL.MpegImagePlugin.MpegImageFile attribute*), [191](#page-194-3)
- format (*PIL.MspImagePlugin.MspImageFile attribute*), [192](#page-195-4)
- format (*PIL.PcdImagePlugin.PcdImageFile attribute*), [192](#page-195-4)
- format (*PIL.PcxImagePlugin.PcxImageFile attribute*), [192](#page-195-4)
- format (*PIL.PixarImagePlugin.PixarImageFile attribute*), [193](#page-196-3)
- format (*PIL.PngImagePlugin.PngImageFile attribute*), [194](#page-197-0)
- format (*PIL.PpmImagePlugin.PpmImageFile attribute*), [196](#page-199-2)
- format (*PIL.PsdImagePlugin.PsdImageFile attribute*), [196](#page-199-2)
- format (*PIL.SgiImagePlugin.SgiImageFile attribute*), [197](#page-200-2)
- format (*PIL.SpiderImagePlugin.SpiderImageFile attribute*), [197](#page-200-2)
- format (*PIL.SunImagePlugin.SunImageFile attribute*), [198](#page-201-3)
- format (*PIL.TgaImagePlugin.TgaImageFile attribute*), [198](#page-201-3)
- format (*PIL.TiffImagePlugin.TiffImageFile attribute*), [202](#page-205-0)
- format (*PIL.WalImageFile.WalImageFile attribute*), [171](#page-174-2)
- format (PIL.WebPImagePlugin.WebPImageFile *tribute*), [203](#page-206-1)
- format (*PIL.WmfImagePlugin.WmfStubImageFile attribute*), [204](#page-207-4)
- format (*PIL.XbmImagePlugin.XbmImageFile attribute*), [204](#page-207-4)
- format (*PIL.XpmImagePlugin.XpmImageFile attribute*), [204](#page-207-4)
- format (*PIL.XVThumbImagePlugin.XVThumbImageFile* format\_description (*PIL.PcdImagePlugin.PcdImageFile attribute*), [204](#page-207-4)
- format\_description (*PIL.CurImagePlugin.CurImageFile attribute*), [173](#page-176-3)
- format\_description (*PIL.DcxImagePlugin.DcxImageFile attribute*), [173](#page-176-3)
- format\_description (*PIL.DdsImagePlugin.DdsImageFile attribute*), [181](#page-184-0)
- format\_description (*PIL.EpsImagePlugin.EpsImageFile attribute*), [182](#page-185-2)
- format\_description (*PIL.FitsImagePlugin.FitsImageFile attribute*), [182](#page-185-2)
- format\_description (*PIL.FliImagePlugin.FliImageFile attribute*), [183](#page-186-2)
- format\_description (*PIL.FpxImagePlugin.FpxImageFile attribute*), [183](#page-186-2)

format\_description (*PIL.GbrImagePlugin.GbrImageFile attribute*), [184](#page-187-2)

format\_description (*PIL.GdImageFile.GdImageFile attribute*), [166](#page-169-2)

format\_description (*PIL.GifImagePlugin.GifImageFile attribute*), [184](#page-187-2)

- format\_description (*PIL.GribStubImagePlugin.GribStubImageFile attribute*), [185](#page-188-1)
- format\_description (*PIL.Hdf5StubImagePlugin.HDF5StubImageFile attribute*), [186](#page-189-2)
- format\_description (*PIL.IcnsImagePlugin.IcnsImageFile attribute*), [186](#page-189-2)
- format\_description (*PIL.IcoImagePlugin.IcoImageFile attribute*), [187](#page-190-1)
- format\_description (*PIL.ImImagePlugin.ImImageFile attribute*), [188](#page-191-3)
- format\_description (*PIL.ImtImagePlugin.ImtImageFile attribute*), [188](#page-191-3)
- format\_description (*PIL.IptcImagePlugin.IptcImageFile attribute*), [188](#page-191-3)
- format\_description (*PIL.Jpeg2KImagePlugin.Jpeg2KImageFile attribute*), [190](#page-193-1)

format\_description (*PIL.JpegImagePlugin.JpegImageFile attribute*), [189](#page-192-1)

- format\_description (*PIL.McIdasImagePlugin.McIdasImageFile attribute*), [191](#page-194-3)
- format\_description (*PIL.MicImagePlugin.MicImageFile attribute*), [191](#page-194-3)
- format\_description (*PIL.MpegImagePlugin.MpegImageFile attribute*), [191](#page-194-3)
- format\_description (*PIL.MspImagePlugin.MspImageFile attribute*), [192](#page-195-4)
- *attribute*), [192](#page-195-4)
- format\_description (*PIL.BmpImagePlugin.BmpImageFile* format\_description (*PIL.PcxImagePlugin.PcxImageFile attribute*), [172](#page-175-1) *attribute*), [192](#page-195-4)
- format\_description (*PIL.BmpImagePlugin.DibImageFile* format\_description (*PIL.PixarImagePlugin.PixarImageFile attribute*), [172](#page-175-1) *attribute*), [193](#page-196-3)

format\_description (*PIL.BufrStubImagePlugin.BufrStubImageFile* format\_description (*PIL.PngImagePlugin.PngImageFile attribute*), [173](#page-176-3) *attribute*), [194](#page-197-0)

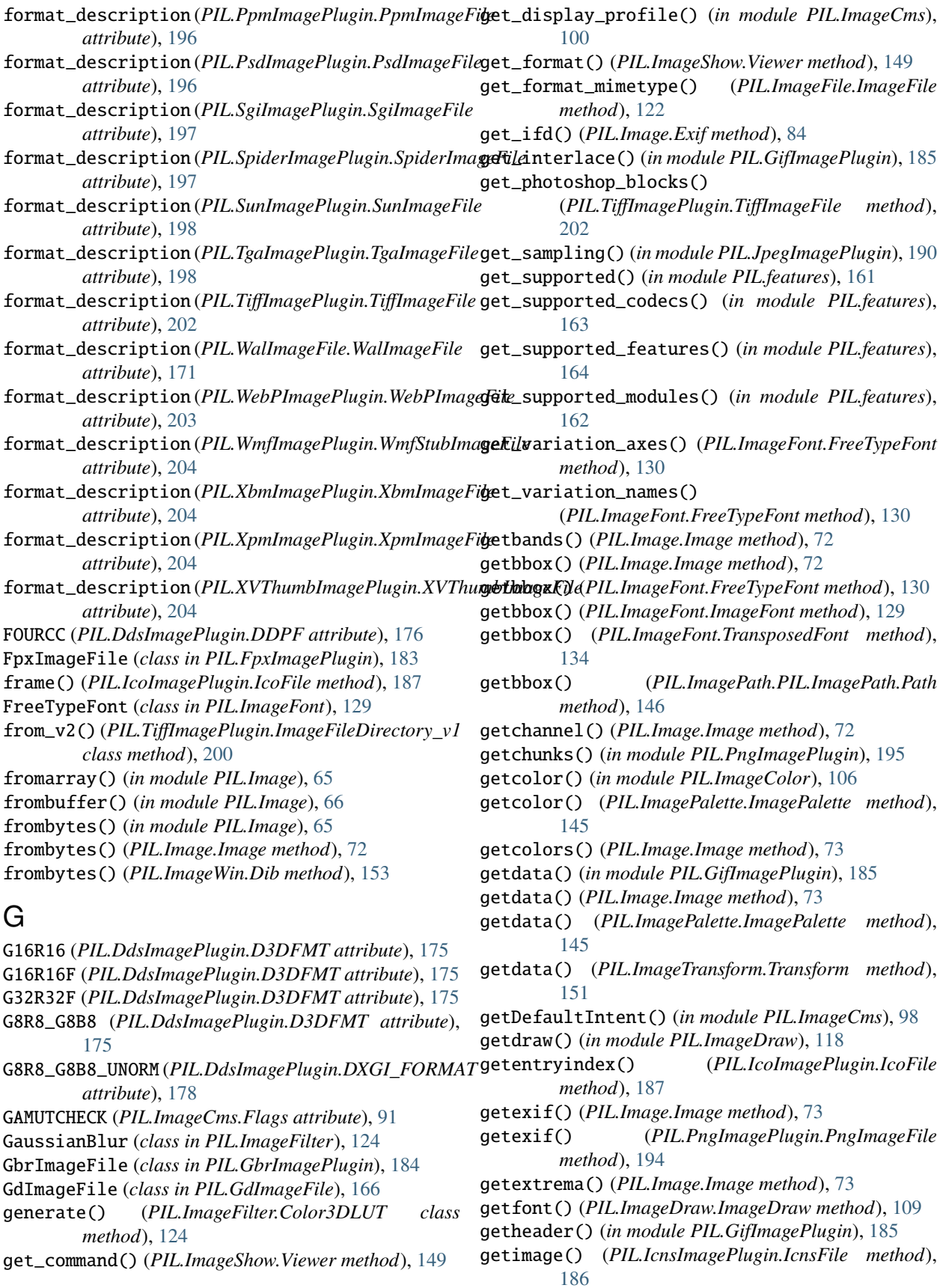

getimage() (*PIL.IcoImagePlugin.IcoFile method*), [187](#page-190-1) getint() (*PIL.IptcImagePlugin.IptcImageFile method*), [188](#page-191-3) getiptcinfo() (*in module PIL.IptcImagePlugin*), [189](#page-192-1) getlength() (*PIL.ImageFont.FreeTypeFont method*), [130](#page-133-0) getlength() (*PIL.ImageFont.ImageFont method*), [129](#page-132-0) getlength() (*PIL.ImageFont.TransposedFont method*), [134](#page-137-1) getmask() (*PIL.ImageFont.FreeTypeFont method*), [131](#page-134-0) getmask() (*PIL.ImageFont.ImageFont method*), [129](#page-132-0) getmask() (*PIL.ImageFont.TransposedFont method*), [134](#page-137-1) getmask2() (*PIL.ImageFont.FreeTypeFont method*), [132](#page-135-0) getmetrics() (*PIL.ImageFont.FreeTypeFont method*), [133](#page-136-0) getmode() (*in module PIL.ImageMode*), [169](#page-172-2) getname() (*PIL.ImageFont.FreeTypeFont method*), [133](#page-136-0) getOpenProfile() (*in module PIL.ImageCms*), [98](#page-101-0) getpalette() (*PIL.GimpGradientFile.GradientFile method*), [166](#page-169-2) getpalette() (*PIL.GimpPaletteFile.GimpPaletteFile method*), [167](#page-170-2) getpalette() (*PIL.Image.Image method*), [73](#page-76-0) getpalette() (*PIL.PaletteFile.PaletteFile method*), [169](#page-172-2) getpixel() (*PIL.Image.Image method*), [73](#page-76-0) getpixel() (*PIL.PyAccess.PyAccess method*), [161](#page-164-1) getProfileCopyright() (*in module PIL.ImageCms*), [99](#page-102-0) getProfileDescription() (*in module PIL.ImageCms*), [99](#page-102-0) getProfileInfo() (*in module PIL.ImageCms*), [99](#page-102-0) getProfileManufacturer() (*in module PIL.ImageCms*), [100](#page-103-0) getProfileModel() (*in module PIL.ImageCms*), [100](#page-103-0) getProfileName() (*in module PIL.ImageCms*), [100](#page-103-0) getprojection() (*PIL.Image.Image method*), [74](#page-77-0) getrgb() (*in module PIL.ImageColor*), [106](#page-109-1) getxmp() (*PIL.JpegImagePlugin.JpegImageFile method*), [189](#page-192-1) getxmp() (*PIL.PngImagePlugin.PngImageFile method*), [194](#page-197-0) getxmp() (*PIL.TiffImagePlugin.TiffImageFile method*), [202](#page-205-0) getxmp() (*PIL.WebPImagePlugin.WebPImageFile method*), [203](#page-206-1) Ghostscript() (*in module PIL.EpsImagePlugin*), [182](#page-185-2) GifImageFile (*class in PIL.GifImagePlugin*), [184](#page-187-2) GimpGradientFile (*class in PIL.GimpGradientFile*), [166](#page-169-2) GimpPaletteFile (*class in PIL.GimpPaletteFile*), [167](#page-170-2) global\_palette (*PIL.GifImagePlugin.GifImageFile attribute*), [184](#page-187-2) H I

goToEnd() (*PIL.TiffImagePlugin.AppendingTiffWriter*

*method*), [199](#page-202-0)

- GPS (*in module PIL.ExifTags*), [154](#page-157-1)
- GPSTAGS (*in module PIL.ExifTags*), [155](#page-158-0)
- grab() (*in module PIL.ImageGrab*), [134](#page-137-1)
- grabclipboard() (*in module PIL.ImageGrab*), [135](#page-138-1)
- gradient (*PIL.GimpGradientFile.GradientFile attribute*), [166](#page-169-2)
- GradientFile (*class in PIL.GimpGradientFile*), [166](#page-169-2)
- grayscale() (*in module PIL.ImageOps*), [141](#page-144-0)
- green\_colorant (*PIL.ImageCms.core.CmsProfile attribute*), [103](#page-106-0)
- green\_primary (*PIL.ImageCms.core.CmsProfile attribute*), [105](#page-108-0)
- GribStubImageFile (*class in PIL.GribStubImagePlugin*), [185](#page-188-1)
- GRIDPOINTS() (*PIL.ImageCms.Flags static method*), [92](#page-95-0) GUESSDEVICECLASS (*PIL.ImageCms.Flags attribute*), [92](#page-95-0)
- hard\_light() (*in module PIL.ImageChops*), [89](#page-92-0) has\_ghostscript() (*in module PIL.EpsImagePlugin*), [182](#page-185-2) has\_next\_box() (*PIL.Jpeg2KImagePlugin.BoxReader method*), [190](#page-193-1) has\_transparency\_data (*PIL.Image.Image attribute*), [83](#page-86-0) HDC (*class in PIL.ImageWin*), [154](#page-157-1) HDF5StubImageFile (*class in PIL.Hdf5StubImagePlugin*), [186](#page-189-2) header\_flags (*PIL.ImageCms.core.CmsProfile attribute*), [103](#page-106-0) header\_manufacturer (*PIL.ImageCms.core.CmsProfile attribute*), [103](#page-106-0) header\_model (*PIL.ImageCms.core.CmsProfile attribute*), [103](#page-106-0) HEIGHT (*PIL.DdsImagePlugin.DDSD attribute*), [177](#page-180-0) height (*PIL.Image.Image attribute*), [82](#page-85-0) height() (*PIL.ImageTk.BitmapImage method*), [150](#page-153-1) height() (*PIL.ImageTk.PhotoImage method*), [151](#page-154-1) hide\_offsets() (*PIL.Image.Exif method*), [84](#page-87-0) HIGHRESPRECALC (*PIL.ImageCms.Flags attribute*), [91](#page-94-0) histogram() (*PIL.Image.Image method*), [74](#page-77-0) HWND (*class in PIL.ImageWin*), [154](#page-157-1)
- i() (*in module PIL.IptcImagePlugin*), [189](#page-192-1)
- i16be() (*in module PIL.\_binary*), [207](#page-210-1)
- i16le() (*in module PIL.\_binary*), [207](#page-210-1)
- i32be() (*in module PIL.\_binary*), [208](#page-211-0)
- i32le() (*in module PIL.\_binary*), [208](#page-211-0)
- i8() (*in module PIL.\_binary*), [208](#page-211-0)
- IA44 (*PIL.DdsImagePlugin.DXGI\_FORMAT attribute*), [178](#page-181-0)
- icc\_version (*PIL.ImageCms.core.CmsProfile attribute*), [102](#page-105-0) IcnsFile (*class in PIL.IcnsImagePlugin*), [186](#page-189-2) IcnsImageFile (*class in PIL.IcnsImagePlugin*), [186](#page-189-2) IcoFile (*class in PIL.IcoImagePlugin*), [187](#page-190-1) IcoImageFile (*class in PIL.IcoImagePlugin*), [187](#page-190-1) IFD (*in module PIL.ExifTags*), [155](#page-158-0) IFDRational (*class in PIL.TiffImagePlugin*), [199](#page-202-0) Image (*class in PIL.Image*), [69](#page-72-0) image() (*PIL.PSDraw.PSDraw method*), [158](#page-161-1) ImageCmsProfile (*class in PIL.ImageCms*), [90](#page-93-1) ImageCmsTransform (*class in PIL.ImageCms*), [90](#page-93-1) ImageFile (*class in PIL.ImageFile*), [122](#page-125-0) ImageFileDirectory (*in module PIL.TiffImagePlugin*), [199](#page-202-0) ImageFileDirectory\_v1 (*class in PIL.TiffImagePlugin*), [199](#page-202-0) ImageFileDirectory\_v2 (*class in PIL.TiffImagePlugin*), [200](#page-203-0) ImageFont (*class in PIL.ImageFont*), [129](#page-132-0) ImagePalette (*class in PIL.ImagePalette*), [145](#page-148-1) ImagePointHandler (*class in PIL.Image*), [84](#page-87-0) ImageQt (*class in PIL.ImageQt*), [147](#page-150-2) ImageTransformHandler (*class in PIL.Image*), [84](#page-87-0) ImImageFile (*class in PIL.ImImagePlugin*), [188](#page-191-3) ImtImageFile (*class in PIL.ImtImagePlugin*), [188](#page-191-3) INDEX16 (*PIL.DdsImagePlugin.D3DFMT attribute*), [175](#page-178-0) INDEX32 (*PIL.DdsImagePlugin.D3DFMT attribute*), [175](#page-178-0) info (*PIL.Image.Image attribute*), [83](#page-86-0) init() (*in module PIL.Image*), [67](#page-70-0) init() (*PIL.ImageFile.PyCodec method*), [120](#page-123-0) ink (*PIL.ImageDraw.ImageDraw attribute*), [109](#page-112-0) INPUT (*PIL.ImageCms.Direction attribute*), [91](#page-94-0) Intent (*class in PIL.ImageCms*), [91](#page-94-0) intent\_supported (*PIL.ImageCms.core.CmsProfile attribute*), [105](#page-108-0) Interop (*in module PIL.ExifTags*), [155](#page-158-0) invert() (*in module PIL.ImageChops*), [88](#page-91-0) invert() (*in module PIL.ImageOps*), [142](#page-145-0) IptcImageFile (*class in PIL.IptcImagePlugin*), [188](#page-191-3) IPythonViewer (*class in PIL.ImageShow*), [148](#page-151-1) is\_animated (*PIL.GifImagePlugin.GifImageFile property*), [184](#page-187-2) is\_animated (*PIL.Image.Image attribute*), [83](#page-86-0) is\_animated (*PIL.ImImagePlugin.ImImageFile property*), [188](#page-191-3) is\_animated (*PIL.SpiderImagePlugin.SpiderImageFile property*), [197](#page-200-2) is\_cid() (*in module PIL.PngImagePlugin*), [195](#page-198-0) is\_directory() (*in module PIL.\_util*), [210](#page-213-4) is\_intent\_supported() (*PIL.ImageCms.core.CmsProfile method*), [105](#page-108-0)
- is\_matrix\_shaper (*PIL.ImageCms.core.CmsProfile attribute*), [105](#page-108-0) is\_path() (*in module PIL.\_util*), [210](#page-213-4) isatty() (*PIL.ContainerIO.ContainerIO method*), [164](#page-167-3) isInt() (*in module PIL.SpiderImagePlugin*), [198](#page-201-3) isIntentSupported() (*in module PIL.ImageCms*), [100](#page-103-0) isSpiderHeader() (*in module PIL.SpiderImagePlugin*), [198](#page-201-3) isSpiderImage() (*in module PIL.SpiderImagePlugin*), [198](#page-201-3) Iterator (*class in PIL.ImageSequence*), [147](#page-150-2) itersizes() (*PIL.IcnsImagePlugin.IcnsFile method*), [186](#page-189-2) iTXt (*class in PIL.PngImagePlugin*), [170](#page-173-1)

#### J

JPEG (*PIL.BmpImagePlugin.BmpImageFile attribute*), [172](#page-175-1)

Jpeg2KImageFile (*class in PIL.Jpeg2KImagePlugin*), [190](#page-193-1)

jpeg\_factory() (*in module PIL.JpegImagePlugin*), [190](#page-193-1) JpegImageFile (*class in PIL.JpegImagePlugin*), [189](#page-192-1)

## K

k (*PIL.BmpImagePlugin.BmpImageFile attribute*), [172](#page-175-1) KEEP\_SEQUENCE (*PIL.ImageCms.Flags attribute*), [92](#page-95-0) Kernel (*class in PIL.ImageFilter*), [125](#page-128-0)

## L

L16 (*PIL.DdsImagePlugin.D3DFMT attribute*), [175](#page-178-0) L6V5U5 (*PIL.DdsImagePlugin.D3DFMT attribute*), [175](#page-178-0) L8 (*PIL.DdsImagePlugin.D3DFMT attribute*), [175](#page-178-0) lambda\_eval() (*in module PIL.ImageMath*), [136](#page-139-0) Layout (*class in PIL.ImageFont*), [134](#page-137-1) legacy\_api (*PIL.TiffImagePlugin.ImageFileDirectory\_v2 property*), [201](#page-204-0) LIBIMAGEQUANT (*PIL.Image.Quantize attribute*), [86](#page-89-0) lighter() (*in module PIL.ImageChops*), [88](#page-91-0) LightSource (*in module PIL.ExifTags*), [155](#page-158-0) limit\_rational() (*PIL.TiffImagePlugin.IFDRational method*), [199](#page-202-0) line() (*PIL.ImageDraw.ImageDraw method*), [110](#page-113-0) line() (*PIL.ImageDraw2.Draw method*), [168](#page-171-0) line() (*PIL.PSDraw.PSDraw method*), [158](#page-161-1) linear() (*in module PIL.GimpGradientFile*), [167](#page-170-2) linear\_gradient() (*in module PIL.Image*), [67](#page-70-0) LINEARSIZE (*PIL.DdsImagePlugin.DDSD attribute*), [177](#page-180-0) load() (*in module PIL.ImageFont*), [127](#page-130-0) load() (*PIL.EpsImagePlugin.EpsImageFile method*), [182](#page-185-2) load() (*PIL.FpxImagePlugin.FpxImageFile method*),

[183](#page-186-2)

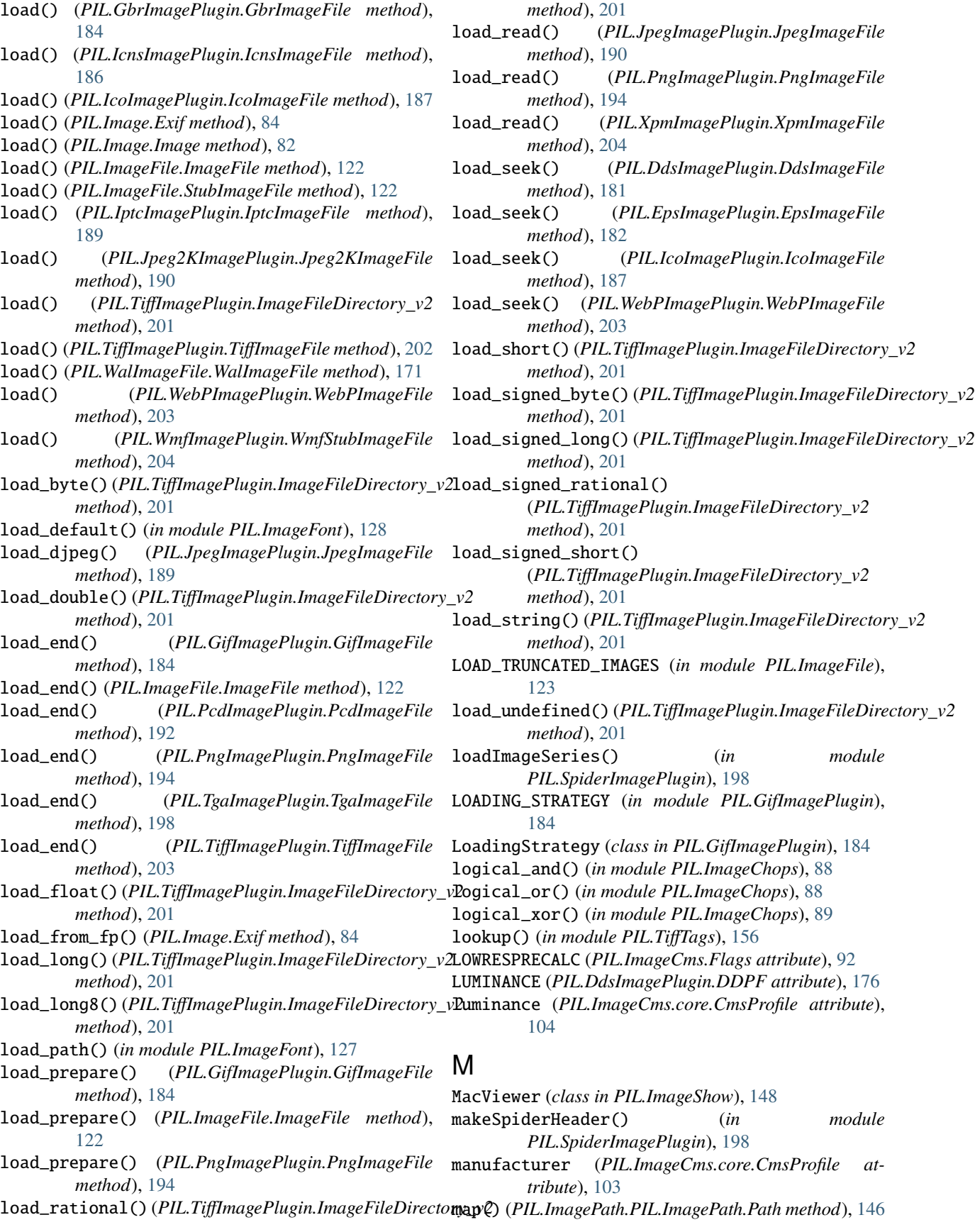

MAX\_IMAGE\_PIXELS (*in module PIL.Image*), [84](#page-87-0) MAX\_STRING\_LENGTH (*in module PIL.ImageFont*), [134](#page-137-1) MAX\_TEXT\_CHUNK (*in module PIL.PngImagePlugin*), [195](#page-198-0) MAX\_TEXT\_MEMORY (*in module PIL.PngImagePlugin*), [195](#page-198-0) MAXCOVERAGE (*PIL.Image.Quantize attribute*), [86](#page-89-0) MaxFilter (*class in PIL.ImageFilter*), [125](#page-128-0) McIdasImageFile (*class in PIL.McIdasImagePlugin*), [191](#page-194-3) mean (*PIL.ImageStat.Stat property*), [150](#page-153-1) media\_black\_point (*PIL.ImageCms.core.CmsProfile attribute*), [104](#page-107-0) media\_white\_point\_temperature (*PIL.ImageCms.core.CmsProfile attribute*), [104](#page-107-0) median (*PIL.ImageStat.Stat property*), [150](#page-153-1) MEDIANCUT (*PIL.Image.Quantize attribute*), [86](#page-89-0) MedianFilter (*class in PIL.ImageFilter*), [125](#page-128-0) merge() (*in module PIL.Image*), [64](#page-67-0) MESH (*PIL.Image.Transform attribute*), [85](#page-88-0) MeshTransform (*class in PIL.ImageTransform*), [153](#page-156-1) method (*PIL.ImageTransform.AffineTransform attribute*), [152](#page-155-0) method (*PIL.ImageTransform.ExtentTransform attribute*), [152](#page-155-0) method (*PIL.ImageTransform.MeshTransform attribute*), [153](#page-156-1) method (*PIL.ImageTransform.PerspectiveTransform attribute*), [152](#page-155-0) method (*PIL.ImageTransform.QuadTransform attribute*), [152](#page-155-0) method (*PIL.ImageTransform.Transform attribute*), [151](#page-154-1) MicImageFile (*class in PIL.MicImagePlugin*), [191](#page-194-3) MinFilter (*class in PIL.ImageFilter*), [125](#page-128-0) MIPMAP (*PIL.DdsImagePlugin.DDSCAPS attribute*), [176](#page-179-0) MIPMAPCOUNT (*PIL.DdsImagePlugin.DDSD attribute*), [177](#page-180-0) mirror() (*in module PIL.ImageOps*), [142](#page-145-0) mode (*PIL.Image.Image attribute*), [82](#page-85-0) mode (*PIL.ImageMode.ModeDescriptor attribute*), [169](#page-172-2) mode\_map (*PIL.EpsImagePlugin.EpsImageFile attribute*), [182](#page-185-2) ModeDescriptor (*class in PIL.ImageMode*), [169](#page-172-2) ModeFilter (*class in PIL.ImageFilter*), [125](#page-128-0) model (*PIL.ImageCms.core.CmsProfile attribute*), [103](#page-106-0) module PIL, [164](#page-167-3) PIL.\_binary, [207](#page-210-1) PIL.\_deprecate, [209](#page-212-3) PIL.\_imaging, [210](#page-213-4) PIL.\_tkinter\_finder, [209](#page-212-3) PIL.\_typing, [209](#page-212-3) PIL.\_util, [210](#page-213-4) PIL.\_version, [210](#page-213-4)

PIL.BdfFontFile, [164](#page-167-3) PIL.BmpImagePlugin, [172](#page-175-1) PIL.BufrStubImagePlugin, [173](#page-176-3) PIL.ContainerIO, [164](#page-167-3) PIL.CurImagePlugin, [173](#page-176-3) PIL.DcxImagePlugin, [173](#page-176-3) PIL.DdsImagePlugin, [174](#page-177-1) PIL.EpsImagePlugin, [182](#page-185-2) PIL.ExifTags, [154](#page-157-1) PIL.features, [161](#page-164-1) PIL.FitsImagePlugin, [182](#page-185-2) PIL.FliImagePlugin, [183](#page-186-2) PIL.FontFile, [165](#page-168-1) PIL.FpxImagePlugin, [183](#page-186-2) PIL.GbrImagePlugin, [184](#page-187-2) PIL.GdImageFile, [166](#page-169-2) PIL.GifImagePlugin, [184](#page-187-2) PIL.GimpGradientFile, [166](#page-169-2) PIL.GimpPaletteFile, [167](#page-170-2) PIL.GribStubImagePlugin, [185](#page-188-1) PIL.Hdf5StubImagePlugin, [186](#page-189-2) PIL.IcnsImagePlugin, [186](#page-189-2) PIL.IcoImagePlugin, [187](#page-190-1) PIL.Image, [62](#page-65-1) PIL.Image.core, [210](#page-213-4) PIL.ImageChops, [86](#page-89-0) PIL.ImageCms, [90](#page-93-1) PIL.ImageColor, [106](#page-109-1) PIL.ImageDraw, [106](#page-109-1) PIL.ImageDraw2, [167](#page-170-2) PIL.ImageEnhance, [118](#page-121-1) PIL.ImageFile, [119](#page-122-1) PIL.ImageFilter, [123](#page-126-1) PIL.ImageFont, [126](#page-129-1) PIL.ImageGrab, [134](#page-137-1) PIL.ImageMath, [135](#page-138-1) PIL.ImageMode, [169](#page-172-2) PIL.ImageMorph, [138](#page-141-1) PIL.ImageOps, [139](#page-142-1) PIL.ImagePalette, [144](#page-147-0) PIL.ImagePath, [145](#page-148-1) PIL.ImageQt, [146](#page-149-1) PIL.ImageSequence, [147](#page-150-2) PIL.ImageShow, [147](#page-150-2) PIL.ImageStat, [149](#page-152-1) PIL.ImageTk, [150](#page-153-1) PIL.ImageTransform, [151](#page-154-1) PIL.ImageWin, [153](#page-156-1) PIL.ImImagePlugin, [188](#page-191-3) PIL.ImtImagePlugin, [188](#page-191-3) PIL.IptcImagePlugin, [188](#page-191-3) PIL.Jpeg2KImagePlugin, [190](#page-193-1) PIL.JpegImagePlugin, [189](#page-192-1) PIL.JpegPresets, [157](#page-160-1)

PIL.McIdasImagePlugin, [191](#page-194-3) PIL.MicImagePlugin, [191](#page-194-3) PIL.MpegImagePlugin, [191](#page-194-3) PIL.MspImagePlugin, [192](#page-195-4) PIL.PaletteFile, [169](#page-172-2) PIL.PalmImagePlugin, [192](#page-195-4) PIL.PcdImagePlugin, [192](#page-195-4) PIL.PcfFontFile, [170](#page-173-1) PIL.PcxImagePlugin, [192](#page-195-4) PIL.PdfImagePlugin, [193](#page-196-3) PIL.PixarImagePlugin, [193](#page-196-3) PIL.PngImagePlugin, [193](#page-196-3) PIL.PpmImagePlugin, [196](#page-199-2) PIL.PsdImagePlugin, [196](#page-199-2) PIL.PSDraw, [158](#page-161-1) PIL.PyAccess, [160](#page-163-1) PIL.SgiImagePlugin, [197](#page-200-2) PIL.SpiderImagePlugin, [197](#page-200-2) PIL.SunImagePlugin, [198](#page-201-3) PIL.TarIO, [171](#page-174-2) PIL.TgaImagePlugin, [198](#page-201-3) PIL.TiffImagePlugin, [198](#page-201-3) PIL.TiffTags, [155](#page-158-0) PIL.WalImageFile, [171](#page-174-2) PIL.WebPImagePlugin, [203](#page-206-1) PIL.WmfImagePlugin, [204](#page-207-4) PIL.XbmImagePlugin, [204](#page-207-4) PIL.XpmImagePlugin, [204](#page-207-4) PIL.XVThumbImagePlugin, [204](#page-207-4) MpegImageFile (*class in PIL.MpegImagePlugin*), [191](#page-194-3) MspDecoder (*class in PIL.MspImagePlugin*), [192](#page-195-4) MspImageFile (*class in PIL.MspImagePlugin*), [192](#page-195-4) MULTI2\_ARGB8 (*PIL.DdsImagePlugin.D3DFMT attribute*), [175](#page-178-0) MultibandFilter (*class in PIL.ImageFilter*), [126](#page-129-1) multiline\_text() (*PIL.ImageDraw.ImageDraw method*), [114](#page-117-0) multiline\_textbbox() (*PIL.ImageDraw.ImageDraw method*), [117](#page-120-0) multiply() (*in module PIL.ImageChops*), [89](#page-92-0) N n\_frames (*PIL.GifImagePlugin.GifImageFile property*), [184](#page-187-2) n\_frames (*PIL.Image.Image attribute*), [83](#page-86-0)

- n\_frames (*PIL.ImImagePlugin.ImImageFile property*), [188](#page-191-3)
- n\_frames (*PIL.SpiderImagePlugin.SpiderImageFile property*), [197](#page-200-2)
- n\_frames (*PIL.TiffImagePlugin.TiffImageFile property*), [203](#page-206-1)
- name (*PIL.PcfFontFile.PcfFontFile attribute*), [170](#page-173-1)
- named() (*PIL.TiffImagePlugin.ImageFileDirectory\_v2 method*), [201](#page-204-0)

new() (*in module PIL.Image*), [64](#page-67-0) new() (*PIL.\_util.DeferredError static method*), [210](#page-213-4) newFrame() (*PIL.TiffImagePlugin.AppendingTiffWriter method*), [199](#page-202-0) next() (*PIL.MpegImagePlugin.BitStream method*), [191](#page-194-3) next\_box\_type() (*PIL.Jpeg2KImagePlugin.BoxReader method*), [190](#page-193-1) nextheader() (*in module PIL.IcnsImagePlugin*), [187](#page-190-1) NOCACHE (*PIL.ImageCms.Flags attribute*), [91](#page-94-0) NODEFAULTRESOURCEDEF (*PIL.ImageCms.Flags attribute*), [92](#page-95-0) NONE (*in module PIL.Image*), [84](#page-87-0) NONE (*PIL.Image.Dither attribute*), [86](#page-89-0) NONE (*PIL.ImageCms.Flags attribute*), [91](#page-94-0) NONEGATIVES (*PIL.ImageCms.Flags attribute*), [92](#page-95-0) NOOPTIMIZE (*PIL.ImageCms.Flags attribute*), [91](#page-94-0) NOWHITEONWHITEFIXUP (*PIL.ImageCms.Flags attribute*), [91](#page-94-0) NULLTRANSFORM (*PIL.ImageCms.Flags attribute*), [91](#page-94-0) number() (*in module PIL.ImImagePlugin*), [188](#page-191-3) numerator (*PIL.TiffImagePlugin.IFDRational property*), [199](#page-202-0) NV11 (*PIL.DdsImagePlugin.DXGI\_FORMAT attribute*), [179](#page-182-0) NV12 (*PIL.DdsImagePlugin.DXGI\_FORMAT attribute*), [179](#page-182-0)

## O

- o16be() (*in module PIL.\_binary*), [208](#page-211-0)
- o16le() (*in module PIL.\_binary*), [208](#page-211-0)
- o32be() (*in module PIL.\_binary*), [208](#page-211-0)
- o32le() (*in module PIL.\_binary*), [208](#page-211-0)
- o8() (*in module PIL.\_binary*), [208](#page-211-0)
- offset (*PIL.TiffImagePlugin.ImageFileDirectory\_v2 property*), [201](#page-204-0)
- offset() (*in module PIL.ImageChops*), [89](#page-92-0)
- OP\_BACKGROUND (*PIL.PngImagePlugin.Disposal attribute*), [193](#page-196-3)
- OP\_NONE (*PIL.PngImagePlugin.Disposal attribute*), [193](#page-196-3)
- OP\_OVER (*PIL.PngImagePlugin.Blend attribute*), [193](#page-196-3)

OP\_PREVIOUS (*PIL.PngImagePlugin.Disposal attribute*), [193](#page-196-3)

OP\_SOURCE (*PIL.PngImagePlugin.Blend attribute*), [193](#page-196-3)

- OPAQUE\_420 (*PIL.DdsImagePlugin.DXGI\_FORMAT attribute*), [179](#page-182-0)
- open() (*in module PIL.GdImageFile*), [166](#page-169-2)
- open() (*in module PIL.Image*), [62](#page-65-1)
- open() (*in module PIL.WalImageFile*), [171](#page-174-2)
- options (*PIL.ImageShow.Viewer attribute*), [149](#page-152-1)
- ORDERED (*PIL.Image.Dither attribute*), [86](#page-89-0)
- OUTPUT (*PIL.ImageCms.Direction attribute*), [91](#page-94-0)
- overlay() (*in module PIL.ImageChops*), [89](#page-92-0)

### P

P010 (*PIL.DdsImagePlugin.DXGI\_FORMAT attribute*), [179](#page-182-0) P016 (*PIL.DdsImagePlugin.DXGI\_FORMAT attribute*), [179](#page-182-0) P208 (*PIL.DdsImagePlugin.DXGI\_FORMAT attribute*), [179](#page-182-0) P8 (*PIL.DdsImagePlugin.D3DFMT attribute*), [175](#page-178-0) P8 (*PIL.DdsImagePlugin.DXGI\_FORMAT attribute*), [179](#page-182-0) pad() (*in module PIL.ImageOps*), [144](#page-147-0) Palette (*class in PIL.Image*), [86](#page-89-0) palette (*PIL.Image.Image attribute*), [82](#page-85-0) PaletteFile (*class in PIL.PaletteFile*), [169](#page-172-2) PALETTEINDEXED8 (*PIL.DdsImagePlugin.DDPF attribute*), [176](#page-179-0) Parser (*class in PIL.ImageFile*), [120](#page-123-0) paste() (*PIL.Image.Image method*), [74](#page-77-0) paste() (*PIL.ImageTk.PhotoImage method*), [151](#page-154-1) paste() (*PIL.ImageWin.Dib method*), [154](#page-157-1) PcdImageFile (*class in PIL.PcdImagePlugin*), [192](#page-195-4) PcfFontFile (*class in PIL.PcfFontFile*), [170](#page-173-1) PcxImageFile (*class in PIL.PcxImagePlugin*), [192](#page-195-4) peek() (*PIL.MpegImagePlugin.BitStream method*), [191](#page-194-3) Pen (*class in PIL.ImageDraw2*), [167](#page-170-2) PERCEPTUAL (*PIL.ImageCms.Intent attribute*), [91](#page-94-0) perceptual\_rendering\_intent\_gamut (*PIL.ImageCms.core.CmsProfile attribute*), [104](#page-107-0) PERSPECTIVE (*PIL.Image.Transform attribute*), [85](#page-88-0) PerspectiveTransform (*class in PIL.ImageTransform*), [152](#page-155-0) PhotoImage (*class in PIL.ImageTk*), [151](#page-154-1) pieslice() (*PIL.ImageDraw.ImageDraw method*), [111](#page-114-0) pieslice() (*PIL.ImageDraw2.Draw method*), [168](#page-171-0) PIL module, [164](#page-167-3) PIL.\_binary module, [207](#page-210-1) PIL.\_deprecate module, [209](#page-212-3) PIL.\_imaging module, [210](#page-213-4) PIL.\_tkinter\_finder module, [209](#page-212-3) PIL.\_typing module, [209](#page-212-3) PIL.\_util module, [210](#page-213-4) PIL.\_version module, [210](#page-213-4) PIL.BdfFontFile module, [164](#page-167-3) PIL.BmpImagePlugin module, [172](#page-175-1)

PIL.BufrStubImagePlugin module, [173](#page-176-3) PIL.ContainerIO module, [164](#page-167-3) PIL.CurImagePlugin module, [173](#page-176-3) PIL.DcxImagePlugin module, [173](#page-176-3) PIL.DdsImagePlugin module, [174](#page-177-1) PIL.EpsImagePlugin module, [182](#page-185-2) PIL.ExifTags module, [154](#page-157-1) PIL.features module, [161](#page-164-1) PIL.FitsImagePlugin module, [182](#page-185-2) PIL.FliImagePlugin module, [183](#page-186-2) PIL.FontFile module, [165](#page-168-1) PIL.FpxImagePlugin module, [183](#page-186-2) PIL.GbrImagePlugin module, [184](#page-187-2) PIL.GdImageFile module, [166](#page-169-2) PIL.GifImagePlugin module, [184](#page-187-2) PIL.GimpGradientFile module, [166](#page-169-2) PIL.GimpPaletteFile module, [167](#page-170-2) PIL.GribStubImagePlugin module, [185](#page-188-1) PIL.Hdf5StubImagePlugin module, [186](#page-189-2) PIL.IcnsImagePlugin module, [186](#page-189-2) PIL.IcoImagePlugin module, [187](#page-190-1) PIL.Image module, [62](#page-65-1) PIL.Image.core module, [210](#page-213-4) PIL.ImageChops module, [86](#page-89-0) PIL.ImageCms module, [90](#page-93-1) PIL.ImageColor module, [106](#page-109-1) PIL.ImageDraw module, [106](#page-109-1)

PIL.ImageDraw2 module, [167](#page-170-2) PIL.ImageEnhance module, [118](#page-121-1) PIL.ImageFile module, [119](#page-122-1) PIL.ImageFilter module, [123](#page-126-1) PIL.ImageFont module, [126](#page-129-1) PIL.ImageGrab module, [134](#page-137-1) PIL.ImageMath module, [135](#page-138-1) PIL.ImageMode module, [169](#page-172-2) PIL.ImageMorph module, [138](#page-141-1) PIL.ImageOps module, [139](#page-142-1) PIL.ImagePalette module, [144](#page-147-0) PIL.ImagePath module, [145](#page-148-1) PIL.ImagePath.Path (*class in PIL.ImagePath*), [146](#page-149-1) PIL.ImageQt module, [146](#page-149-1) PIL.ImageSequence module, [147](#page-150-2) PIL.ImageShow module, [147](#page-150-2) PIL.ImageStat module, [149](#page-152-1) PIL.ImageTk module, [150](#page-153-1) PIL.ImageTransform module, [151](#page-154-1) PIL.ImageWin module, [153](#page-156-1) PIL.ImImagePlugin module, [188](#page-191-3) PIL.ImtImagePlugin module, [188](#page-191-3) PIL.IptcImagePlugin module, [188](#page-191-3) PIL.Jpeg2KImagePlugin module, [190](#page-193-1) PIL.JpegImagePlugin module, [189](#page-192-1) PIL.JpegPresets module, [157](#page-160-1) PIL.McIdasImagePlugin module, [191](#page-194-3)

PIL.MicImagePlugin

module, [191](#page-194-3) PIL.MpegImagePlugin module, [191](#page-194-3) PIL.MspImagePlugin module, [192](#page-195-4) PIL.PaletteFile module, [169](#page-172-2) PIL.PalmImagePlugin module, [192](#page-195-4) PIL.PcdImagePlugin module, [192](#page-195-4) PIL.PcfFontFile module, [170](#page-173-1) PIL.PcxImagePlugin module, [192](#page-195-4) PIL.PdfImagePlugin module, [193](#page-196-3) PIL.PixarImagePlugin module, [193](#page-196-3) PIL.PngImagePlugin module, [193](#page-196-3) PIL.PpmImagePlugin module, [196](#page-199-2) PIL.PsdImagePlugin module, [196](#page-199-2) PIL.PSDraw module, [158](#page-161-1) PIL.PyAccess module, [160](#page-163-1) PIL.SgiImagePlugin module, [197](#page-200-2) PIL.SpiderImagePlugin module, [197](#page-200-2) PIL.SunImagePlugin module, [198](#page-201-3) PIL.TarIO module, [171](#page-174-2) PIL.TgaImagePlugin module, [198](#page-201-3) PIL.TiffImagePlugin module, [198](#page-201-3) PIL.TiffTags module, [155](#page-158-0) PIL.TiffTags.LIBTIFF\_CORE (*in module PIL.TiffTags*), [157](#page-160-1) PIL.TiffTags.TAGS (*in module PIL.TiffTags*), [156](#page-159-1) PIL.TiffTags.TAGS\_V2 (*in module PIL.TiffTags*), [156](#page-159-1) PIL.TiffTags.TAGS\_V2\_GROUPS (*in module PIL.TiffTags*), [156](#page-159-1) PIL.TiffTags.TYPES (*in module PIL.TiffTags*), [157](#page-160-1) PIL.WalImageFile module, [171](#page-174-2) PIL.WebPImagePlugin

module, [203](#page-206-1)

PIL.WmfImagePlugin module, [204](#page-207-4) PIL.XbmImagePlugin module, [204](#page-207-4) PIL.XpmImagePlugin module, [204](#page-207-4) PIL.XVThumbImagePlugin module, [204](#page-207-4) pilinfo() (*in module PIL.features*), [161](#page-164-1) PITCH (*PIL.DdsImagePlugin.DDSD attribute*), [177](#page-180-0) PixarImageFile (*class in PIL.PixarImagePlugin*), [193](#page-196-3) PixelAccess (*built-in class*), [159](#page-162-0) PIXELFORMAT (*PIL.DdsImagePlugin.DDSD attribute*), [177](#page-180-0) PNG (*PIL.BmpImagePlugin.BmpImageFile attribute*), [172](#page-175-1) PngImageFile (*class in PIL.PngImagePlugin*), [194](#page-197-0) PngInfo (*class in PIL.PngImagePlugin*), [170](#page-173-1) PngStream (*class in PIL.PngImagePlugin*), [194](#page-197-0) point() (*PIL.Image.Image method*), [75](#page-78-0) point() (*PIL.ImageCms.ImageCmsTransform method*),  $9<sub>0</sub>$ point() (*PIL.ImageDraw.ImageDraw method*), [111](#page-114-0) polygon() (*PIL.ImageDraw.ImageDraw method*), [111](#page-114-0) polygon() (*PIL.ImageDraw2.Draw method*), [168](#page-171-0) posterize() (*in module PIL.ImageOps*), [142](#page-145-0) PpmDecoder (*class in PIL.PpmImagePlugin*), [196](#page-199-2) PpmImageFile (*class in PIL.PpmImagePlugin*), [196](#page-199-2) PpmPlainDecoder (*class in PIL.PpmImagePlugin*), [196](#page-199-2) prefix (*PIL.TiffImagePlugin.ImageFileDirectory\_v2 property*), [202](#page-205-0) preinit() (*in module PIL.Image*), [67](#page-70-0) presets (*in module PIL.JpegPresets*), [158](#page-161-1) profile\_description (*PIL.ImageCms.core.CmsProfile attribute*), [103](#page-106-0) profile\_id (*PIL.ImageCms.core.CmsProfile attribute*), [103](#page-106-0) profileToProfile() (*in module PIL.ImageCms*), [101](#page-104-0) PROOF (*PIL.ImageCms.Direction attribute*), [91](#page-94-0) PsdImageFile (*class in PIL.PsdImagePlugin*), [196](#page-199-2) PSDraw (*class in PIL.PSDraw*), [158](#page-161-1) PSFile (*class in PIL.EpsImagePlugin*), [182](#page-185-2) push() (*PIL.PngImagePlugin.ChunkStream method*), [193](#page-196-3) putalpha() (*PIL.Image.Image method*), [75](#page-78-0) putchunk() (*in module PIL.PngImagePlugin*), [195](#page-198-0) putdata() (*PIL.Image.Image method*), [75](#page-78-0) puti16() (*in module PIL.FontFile*), [165](#page-168-1) putpalette() (*PIL.Image.Image method*), [75](#page-78-0) putpixel() (*PIL.Image.Image method*), [76](#page-79-0) putpixel() (*PIL.PyAccess.PyAccess method*), [161](#page-164-1) PyAccess (*class in PIL.PyAccess*), [161](#page-164-1) PyCMSError, [91](#page-94-0) PyCodec (*class in PIL.ImageFile*), [120](#page-123-0)

PyDecoder (*class in PIL.ImageFile*), [121](#page-124-0) PyEncoder (*class in PIL.ImageFile*), [121](#page-124-0) Python Enhancement Proposals PEP 527, [277](#page-280-0) PEP 619, [254](#page-257-0) PEP 656, [249](#page-252-0) PEP 664, [241](#page-244-0) PEP 693, [231](#page-234-0)

## $\Omega$

Q16W16V16U16 (*PIL.DdsImagePlugin.D3DFMT attribute*), [175](#page-178-0) Q8W8V8U8 (*PIL.DdsImagePlugin.D3DFMT attribute*), [175](#page-178-0) QUAD (*PIL.Image.Transform attribute*), [85](#page-88-0) QuadTransform (*class in PIL.ImageTransform*), [152](#page-155-0) Quantize (*class in PIL.Image*), [86](#page-89-0) quantize() (*PIL.Image.Image method*), [76](#page-79-0) query\_palette() (*PIL.ImageWin.Dib method*), [154](#page-157-1)

# R

- R10G10B10\_XR\_BIAS\_A2\_UNORM (*PIL.DdsImagePlugin.DXGI\_FORMAT attribute*), [179](#page-182-0) R10G10B10A2\_TYPELESS (*PIL.DdsImagePlugin.DXGI\_FORMAT attribute*), [179](#page-182-0) R10G10B10A2\_UINT (*PIL.DdsImagePlugin.DXGI\_FORMAT attribute*), [179](#page-182-0) R10G10B10A2\_UNORM (*PIL.DdsImagePlugin.DXGI\_FORMAT attribute*), [179](#page-182-0) R11G11B10\_FLOAT (*PIL.DdsImagePlugin.DXGI\_FORMAT attribute*), [179](#page-182-0) R16\_FLOAT (*PIL.DdsImagePlugin.DXGI\_FORMAT attribute*), [179](#page-182-0) R16\_SINT (*PIL.DdsImagePlugin.DXGI\_FORMAT attribute*), [179](#page-182-0) R16\_SNORM (*PIL.DdsImagePlugin.DXGI\_FORMAT attribute*), [179](#page-182-0) R16\_TYPELESS (*PIL.DdsImagePlugin.DXGI\_FORMAT attribute*), [179](#page-182-0) R16\_UINT (*PIL.DdsImagePlugin.DXGI\_FORMAT attribute*), [179](#page-182-0) R16\_UNORM (*PIL.DdsImagePlugin.DXGI\_FORMAT attribute*), [179](#page-182-0) R16F (*PIL.DdsImagePlugin.D3DFMT attribute*), [175](#page-178-0) R16G16\_FLOAT (*PIL.DdsImagePlugin.DXGI\_FORMAT attribute*), [179](#page-182-0) R16G16\_SINT (*PIL.DdsImagePlugin.DXGI\_FORMAT attribute*), [179](#page-182-0) R16G16\_SNORM (*PIL.DdsImagePlugin.DXGI\_FORMAT attribute*), [179](#page-182-0)
- R16G16\_TYPELESS (*PIL.DdsImagePlugin.DXGI\_FORMAT attribute*), [179](#page-182-0)

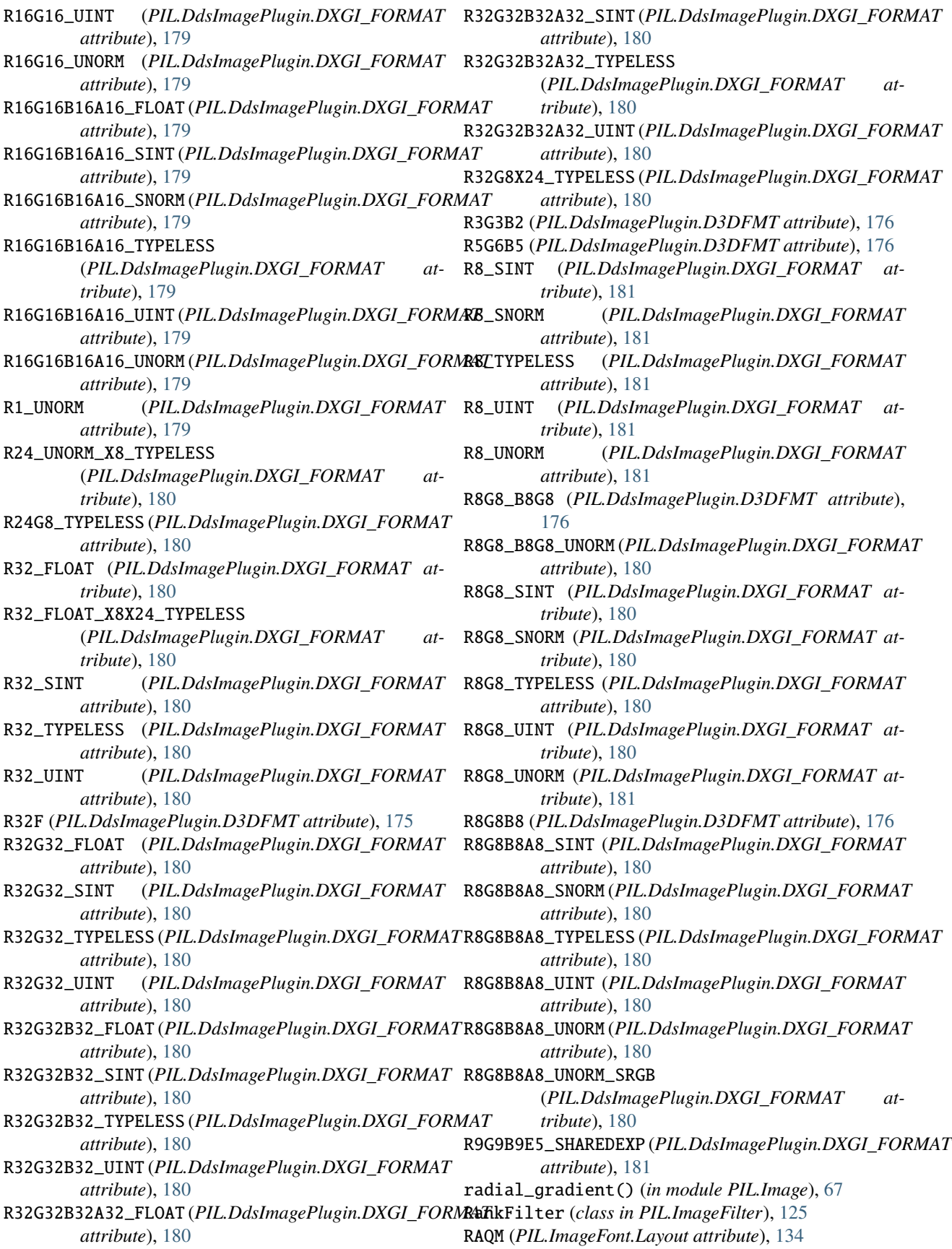

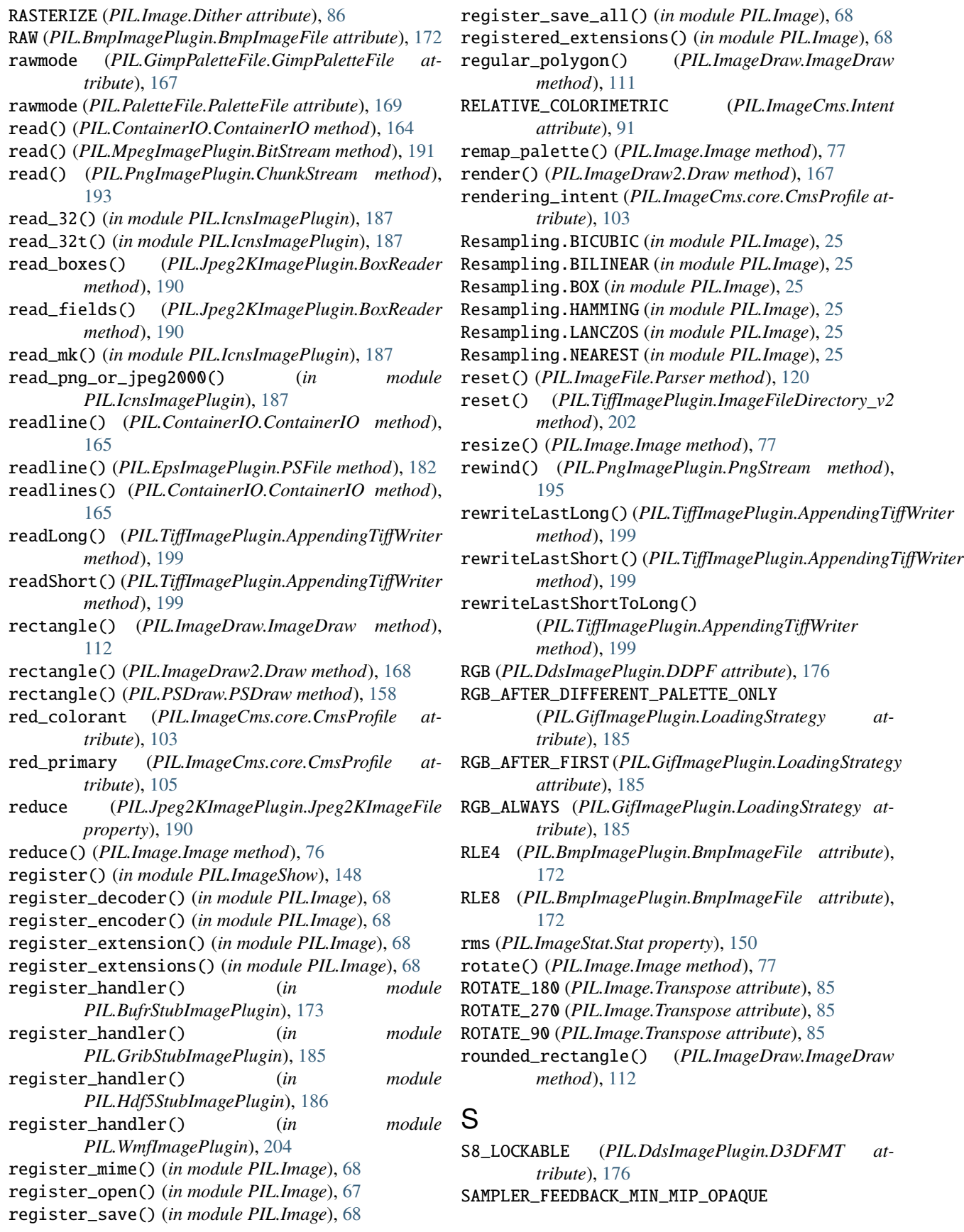

(*PIL.DdsImagePlugin.DXGI\_FORMAT attribute*), [181](#page-184-0) SAMPLER\_FEEDBACK\_MIP\_REGION\_USED\_OPAQUE (*PIL.DdsImagePlugin.DXGI\_FORMAT attribute*), [181](#page-184-0) SATURATION (*PIL.ImageCms.Intent attribute*), [91](#page-94-0) saturation\_rendering\_intent\_gamut (*PIL.ImageCms.core.CmsProfile attribute*), [104](#page-107-0) save() (*PIL.FontFile.FontFile method*), [165](#page-168-1) save() (*PIL.Image.Image method*), [78](#page-81-0) save() (*PIL.ImagePalette.ImagePalette method*), [145](#page-148-1) save() (*PIL.TiffImagePlugin.ImageFileDirectory\_v2 method*), [202](#page-205-0) save\_image() (*PIL.ImageShow.Viewer method*), [149](#page-152-1) save\_rewind() (*PIL.PngImagePlugin.PngStream method*), [195](#page-198-0) scale() (*in module PIL.ImageOps*), [140](#page-143-0) screen() (*in module PIL.ImageChops*), [89](#page-92-0) screening\_description (*PIL.ImageCms.core.CmsProfile attribute*), [105](#page-108-0) seek() (*PIL.ContainerIO.ContainerIO method*), [165](#page-168-1) seek() (*PIL.DcxImagePlugin.DcxImageFile method*), [173](#page-176-3) seek() (*PIL.EpsImagePlugin.PSFile method*), [182](#page-185-2) seek() (*PIL.FliImagePlugin.FliImageFile method*), [183](#page-186-2) seek() (*PIL.GifImagePlugin.GifImageFile method*), [184](#page-187-2) seek() (*PIL.Image.Image method*), [79](#page-82-0) seek() (*PIL.ImImagePlugin.ImImageFile method*), [188](#page-191-3) seek() (*PIL.MicImagePlugin.MicImageFile method*), [191](#page-194-3) seek() (*PIL.PngImagePlugin.PngImageFile method*), [194](#page-197-0) seek() (*PIL.PsdImagePlugin.PsdImageFile method*), [196](#page-199-2) seek() (*PIL.SpiderImagePlugin.SpiderImageFile method*), [197](#page-200-2) seek() (*PIL.TiffImagePlugin.AppendingTiffWriter method*), [199](#page-202-0) seek() (*PIL.TiffImagePlugin.TiffImageFile method*), [203](#page-206-1) seek() (*PIL.WebPImagePlugin.WebPImageFile method*), [203](#page-206-1) SEGMENTS (*in module PIL.GimpGradientFile*), [166](#page-169-2) set\_as\_raw() (*PIL.ImageFile.PyDecoder method*), [121](#page-124-0) set\_variation\_by\_axes() (*PIL.ImageFont.FreeTypeFont method*), [134](#page-137-1) set\_variation\_by\_name() (*PIL.ImageFont.FreeTypeFont method*), [134](#page-137-1) setEndian() (*PIL.TiffImagePlugin.AppendingTiffWriter method*), [199](#page-202-0) setfd() (*PIL.ImageFile.PyCodec method*), [120](#page-123-0) setfont() (*PIL.PSDraw.PSDraw method*), [158](#page-161-1) setimage() (*PIL.ImageFile.PyCodec method*), [121](#page-124-0) T

settransform() (*PIL.ImageDraw2.Draw method*), [167](#page-170-2) setup() (*PIL.TiffImagePlugin.AppendingTiffWriter method*), [199](#page-202-0) SGI16Decoder (*class in PIL.SgiImagePlugin*), [197](#page-200-2) SgiImageFile (*class in PIL.SgiImagePlugin*), [197](#page-200-2) shape() (*PIL.ImageDraw.ImageDraw method*), [112](#page-115-0) Sharpness (*class in PIL.ImageEnhance*), [119](#page-122-1) show() (*in module PIL.ImageShow*), [148](#page-151-1) show() (*PIL.Image.Image method*), [79](#page-82-0) show() (*PIL.ImageShow.Viewer method*), [149](#page-152-1) show\_file() (*PIL.ImageShow.Viewer method*), [149](#page-152-1) show\_image() (*PIL.ImageShow.Viewer method*), [149](#page-152-1) si16be() (*in module PIL.\_binary*), [208](#page-211-0) si16le() (*in module PIL.\_binary*), [208](#page-211-0) si32be() (*in module PIL.\_binary*), [208](#page-211-0) si32le() (*in module PIL.\_binary*), [208](#page-211-0) sine() (*in module PIL.GimpGradientFile*), [167](#page-170-2) size (*PIL.IcnsImagePlugin.IcnsImageFile property*), [187](#page-190-1) size (*PIL.IcoImagePlugin.IcoImageFile property*), [187](#page-190-1) size (*PIL.Image.Image attribute*), [82](#page-85-0) SIZES (*PIL.IcnsImagePlugin.IcnsFile attribute*), [186](#page-189-2) sizes() (*PIL.IcoImagePlugin.IcoFile method*), [187](#page-190-1) Skip() (*in module PIL.JpegImagePlugin*), [190](#page-193-1) skip() (*PIL.MpegImagePlugin.BitStream method*), [191](#page-194-3) skipIFDs() (*PIL.TiffImagePlugin.AppendingTiffWriter method*), [199](#page-202-0) SOF() (*in module PIL.JpegImagePlugin*), [190](#page-193-1) soft\_light() (*in module PIL.ImageChops*), [89](#page-92-0) SOFTPROOFING (*PIL.ImageCms.Flags attribute*), [91](#page-94-0) solarize() (*in module PIL.ImageOps*), [142](#page-145-0) sphere\_decreasing() (*in module PIL.GimpGradientFile*), [167](#page-170-2) sphere\_increasing() (*in module PIL.GimpGradientFile*), [167](#page-170-2) SpiderImageFile (*class in PIL.SpiderImagePlugin*), [197](#page-200-2) split() (*PIL.Image.Image method*), [79](#page-82-0) Stat (*class in PIL.ImageStat*), [149](#page-152-1) stddev (*PIL.ImageStat.Stat property*), [150](#page-153-1) StrOrBytesPath (*class in PIL.\_typing*), [209](#page-212-3) StubImageFile (*class in PIL.ImageFile*), [122](#page-125-0) subtract() (*in module PIL.ImageChops*), [90](#page-93-1) subtract\_modulo() (*in module PIL.ImageChops*), [90](#page-93-1) sum (*PIL.ImageStat.Stat property*), [150](#page-153-1) sum2 (*PIL.ImageStat.Stat property*), [150](#page-153-1) SunImageFile (*class in PIL.SunImagePlugin*), [198](#page-201-3) SupportsArrayInterface (*class in PIL.Image*), [65](#page-68-0) SupportsGetMesh (*class in PIL.ImageOps*), [141](#page-144-0) SupportsRead (*class in PIL.\_typing*), [209](#page-212-3) sz() (*in module PIL.PcfFontFile*), [170](#page-173-1)

tag (*PIL.TiffImagePlugin.TiffImageFile attribute*), [203](#page-206-1)

- tag\_v2 (*PIL.TiffImagePlugin.TiffImageFile attribute*), [203](#page-206-1)
- tagdata (*PIL.TiffImagePlugin.ImageFileDirectory\_v1 property*), [200](#page-203-0)
- TagInfo (*class in PIL.TiffTags*), [156](#page-159-1)
- TAGS (*in module PIL.ExifTags*), [155](#page-158-0)
- Tags (*PIL.TiffImagePlugin.AppendingTiffWriter attribute*), [198](#page-201-3)
- tags (*PIL.TiffImagePlugin.ImageFileDirectory\_v1 property*), [200](#page-203-0)
- tagtype (*PIL.TiffImagePlugin.ImageFileDirectory\_v1 attribute*), [200](#page-203-0)
- tagtype (*PIL.TiffImagePlugin.ImageFileDirectory\_v2 attribute*), [202](#page-205-0)
- target (*PIL.ImageCms.core.CmsProfile attribute*), [103](#page-106-0)
- TarIO (*class in PIL.TarIO*), [171](#page-174-2)
- technology (*PIL.ImageCms.core.CmsProfile attribute*), [104](#page-107-0)
- tell() (*PIL.ContainerIO.ContainerIO method*), [165](#page-168-1)
- tell() (*PIL.DcxImagePlugin.DcxImageFile method*), [173](#page-176-3)
- tell() (*PIL.FliImagePlugin.FliImageFile method*), [183](#page-186-2)
- tell() (*PIL.GifImagePlugin.GifImageFile method*), [184](#page-187-2)
- tell() (*PIL.Image.Image method*), [79](#page-82-0)
- tell() (*PIL.ImImagePlugin.ImImageFile method*), [188](#page-191-3) tell() (*PIL.MicImagePlugin.MicImageFile method*),
- [191](#page-194-3)
- tell() (*PIL.PngImagePlugin.PngImageFile method*), [194](#page-197-0)
- tell() (*PIL.PsdImagePlugin.PsdImageFile method*), [196](#page-199-2)
- tell() (*PIL.SpiderImagePlugin.SpiderImageFile method*), [197](#page-200-2)
- tell() (*PIL.TiffImagePlugin.AppendingTiffWriter method*), [199](#page-202-0)
- tell() (*PIL.TiffImagePlugin.TiffImageFile method*), [203](#page-206-1)
- tell() (*PIL.WebPImagePlugin.WebPImageFile method*), [203](#page-206-1)
- text (*PIL.PngImagePlugin.PngImageFile property*), [194](#page-197-0)
- text() (*PIL.ImageDraw.ImageDraw method*), [112](#page-115-0)
- text() (*PIL.ImageDraw2.Draw method*), [168](#page-171-0)
- text() (*PIL.PSDraw.PSDraw method*), [158](#page-161-1)
- textbbox() (*PIL.ImageDraw.ImageDraw method*), [116](#page-119-0)
- textbbox() (*PIL.ImageDraw2.Draw method*), [168](#page-171-0)
- textlength() (*PIL.ImageDraw.ImageDraw method*), [115](#page-118-0)
- textlength() (*PIL.ImageDraw2.Draw method*), [169](#page-172-2)
- TEXTURE (*PIL.DdsImagePlugin.DDSCAPS attribute*), [176](#page-179-0)
- TgaImageFile (*class in PIL.TgaImagePlugin*), [198](#page-201-3)
- thumbnail() (*PIL.Image.Image method*), [79](#page-82-0)
- TiffImageFile (*class in PIL.TiffImagePlugin*), [202](#page-205-0)
- tile (*PIL.ImageFile.ImageFile attribute*), [122](#page-125-0)

*method*), [198](#page-201-3)

- to\_v2() (*PIL.TiffImagePlugin.ImageFileDirectory\_v1 method*), [200](#page-203-0)
- tobitmap() (*PIL.Image.Image method*), [80](#page-83-0)
- tobytes() (*PIL.Image.Exif method*), [84](#page-87-0)
- tobytes() (*PIL.Image.Image method*), [80](#page-83-0)
- tobytes() (*PIL.ImageCms.ImageCmsProfile method*), [90](#page-93-1)
- tobytes() (*PIL.ImagePalette.ImagePalette method*), [145](#page-148-1)
- tobytes() (*PIL.ImageWin.Dib method*), [154](#page-157-1)
- tobytes() (*PIL.TiffImagePlugin.ImageFileDirectory\_v2 method*), [202](#page-205-0)
- tolist() (*PIL.ImagePath.PIL.ImagePath.Path method*), [146](#page-149-1)
- tostring() (*PIL.ImagePalette.ImagePalette method*), [145](#page-148-1)
- Transform (*class in PIL.Image*), [85](#page-88-0)
- Transform (*class in PIL.ImageTransform*), [151](#page-154-1)
- transform() (*PIL.Image.Image method*), [80](#page-83-0)
- transform() (*PIL.ImageFilter.Color3DLUT method*), [124](#page-127-0)
- transform() (*PIL.ImagePath.PIL.ImagePath.Path method*), [146](#page-149-1)
- transform() (*PIL.ImageTransform.Transform method*), [151](#page-154-1)
- Transpose (*class in PIL.Image*), [85](#page-88-0)
- TRANSPOSE (*PIL.Image.Transpose attribute*), [85](#page-88-0)
- transpose() (*PIL.Image.Image method*), [81](#page-84-0)
- TransposedFont (*class in PIL.ImageFont*), [134](#page-137-1)
- TRANSVERSE (*PIL.Image.Transpose attribute*), [85](#page-88-0)
- truetype() (*in module PIL.ImageFont*), [127](#page-130-0)
- TypeGuard (*in module PIL.\_typing*), [209](#page-212-3)
- typestr (*PIL.ImageMode.ModeDescriptor attribute*), [169](#page-172-2)

## U

- UnidentifiedImageError, [164](#page-167-3)
- UnixViewer (*class in PIL.ImageShow*), [148](#page-151-1)
- UnixViewer.DisplayViewer (*class in PIL.ImageShow*), [148](#page-151-1)

UnixViewer.EogViewer (*class in PIL.ImageShow*), [148](#page-151-1)

- UnixViewer.GmDisplayViewer (*class in PIL.ImageShow*), [148](#page-151-1)
- UnixViewer.XDGViewer (*class in PIL.ImageShow*), [148](#page-151-1)
- UnixViewer.XVViewer (*class in PIL.ImageShow*), [148](#page-151-1)
- UNKNOWN (*PIL.DdsImagePlugin.D3DFMT attribute*), [176](#page-179-0)
- UNKNOWN (*PIL.DdsImagePlugin.DXGI\_FORMAT attribute*), [181](#page-184-0)
- unsafe\_eval() (*in module PIL.ImageMath*), [136](#page-139-0)
- UnsharpMask (*class in PIL.ImageFilter*), [125](#page-128-0)
- USE\_8BITS\_DEVICELINK (*PIL.ImageCms.Flags attribute*), [92](#page-95-0)
- tkPhotoImage()(PIL.SpiderImagePlugin.SpiderImageFildJYVY(PIL.DdsImagePlugin.D3DFMT attribute), [176](#page-179-0)

#### V

v (*PIL.BmpImagePlugin.BmpImageFile attribute*), [172](#page-175-1) V16U16 (*PIL.DdsImagePlugin.D3DFMT attribute*), [176](#page-179-0) V208 (*PIL.DdsImagePlugin.DXGI\_FORMAT attribute*), [181](#page-184-0) V408 (*PIL.DdsImagePlugin.DXGI\_FORMAT attribute*), [181](#page-184-0) V8U8 (*PIL.DdsImagePlugin.D3DFMT attribute*), [176](#page-179-0) var (*PIL.ImageStat.Stat property*), [150](#page-153-1) verify() (*PIL.Image.Image method*), [82](#page-85-0) verify() (*PIL.ImageFile.ImageFile method*), [122](#page-125-0) verify() (*PIL.PngImagePlugin.ChunkStream method*), [193](#page-196-3) verify() (*PIL.PngImagePlugin.PngImageFile method*), [194](#page-197-0) version (*PIL.ImageCms.core.CmsProfile attribute*), [102](#page-105-0) version() (*in module PIL.features*), [161](#page-164-1) version\_codec() (*in module PIL.features*), [163](#page-166-0) version\_feature() (*in module PIL.features*), [164](#page-167-3) version\_module() (*in module PIL.features*), [162](#page-165-0) versions() (*in module PIL.ImageCms*), [102](#page-105-0) VERTEXDATA (*PIL.DdsImagePlugin.D3DFMT attribute*), [176](#page-179-0) Viewer (*class in PIL.ImageShow*), [149](#page-152-1) viewing\_condition (*PIL.ImageCms.core.CmsProfile attribute*), [105](#page-108-0) VOLUME (*PIL.DdsImagePlugin.DDSCAPS2 attribute*), [177](#page-180-0) W WalImageFile (*class in PIL.WalImageFile*), [171](#page-174-2)

WEB (*PIL.Image.Palette attribute*), [86](#page-89-0) WebPImageFile (*class in PIL.WebPImagePlugin*), [203](#page-206-1) WIDTH (*PIL.DdsImagePlugin.DDSD attribute*), [177](#page-180-0) width (*PIL.Image.Image attribute*), [82](#page-85-0) width() (*PIL.ImageTk.BitmapImage method*), [150](#page-153-1) width() (*PIL.ImageTk.PhotoImage method*), [151](#page-154-1) WindowsViewer (*class in PIL.ImageShow*), [148](#page-151-1) WmfStubImageFile (*class in PIL.WmfImagePlugin*), [204](#page-207-4) write() (*PIL.TiffImagePlugin.AppendingTiffWriter method*), [199](#page-202-0) write\_byte() (*PIL.TiffImagePlugin.ImageFileDirectory\_v2* xcolor\_space (*PIL.ImageCms.core.CmsProfile atmethod*), [202](#page-205-0) write\_double() (*PIL.TiffImagePlugin.ImageFileDirectory\_v2* XpmImageFile (*class in PIL.XpmImagePlugin*), [204](#page-207-4) *method*), [202](#page-205-0) write\_float() (*PIL.TiffImagePlugin.ImageFileDirectory\_v2 method*), [202](#page-205-0) write\_long() (*PIL.TiffImagePlugin.ImageFileDirectory\_v2* Y *method*), [202](#page-205-0) write\_long8() (*PIL.TiffImagePlugin.ImageFileDirectory\_v2 method*), [202](#page-205-0) write\_rational() (*PIL.TiffImagePlugin.ImageFileDirectory\_v2* [181](#page-184-0) *method*), [202](#page-205-0) X32\_TYPELESS\_G8X24\_UINT (*PIL.DdsImagePlugin.DXGI\_FORMAT attribute*), [181](#page-184-0) X4R4G4B4 (*PIL.DdsImagePlugin.D3DFMT attribute*), [176](#page-179-0) X8B8G8R8 (*PIL.DdsImagePlugin.D3DFMT attribute*), [176](#page-179-0) X8L8V8U8 (*PIL.DdsImagePlugin.D3DFMT attribute*), [176](#page-179-0) X8R8G8B8 (*PIL.DdsImagePlugin.D3DFMT attribute*), [176](#page-179-0) XbmImageFile (*class in PIL.XbmImagePlugin*), [204](#page-207-4) *tribute*), [102](#page-105-0) XVThumbImageFile (*class in PIL.XVThumbImagePlugin*), [204](#page-207-4) Y210 (*PIL.DdsImagePlugin.DXGI\_FORMAT attribute*), [181](#page-184-0) Y216 (*PIL.DdsImagePlugin.DXGI\_FORMAT attribute*), Y410 (*PIL.DdsImagePlugin.DXGI\_FORMAT attribute*),

(*PIL.TiffImagePlugin.ImageFileDirectory\_v2 method*), [202](#page-205-0) write\_signed\_rational() (*PIL.TiffImagePlugin.ImageFileDirectory\_v2 method*), [202](#page-205-0) write\_signed\_short() (*PIL.TiffImagePlugin.ImageFileDirectory\_v2 method*), [202](#page-205-0) write\_string() (*PIL.TiffImagePlugin.ImageFileDirectory\_v2 method*), [202](#page-205-0) write\_undefined() (*PIL.TiffImagePlugin.ImageFileDirectory\_v2 method*), [202](#page-205-0) writeLong() (*PIL.TiffImagePlugin.AppendingTiffWriter method*), [199](#page-202-0) writeShort() (*PIL.TiffImagePlugin.AppendingTiffWriter method*), [199](#page-202-0)

X1R5G5B5 (*PIL.DdsImagePlugin.D3DFMT attribute*),

(*PIL.DdsImagePlugin.DXGI\_FORMAT at-*

write\_short() (*PIL.TiffImagePlugin.ImageFileDirectory\_v2*

(*PIL.TiffImagePlugin.ImageFileDirectory\_v2*

*method*), [202](#page-205-0)

*method*), [202](#page-205-0)

write\_signed\_byte()

write\_signed\_long()

## X

[176](#page-179-0) X24\_TYPELESS\_G8\_UINT

[181](#page-184-0)

*tribute*), [181](#page-184-0)

- Y416 (*PIL.DdsImagePlugin.DXGI\_FORMAT attribute*), [181](#page-184-0)
- YUY2 (*PIL.DdsImagePlugin.D3DFMT attribute*), [176](#page-179-0)
- YUY2 (*PIL.DdsImagePlugin.DXGI\_FORMAT attribute*),

[181](#page-184-0)